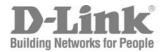

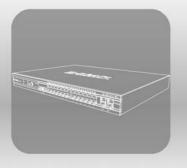

# S T A C K

CLI MANUAL

Product Model: xStack<sup>™</sup> DES-3800 Series

LAYER 3 STACKABLE FAST ETHERNET MANAGED SWITCH RELEASE 1

 $\ensuremath{\mathbb{C}\text{opyright}}$  2005. All rights reserved.

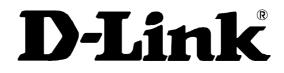

August 2005

\_\_\_\_

651ES3828015G

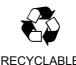

RECYCLABLE

## **Table of Contents**

| INTRODUCTION                                                                                                    | 1                                           |
|----------------------------------------------------------------------------------------------------|---------------------------------------------|
| USING THE CONSOLE CLI                                                                                                    | 4                                           |
| COMMAND SYNTAX                                                                                                    | 9                                           |
| BASIC SWITCH COMMANDS                                                                                                    | 12                                          |
| SWITCH PORT COMMANDS                                                                                                    | 23                                          |
| PORT SECURITY COMMANDS                                                                                                    | 26                                          |
| NETWORK MANAGEMENT (SNMP) COMMANDS                                                                                                    | 29                                          |
| SWITCH UTILITY COMMANDS                                                                                                    | 52                                          |
| NETWORK MONITORING COMMANDS                                                                                                    | 61                                          |
| MULTIPLE SPANNING TREE PROTOCOL (MSTP) COMMANDS                                                                                              | 74                                          |
|                                                                                                    |                                             |
| FORWARDING DATABASE COMMANDS                                                                                                    | 87                                          |
| FORWARDING DATABASE COMMANDS                                                                                                    |                                             |
|                                                                                                    | 96                                          |
| BROADCAST STORM CONTROL COMMANDS                                                                                                    | 96<br>99                                    |
| BROADCAST STORM CONTROL COMMANDS                                                                                                    | 96<br>99<br>108                             |
| BROADCAST STORM CONTROL COMMANDS<br>QOS COMMANDS<br>PORT MIRRORING COMMANDS                                                                  | 96<br>99<br>108<br>111                      |
| BROADCAST STORM CONTROL COMMANDS<br>QOS COMMANDS<br>PORT MIRRORING COMMANDS<br>VLAN COMMANDS                                                 | 96<br>99<br>108<br>111                      |
| BROADCAST STORM CONTROL COMMANDS<br>QOS COMMANDS<br>PORT MIRRORING COMMANDS<br>VLAN COMMANDS<br>LINK AGGREGATION COMMANDS                    | 96<br>99<br>108<br>111<br>117<br>123        |
| BROADCAST STORM CONTROL COMMANDS<br>QOS COMMANDS<br>PORT MIRRORING COMMANDS.<br>VLAN COMMANDS<br>LINK AGGREGATION COMMANDS<br>IP-MAC BINDING | 96<br>99<br>108<br>111<br>117<br>123<br>127 |

| DHCP RELAY                             |     |
|----------------------------------------|-----|
| 802.1X COMMANDS                        |     |
| ACCESS CONTROL LIST (ACL) COMMANDS     |     |
| CPU PROTECTION COMMANDS                |     |
| TRAFFIC SEGMENTATION COMMANDS          |     |
| TIME AND SNTP COMMANDS                 |     |
| ARP COMMANDS                           |     |
| VRRP COMMANDS                          |     |
| ROUTING TABLE COMMANDS                 |     |
| ROUTE REDISTRIBUTION COMMANDS          |     |
| DNS COMMANDS                           | 214 |
| RIP COMMANDS                           | 218 |
| DVMRP COMMANDS                         |     |
| PIM COMMANDS                           |     |
| IP MULTICASTING COMMANDS               |     |
| MD5 COMMANDS                           |     |
| OSPF CONFIGURATION COMMANDS            |     |
| MAC NOTIFICATION COMMANDS              |     |
| ACCESS AUTHENTICATION CONTROL COMMANDS |     |
| SSH COMMANDS                           |     |
| SSL COMMANDS                           |     |
| JUMBO FRAME COMMANDS                   |     |

| D-LINK SINGLE IP MANAGEMENT COMMANDS | 298 |
|--------------------------------------|-----|
| COMMAND HISTORY LIST                 | 309 |
| POE                                  | 312 |
| MODIFY BANNER AND PROMPT COMMANDS    | 317 |
| TECHNICAL SPECIFICATIONS             | 320 |

## Introduction

The DES-3800 series is a member of the D-Link xStack switch family. xStack is a complete family of stackable devices that ranges from edge 10/100Mbps switches to core Gigabit switches. xStack provides unsurpassed performance, fault tolerance, scalable flexibility, robust security, standard-based interoperability and an impressive support for 10Gigabit technology to future-proof departmental and enterprise network deployments with an easy migration path.

The Switch can be managed through the Switch's serial port, Telnet, or the Web-based management agent. The Command Line Interface (CLI) can be used to configure and manage the Switch via the serial port or Telnet interfaces.

This manual provides a reference for all of the commands contained in the CLI. Configuration and management of the Switch via the Web-based management agent is discussed in the Manual.

### Accessing the Switch via the Serial Port

The Switch's serial port's default settings are as follows:

- 9600 baud
- no parity
- 8 data bits
- 1 stop bit

A computer running a terminal emulation program capable of emulating a VT-100 terminal and a serial port configured as above is then connected to the Switch's serial port via an RS-232 DB-9 cable.

With the serial port properly connected to a management computer, the following screen should be visible. If this screen does not appear, try pressing Ctrl+r o refresh the console screen.

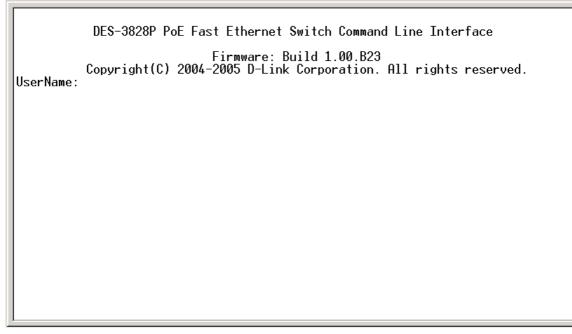

Figure 1-1. Initial CLI screen

There is no initial username or password. Just press the **Enter** key twice to display the CLI input cursor – **DES-3800:4**#. This is the command line where all commands are input.

### Setting the Switch's IP Address

Each Switch must be assigned its own IP Address, which is used for communication with an SNMP network manager or other TCP/IP application (for example BOOTP, TFTP). The Switch's default IP address is 10.90.90.90. You can change the default Switch IP address to meet the specification of your networking address scheme.

The Switch is also assigned a unique MAC address by the factory. This MAC address cannot be changed, and can be found on the initial boot console screen – shown below.

 Boot Procedure
 0.00.006

 Power On Self Test
 100 %

 MAC Address
 : 00-10-20-33-45-00

 H/W Version
 :

 Please wait, loading V1.00.B23 Runtime image
 25 %

Figure 1-2. Boot Screen

The Switch's MAC address can also be found in the Web management program on the Switch Information (Basic Settings) window on the Configuration menu.

The IP address for the Switch must be set before it can be managed with the Web-based manager. The Switch IP address can be automatically set using BOOTP or DHCP protocols, in which case the actual address assigned to the Switch must be known.

The IP address may be set using the Command Line Interface (CLI) over the console serial port as follows:

- 1. Starting at the command line prompt, enter the commands **config ipif System ipaddress xxx.xxx.xxx/yyy.yyy.yyy.** Where the **x**'s represent the IP address to be assigned to the IP interface named **System** and the **y**'s represent the corresponding subnet mask.
- 2. Alternatively, you can enter **config ipif System ipaddress xxx.xxx.xxx/z**. Where the **x**'s represent the IP address to be assigned to the IP interface named **System** and the **z** represents the corresponding number of subnets in CIDR notation.

The IP interface named **System** on the Switch can be assigned an IP address and subnet mask which can then be used to connect a management station to the Switch's Telnet or Web-based management agent.

PassWord: DES-3800:4#config ipif System ipaddress 10.58.44.6/8 Command: config ipif System ipaddress 10.58.44.6/8 Success. DES-3800:4#

### Figure 1-3. Assigning an IP Address

In the above example, the Switch was assigned an IP address of 10.41.44.254 with a subnet mask of 255.0.0.0. The system message **Success** indicates that the command was executed successfully. The Switch can now be configured and managed via Telnet, SNMP MIB browser and the CLI or via the Webbased management agent using the above IP address to connect to the Switch.

## 2

## **Using the Console CLI**

The Switch supports a console management interface that allows the user to connect to the Switch's management agent via a serial port and a terminal or a computer running a terminal emulation program. The console can also be used over the network using the TCP/IP Telnet protocol. The console program can be used to configure the Switch to use an SNMP-based network management software over the network.

This chapter describes how to use the console interface to access the Switch, change its settings, and monitor its operation.

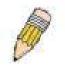

**Note**: Switch configuration settings are saved to non-volatile RAM using the save command. The current configuration will then be retained in the Switch's NV-RAM, and reloaded when the Switch is rebooted. If the Switch is rebooted without using the save command, the last configuration saved to NV-RAM will be loaded.

### **Connecting to the Switch**

The console interface is used by connecting the Switch to a VT100-compatible terminal or a computer running an ordinary terminal emulator program (e.g., the **HyperTerminal** program included with the Windows operating system) using an RS-232C serial cable. Your terminal parameters will need to be set to:

- VT-100 compatible
- 9600 baud
- 8 data bits
- No parity
- One stop bit
- No flow control

You can also access the same functions over a Telnet interface. Once you have set an IP address for your Switch, you can use a Telnet program (in VT-100 compatible terminal mode) to access and control the Switch. All of the screens are identical, whether accessed from the console port or from a Telnet interface.

After the Switch reboots and you have logged in, the console looks like this:

```
DES-3828P PoE Fast Ethernet Switch Command Line Interface
Firmware: Build 1.00.B23
Copyright(C) 2004-2005 D-Link Corporation. All rights reserved.
UserName:
PassWord:
DES-3800:4#
```

### Figure 2-1. Initial Console Screen after logging in

Commands are entered at the command prompt, DES-3800:4#.

There are a number of helpful features included in the CLI. Entering the ? command will display a list of all of the top-level commands.

```
Ż
clear
clear arptable
clear counters
clear fdb
clear log
clear port_security_entry port
config 802.1p default_priority
config 802.1p user_priority
config 802.1x auth_mode
config 802.1x auth_mode
config 802.1x auth_parameter ports
config 802.1x capability ports
config 802.1x init
config 802.1x reauth
config access_profile profile_id
config account
config address_binding ip_mac ipaddress
config address_binding ip_mac ports
config admin local_enable
config arp_aging time
config arp_storm
CTRL+C ESC Quit SPACE N Next Page ENTER Next Entry & All
```

### Figure 2-2. The ? Command

When you enter a command without its required parameters, the CLI will prompt you with a **Next possible completions:** message.

DES-3800:4#config account Command: config account Next possible completions: <username> DES-3800:4#

Figure 2-3. Example Command Parameter Help

In this case, the command **config account** was entered with the parameter **<username>**. The CLI will then prompt you to enter the **<username>** with the message, **Next possible completions:**. Every command in the CLI has this feature, and complex commands have several layers of parameter prompting.

In addition, after typing any given command plus one space, you can see all of the next possible subcommands, in sequential order, by repeatedly pressing the **Tab** key.

To re-enter the previous command at the command prompt, press the up arrow cursor key. The previous command will appear at the command prompt.

```
DES-3800:4#config account
Command: config account
Next possible completions:
<username>
DES-3800:4#config account
Command: config account
Next possible completions:
<username>
DES-3800:4#
```

### Figure 2-4. Using the Up Arrow to Re-enter a Command

In the above example, the command **config account** was entered without the required parameter **<username>**, the CLI returned the **Next possible completions: <username>** prompt. The up arrow

cursor control key was pressed to re-enter the previous command (**config account**) at the command prompt. Now the appropriate username can be entered and the **config account** command re-executed.

All commands in the CLI function in this way. In addition, the syntax of the help prompts are the same as presented in this manual – angle brackets <> indicate a numerical value or character string, braces { } indicate optional parameters or a choice of parameters, and brackets [ ] indicate required parameters.

If a command is entered that is unrecognized by the CLI, the top-level commands will be displayed under the **Available commands:** prompt.

| DES-3800:4#the     |         |            |         |
|--------------------|---------|------------|---------|
| Available commands | ;:<br>? | clear      | config  |
| create             | delete  | dir        | disable |
| download           | enable  | login      | logout  |
| ping               | reboot  | reconfig   | reset   |
| save               | show    | traceroute | upload  |
| DES-3800:4#        |         |            |         |
|                    |         |            |         |

Figure 2- 5. Available Commands

The top-level commands consist of commands such as **show** or **config**. Most of these commands require one or more parameters to narrow the top-level command. This is equivalent to **show** what? or **config** what? Where the what? is the next parameter.

For example, if you enter the **show** command with no additional parameters, the CLI will then display all of the possible next parameters.

| DES-3800:4#show<br>Command: show |                     |                     |                  |
|----------------------------------|---------------------|---------------------|------------------|
| Next possible compl<br>802.1p    | etions:<br>802.1x   | access_profile      | account          |
| address_binding                  | arp_storm           | arpentry            | authen           |
| authen_enable                    | authen_login        | authen_policy       | autoconfig       |
| bandwidth_control                | command_history     | config              | сри              |
| cpu_interface_filte              | ring                | dhcp_relay          | dnsr             |
| dvmrp                            | error               | fdb                 | firmware         |
| gvrp                             | igmp                | igmp_snooping       | ipfdb            |
| ipif                             | inne                | iproute             | innha fuana      |
|                                  | ipmc                | -                   | jumbo_frame      |
| lacp_port                        | link_aggregation    | log                 | mac_notification |
| md5                              | mirror              | multicast_fdb       | ospf             |
| packet                           | pim                 | poe                 | port_security    |
| ports                            | radius              | rip                 | route            |
| router_ports                     | scheduling          | scheduling_mechanis | m                |
| serial_port                      | session             | sim                 | snmp             |
| sntp                             | ssh                 | ssl                 | stp              |
| switch                           | syslog              | system_severity     | time             |
| traffic                          | traffic_segmentatio | n                   | trusted_host     |
| utilization                      | vlan                | vrrp                |                  |
| DES-3800:4#                      |                     |                     |                  |

### Figure 2-6. Next possible completions: Show Command

In the above example, all of the possible next parameters for the **show** command are displayed. At the next command prompt, the up arrow was used to re-enter the **show** command, followed by the **account** parameter. The CLI then displays the user accounts configured on the Switch.

# 3

## **Command Syntax**

The following symbols are used to describe how command entries are made and values and arguments are specified in this manual. The online help contained in the CLI and available through the console interface uses the same syntax.

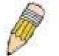

**Note:** All commands are case-sensitive. Be sure to disable Caps Lock or any other unwanted function that changes text case.

| <angle brackets=""></angle> |                                                                                                    |  |
|-----------------------------|----------------------------------------------------------------------------------------------------|--|
| Purpose                     | Encloses a variable or value that must be specified.                                                                                                    |  |
| Syntax                      | create ipif <ipif_name> vlan <vlan_name 32=""> ipaddress<br/><network_address></network_address></vlan_name></ipif_name>                                                                                                    |  |
| Description                 | In the above syntax example, you must supply an IP interface name<br>in the <ipif_name> space, a VLAN name in the <vlan_name 32=""><br/>space, and the network address in the <network_address> space.<br/>Do not type the angle brackets.</network_address></vlan_name></ipif_name> |  |
| Example<br>Command          | create ipif Engineering vlan Design ipaddress<br>10.24.22.5/255.0.0.0                                                                                                    |  |

| [square brackets]  |                                                                                                    |  |
|--------------------|----------------------------------------------------------------------------------------------------|--|
| Purpose            | Encloses a required value or set of required arguments. One value or argument can be specified.                                                     |  |
| Syntax             | create account [admin   user]                                                                                                    |  |
| Description        | In the above syntax example, you must specify either an <b>admin</b> or a <b>user</b> level account to be created. Do not type the square brackets. |  |
| Example<br>Command | create account admin                                                                                                    |  |

| vertical bar       |                                                                                                    |
|--------------------|----------------------------------------------------------------------------------------------------|
| Purpose            | Separates two or more mutually exclusive items in a list, one of which must be entered.                               |
| Syntax             | show snmp [community   detail]                                                                                        |
| Description        | In the above syntax example, you must specify either <b>community</b> , or <b>detail</b> . Do not type the backslash. |
| Example<br>Command | show snmp community                                                                                                   |

| {braces}        |                                                                                                    |
|-----------------|----------------------------------------------------------------------------------------------------|
| Purpose         | Encloses an optional value or set of optional arguments.                                                                                                    |
| Syntax          | reset {[config   system]}                                                                                                    |
| Description     | In the above syntax example, you have the option to specify <b>config</b><br>or <b>detail</b> . It is not necessary to specify either optional value, however<br>the effect of the system reset is dependent on which, if any, value is<br>specified. Therefore, with this example there are three possible<br>outcomes of performing a system reset. See the following chapter,<br>Basic Commands for more details about the reset command. |
| Example command | reset config                                                                                                    |

| Line Editing I   | Key Usage                                                                                                    |
|------------------|----------------------------------------------------------------------------------------------------|
| Delete           | Deletes the character under the cursor and then shifts the remaining characters in the line to the left.                                                                                                    |
| Backspace        | Deletes the character to the left of the cursor and then shifts the remaining characters in the line to the left.                                                                                                    |
| Insert or Ctrl+R | Toggle on and off. When toggled on, inserts text and shifts previous text to the right.                                                                                                    |
| Left Arrow       | Moves the cursor to the left.                                                                                                    |
| Right Arrow      | Moves the cursor to the right.                                                                                                    |
| Up Arrow         | Repeats the previously entered command. Each time the up arrow<br>is pressed, the command previous to that displayed appears. This<br>way it is possible to review the command history for the current<br>session. Use the down arrow to progress sequentially forward<br>through the command history list. |
| Down Arrow       | The down arrow will display the next command in the command<br>history entered in the current session. This displays each command<br>sequentially as it was entered. Use the up arrow to review previous<br>commands.                                                                                       |
| Tab              | Shifts the cursor to the next field to the left.                                                                                                    |

| Multiple Page Display Control Keys |                                                                               |  |
|------------------------------------|-------------------------------------------------------------------------------|--|
| Space                              | Displays the next page.                                                       |  |
| CTRL+c                             | Stops the display of remaining pages when multiple pages are to be displayed. |  |
| ESC                                | Stops the display of remaining pages when multiple pages are to be displayed. |  |
| n                                  | Displays the next page.                                                       |  |
| р                                  | Displays the previous page.                                                   |  |
| q                                  | Stops the display of remaining pages when multiple pages are to be            |  |

|       | displayed.                                                  |
|-------|-------------------------------------------------------------|
| r     | Refreshes the pages currently displayed.                    |
| а     | Displays the remaining pages without pausing between pages. |
| Enter | Displays the next line or table entry.                      |

## **Basic Switch Commands**

The basic switch commands in the Command Line Interface (CLI) are listed (along with the appropriate parameters) in the following table.

| Command            | Parameters                                                                                                    |  |
|--------------------|----------------------------------------------------------------------------------------------------|--|
| create account     | [admin   user] <username 15=""></username>                                                                        |  |
| config account     | <username></username>                                                                                             |  |
| show account       |                                                                                                    |  |
| delete account     | <username></username>                                                                                             |  |
| show session       |                                                                                                    |  |
| show switch        |                                                                                                    |  |
| show serial_port   |                                                                                                    |  |
| config serial_port | {baud_rate [9600   19200   38400   115200] auto_logout [never   2_minutes   5_minutes   10_minutes   15_minutes]} |  |
| enable clipaging   |                                                                                                    |  |
| disable clipaging  |                                                                                                    |  |
| enable telnet      | <tcp_port_number 1-65535=""></tcp_port_number>                                                                    |  |
| disable telnet     |                                                                                                    |  |
| enable web         | <tcp_port_number 1-65535=""></tcp_port_number>                                                                    |  |
| disable web        |                                                                                                    |  |
| save               |                                                                                                    |  |
| reboot             |                                                                                                    |  |
| reset              | {[config   system]}                                                                                               |  |
| login              |                                                                                                    |  |
| logout             |                                                                                                    |  |

Each command is listed, in detail, in the following sections.

| create account |                                                                                                    |  |  |
|----------------|----------------------------------------------------------------------------------------------------|--|--|
| Purpose        | Used to create user accounts.                                                                                                    |  |  |
| Syntax         | create [admin   user] <username 15=""></username>                                                                                                    |  |  |
| Description    | The create account command is used to create user accounts that consist of a username of 1 to 15 characters and a password of 0 to 15 characters. Up to 8 user accounts can be created. |  |  |
| Parameters     | admin <username 15=""><br/>user <username 15=""></username></username>                                                                                                    |  |  |
| Restrictions   | Only Administrator-level users can issue this command.<br>Usernames can be between 1 and 15 characters.                                                                                 |  |  |

## 4

### create account

#### Passwords can be between 0 and 15 characters.

Example usage:

To create an administrator-level user account with the username "dlink".

DES-3800:4#create account admin dlink Command: create account admin dlink

Enter a case-sensitive new password:\*\*\*\* Enter the new password again for confirmation:\*\*\*\*

Success.

DES-3800:4#

| config account |                                                                                                    |  |  |
|----------------|----------------------------------------------------------------------------------------------------|--|--|
| Purpose        | Used to configure user accounts                                                                                                    |  |  |
| Syntax         | config account <username></username>                                                                                                    |  |  |
| Description    | The config account command configures a user account that has been created using the <i>create account</i> command.                                      |  |  |
| Parameters     | <username></username>                                                                                                    |  |  |
| Restrictions   | Only Administrator-level users can issue this command.<br>Usernames can be between 1 and 15 characters.<br>Passwords can be between 0 and 15 characters. |  |  |

Example usage:

To configure the user password of "dlink" account:

| DES-3800:4#config account dlink                    |
|----------------------------------------------------|
| Command: config account dlink                      |
| Enter a old password:****                          |
| Enter a case-sensitive new password:****           |
| Enter the new password again for confirmation:**** |
|                                                    |
| Success.                                           |
|                                                    |
| DES-3800:4#                                        |

| show account |                               |  |
|--------------|-------------------------------|--|
| Purpose      | Used to display user accounts |  |
| Syntax       | show account                  |  |

| show account |                                                                                                |  |
|--------------|------------------------------------------------------------------------------------------------|--|
| Description  | Displays all user accounts created on the Switch. Up to 8 user accounts can exist at one time. |  |
| Parameters   | None.                                                                                          |  |
| Restrictions | Only Administrator-level users can issue this command.                                         |  |

To display the accounts that have been created:

| DES-3800:4#show account |              |  |
|-------------------------|--------------|--|
| Command: show account   |              |  |
| Current Acc             | ounts.       |  |
|                         |              |  |
| Username                | Access Level |  |
|                         |              |  |
| dlink                   | Admin        |  |
| Total Entries           | :: 1         |  |
| DES-3800:4#             | ŧ            |  |

| delete account |                                                                                                    |  |
|----------------|----------------------------------------------------------------------------------------------------|--|
| Purpose        | Used to delete an existing user account.                                                                         |  |
| Syntax         | delete account <username></username>                                                                             |  |
| Description    | The delete account command deletes a user account that has been created using the <b>create account</b> command. |  |
| Parameters     | <username></username>                                                                                            |  |
| Restrictions   | Only Administrator-level users can issue this command.                                                           |  |

Example usage:

To delete the user account "System":

DES-3800:4#delete account System Command: delete account System Success.

DES-3800:4#

| show session |                                                                     |  |
|--------------|---------------------------------------------------------------------|--|
| Purpose      | Used to display a list of currently logged-in users.                |  |
| Syntax       | show session                                                        |  |
| Description  | This command displays a list of all the users that are logged-in at |  |

| show session |                                 |  |
|--------------|---------------------------------|--|
|              | the time the command is issued. |  |
| Parameters   | None                            |  |
| Restrictions | None.                           |  |

To display the way that the users logged in:

|        | DES-3800:4#show session<br>Command: show session |              |             |       |           |
|--------|--------------------------------------------------|--------------|-------------|-------|-----------|
| ID     | Login Time                                       | Live Time    | From        | Level | Name      |
| <br>*8 | 00000 days 00:00:37                              | <br>03:36:27 | Serial Port | 4     | Anonymous |

| show switch  |                                                        |
|--------------|--------------------------------------------------------|
| Purpose      | Used to display general information about the Switch.  |
| Syntax       | show switch                                            |
| Description  | This command displays information about the Switch.    |
| Parameters   | None.                                                  |
| Restrictions | Only Administrator-level users can issue this command. |

Example usage:

To display the Switch's information:

| DES-3800:4#show switch |                                          |  |  |
|------------------------|------------------------------------------|--|--|
| Command: show switch   |                                          |  |  |
|                        |                                          |  |  |
| Device Type            | : DES-3828 PoE Fast-Ethernet Switch      |  |  |
| Combo Port Type        | : 1000Base-T + 1000Base-T                |  |  |
| MAC Address            | : 00-10-20-33-45-00                      |  |  |
| IP Address             | : 10.58.44.77 (Manual)                   |  |  |
| VLAN Name              | : default                                |  |  |
| Subnet Mask            | : 255.0.0.0                              |  |  |
| Default Gateway        | : 0.0.0.0                                |  |  |
| Boot PROM Version      | : Build 0.00.006                         |  |  |
| Firmware Version       | : Build 1.00.B18                         |  |  |
| Hardware Version       | : 0A1                                    |  |  |
| Device S/N             | :                                        |  |  |
| Power Status           | : Main - Normal, Redundant - Not Present |  |  |
| System Name            | :                                        |  |  |
| System Location        | :                                        |  |  |
| System Contact         | :                                        |  |  |
| Spanning Tree          | : Disabled                               |  |  |
| GVRP                   | : Disabled                               |  |  |

| IGMP Snooping                                              | : Disabled         |  |
|------------------------------------------------------------|--------------------|--|
| TELNET                                                     | : Enabled (TCP 23) |  |
| SSH                                                        | : Disabled         |  |
| WEB                                                        | : Enabled (TCP 80) |  |
| RMON                                                       | : Disabled         |  |
| CTRL+C ESC q Quit SPACE n Next Page ENTER Next Entry a All |                    |  |

| show serial_port |                                                         |  |  |  |
|------------------|---------------------------------------------------------|--|--|--|
| Purpose          | Used to display the current serial port settings.       |  |  |  |
| Syntax           | show serial_port                                        |  |  |  |
| Description      | This command displays the current serial port settings. |  |  |  |
| Parameters       | None.                                                   |  |  |  |
| Restrictions     | None                                                    |  |  |  |

To display the serial port setting:

| 600    |      |      |      |      |
|--------|------|------|------|------|
|        |      |      |      |      |
|        |      |      |      |      |
| lone   |      |      |      |      |
|        |      |      |      |      |
| 0 mins |      |      |      |      |
|        | lone | lone | lone | lone |

| config serial_port |                                                                                                    |  |  |  |
|--------------------|----------------------------------------------------------------------------------------------------|--|--|--|
| Purpose            | Used to configure the serial port.                                                                                                    |  |  |  |
| Syntax             | config serial_port {baud_rate [9600   19200   38400   115200]  <br>auto_logout [never   2_minutes   5_minutes   10_minutes  <br>15_minutes]}                                                               |  |  |  |
| Description        | This command is used to configure the serial port's baud rate and auto logout settings.                                                                                                    |  |  |  |
| Parameters         | <i>baud_rate [9600</i>   <i>19200</i>   <i>38400</i>   <i>115200]</i> – The serial bit rate that will be used to communicate with the management host. There are four options: 9600, 19200, 38400, 115200. |  |  |  |
|                    | <i>never</i> – No time limit on the length of time the console can be open with no user input.                                                                                                    |  |  |  |
|                    | 2_ <i>minutes</i> – The console will log out the current user if there is no user input for 2 minutes.                                                                                                    |  |  |  |
|                    | 5_ <i>minutes</i> – The console will log out the current user if there is no user input for 5 minutes.                                                                                                    |  |  |  |
|                    | 10_minutes – The console will log out the current user if there is no user                                                                                                    |  |  |  |

| config serial_port |                                                                                                    |  |  |  |
|--------------------|----------------------------------------------------------------------------------------------------|--|--|--|
|                    | input for 10 minutes.                                                                               |  |  |  |
|                    | 15_minutes – The console will log out the current user if there is no user<br>input for 15 minutes. |  |  |  |
| Restrictions       | Only administrator-level users can issue this command.                                              |  |  |  |

To configure baud rate:

|            | <sup>≠</sup> config serial_port baud_rate 115200<br>config serial_port baud_rate 115200 |
|------------|-----------------------------------------------------------------------------------------|
| Success.   |                                                                                         |
| Success.   |                                                                                         |
| DES-3800:4 | <u> </u>                                                                                |

| enable clipaging |                                                                                                    |  |  |
|------------------|----------------------------------------------------------------------------------------------------|--|--|
| Purpose          | Used to pause the scrolling of the console screen when the show command displays more than one page.                                                                                                    |  |  |
| Syntax           | enable clipaging                                                                                                    |  |  |
| Description      | This command is used when issuing the show command which causes the console screen to rapidly scroll through several pages. This command will cause the console to pause at the end of each page. The default setting is enabled. |  |  |
| Parameters       | None.                                                                                                    |  |  |
| Restrictions     | Only administrator-level users can issue this command.                                                                                                    |  |  |

Example usage:

To enable pausing of the screen display when the show command output reaches the end of the page:

| DES-3800:4#enable clipaging |
|-----------------------------|
| Command: enable clipaging   |
| Success.                    |
| DES-3800:4#                 |

| disable clipaging        |                                                                                                    |  |  |  |
|--------------------------|----------------------------------------------------------------------------------------------------|--|--|--|
| Purpose                  | Used to disable the pausing of the console screen scrolling at the end of each page when the show command displays more than one screen of information. |  |  |  |
| Syntax disable clipaging |                                                                                                    |  |  |  |
| Description              | This command is used to disable the pausing of the console screen at the end of each page when the show command would display                           |  |  |  |

| disable clipaging |                                                        |  |  |
|-------------------|--------------------------------------------------------|--|--|
|                   | more than one screen of information.                   |  |  |
| Parameters        | None.                                                  |  |  |
| Restrictions      | Only administrator-level users can issue this command. |  |  |

To disable pausing of the screen display when show command output reaches the end of the page:

| DES-3800:4#disable clipaging<br>Command: disable clipaging |  |
|------------------------------------------------------------|--|
| Success.                                                   |  |
| DES-3800:4#                                                |  |

| enable telnet |                                                                                                    |
|---------------|----------------------------------------------------------------------------------------------------|
| Purpose       | Used to enable communication with and management of the Switch using the Telnet protocol.                                                                                  |
| Syntax        | enable telnet <tcp_port_number 1-65535=""></tcp_port_number>                                                                                                    |
| Description   | This command is used to enable the Telnet protocol on the Switch.<br>The user can specify the TCP or UDP port number the Switch will<br>use to listen for Telnet requests. |
| Parameters    | <tcp_port_number 1-65535=""> – The TCP port number. TCP ports are numbered between 1 and 65535. The "well-known" TCP port for the Telnet protocol is 23.</tcp_port_number> |
| Restrictions  | Only administrator-level users can issue this command.                                                                                                    |

Example usage:

To enable Telnet and configure port number:

| DES-3800:4#enable telnet | t 23 |
|--------------------------|------|
| Command: enable telnet   | 23   |
| Success.                 |      |
| DES-3800:4#              |      |

| disable teln | et                                                                 |
|--------------|--------------------------------------------------------------------|
| Purpose      | Used to disable the Telnet protocol on the Switch.                 |
| Syntax       | disable telnet                                                     |
| Description  | This command is used to disable the Telnet protocol on the Switch. |
| Parameters   | None.                                                              |
| Restrictions | Only administrator-level users can issue this command.             |

To disable the Telnet protocol on the Switch:

| DES-3800:4#disable telnet<br>Command: disable telnet |  |
|------------------------------------------------------|--|
| Success.                                             |  |
| DES-3800:4#                                          |  |

| enable web   |                                                                                                    |
|--------------|----------------------------------------------------------------------------------------------------|
| Purpose      | Used to enable the HTTP-based management software on the Switch.                                                                                                    |
| Syntax       | enable web <tcp_port_number 1-65535=""></tcp_port_number>                                                                                                    |
| Description  | This command is used to enable the Web-based management software on the Switch. The user can specify the TCP port number the Switch will use to listen for Telnet requests.         |
| Parameters   | <tcp_port_number 1-65535=""> – The TCP port number. TCP ports are numbered between 1 and 65535. The "well-known" port for the Webbased management software is 80.</tcp_port_number> |
| Restrictions | Only administrator-level users can issue this command.                                                                                                    |

### Example usage:

To enable HTTP and configure port number:

| DES-3800:4#enable web 80<br>Command: enable web 80 |  |
|----------------------------------------------------|--|
| Success.                                           |  |
| DES-3800:4#                                        |  |

| disable web  |                                                                        |
|--------------|------------------------------------------------------------------------|
| Purpose      | Used to disable the HTTP-based management software on the Switch.      |
| Syntax       | disable web                                                            |
| Description  | This command disables the Web-based management software on the Switch. |
| Parameters   | None.                                                                  |
| Restrictions | Only administrator-level users can issue this command.                 |

Example usage:

To disable HTTP:

DES-3800:4#disable web

Command: disable web Success. DES-3800:4#

| save         |                                                                                                    |
|--------------|----------------------------------------------------------------------------------------------------|
| Purpose      | Used to save changes in the Switch's configuration to non-volatile RAM.                                                                                                    |
| Syntax       | save                                                                                                    |
| Description  | This command is used to enter the current switch configuration into non-volatile RAM. The saved switch configuration will be loaded into the Switch's memory each time the Switch is restarted. |
| Parameters   | None                                                                                                    |
| Restrictions | Only administrator-level users can issue this command.                                                                                                    |

Example usage:

To save the Switch's current configuration to non-volatile RAM:

DES-3800:4#save Command: save Saving all configurations to NV-RAM... Done. DES-3800:4#

| reboot       |                                             |
|--------------|---------------------------------------------|
| Purpose      | Used to restart the Switch.                 |
| Syntax       | reboot                                      |
| Description  | This command is used to restart the Switch. |
| Parameters   | None.                                       |
| Restrictions | None.                                       |

Example usage:

To restart the Switch:

DES-3800:4#reboot Command: reboot Are you sure want to proceed with the system reboot? (y|n) Please wait, the switch is rebooting...

### reset

| reset        |                                                                                                    |
|--------------|----------------------------------------------------------------------------------------------------|
| Purpose      | Used to reset the Switch to the factory default settings.                                                                                                    |
| Syntax       | reset {[config   system]}                                                                                                    |
| Description  | This command is used to restore the Switch's configuration to the default settings assigned from the factory.                                                                                                    |
| Parameters   | <i>config</i> – If the keyword 'config' is specified, all of the factory default settings are restored on the Switch including the IP address, user accounts, and the switch history log. The Switch will not save or reboot.                                 |
|              | <i>system</i> – If the keyword 'system' is specified all of the factory default settings are restored on the Switch. The Switch will save and reboot after the settings are changed to default. Rebooting will clear all entries in the Forwarding Data Base. |
|              | If no parameter is specified, the Switch's current IP address, user accounts, and the switch history log are not changed. All other parameters are restored to the factory default settings. The Switch will not save or reboot.                              |
| Restrictions | Only administrator-level users can issue this command.                                                                                                    |

To restore all of the Switch's parameters to their default values:

| DES-3800:4#reset config<br>Command: reset config<br>Are you sure to proceed with system reset?(y/n) |  |
|----------------------------------------------------------------------------------------------------|--|
| Success.                                                                                            |  |
| DES-3800:4#                                                                                         |  |

| login        |                                                                                                    |
|--------------|----------------------------------------------------------------------------------------------------|
| Purpose      | Used to log in a user to the Switch's console.                                                               |
| Syntax       | login                                                                                                    |
| Description  | This command is used to initiate the login procedure. The user will be prompted for a Username and Password. |
| Parameters   | None.                                                                                                    |
| Restrictions | None.                                                                                                    |

Example usage:

To initiate the login procedure:

| DES-3800:4#login |  |  |
|------------------|--|--|
| Command: login   |  |  |
|                  |  |  |
| UserName:        |  |  |

| logout       |                                                                             |
|--------------|-----------------------------------------------------------------------------|
| Purpose      | Used to log out a user from the Switch's console.                           |
| Syntax       | logout                                                                      |
| Description  | This command terminates the current user's session on the Switch's console. |
| Parameters   | None.                                                                       |
| Restrictions | None.                                                                       |

To terminate the current user's console session:

DES-3800:4#logout

## 5

## **Switch Port Commands**

The switch port commands in the Command Line Interface (CLI) are listed (along with the appropriate parameters) in the following table.

| Command      | Parameters                                                                                                    |
|--------------|----------------------------------------------------------------------------------------------------|
| config ports | [ <portlist all=""  =""> {speed [auto   10_half   10_full  100_half   100_full   1000_full}  <br/>flow_control [enable   disable]   learning [enable   disable] state [enable   disable]}<br/>description <desc 32="">   clear]}</desc></portlist> |
| show ports   | { <portlist>} {description}</portlist>                                                                                                    |

Each command is listed, in detail, in the following sections.

| config po    | rts                                                                                                    |  |
|--------------|----------------------------------------------------------------------------------------------------|--|
| Purpose      | Used to configure the Switch's Ethernet port settings.                                                                                                    |  |
| Syntax       | [ <portlist all=""  =""> {speed [auto   10_half   10_full  100_half   100_full   1000_full}  <br/>flow_control [enable   disable]   learning [enable   disable] state [enable   disable]}<br/>description <desc 32="">   clear]}</desc></portlist> |  |
| Description  | This command allows for the configuration of the Switch's Ethernet ports. Only the ports listed in the <i><portlist></portlist></i> will be affected.                                                                                              |  |
| Parameters   | all – Configure all ports on the Switch.                                                                                                    |  |
|              | <portlist> – Specifies a port or range of ports to be configured.</portlist>                                                                                                    |  |
|              | <i>speed</i> – Allows the user to adjust the speed for a port or range of ports. The user has a choice of the following:                                                                                                    |  |
|              | <ul> <li>auto – Enables auto-negotiation for the specified range of ports.</li> </ul>                                                                                                    |  |
|              | <ul> <li>[10   100   1000] – Configures the speed in Mbps for the specified range of<br/>ports. Gigabit ports are statically set to 1000 and cannot be set to slower<br/>speeds.</li> </ul>                                                        |  |
|              | <ul> <li>[half   full] – Configures the specified range of ports as either full-duplex or half-<br/>duplex.</li> </ul>                                                                                                    |  |
|              | flow_control [enable   disable] - Enable or disable flow control for the specified ports.                                                                                                    |  |
|              | <i>learning [enable</i>   <i>disable]</i> – Enables or disables the MAC address learning on the specified range of ports.                                                                                                    |  |
|              | state [enable   disable] – Enables or disables the specified range of ports.                                                                                                    |  |
|              | <i>description <desc 32=""></desc></i> - Enter an alphanumeric string of no more than 32 characters to describe a selected port interface.                                                                                                    |  |
|              | clear - Enter this command to clear the port description of the selected port(s).                                                                                                    |  |
| Restrictions | Only administrator-level users can issue this command.                                                                                                    |  |

Example usage:

To configure the speed of port 3 to be 10 Mbps, full duplex, with learning and state enabled:

DES-3800:4#config ports 1-3 speed 10\_full learning enable state enable Command: config ports 1-3 speed 10\_full learning enable state enable Success.

DES-3800:4#

| show ports   |                                                                                                    |
|--------------|----------------------------------------------------------------------------------------------------|
| Purpose      | Used to display the current configuration of a range of ports.                                                                                                    |
| Syntax       | show ports <portlist> {description}</portlist>                                                                                                    |
| Description  | This command is used to display the current configuration of a range of ports.                                                                                                    |
| Parameters   | <pre><portlist> - Specifies a port or range of ports to be displayed. {description} - Adding this parameter to the show ports command indicates that a previously entered port description will be included in the display.</portlist></pre> |
| Restrictions | None.                                                                                                    |

Example usage:

To display the configuration of all ports on a standalone switch:

| DES-  | 3800:4#s      | how ports                         |                                     |         |
|-------|---------------|-----------------------------------|-------------------------------------|---------|
| Com   | mand sh       | ow ports:                         |                                     |         |
| Port  | Port<br>State | Settings<br>Speed/Duplex/FlowCtrl | Connection<br>Speed/Duplex/FlowCtrl | •       |
| <br>1 | <br>Enabled   | Auto/Enabled                      | Link Down                           | Enabled |
| 2     | Enabled       | Auto/Enabled                      | Link Down                           | Enabled |
| 3     | Enabled       | Auto/Enabled                      | Link Down                           | Enabled |
| 4     | Enabled       | Auto/Enabled                      | Link Down                           | Enabled |
| 5     | Enabled       | Auto/Enabled                      | Link Down                           | Enabled |
| 6     | Enabled       | Auto/Enabled                      | Link Down                           | Enabled |
| 7     | Enabled       | Auto/Enabled                      | Link Down                           | Enabled |
| 8     | Enabled       | Auto/Enabled                      | Link Down                           | Enabled |
| 9     | Enabled       | Auto/Enabled                      | Link Down                           | Enabled |
| 10    | Enabled       | Auto/Enabled                      | 100M/Full/None                      | Enabled |
| 11    | Enabled       | Auto/Enabled                      | Link Down                           | Enabled |
| 12    | Enabled       | Auto/Enabled                      | Link Down                           | Enabled |
| 13    | Enabled       | Auto/Disabled                     | Link Down                           | Enabled |
| 14    | Enabled       | Auto/Disabled                     | Link Down                           | Enabled |
| 15    | Enabled       | Auto/Disabled                     | Link Down                           | Enabled |
| 16    | Enabled       | Auto/Disabled                     | Link Down                           | Enabled |
| 17    | Enabled       | Auto/Disabled                     | Link Down                           | Enabled |
| 18    | Enabled       | Auto/Disabled                     | Link Down                           | Enabled |
| 19    | Enabled       | Auto/Disabled                     | Link Down                           | Enabled |
| 20    | Enabled       | Auto/Disabled                     | Link Down                           | Enabled |
| CTRL  | +C ESC q      | Quit SPACE n Next Page            | e p Previous Page r Refre           | sh      |

To display the configuration of all ports on a standalone switch, with description:

| DES-      | 3800:4#sh     | now ports description |                                     |                     |
|-----------|---------------|-----------------------|-------------------------------------|---------------------|
| Com       | mand: sho     | ow ports description  |                                     |                     |
| Port      | Port<br>State |                       | Connection<br>Speed/Duplex/FlowCtrl | Address<br>Learning |
| 1<br>Desc |               | Auto/Disabled         | Link Down                           | Enabled             |
| 2<br>Desc | Enabled       | Auto/Disabled         | Link Down                           | Enabled             |
| 3         | •             | Auto/Disabled         | Link Down                           | Enabled             |
| 4         | -             | Auto/Disabled         | Link Down                           | Enabled             |
| 5         | -             | Auto/Disabled         | Link Down                           | Enabled             |
| 6         | -             | Auto/Disabled         | Link Down                           | Enabled             |
| 7         | •             | Auto/Disabled         | Link Down                           | Enabled             |
| 8         | -             | Auto/Disabled         | Link Down                           | Enabled             |
| 9         | -             | Auto/Disabled         | Link Down                           | Enabled             |
| 10        | -             | Auto/Disabled         | Link Down                           | Enabled             |
|           | •             | Quit SPACE n Next Pag | e p Previous Page r Refre           | sh                  |

6

## **Port Security Commands**

The Switch's port security commands in the Command Line Interface (CLI) are listed (along with the appropriate parameters) in the following table.

| Command                       | Parameters                                                                                                    |
|-------------------------------|----------------------------------------------------------------------------------------------------|
| config port_security ports    | [ <portlist>   all ] {admin_state [enable  disable]  <br/>max_learning_addr <max_lock_no 0-16="">   lock_address_mode<br/>[Permanent   DeleteOnTimeout   DeleteOnReset]}</max_lock_no></portlist> |
| delete port_security<br>entry | vlan_name <vlan_name 32=""> mac_address <macaddr> port <port></port></macaddr></vlan_name>                                                                                                    |
| clear<br>port_security_entry  | port <portlist></portlist>                                                                                                    |
| show port_security            | {ports <portlist>}</portlist>                                                                                                    |

Each command is listed, in detail, in the following sections.

| config po    | rt_security ports                                                                                                    |  |  |
|--------------|----------------------------------------------------------------------------------------------------|--|--|
| Purpose      | Used to configure port security settings.                                                                                                    |  |  |
| Syntax       | config port_security ports [ <portlist>   all ] {admin_state [enable <br/>disable]   max_learning_addr <max_lock_no 0-16="">  <br/>lock_address_mode [Permanent   DeleteOnTimeout  <br/>DeleteOnReset]}</max_lock_no></portlist> |  |  |
| Description  | This command allows for the configuration of the port security feature.<br>Only the ports listed in the <i><portlist></portlist></i> are affected.                                                                               |  |  |
| Parameters   | <i>portlist</i> – Specifies a port or range of ports to be configured.                                                                                                    |  |  |
|              | all – Configure port security for all ports on the Switch.                                                                                                    |  |  |
|              | admin_state [enable   disable] – Enable or disable port security for the listed ports.                                                                                                    |  |  |
|              | <i>max_learning_addr <max_lock_no 0-16=""></max_lock_no></i> - Use this to limit the number of MAC addresses dynamically listed in the FDB for the ports.                                                                        |  |  |
|              | <pre>lock_address_mode [Permanent   DeleteOnTimout   DeleteOnReset] - Indicates the method of locking addresses. The user has three choices:</pre>                                                                               |  |  |
|              | <ul> <li>Permanent – The locked addresses will not age out after the aging timer expires.</li> </ul>                                                                                                    |  |  |
|              | <ul> <li>DeleteOnTimeout – The locked addresses will age out after the aging timer expires.</li> </ul>                                                                                                    |  |  |
|              | <ul> <li>DeleteOnReset – The locked addresses will not age out until the<br/>Switch has been reset.</li> </ul>                                                                                                    |  |  |
| Restrictions | Only administrator-level users can issue this command.                                                                                                    |  |  |

Example usage:

To configure the port security:

DES-3800:4#config port\_security ports 1-5 admin\_state enable max\_learning\_addr 5 lock\_address\_mode DeleteOnReset Command: config port\_security ports 1-5 admin\_state enable max\_learning\_addr 5 lock\_address\_mode DeleteOnReset

Success.

DES-3800:4#

### delete port\_security\_entry

| Purpose      | Used to delete a port security entry by MAC address, port number and VLAN ID.                                                                             |
|--------------|----------------------------------------------------------------------------------------------------|
| Syntax       | delete port_security_entry vlan name <vlan_name 32=""><br/>mac_address <macaddr> port <port></port></macaddr></vlan_name>                                 |
| Description  | This command is used to delete a single, previously learned port security entry by port, VLAN name, and MAC address.                                      |
| Parameters   | <i>vlan name <vlan_name 32=""></vlan_name></i> - Enter the corresponding vlan name of the port which the user wishes to delete.                           |
|              | <i>mac_address <macaddr< i="">&gt; - Enter the corresponding MAC address, previously learned by the port, which the user wishes to delete.</macaddr<></i> |
|              | <i>port <port></port></i> - Enter the port number which has learned the previously enterd MAC address.                                                    |
| Restrictions | Only administrator-level users can issue this command.                                                                                                    |

Example usage:

To delete a port security entry:

| DES-3800:4#delete port_security_entry vlan_name default<br>mac_address 00-01-30-10-2C-C7 port 6<br>Command: delete port_security_entry vlan_name default<br>mac_address 00-01-30-10-2C-C7 port 6 |
|----------------------------------------------------------------------------------------------------|
| Success.                                                                                                    |
| DES-3800:4#                                                                                                    |

| clear port_security_entry |                                                                                                    |  |
|---------------------------|----------------------------------------------------------------------------------------------------|--|
| Purpose                   | Used to clear MAC address entries learned from a specified port for the port security function.                                                                  |  |
| Syntax                    | clear port_security_entry ports <portlist></portlist>                                                                                                    |  |
| Description               | This command is used to clear MAC address entries which were learned by the Switch by a specified port. This command only relates to the port security function. |  |
| Parameters                | ortlist> – Specifies a port or port range the user wishes to clear.                                                                                              |  |
| Restrictions              | Only administrator-level users can issue this command.                                                                                                    |  |

Example usage:

To clear a port security entry by port:

| DES-3800:4# clear port_security_entry port 6<br>Command: clear port_security_entry port 6 |  |
|-------------------------------------------------------------------------------------------|--|
| Success.                                                                                  |  |
| DES-3800:4#                                                                               |  |

| show port_security |                                                                                                    |  |
|--------------------|----------------------------------------------------------------------------------------------------|--|
| Purpose            | Used to display the current port security configuration.                                                                                                    |  |
| Syntax             | show port_security {ports <portlist>}</portlist>                                                                                                    |  |
| Description        | This command is used to display port security information of the Switch's ports. The information displayed includes port security, admin state, maximum number of learning address and lock mode. |  |
| Parameters         | cportlist> – Specifies a port or range of ports to be viewed.                                                                                                    |  |
| Restrictions       | None.                                                                                                    |  |

Example usage:

To display the port security configuration:

| Port | Admin State | Max. Learning Addr. | Lock Address Mode |
|------|-------------|---------------------|-------------------|
|      |             |                     |                   |
| 1    | Disabled    | 1                   | DeleteOnReset     |
| 2    | Disabled    | 1                   | DeleteOnReset     |
| 3    | Disabled    | 1                   | DeleteOnReset     |
| 4    | Disabled    | 1                   | DeleteOnReset     |
| 5    | Disabled    | 1                   | DeleteOnReset     |

# 7

## **Network Management (SNMP) Commands**

The network management commands in the Command Line Interface (CLI) are listed (along with the appropriate parameters) in the following table.

The DES-3800 Series supports the Simple Network Management Protocol (SNMP) versions 1, 2c, and 3. After enabling SNMP, you can specify which version of SNMP you want to use to monitor and control the Switch. three versions of SNMP vary in the level of security provided between the management station and the network device. The following table lists the security features of the three SNMP versions:

| SNMP<br>Version | Authentication<br>Method | Description                                                                           |
|-----------------|--------------------------|---------------------------------------------------------------------------------------|
| v1              | Community String         | Community String is used<br>for authentication –<br>NoAuthNoPriv                      |
| v2c             | Community String         | Community String is used<br>for authentication –<br>NoAuthNoPriv                      |
| v3              | Username                 | Username is used for<br>authentication –<br>NoAuthNoPriv                              |
| v3              | MD5 or SHA               | Authentication is based on<br>the HMAC-MD5 or HMAC-<br>SHA algorithms –<br>AuthNoPriv |
| v3              | MD5 DES or SHA<br>DES    | Authentication is based on<br>the HMAC-MD5 or HMAC-<br>SHA algorithms – AuthPriv.     |
|                 |                          | DES 56-bit encryption is<br>added based on the CBC-<br>DES (DES-56) standard          |

| Command                         | Parameters                                                                                                    |  |
|---------------------------------|----------------------------------------------------------------------------------------------------|--|
| create snmp user                | <ul> <li><username 32=""> <groupname 32=""> {encrypted [by_password auth [md5</groupname></username></li> <li><auth_password 8-16="">   sha <auth_password 8-20="">] priv [none   des</auth_password></auth_password></li> <li><priv_password 8-16=""> ]   by_key auth [md5 <auth_key 32-32="">  sha</auth_key></priv_password></li> <li><auth_key 40-40="">] priv [none   des <priv_key 32-32=""> ]]}</priv_key></auth_key></li> </ul> |  |
| delete snmp user                | <username 32=""></username>                                                                                                    |  |
| show snmp user                  |                                                                                                    |  |
| create snmp view                | <view_name 32=""> <oid> view_type [included   excluded]</oid></view_name>                                                                                                    |  |
| delete snmp view                | <view_name 32=""> [all   oid]</view_name>                                                                                                    |  |
| show snmp view                  | <view_name 32=""></view_name>                                                                                                    |  |
| create snmp community           | <community_string 32=""> view <view_name 32=""> [read_only   read_write]</view_name></community_string>                                                                                                    |  |
| delete snmp community           | <community_string 32=""></community_string>                                                                                                    |  |
| show snmp community             | <community_string 32=""></community_string>                                                                                                    |  |
| config snmp engineID            | <snmp_engineid></snmp_engineid>                                                                                                    |  |
| show snmp engineID              |                                                                                                    |  |
| create snmp group               | <pre><groupname 32=""> {v1   v2c  v3 [noauth_nopriv   auth_nopriv   auth_priv ]} {read_view <view_name 32="">   write_view <view_name 32="">   notify_view <view_name 32="">}</view_name></view_name></view_name></groupname></pre>                                                                                                    |  |
| delete snmp group               | <groupname 32=""></groupname>                                                                                                    |  |
| show snmp groups                |                                                                                                    |  |
| create snmp host                | <ipaddr> {v1  v2c   v3 [noauth_nopriv   auth_nopriv   auth_priv]}<br/><auth_string 32=""></auth_string></ipaddr>                                                                                                    |  |
| delete snmp host                | <ipaddr></ipaddr>                                                                                                    |  |
| show snmp host                  | <ipaddr></ipaddr>                                                                                                    |  |
| create trusted_host             | <ipaddr></ipaddr>                                                                                                    |  |
| delete trusted_host             | <ipaddr></ipaddr>                                                                                                    |  |
| show trusted_host               | <ipaddr></ipaddr>                                                                                                    |  |
| enable snmp traps               |                                                                                                    |  |
| enable snmp authenticate traps  |                                                                                                    |  |
| show snmp traps                 |                                                                                                    |  |
| disable snmp traps              |                                                                                                    |  |
| disable snmp authenticate traps |                                                                                                    |  |
| config snmp system_contact      | <sw_contact></sw_contact>                                                                                                    |  |
| config snmp system_location     | <sw_location></sw_location>                                                                                                    |  |
| config snmp system_name         | <sw_name></sw_name>                                                                                                    |  |
| enable rmon                     |                                                                                                    |  |
| disable rmon                    |                                                                                                    |  |
| enable snmp                     |                                                                                                    |  |

| Command      | Parameters |
|--------------|------------|
| disable snmp |            |

Each command is listed, in detail, in the following sections.

| Purpose     | Used to create a new SNMP user and adds the user to an SNMP group that is also created by this command.                                                                                                    |
|-------------|----------------------------------------------------------------------------------------------------|
| Syntax      | create snmp user <username 32=""> <groupname 32=""> {encrypted<br/>[by_password auth [md5 <auth_password 8-16="">   sha<br/><auth_password 8-20="">] priv [none   des <priv_password 8-16="">]  <br/>by_key auth [md5 <auth_key 32-32="">   sha <auth_key 40-40="">] priv<br/>[none   des <priv_key 32-32=""> ]]}</priv_key></auth_key></auth_key></priv_password></auth_password></auth_password></groupname></username> |
| Description | The <b>create snmp user</b> command creates a new SNMP user and adds<br>the user to an SNMP group that is also created by this command.<br>SNMP ensures:                                                                                                    |
|             | Message integrity – Ensures that packets have not been tampered with during transit.                                                                                                    |
|             | Authentication – Determines if an SNMP message is from a valid source.                                                                                                    |
|             | Encryption – Scrambles the contents of messages to prevent it from being viewed by an unauthorized source.                                                                                                    |
| Parameters  | <i>sername 32</i> – An alphanumeric name of up to 32 characters that will identify the new SNMP user.                                                                                                    |
|             | <groupname 32=""> – An alphanumeric name of up to 32 characters that<br/>will identify the SNMP group the new SNMP user will be associated<br/>with.</groupname>                                                                                                    |
|             | <i>encrypted</i> – Allows the user to choose a type of authorization for authentication using SNMP. The user may choose:                                                                                                    |
|             | <ul> <li>by_password – Requires the SNMP user to enter a<br/>password for authentication and privacy. The password is<br/>defined by specifying the auth_password below. This<br/>method is recommended.</li> </ul>                                                                                                    |
|             | <ul> <li>by_key – Requires the SNMP user to enter a encryption key<br/>for authentication and privacy. The key is defined by<br/>specifying the key in hex form below. This method is not<br/>recommended.</li> </ul>                                                                                                    |
|             | <i>auth</i> - The user may also choose the type of authentication algorithms used to authenticate the snmp user. The choices are:                                                                                                    |
|             | <i>md5</i> – Specifies that the HMAC-MD5-96 authentication level will be used. <i>md5</i> may be utilized by entering one of the following:                                                                                                    |
|             | <auth 8-16="" password=""> - An alphanumeric sting of between 8 and<br/>16 characters that will be used to authorize the agent to receive<br/>packets for the host.</auth>                                                                                                    |
|             | <auth_key 32-32=""> - Enter an alphanumeric sting of exactly 32 characters, in hex form, to define the key that will be used to authorize the agent to receive packets for the host.</auth_key>                                                                                                    |
|             | <i>sha</i> – Specifies that the HMAC-SHA-96 authentication level will be used.                                                                                                    |
|             | <auth 8-20="" password=""> - An alphanumeric sting of between 8 and<br/>20 characters that will be used to authorize the agent to receive</auth>                                                                                                    |

| create snm   | p user                                                                                                    |
|--------------|----------------------------------------------------------------------------------------------------|
|              | packets for the host.                                                                                                    |
|              | <auth_key 40-40=""> - Enter an alphanumeric sting of exactly 40 characters, in hex form, to define the key that will be used to authorize the agent to receive packets for the host.</auth_key>         |
|              | priv – Adding the priv (privacy) parameter will allow for<br>encryption in addition to the authentication algorithm for higher<br>security. The user may choose:                                        |
|              | des – Adding this parameter will allow for a 56-bit encryption to be added using the DES-56 standard using:                                                                                             |
|              | <priv_password 8-16=""> - An alphanumeric string of<br/>between 8 and 16 characters that will be used<br/>to encrypt the contents of messages the host<br/>sends to the agent.</priv_password>          |
|              | <priv_key 32-32=""> - Enter an alphanumeric key<br/>string of exactly 32 characters, in hex form,<br/>that will be used to encrypt the contents of<br/>messages the host sends to the agent.</priv_key> |
|              | none – Adding this parameter will add no encryption.                                                                                                    |
| Restrictions | Only administrator-level users can issue this command.                                                                                                    |

To create an SNMP user on the Switch:

| DES-3800:4#crea   | te snmp user dlink default encrypted by_password auth md5 |
|-------------------|-----------------------------------------------------------|
| canadian priv nor | ne                                                        |
| Command: create   | e snmp user dlink default encrypted by_password auth md5  |
| canadian priv nor | ne                                                        |
| Success.          |                                                           |
| DES-3800:4#       |                                                           |

| delete snmp  | user                                                                                                    |
|--------------|----------------------------------------------------------------------------------------------------|
| Purpose      | Used to remove an SNMP user from an SNMP group and also to delete the associated SNMP group.                                                            |
| Syntax       | delete snmp user <username 32=""></username>                                                                                                    |
| Description  | The <b>delete snmp user</b> command removes an SNMP user from its SNMP group and then deletes the associated SNMP group.                                |
| Parameters   | <ul> <li><username 32=""> – An alphanumeric string of up to 32 characters that<br/>identifies the SNMP user that will be deleted.</username></li> </ul> |
| Restrictions | Only administrator-level users can issue this command.                                                                                                  |

Example usage:

To delete a previously entered SNMP user on the Switch:

| DES-3800:4#delete snmp user dlink<br>Command: delete snmp user dlink |  |
|----------------------------------------------------------------------|--|
| Success.                                                             |  |
| DES-3800:4#                                                          |  |

| show snmp ι  | lser                                                                                                    |
|--------------|----------------------------------------------------------------------------------------------------|
| Purpose      | Used to display information about each SNMP username in the SNMP group username table.                            |
| Syntax       | show snmp user                                                                                                    |
| Description  | The <b>show snmp user</b> command displays information about each SNMP username in the SNMP group username table. |
| Parameters   | None.                                                                                                    |
| Restrictions | Only administrator-level users can issue this command.                                                            |

Example usage:

To display the SNMP users currently configured on the Switch:

| DES-3800:4   | l#show snmp | user         |               |              |
|--------------|-------------|--------------|---------------|--------------|
| Command:     | show snmp u | ser          |               |              |
| Username     | Group Name  | SNMP Version | Auth-Protocol | PrivProtocol |
| initial      | initial     | V3           | None          | None         |
| Total Entrie | es: 1       |              |               |              |
| DES-3800:4   | 1#          |              |               |              |

| create snmp | view                                                                                                    |
|-------------|----------------------------------------------------------------------------------------------------|
| Purpose     | Used to assign views to community strings to limit which MIB objects and SNMP manager can access.                                            |
| Syntax      | create snmp view <view_name 32=""> <oid> view_type [included  <br/>excluded]</oid></view_name>                                               |
| Description | The <b>create snmp view</b> command assigns views to community strings to limit which MIB objects an SNMP manager can access.                |
| Parameters  | <pre><view_name 32=""> - An alphanumeric string of up to 32 characters that identifies the SNMP view that will be created.</view_name></pre> |
|             | <oid> – The object ID that identifies an object tree (MIB tree) that will<br/>be included or excluded from access by an SNMP manager.</oid>  |
|             | view type – Sets the view type to be:                                                                                                    |
|             | <ul> <li>included – Include this object in the list of objects that an<br/>SNMP manager can access.</li> </ul>                               |

| create snm   | ip view                                                                                                    |
|--------------|----------------------------------------------------------------------------------------------------|
|              | <ul> <li>excluded – Exclude this object from the list of objects that<br/>an SNMP manager can access.</li> </ul> |
| Restrictions | Only administrator-level users can issue this command.                                                           |

To create an SNMP view:

DES-3800:4#create snmp view dlinkview 1.3.6 view\_type included Command: create snmp view dlinkview 1.3.6 view\_type included

Success.

DES-3800:4#

| delete snm   | p view                                                                                                    |
|--------------|----------------------------------------------------------------------------------------------------|
| Purpose      | Used to remove an SNMP view entry previously created on the Switch.                                                                   |
| Syntax       | delete snmp view <view_name 32=""> [all   <oid>]</oid></view_name>                                                                    |
| Description  | The <b>delete snmp view</b> command is used to remove an SNMP view previously created on the Switch.                                  |
| Parameters   | <pre><view_name 32=""> – An alphanumeric string of up to 32 characters that identifies the SNMP view to be deleted.</view_name></pre> |
|              | <i>all</i> – Specifies that all of the SNMP views on the Switch will be deleted.                                                      |
|              | <oid> – The object ID that identifies an object tree (MIB tree) that will be deleted from the Switch.</oid>                           |
| Restrictions | Only administrator-level users can issue this command.                                                                                |

#### Example usage:

To delete a previously configured SNMP view from the Switch:

| DES-3800:4#delete snmp view dlinkview all<br>Command: delete snmp view dlinkview all |
|--------------------------------------------------------------------------------------|
| Success.                                                                             |
| DES-3800:4#                                                                          |

| show snmp v  | /iew                                                                                                    |
|--------------|----------------------------------------------------------------------------------------------------|
| Purpose      | Used to display an SNMP view previously created on the Switch.                                                                                 |
| Syntax       | show snmp view { <view_name 32="">}</view_name>                                                                                                |
| Description  | The <b>show snmp view</b> command displays an SNMP view previously created on the Switch.                                                      |
| Parameters   | <pre><view_name 32=""> - An alphanumeric string of up to 32 characters that identifies the SNMP view that will be displayed.</view_name></pre> |
| Restrictions | None.                                                                                                    |

To display SNMP view configuration:

| Vacm View Table Set | -                  |           |
|---------------------|--------------------|-----------|
| View Name           | Subtree            | View Type |
| ReadView            | 1                  | Included  |
| WriteView           | 1                  | Included  |
| NotifyView          | 1.3.6              | Included  |
| restricted          | 1.3.6.1.2.1.1      | Included  |
| restricted          | 1.3.6.1.2.1.11     | Included  |
| restricted          | 1.3.6.1.6.3.10.2.1 | Included  |
| restricted          | 1.3.6.1.6.3.11.2.1 | Included  |
| restricted          | 1.3.6.1.6.3.15.1.1 | Included  |
| CommunityView       | 1                  | Included  |
| CommunityView       | 1.3.6.1.6.3        | Excluded  |
| CommunityView       | 1.3.6.1.6.3.1      | Included  |
| otal Entries: 11    |                    |           |

| create snmp community |                                                                                                    |  |
|-----------------------|----------------------------------------------------------------------------------------------------|--|
| Purpose               | Used to create an SNMP community string to define the relationship between the SNMP manager and an agent. The community string acts like a password to permit access to the agent on the Switch. One or more of the following characteristics can be associated with the community string: |  |
|                       | An Access List of IP addresses of SNMP managers that are permitted to use the community string to gain access to the Switch's SNMP agent.                                                                                                    |  |
|                       | An MIB view that defines the subset of all MIB objects that will be accessible to the SNMP community.                                                                                                    |  |
|                       | <i>read_write</i> or <i>read_only</i> level permission for the MIB objects accessible to the SNMP community.                                                                                                    |  |
| Syntax                | create snmp community <community_string 32=""> view <view_name 32=""><br/>[read_only   read_write]</view_name></community_string>                                                                                                    |  |
| Description           | The <b>create snmp community</b> command is used to create an SNMP community string and to assign access-limiting characteristics to this community string.                                                                                                    |  |

| create snmp community |                                                                                                    |  |  |
|-----------------------|----------------------------------------------------------------------------------------------------|--|--|
| Parameters            | <community_string 32=""> – An alphanumeric string of up to 32 characters that is used<br/>to identify members of an SNMP community. This string is used like a password to<br/>give remote SNMP managers access to MIB objects in the Switch's SNMP agent.</community_string> |  |  |
|                       | <pre><view_name 32=""> - An alphanumeric string of up to 32 characters that is used to identify the group of MIB objects that a remote SNMP manager is allowed to access on the Switch.</view_name></pre>                                                                     |  |  |
|                       | <i>read_only</i> – Specifies that SNMP community members using the community string created with this command can only read the contents of the MIBs on the Switch.                                                                                                    |  |  |
|                       | <i>read_write</i> – Specifies that SNMP community members using the community string created with this command can read from and write to the contents of the MIBs on the Switch.                                                                                             |  |  |
| Restrictions          | Only administrator-level users can issue this command.                                                                                                    |  |  |

To create the SNMP community string "dlink:"

DES-3800:4#create snmp community dlink view ReadView read\_write Command: create snmp community dlink view ReadView read\_write Success. DES-3800:4#

| delete snmp community |                                                                                                    |  |
|-----------------------|----------------------------------------------------------------------------------------------------|--|
| Purpose               | Used to remove a specific SNMP community string from the Switch.                                                                                                    |  |
| Syntax                | delete snmp community <community_string 32=""></community_string>                                                                                                    |  |
| Description           | The <b>delete snmp community</b> command is used to remove a previously defined SNMP community string from the Switch.                                                                                                    |  |
| Parameters            | <community_string 32=""> – An alphanumeric string of up to 32<br/>characters that is used to identify members of an SNMP community.<br/>This string is used like a password to give remote SNMP managers<br/>access to MIB objects in the Switch's SNMP agent.</community_string> |  |
| Restrictions          | Only administrator-level users can issue this command.                                                                                                    |  |

Example usage:

To delete the SNMP community string "dlink:"

| show snmp community |                                                                                                    |  |
|---------------------|----------------------------------------------------------------------------------------------------|--|
| Purpose             | Used to display SNMP community strings configured on the Switch.                                                                                                    |  |
| Syntax              | show snmp community <community_string 32=""></community_string>                                                                                                    |  |
| Description         | The <b>show snmp community</b> command is used to display SNMP community strings that are configured on the Switch.                                                                                                    |  |
| Parameters          | <community_string 32=""> – An alphanumeric string of up to 32<br/>characters that is used to identify members of an SNMP community.<br/>This string is used like a password to give remote SNMP managers<br/>access to MIB objects in the Switch's SNMP agent.</community_string> |  |
| Restrictions        | None.                                                                                                    |  |

To display the currently entered SNMP community strings:

| DES-3800:4#show sn<br>Command: show snm |               |                |
|-----------------------------------------|---------------|----------------|
| SNMP Community Ta                       | ble           |                |
| Community Name                          | View Name     | Access Right   |
| dlink                                   | ReadView      | <br>read_write |
| private                                 | CommunityView | read_write     |
| public                                  | CommunityView | read_only      |
| Total Entries: 3                        |               |                |
| DES-3800:4#                             |               |                |

| config snmp engineID |                                                                                                    |  |
|----------------------|----------------------------------------------------------------------------------------------------|--|
| Purpose              | Used to configure a name for the SNMP engine on the Switch.                                                           |  |
| Syntax               | config snmp engineID <snmp_engineid></snmp_engineid>                                                                  |  |
| Description          | The <b>config snmp enginelD</b> command configures a name for the SNMP engine on the Switch.                          |  |
| Parameters           | <snmp_engineid> – An alphanumeric string that will be used to identify the SNMP engine on the Switch.</snmp_engineid> |  |
| Restrictions         | Only administrator-level users can issue this command.                                                                |  |

Example usage:

To give the SNMP agent on the Switch the name "0035636666"

| DES-380 | 0:4 | #config s  | nmp 0035 | 5636 | 6666 |  |
|---------|-----|------------|----------|------|------|--|
|         |     | <b>C</b> 1 |          |      |      |  |

Command: config snmp engineID 0035636666

Success.

DES-3800:4#

| show snmp engineID |                                                                                                    |  |
|--------------------|----------------------------------------------------------------------------------------------------|--|
| Purpose            | Used to display the identification of the SNMP engine on the Switch.                                |  |
| Syntax             | show snmp engineID                                                                                  |  |
| Description        | The <b>show snmp engineID</b> command displays the identification of the SNMP engine on the Switch. |  |
| Parameters         | None.                                                                                               |  |
| Restrictions       | None.                                                                                               |  |

Example usage:

To display the current name of the SNMP engine on the Switch:

| DES-3800:4#show snmp engineID<br>Command: show snmp engineID |
|--------------------------------------------------------------|
| SNMP Engine ID : 0035636666                                  |
| DES-3800:4#                                                  |

| create snmp | o group                                                                                                    |
|-------------|----------------------------------------------------------------------------------------------------|
| Purpose     | Used to create a new SNMP group, or a table that maps SNMP users to SNMP views.                                                                                                    |
| Syntax      | create snmp group <groupname 32=""> [v1   v2c   v3<br/>[noauth_nopriv   auth_nopriv   auth_priv]] {read_view<br/><view_name 32="">   write_view <view_name 32="">   notify_view<br/><view_name 32="">}</view_name></view_name></view_name></groupname>     |
| Description | The <b>create snmp group</b> command creates a new SNMP group, or a table that maps SNMP users to SNMP views.                                                                                                    |
| Parameters  | <groupname 32=""> – An alphanumeric name of up to 32 characters<br/>that will identify the SNMP group the new SNMP user will be<br/>associated with.</groupname>                                                                                           |
|             | v1 – Specifies that SNMP version 1 will be used. The Simple Network<br>Management Protocol (SNMP), version 1, is a network management<br>protocol that provides a means to monitor and control network<br>devices.                                         |
|             | <i>v2c</i> – Specifies that SNMP version 2c will be used. The SNMP v2c supports both centralized and distributed network management strategies. It includes improvements in the Structure of Management Information (SMI) and adds some security features. |
|             | v3 – Specifies that the SNMP version 3 will be used. SNMP v3                                                                                                    |

| create snmp group |                                                                                                    |  |  |  |
|-------------------|----------------------------------------------------------------------------------------------------|--|--|--|
|                   | provides secure access to devices through a combination of<br>authentication and encrypting packets over the network. SNMP v3<br>adds:                                                         |  |  |  |
|                   | <i>Message integrity – Ensures that packets have not been tampered with during transit.</i>                                                                                                    |  |  |  |
|                   | Authentication – Determines if an SNMP message is from a valid source.                                                                                                    |  |  |  |
|                   | Encryption – Scrambles the contents of messages to prevent it being viewed by an unauthorized source.                                                                                          |  |  |  |
|                   | <i>noauth_nopriv</i> – Specifies that there will be no authorization and no encryption of packets sent between the Switch and a remote SNMP manager.                                           |  |  |  |
|                   | <i>auth_nopriv</i> – Specifies that authorization will be required, but there will be no encryption of packets sent between the Switch and a remote SNMP manager.                              |  |  |  |
|                   | <i>auth_priv</i> – Specifies that authorization will be required, and that packets sent between the Switch and a remote SNMP manger will be encrypted.                                         |  |  |  |
|                   | read_view – Specifies that the SNMP group being created can<br>request SNMP messages.                                                                                                    |  |  |  |
|                   | <pre>write_view – Specifies that the SNMP group being created has write<br/>privileges.</pre>                                                                                                  |  |  |  |
|                   | <i>notify_view</i> – Specifies that the SNMP group being created can receive SNMP trap messages generated by the Switch's SNMP agent.                                                          |  |  |  |
|                   | <view_name 32=""> – An alphanumeric string of up to 32 characters that is used to identify the group of MIB objects that a remote SNMP manager is allowed to access on the Switch.</view_name> |  |  |  |
| Restrictions      | Only administrator-level users can issue this command.                                                                                                    |  |  |  |

To create an SNMP group named "sg1:"

DES-3800:4#create snmp group sg1 v3 noauth\_nopriv read\_view v1 write\_view v1 notify\_view v1 Command: create snmp group sg1 v3 noauth\_nopriv read\_view v1 write\_view v1 notify\_view v1 Success. DES-3800:4#

| delete snmp group |                                                                                                    |  |
|-------------------|----------------------------------------------------------------------------------------------------|--|
| Purpose           | Used to remove an SNMP group from the Switch.                                                                                                    |  |
| Syntax            | delete snmp group <groupname 32=""></groupname>                                                                                                    |  |
| Description       | The <b>delete snmp group</b> command is used to remove an SNMP group from the Switch.                                                                           |  |
| Parameters        | <i><groupname 32=""></groupname></i> – An alphanumeric name of up to 32 characters that will identify the SNMP group the new SNMP user will be associated with. |  |
| Restrictions      | Only administrator-level users can issue this command.                                                                                                    |  |

To delete the SNMP group named "sg1".

| DES-3800 | :4#delete snmp gro | oup sg1 |  |
|----------|--------------------|---------|--|
| Comman   | l: delete snmp gro | up sg1  |  |
| Success. |                    |         |  |
| DES-3800 | :4#                |         |  |

| show snmp groups |                                                                                                    |  |  |
|------------------|----------------------------------------------------------------------------------------------------|--|--|
| Purpose          | Used to display the group-names of SNMP groups currently configured on the Switch. The security model, level, and status of each group are also displayed.                              |  |  |
| Syntax           | show snmp groups                                                                                                    |  |  |
| Description      | The <b>show snmp groups</b> command displays the group-names of SNMP groups currently configured on the Switch. The security model, level, and status of each group are also displayed. |  |  |
| Parameters       | None.                                                                                                    |  |  |
| Restrictions     | None.                                                                                                    |  |  |

#### Example usage:

To display the currently configured SNMP groups on the Switch:

|                | low snmp groups |
|----------------|-----------------|
| Command: sho   | ow snmp groups  |
| Vacm Access    | Table Settings  |
| Group Name     | : Group3        |
| ReadView Nam   | e : ReadView    |
| WriteView Nam  | e : WriteView   |
| Notify View Na | me : NotifyView |
| Security Model | : SNMPv3        |
| Security Level | : NoAuthNoPriv  |

| Group Name       | : Group4        |
|------------------|-----------------|
| ReadView Name    | : ReadView      |
| WriteView Name   | : WriteView     |
| Notify View Name | -               |
| Security Model   | : SNMPv3        |
| Security Level   | : authNoPriv    |
|                  |                 |
| Group Name       | : Group5        |
| ReadView Name    | : ReadView      |
| WriteView Name   |                 |
| Notify View Name | : NotifyView    |
|                  | : SNMPv3        |
| Security Level   | : authNoPriv    |
| Group Name       | : Group6        |
| ReadView Name    |                 |
| WriteView Name   |                 |
| Notify View Name | -               |
| Security Model   | : SNMPv3        |
| Security Level   | : authPriv      |
|                  |                 |
| Group Name       | : Group7        |
| ReadView Name    |                 |
| WriteView Name   | : WriteView     |
| Notify View Name | -               |
| Security Model   | : SNMPv3        |
| Security Level   | : authPriv      |
|                  |                 |
| Group Name       | : initial       |
| ReadView Name    | : restricted    |
| WriteView Name   | :               |
| Notify View Name | : restricted    |
| Security Model   | : SNMPv3        |
| Security Level   | : NoAuthNoPriv  |
| -                |                 |
| Group Name       | : ReadGroup     |
| ReadView Name    | : CommunityView |
| WriteView Name   | :               |
| Notify View Name | : CommunityView |
| Security Model   | : SNMPv1        |
| Security Level   | : NoAuthNoPriv  |
|                  |                 |
| Group Name       | : ReadGroup     |
| ReadView Name    | : CommunityView |
| WriteView Name   | :               |
| Notify View Name | : CommunityView |
| Security Model   | : SNMPv2        |
| Security Level   | : NoAuthNoPriv  |
|                  |                 |

| Group Name        | : WriteGroup    |  |
|-------------------|-----------------|--|
| ReadView Name     | : CommunityView |  |
| WriteView Name    | : CommunityView |  |
| Notify View Name  | : CommunityView |  |
| Security Model    | : SNMPv1        |  |
| Security Level    | : NoAuthNoPriv  |  |
| Group Name        | : WriteGroup    |  |
| ReadView Name     | : CommunityView |  |
| WriteView Name    | : CommunityView |  |
| Notify View Name  | : CommunityView |  |
| Security Model    | : SNMPv2        |  |
| Security Level    | : NoAuthNoPriv  |  |
| Total Entries: 10 |                 |  |
| DES-3800:4#       |                 |  |

| create snmp host |                                                                                                    |  |  |
|------------------|----------------------------------------------------------------------------------------------------|--|--|
| Purpose          | Used to create a recipient of SNMP traps generated by the Switch's SNMP agent.                                                                                                    |  |  |
| Syntax           | create snmp host <ipaddr> [v1   v2c   v3 [noauth_nopriv   auth_nopriv   auth_priv]<br/><auth_string 32="">]</auth_string></ipaddr>                                                                                                    |  |  |
| Description      | The <b>create snmp host</b> command creates a recipient of SNMP traps generated by the Switch's SNMP agent.                                                                                                    |  |  |
| Parameters       | <ipaddr> – The IP address of the remote management station that will serve as the SNM host for the Switch.</ipaddr>                                                                                                    |  |  |
|                  | v1 – Specifies that SNMP version 1 will be used. The Simple Network Management<br>Protocol (SNMP), version 1, is a network management protocol that provides a means to<br>monitor and control network devices.                                           |  |  |
|                  | v2c – Specifies that SNMP version 2c will be used. The SNMP v2c supports both<br>centralized and distributed network management strategies. It includes improvements in<br>the Structure of Management Information (SMI) and adds some security features. |  |  |
|                  | v3 – Specifies that the SNMP version 3 will be used. SNMP v3 provides secure access to devices through a combination of authentication and encrypting packets over the network. SNMP v3 adds:                                                             |  |  |
|                  | <ul> <li>Message integrity – ensures that packets have not been tampered with during transit.</li> </ul>                                                                                                    |  |  |
|                  | <ul> <li>Authentication – determines if an SNMP message is from a valid source.</li> </ul>                                                                                                    |  |  |
|                  | <ul> <li>Encryption – scrambles the contents of messages to prevent it being viewed by<br/>an unauthorized source.</li> </ul>                                                                                                    |  |  |
|                  | <i>noauth_nopriv</i> – Specifies that there will be no authorization and no encryption of packets sent between the Switch and a remote SNMP manager.                                                                                                    |  |  |
|                  | <i>auth_nopriv</i> – Specifies that authorization will be required, but there will be no encryption of packets sent between the Switch and a remote SNMP manager.                                                                                         |  |  |
|                  | <i>auth_priv</i> – Specifies that authorization will be required, and that packets sent between the Switch and a remote SNMP manger will be encrypted.                                                                                                    |  |  |
|                  | <auth_sting 32=""> – An alphanumeric string used to authorize a remote SNMP manager to access the Switch's SNMP agent.</auth_sting>                                                                                                    |  |  |
| Restrictions     | Only administrator-level users can issue this command.                                                                                                    |  |  |

To create an SNMP host to receive SNMP messages:

DES-3800:4#create snmp host 10.48.74.100 v3 auth\_priv public Command: create snmp host 10.48.74.100 v3 auth\_priv public

Success.

DES-3800:4#

| delete snmp host |                                                                                |  |
|------------------|--------------------------------------------------------------------------------|--|
| Purpose          | Used to remove a recipient of SNMP traps generated by the Switch's SNMP agent. |  |
| Syntax           | delete snmp host <ipaddr></ipaddr>                                             |  |
| Description      | The delete snmp host command deletes a recipient of SNMP traps                 |  |

| delete snmp host |                                                                                                    |  |
|------------------|----------------------------------------------------------------------------------------------------|--|
|                  | generated by the Switch's SNMP agent.                                                                                          |  |
| Parameters       | <ipaddr> – The IP address of a remote SNMP manager that will receive SNMP traps generated by the Switch's SNMP agent.</ipaddr> |  |
| Restrictions     | Only administrator-level users can issue this command.                                                                         |  |

To delete an SNMP host entry:

| DES-3800: | 4#delete snmp host 10.48.74.100 |  |
|-----------|---------------------------------|--|
| Command   | delete snmp host 10.48.74.100   |  |
| Success.  |                                 |  |
| DES-3800: | 4#                              |  |

| show snmp host |                                                                                                    |  |
|----------------|----------------------------------------------------------------------------------------------------|--|
| Purpose        | Used to display the recipient of SNMP traps generated by the Switch's SNMP agent.                                                                                                    |  |
| Syntax         | show snmp host { <ipaddr>}</ipaddr>                                                                                                    |  |
| Description    | The <b>show snmp host</b> command is used to display the IP addresses<br>and configuration information of remote SNMP managers that are<br>designated as recipients of SNMP traps that are generated by the<br>Switch's SNMP agent. |  |
| Parameters     | <ipaddr> – The IP address of a remote SNMP manager that will receive SNMP traps generated by the Switch's SNMP agent.</ipaddr>                                                                                                    |  |
| Restrictions   | None.                                                                                                    |  |

Example usage:

To display the currently configured SNMP hosts on the Switch:

| DES-3800:4#show snmp host<br>Command: show snmp host |              |                       |  |
|------------------------------------------------------|--------------|-----------------------|--|
| SNMP Host Table                                      | )            |                       |  |
| Host IP Address                                      | SNMP Version | Community Name/SNMPv3 |  |
|                                                      |              | User Name             |  |
|                                                      |              |                       |  |
| 10.48.76.23                                          | V2c          | private               |  |
| 10.48.74.100                                         | V3 authpriv  | public                |  |
| Total Entries: 2                                     |              |                       |  |
| DES-3800:4#                                          |              |                       |  |

| create trusted_host |                                                                                                    |
|---------------------|----------------------------------------------------------------------------------------------------|
| Purpose             | Used to create the trusted host.                                                                                                    |
| Syntax              | create trusted_host <ipaddr></ipaddr>                                                                                                    |
| Description         | The <b>create trusted_host</b> command creates the trusted host. The<br>Switch allows you to specify up to four IP addresses that are allowed<br>to manage the Switch via in-band SNMP or TELNET based<br>management software. These IP addresses must be members of the<br>Management VLAN. If no IP addresses are specified, then there is<br>nothing to prevent any IP address from accessing the Switch,<br>provided the user knows the Username and Password. |
| Parameters          | <ipaddr> – The IP address of the trusted host to be created.</ipaddr>                                                                                                    |
| Restrictions        | Only administrator-level users can issue this command.                                                                                                    |

To create the trusted host:

| DES-3800:4#create trusted_host 10.48.74.121<br>Command: create trusted_host 10.48.74.121 |
|------------------------------------------------------------------------------------------|
| Success.                                                                                 |
| DES-3800:4#                                                                              |

| show trusted_host |                                                                                                    |
|-------------------|----------------------------------------------------------------------------------------------------|
| Purpose           | Used to display a list of trusted hosts entered on the Switch using the <b>create trusted_host</b> command above.                 |
| Syntax            | show trusted_host <ipaddr></ipaddr>                                                                                               |
| Description       | This command is used to display a list of trusted hosts entered on the Switch using the <b>create trusted_host</b> command above. |
| Parameters        | <ipaddr> – The IP address of the trusted host.</ipaddr>                                                                           |
| Restrictions      | None.                                                                                                    |

Example Usage:

To display the list of trust hosts:

| DES-3800:4#show trusted_host |
|------------------------------|
| Command: show trusted_host   |
|                              |
| Management Stations          |
| IP Address                   |
| IP Aduress                   |
| 10.53.13.94                  |
| Total Entries: 1             |

#### DES-3800:4#

| delete trusted_host |                                                                                                    |
|---------------------|----------------------------------------------------------------------------------------------------|
| Purpose             | Used to delete a trusted host entry made using the <i>create trusted_host</i> command above.                 |
| Syntax              | delete trusted _host <ipaddr></ipaddr>                                                                       |
| Description         | This command is used to delete a trusted host entry made using the <b>create trusted_host</b> command above. |
| Parameters          | <ipaddr> – The IP address of the trusted host.</ipaddr>                                                      |
| Restrictions        | Only administrator-level users can issue this command.                                                       |

### Example Usage:

To delete a trusted host with an IP address 10.48.74.121:

| DES-3800:4#delete trusted_host 10.48.74 | 4.121 |
|-----------------------------------------|-------|
| Command: delete trusted_host 10.48.74.  | 121   |
| Success.                                |       |
| DES-3800:4#                             |       |

| enable snmp traps |                                                                                  |
|-------------------|----------------------------------------------------------------------------------|
| Purpose           | Used to enable SNMP trap support.                                                |
| Syntax            | enable snmp traps                                                                |
| Description       | The enable snmp traps command is used to enable SNMP trap support on the Switch. |
| Parameters        | None.                                                                            |
| Restrictions      | Only administrator-level users can issue this command.                           |

Example usage:

To enable SNMP trap support on the Switch:

| DES-3800:4#enable snmp traps<br>Command: enable snmp traps |  |
|------------------------------------------------------------|--|
| Success.                                                   |  |
| DES-3800:4#                                                |  |

| enable snmp authenticate traps |                                                  |
|--------------------------------|--------------------------------------------------|
| Purpose                        | Used to enable SNMP authentication trap support. |
| Syntax                         | enable snmp authenticate traps                   |

| enable snmp authenticate traps |                                                                                |
|--------------------------------|--------------------------------------------------------------------------------|
| Description                    | This command is used to enable SNMP authentication trap support on the Switch. |
| Parameters                     | None.                                                                          |
| Restrictions                   | Only administrator-level users can issue this command.                         |

To turn on SNMP authentication trap support:

| DES-3800:4#enable snmp authenticate traps<br>Command: enable snmp authenticate traps |  |
|--------------------------------------------------------------------------------------|--|
| Success.                                                                             |  |
| DES-3800:4#                                                                          |  |

| show snmp traps |                                                                                               |
|-----------------|-----------------------------------------------------------------------------------------------|
| Purpose         | Used to show SNMP trap support on the Switch .                                                |
| Syntax          | show snmp traps                                                                               |
| Description     | This command is used to view the SNMP trap support status currently configured on the Switch. |
| Parameters      | None.                                                                                         |
| Restrictions    | Only administrator-level users can issue this command.                                        |

Example usage:

To view the current SNMP trap support:

| DES-3800:4#show<br>Command: show s |           |  |
|------------------------------------|-----------|--|
| SNMP Traps                         | : Enabled |  |
| Authenticate Traps                 | : Enabled |  |

| disable snmp traps |                                                                  |  |
|--------------------|------------------------------------------------------------------|--|
| Purpose            | Used to disable SNMP trap support on the Switch.                 |  |
| Syntax             | disable snmp traps                                               |  |
| Description        | This command is used to disable SNMP trap support on the Switch. |  |
| Parameters         | None.                                                            |  |
| Restrictions       | Only administrator-level users can issue this command.           |  |

To prevent SNMP traps from being sent from the Switch:

| DES-3800:4#disable snmp  | traps |  |  |
|--------------------------|-------|--|--|
| Command: disable snmp to | aps   |  |  |
| Success.                 |       |  |  |
| DES-3800:4#              |       |  |  |

| disable snmp authenticate traps |                                                                            |  |  |
|---------------------------------|----------------------------------------------------------------------------|--|--|
| Purpose                         | Used to disable SNMP authentication trap support.                          |  |  |
| Syntax                          | disable snmp authenticate traps                                            |  |  |
| Description                     | This command is used to disable SNMP authentication support on the Switch. |  |  |
| Parameters                      | None.                                                                      |  |  |
| Restrictions                    | Only administrator-level users can issue this command.                     |  |  |

Example Usage:

To disable the SNMP authentication trap support:

DES-3800:4#disable snmp authenticate traps Command: disable snmp authenticate traps

Success.

DES-3800:4#

| config snmp system_contact |                                                                                                    |  |  |
|----------------------------|----------------------------------------------------------------------------------------------------|--|--|
| Purpose                    | Used to enter the name of a contact person who is responsible for the Switch.                                                                                                    |  |  |
| Syntax                     | config snmp system_contact <sw_contact></sw_contact>                                                                                                    |  |  |
| Description                | The <b>config snmp system_contact</b> command is used to enter the name and/or other information to identify a contact person who is responsible for the Switch. A maximum of 255 character can be used. |  |  |
| Parameters                 | <sw_contact> - A maximum of 255 characters is allowed. A NULL string is accepted if there is no contact.</sw_contact>                                                                                    |  |  |
| Restrictions               | Only administrator-level users can issue this command.                                                                                                    |  |  |

#### Example usage:

To configure the Switch contact to "MIS Department II":

DES-3800:4#config snmp system\_contact MIS Department II Command: config snmp system\_contact MIS Department II Success.

DES-3800:4#

| config snmp system_location |                                                                                                    |  |  |
|-----------------------------|----------------------------------------------------------------------------------------------------|--|--|
| Purpose                     | Used to enter a description of the location of the Switch.                                                                                            |  |  |
| Syntax                      | ax config snmp system_location <sw_location></sw_location>                                                                                            |  |  |
| Description                 | The <b>config snmp system_location</b> command is used to enter a description of the location of the Switch. A maximum of 255 characters can be used. |  |  |
| Parameters                  | <sw_location> - A maximum of 255 characters is allowed. A NULL string is accepted if there is no location desired.</sw_location>                      |  |  |
| Restrictions                | Only administrator-level users can issue this command.                                                                                                |  |  |

Example usage:

To configure the Switch location for "HQ 5F":

| DES-3800:4#config snmp system_location HQ 5F<br>Command: config snmp system_location HQ 5F |
|--------------------------------------------------------------------------------------------|
| Success.                                                                                   |
| DES-3800:4#                                                                                |

| config snmp system_name |                                                                                                    |  |  |
|-------------------------|----------------------------------------------------------------------------------------------------|--|--|
| Purpose                 | Used to configure the name for the Switch.                                                                     |  |  |
| Syntax                  | config snmp system_name <sw_name></sw_name>                                                                    |  |  |
| Description             | The <b>config snmp system_name</b> command configures the name of the Switch.                                  |  |  |
| Parameters              | <sw_name> - A maximum of 255 characters is allowed. A NULL string is accepted if no name is desired.</sw_name> |  |  |
| Restrictions            | Only administrator-level users can issue this command.                                                         |  |  |

Example usage:

To configure the Switch name for "DES-3828 Switch":

DES-3800:4#config snmp system\_name DES-3828 Switch Command: config snmp system\_name DES-3828 Switch Success. DES-3800:4#

| enable rmon  |                                                                                                    |
|--------------|----------------------------------------------------------------------------------------------------|
| Purpose      | Used to enable RMON on the Switch.                                                                                                    |
| Syntax       | enable rmon                                                                                                    |
| Description  | This command is used, in conjunction with the <b>disable rmon</b> command below, to enable and disable remote monitoring (RMON) on the Switch. |
| Parameters   | None.                                                                                                    |
| Restrictions | Only administrator-level users can issue this command.                                                                                         |

To enable RMON:

| DES-3800:4#enable rmon |  |
|------------------------|--|
| Command: enable rmon   |  |
| Success.               |  |
| DES-3800:4#            |  |

| disable rmon |                                                                                                    |  |
|--------------|----------------------------------------------------------------------------------------------------|--|
| Purpose      | Used to disable RMON on the Switch.                                                                                                    |  |
| Syntax       | disable rmon                                                                                                    |  |
| Description  | This command is used, in conjunction with the <b>enable rmon</b><br>command above, to enable and disable remote monitoring (RMON)<br>on the Switch. |  |
| Parameters   | None.                                                                                                    |  |
| Restrictions | Only administrator-level users can issue this command.                                                                                              |  |

## Example Usage:

To disable RMON:

| DES-3800:4#disable rmon |  |
|-------------------------|--|
| Command: disable rmon   |  |
| Success.                |  |
| DES-3800:4#             |  |

| enable snmp |                                                                                                    |
|-------------|----------------------------------------------------------------------------------------------------|
| Purpose     | Used to enable SNMP on the Switch.                                                                                         |
| Syntax      | enable snmp                                                                                                    |
| Description | This command is used, in conjunction with the <b>disable snmp</b> command below, to enable and disable SNMP on the Switch. |

|           | enable snmp  |                                                        |
|-----------|--------------|--------------------------------------------------------|
|           | Parameters   | None.                                                  |
|           | Restrictions | Only administrator-level users can issue this command. |
| Example U | Jsage:       |                                                        |

To enable SNMP:

| DES-3800:4#enable s | nmp |  |
|---------------------|-----|--|
| Command: enable sr  | Imp |  |
| Success.            |     |  |
| DES-3800:4#         |     |  |

| disable SNMP |                                                                                                    |  |
|--------------|----------------------------------------------------------------------------------------------------|--|
| Purpose      | Used to disable RMON on the Switch.                                                                                       |  |
| Syntax       | disable snmp                                                                                                    |  |
| Description  | This command is used, in conjunction with the <b>enable snmp</b> command above, to enable and disable SNMP on the Switch. |  |
| Parameters   | None.                                                                                                    |  |
| Restrictions | Only administrator-level users can issue this command.                                                                    |  |

Example Usage:

To disable SNMP:

| DES-3800:4#disable snmp |
|-------------------------|
| Command: disable snmp   |
| Success.                |
|                         |
| DES-3800:4#             |

## **Switch Utility Commands**

The download/upload commands in the Command Line Interface (CLI) are listed (along with the appropriate parameters) in the following table.

| Command                   | Parameters                                                                                                    |
|---------------------------|----------------------------------------------------------------------------------------------------|
| download                  | [ firmware <ipaddr> <path_filename 64=""> {image_id <int 1-2="">}   configurat<br/>ion <ipaddr> <path_filename 64=""> {increment}]</path_filename></ipaddr></int></path_filename></ipaddr> |
| config firmware image_id  | <int 1-2=""> [delete   boot_up]</int>                                                                                                    |
| show firmware_information |                                                                                                    |
| show config               | [ current_config   config_in_nvram ]                                                                                                    |
| upload                    | [ configuration   log ] <ipaddr> <path_filename 64=""></path_filename></ipaddr>                                                                                                    |
| enable autoconfig         |                                                                                                    |
| disable autoconfig        |                                                                                                    |
| show autoconfig           |                                                                                                    |
| ping                      | <ipaddr> {times <value 1-255="">} {timeout <sec 1-99="">}</sec></value></ipaddr>                                                                                                    |

Each command is listed, in detail, in the following sections.

| download     |                                                                                                    |
|--------------|----------------------------------------------------------------------------------------------------|
| Purpose      | Used to download and install new firmware or a Switch configuration file from a TFTP server.                                                                                                    |
| Syntax       | download [firmware <ipaddr> <path_filename 64=""> {image_id<br/><int 1-2="">} configuration <ipaddr> <path_filename 64=""><br/>{increment} ]</path_filename></ipaddr></int></path_filename></ipaddr>                                                           |
| Description  | This command is used to download a new firmware or a Switch configuration file from a TFTP server.                                                                                                    |
| Parameters   | <i>firmware</i> – Download and install new firmware on the Switch from a TFTP server.                                                                                                    |
|              | <i>configuration</i> – Download a switch configuration file from a TFTP server.                                                                                                    |
|              | <ipaddr> – The IP address of the TFTP server.</ipaddr>                                                                                                    |
|              | <pre><path_filename 64=""> - The DOS path and filename of the firmware or switch configuration file on the TFTP server. For example, C:\3226S.had.</path_filename></pre>                                                                                       |
|              | <i>image_id <int 1-2=""></int></i> - Specify the working section ID. The Switch can hold two firmware versions for the user to select from, which are specified by section ID.                                                                                 |
|              | <i>increment</i> – Allows the download of a partial switch configuration file. This allows a file to be downloaded that will change only the switch parameters explicitly stated in the configuration file. All other switch parameters will remain unchanged. |
| Restrictions | The TFTP server must be on the same IP subnet as the Switch.<br>Only administrator-level users can issue this command.                                                                                                    |

# 8

mm

To download a configuration file:

| DES-3800:4#downloa    | d configuration 10.48.74.121 c:\cfg\setting.txt               |
|-----------------------|---------------------------------------------------------------|
| Command: download     | configuration 10.48.74.121 c:\cfg\setting.txt                 |
|                       |                                                               |
| Connecting to server. | Done.                                                         |
| Download configurati  | on Done.                                                      |
|                       |                                                               |
| DES-3800:4#           |                                                               |
| DES-3800:4##          |                                                               |
| DES-3800:4##          | DES-3828 Configuration                                        |
| DES-3800:4##          |                                                               |
| DES-3800:4##          | Firmware: Build 3.01-B21                                      |
| DES-3800:4## Co       | pyright(C) 2000-2004 D-Link Corporation. All rights reserved. |
| DES-3800:4##          |                                                               |
| DES-3800:4#           |                                                               |
| DES-3800:4#           |                                                               |
| DES-3800:4## BASIC    |                                                               |
| DES-3800:4#           |                                                               |
| DES-3800:4#config se  | erial_port baud_rate 9600 auto_logout 10_minutes              |
| Command: config ser   | ial_port baud_rate 9600 auto_logout 10_minutes                |
|                       |                                                               |
| 1                     |                                                               |

The download configuration command will inititiate the loading of the various settings in the order listed in the configuration file. When the file has been successfully loaded the message "End of configuration file for DES-3828" appears followed by the command prompt.

| DES-3800:4#disable authen_policy<br>Command: disable authen_policy                                                |  |  |
|----------------------------------------------------------------------------------------------------|--|--|
| Success.                                                                                                    |  |  |
| DES-3800:4#<br>DES-3800:4##<br>DES-3800:4## End of configuration file for DES-3828<br>DES-3800:4##<br>DES-3800:4# |  |  |

| config firmware |                                                                                                    |
|-----------------|----------------------------------------------------------------------------------------------------|
| Purpose         | Used to configure the firmware section as a boot up section, or to delete the firmware section                                                           |
| Syntax          | config firmware image_id <int 1-2=""> [delete   boot_up]</int>                                                                                           |
| Description     | This command is used to configure the firmware section. The user may choose to remove the firmware section or use it as a boot up section.               |
| Parameters      | <i>image_id</i> – Specifies the working section. The Switch can hold two firmware versions for the user to select from, which are specified by image ID. |
|                 | <int 1-2=""> - Select the ID number of the firmware in the Switch's memory to be configured.</int>                                                       |
|                 | <i>delete</i> – Entering this parameter will delete the specified firmware section.                                                                      |
|                 | <i>boot_up</i> – Entering this parameter will specify the firmware image ID as a boot up section.                                                        |
| Restrictions    | Only administrator-level users can issue this command.                                                                                                   |

To configure firmware section 1 as a boot up section:

| DES-3800:4# config firmware section_id 1 boot_up<br>Command: config firmware section_id 1 boot_up |
|---------------------------------------------------------------------------------------------------|
| Success.                                                                                          |
| DES-3800:4#                                                                                       |

| show firmware information |                                                                  |  |
|---------------------------|------------------------------------------------------------------|--|
| Purpose                   | Used to display the firmware section information.                |  |
| Syntax                    | show firmware information                                        |  |
| Description               | This command is used to display the firmware section information |  |
| Parameters                | None.                                                            |  |
| Restrictions              | None                                                             |  |

Example usage:

To display the current firmware information on the Switch:

|   |   |                      |         | ware information<br>are information        |         |                      |
|---|---|----------------------|---------|--------------------------------------------|---------|----------------------|
| I | D | Version              | Size(B) | Update Time                                | From    | User                 |
|   |   | 2.00-B19<br>1.00-B21 |         | 00000 days 00:00:00<br>00000 days 00:00:56 | · · · · | Unknown<br>Anonymous |

#### '\*' means boot up section

- (T) means firmware update thru TELNET
- (S) means firmware update thru SNMP
- (W) means firmware update thru WEB

Free space: 3145728 bytes

DES-3800:4#

| show config  |                                                                                                    |  |  |
|--------------|----------------------------------------------------------------------------------------------------|--|--|
| Purpose      | Used to display the current or saved version of the configuration settings of the switch.                                                                                                    |  |  |
| Syntax       | show config [ current_config   config_in_nvram ]                                                                                                    |  |  |
| Description  | Use this command to display all the configuration settings that are saved to NV RAM or display the configuration settings as they are currently configured. Use the keyboard to list settings one line at a time (Enter), one page at a time (Space) or view all (a). |  |  |
|              | The configuration settings are listed by category in the following order:                                                                                                    |  |  |
|              | 1. Basic (serial port, Telnet and 13. vlan                                                                                                    |  |  |
|              | web management status) 14. FDB (forwarding data base)                                                                                                    |  |  |
|              | 2. storm control 15. MAC address table notification                                                                                                    |  |  |
|              | 3. IP group management 16. STP                                                                                                    |  |  |
|              | 4. syslog 17. SSH                                                                                                    |  |  |
|              | 5. QoS 18. SSL                                                                                                    |  |  |
|              | 6. port mirroring 19. ACL                                                                                                    |  |  |
|              | 7. traffic segmentation 20. SNTP                                                                                                    |  |  |
|              | 8. port 21. IP route                                                                                                    |  |  |
|              | 9. port lock 22. LACP                                                                                                    |  |  |
|              | 10. 8021x 23. ARP                                                                                                    |  |  |
|              | 11. SNMPv3 24. IP                                                                                                    |  |  |
|              | 12. management (SNMP traps 25. IGMP snooping                                                                                                    |  |  |
|              | RMON) 26. access authentication control<br>(TACACS etc.)                                                                                                    |  |  |
| Parameters   | <i>current_config</i> – Entering this parameter will display configurations entered without being saved to NVRAM.                                                                                                    |  |  |
|              | <i>config_in_NVRAM</i> - Entering this parameter will display configurations entered and saved to NVRAM.                                                                                                    |  |  |
| Restrictions | None.                                                                                                    |  |  |

Example usage:

To view the current configuration settings:

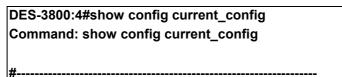

| # DES-3828 Configuration                                           |    |
|--------------------------------------------------------------------|----|
| #                                                                  |    |
| # Firmware: Build 3.01-B121                                        |    |
| # Copyright(C) 2000-2004 D-Link Corporation. All rights reserve    | ed |
| #                                                                  |    |
|                                                                    |    |
|                                                                    |    |
| # BASIC                                                            |    |
|                                                                    |    |
| config serial_port baud_rate 9600 auto_logout 10_minutes           |    |
| enable telnet 23                                                   |    |
| enable web 80                                                      |    |
|                                                                    |    |
| # STORM                                                            |    |
|                                                                    |    |
| config traffic control 1-5 broadcast disable multicast disable dlf |    |
| disable thres                                                      |    |
| hold 128                                                           |    |
|                                                                    |    |
| # GM                                                               |    |
|                                                                    |    |
| config sim candidate                                               |    |
| CTRL+C ESC g Quit SPACE n Next Page ENTER Next Entry a All         |    |

| upload       |                                                                                                    |
|--------------|----------------------------------------------------------------------------------------------------|
| Purpose      | Used to upload the current switch settings or the switch history log to a TFTP.                                                                                                    |
| Syntax       | upload [ configuration   log ] <ipaddr> <path_filename 64=""></path_filename></ipaddr>                                                                                                    |
| Description  | This command is used to upload either the Switch's current settings or the Switch's history log to a TFTP server.                                                                               |
| Parameters   | <i>configuration</i> – Specifies that the Switch's current settings will be uploaded to the TFTP server.                                                                                        |
|              | <i>log</i> – Specifies that the switch history log will be uploaded to the TFTP server.                                                                                                    |
|              | <ipaddr> – The IP address of the TFTP server. The TFTP server must be on the same IP subnet as the Switch.</ipaddr>                                                                             |
|              | <pre><path_filename 64=""> - Specifies the location of the Switch configuration file on the TFTP server. This file will be replaced by the uploaded file from the Switch.</path_filename></pre> |
| Restrictions | The TFTP server must be on the same IP subnet as the Switch.<br>Only administrator-level users can issue this command.                                                                          |

To upload a configuration file:

DES-3800:4#upload configuration 10.48.74.121 c:\cfg\log.txt Command: upload configuration 10.48.74.121 c:\cfg\log.txt

Connecting to server...... Done. Upload configuration......Done.

DES-3800:4#

| enable autoc | able autoconfig                                                                                                    |  |  |
|--------------|----------------------------------------------------------------------------------------------------|--|--|
| Purpose      | Used to activate the autoconfiguration function for the Switch. This will load a previously saved configuration file for current use.                                                                                                    |  |  |
| Syntax       | enable autoconfig                                                                                                    |  |  |
| Description  | When autoconfig is enabled on the Switch, the DHCP reply will contain a configuration file and path name. It will then request the file from the TFTP server specified in the reply. When autoconfig is enabled, the ipif settings will automatically become DHCP client.                                                                                                    |  |  |
| Parameters   | None.                                                                                                    |  |  |
| Restrictions | When autoconfig is enabled, the Switch becomes a DHCP client automatically<br>(same as: config ipif System dhcp). The DHCP server must have the TFTP server<br>IP address and configuration file name, and be configured to deliver this<br>information in the data field of the DHCP reply packet. The TFTP server must be<br>running and have the requested configuration file in its base directory when the<br>request is received from the Switch. Consult the DHCP server and TFTP server<br>software instructions for information on loading a configuration file.<br>If the Switch is unable to complete the autoconfiguration process the previously<br>saved local configuration file present in Switch memory will be loaded. |  |  |

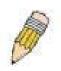

**NOTE:** Dual-purpose (DHCP/TFTP) server utility software may require entry of the configuration file name and path within the user interface. Alternatively, the DHCP software may require creating a separate ext file with the configuration file name and path in a specific directory on the server. Consult the documentation for the DCHP server software if you are unsure.

Example usage:

To enable autoconfiguration on the Switch:

| DES-3800:4#                  |  |
|------------------------------|--|
| Success.                     |  |
| Command: enable autoconfig   |  |
| DES-3800:4#enable autoconfig |  |

When autoconfig is enabled and the Switch is rebooted, the normal login screen will appear for a few moments while the autoconfig request (i.e. download configuration) is initiated. The console will then display the configuration parameters as they are loaded from the configuration file specified in the DHCP

or TFTP server. This is exactly the same as using a **download configuration** command. After the entire Switch configuration is loaded, the Switch will automatically "logout" the server. The configuration settings will be saved automatically and become the active configuration.

Upon booting up the autoconfig process is initiated, the console screen will appear similar to the example below. The configuration settings will be loaded in normal order.

| DES-3828 Fast Ethernet Switch Command Line Interface             |
|------------------------------------------------------------------|
| Firmware: Build 3.01-B21                                         |
| Copyright(C) 2000-2004 D-Link Corporation. All rights reserved.  |
| DES-3800:4#                                                      |
| DES-3800:4#                                                      |
| DES-3800:4#download configuration 10.41.44.44 c:\cfg\setting.txt |
| Command: download configuration 10.41.44.44 c:\cfg\setting.txt   |
| Connecting to server Done.                                       |
| Download configuration Done.                                     |

The very end of the autoconfig process including the logout appears like this:

| DES-3800:4#disat | ble authen_policy                      |
|------------------|----------------------------------------|
| Command: disabl  | e authen_policy                        |
|                  |                                        |
| Success.         |                                        |
| DE0 0000 4#      |                                        |
| DES-3800:4#      |                                        |
| DES-3800:4##     |                                        |
| DES-3800:4##     | End of configuration file for DES-3828 |
| DES-3800:4#      |                                        |
|                  |                                        |
| *****            |                                        |
| * Logout *       |                                        |
| *****            |                                        |
|                  |                                        |

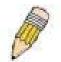

**NOTE:** With autoconfig enabled, the Switch ipif settings now define the Switch as a DHCP client. Use the show switch command to display the new IP settings status.

## disable autoconfig

| disable auto | disable autoconfig                                                                                                    |  |  |
|--------------|----------------------------------------------------------------------------------------------------|--|--|
| Purpose      | Use this to deactivate autoconfiguration from DHCP.                                                                                                    |  |  |
| Syntax       | disable autoconfig                                                                                                    |  |  |
| Description  | This instructs the Switch not to accept autoconfiguration instruction from the DHCP server. This does not change the IP settings of the Switch. The ipif settings will continue as DHCP client until changed with the config ipif command. |  |  |
| Parameters   | None.                                                                                                    |  |  |
| Restrictions | None.                                                                                                    |  |  |

To stop the autoconfiguration function:

| DES-3800:4#disa | ble autoconfig |  |
|-----------------|----------------|--|
| Command: disat  | le autoconfig  |  |
| Success.        |                |  |
| DES-3800:4#     |                |  |

| show autoc   | onfig                                                                |
|--------------|----------------------------------------------------------------------|
| Purpose      | Used to display the current autoconfig status of the Switch.         |
| Syntax       | show autoconfig                                                      |
| Description  | This will list the current status of the autoconfiguration function. |
| Parameters   | None.                                                                |
| Restrictions | None.                                                                |

Example usage:

To upload a:

| DES-3800:4#show autoconfig |  |
|----------------------------|--|
| Command: show autoconfig   |  |
| Autoconfig disabled.       |  |
| Success.                   |  |
| DES-3800:4#                |  |

| ping        |                                                                                                    |
|-------------|----------------------------------------------------------------------------------------------------|
| Purpose     | Used to test the connectivity between network devices.                                                                                                    |
| Syntax      | ping <ipaddr> {times <value 1-255="">} {timeout <sec 1-99="">}</sec></value></ipaddr>                                                                                                    |
| Description | The ping command sends Internet Control Message Protocol (ICMP) echo messages to a remote IP address. The remote IP address will then "echo" or return the message. This is used to confirm |

| ping         |                                                                                                    |
|--------------|----------------------------------------------------------------------------------------------------|
|              | connectivity between the Switch and the remote device.                                                                                                    |
| Parameters   | <ipaddr> - Specifies the IP address of the host.</ipaddr>                                                                                                    |
|              | <i>times <value 1-255=""></value></i> - The number of individual ICMP echo<br>messages to be sent. A value of 0 will send an infinite ICMP echo<br>messages. The maximum value is 255. The default is 0. |
|              | <i>timeout <sec 1-99=""></sec></i> - Defines the time-out period while waiting for a response from the remote device. A value of 1 to 99 seconds can be specified. The default is 1 second               |
| Restrictions | None.                                                                                                    |

To ping the IP address 10.48.74.121 four times:

```
DES-3800:4#ping 10.48.74.121 times 4
Command: ping 10.48.74.121
Reply from 10.48.74.121, time<10ms
Reply from 10.48.74.121, time<10ms
Reply from 10.48.74.121, time<10ms
Reply from 10.48.74.121, time<10ms
Ping statistics for 10.48.74.121
Packets: Sent =4, Received =4, Lost =0
DES-3800:4#
```

## **Network Monitoring Commands**

The network monitoring commands in the Command Line Interface (CLI) are listed (along with the appropriate parameters) in the following table.

| Command                | Parameters                                                                                                    |
|------------------------|----------------------------------------------------------------------------------------------------|
| show packet ports      | <portlist></portlist>                                                                                                    |
| show error ports       | <portlist></portlist>                                                                                                    |
| show utilization       | [cpu   ports { <portlist>}]</portlist>                                                                                                    |
| clear counters         | {ports <portlist>}</portlist>                                                                                                    |
| clear log              |                                                                                                    |
| show log               | index <value 1-65535=""></value>                                                                                                    |
| enable syslog          |                                                                                                    |
| disable syslog         |                                                                                                    |
| show syslog            |                                                                                                    |
| create syslog host     | <index 1-4=""> ipaddress <ipaddr> {severity [informational   warning  <br/>all]   facility[local0   local1   local2   local3   local4   local5   local6  <br/>local7]   udp_port <udp_port_number>  state [enable   disable]</udp_port_number></ipaddr></index>                 |
| config syslog host     | [all   <index 1-4="">] {severity [informational   warning   all]  facility<br/>[local0   local1   local2   local3   local4   local5   local6   local7]  <br/>udp_port <udp_port_number>   ipaddress <ipaddr>   state [enable<br/>  disable]}</ipaddr></udp_port_number></index> |
| delete syslog host     | [ <index 1-4="">   all]</index>                                                                                                    |
| show syslog host       | { <index 1-4="">}</index>                                                                                                    |
| config system_severity | [trap   log   all] [critical   warning   information ]                                                                                                    |
| show system_severity   |                                                                                                    |

Each command is listed, in detail, in the following sections.

| show packet ports |                                                                                                    |  |  |  |
|-------------------|----------------------------------------------------------------------------------------------------|--|--|--|
| Purpose           | Used to display statistics about the packets sent and received by the Switch.                                                       |  |  |  |
| Syntax            | show packet ports <portlist></portlist>                                                                                             |  |  |  |
| Description       | This command is used to display statistics about packets sent and received by ports specified in the <i><portlist></portlist></i> . |  |  |  |
| Parameters        | <pre><portlist> - Specifies a port or range of ports to be displayed.</portlist></pre>                                              |  |  |  |
| Restrictions      | None.                                                                                                    |  |  |  |

Example usage:

To display the packets analysis for port 7 of module 2:

| DES-3800:4#show packet port 2 |                |               |                 |         |           |
|-------------------------------|----------------|---------------|-----------------|---------|-----------|
| Port number :                 | 2              |               |                 |         |           |
| Frame Size                    | Frame Counts   | Frame/sec     | Frame Type      | Total   | Total/sec |
|                               |                |               |                 |         |           |
| 64                            | 3275           | 10            | RX Bytes        | 408973  | 1657      |
| 65-127                        | 755            | 10            | RX Frames       | 395     | 19        |
| 128-255                       | 316            | 1             |                 |         |           |
| 256-511                       | 145            | 0             | TX Bytes        | 7918    | 178       |
| 512-1023                      | 15             | 0             | TX Frames       | 111     | 2         |
| 1024-1518                     | 0              | 0             |                 |         |           |
| Unicast RX                    | 152            | 1             |                 |         |           |
| Multicast RX                  | 557            | 2             |                 |         |           |
| Broadcast RX                  | 3686           | 16            |                 |         |           |
| CTRL+C ESC                    | q Quit SPACE n | Next Page p F | Previous Page r | Refresh |           |

| show error ports |                                                                                                    |  |  |  |
|------------------|----------------------------------------------------------------------------------------------------|--|--|--|
| Purpose          | Used to display the error statistics for a range of ports.                                                             |  |  |  |
| Syntax           | show error ports <portlist></portlist>                                                                                 |  |  |  |
| Description      | This command will display all of the packet error statistics collected and logged by the Switch for a given port list. |  |  |  |
| Parameters       | <pre><portlist> - Specifies a port or range of ports to be displayed.</portlist></pre>                                 |  |  |  |
| Restrictions     | None.                                                                                                    |  |  |  |

To display the errors of the port 3 of module 1:

| Command: s  | how error port   | s 3                        |           |
|-------------|------------------|----------------------------|-----------|
| Port number | : 1              |                            |           |
|             | <b>RX</b> Frames |                            | TX Frames |
|             |                  |                            |           |
| CRC Error   | 19               | <b>Excessive Deferral</b>  | 0         |
| Undersize   | 0                | CRC Error                  | 0         |
| Oversize    | 0                | Late Collision             | 0         |
| Fragment    | 0                | <b>Excessive Collision</b> | 0         |
| Jabber      | 11               | Single Collision           | 0         |
| Drop Pkts   | 20837            | Collision                  | 0         |

| show utilization |                                                                                                    |  |  |
|------------------|----------------------------------------------------------------------------------------------------|--|--|
| Purpose          | Used to display real-time port and cpu utilization statistics.                                      |  |  |
| Syntax           | show utilization [cpu   ports { <portlist>}]</portlist>                                             |  |  |
| Description      | This command will display the real-time port and cpu utilization statistics for the Switch.         |  |  |
| Parameters       | <i>cpu</i> – Entering this parameter will display the current cpu utilization of the Switch.        |  |  |
|                  | <i>ports</i> - Entering this parameter will display the current port utilization of the Switch.     |  |  |
|                  | <ul> <li><portlist> - Specifies a port or range of ports to be<br/>displayed.</portlist></li> </ul> |  |  |
| Restrictions     | None.                                                                                               |  |  |

To display the port utilization statistics:

| Port | TX/sec | RX/sec | Util | Port | TX/sec | RX/sec | Util |
|------|--------|--------|------|------|--------|--------|------|
| 1    | 0      | 0      | 0    | 22   | 0      | 0      | 0    |
| 2    | 0      | 0      | 0    | 23   | 0      | 0      | 0    |
| 3    | 0      | 0      | 0    | 24   | 0      | 0      | 0    |
| 4    | 0      | 0      | 0    | 25   | 0      | 26     | 1    |
| 5    | 0      | 0      | 0    | 26   | 0      | 0      | 0    |
| 6    | 0      | 0      | 0    | 27   | 0      | 0      | 0    |
| 7    | 0      | 0      | 0    | 28   | 0      | 0      | 0    |
| 8    | 0      | 0      | 0    |      |        |        |      |
| 9    | 0      | 0      | 0    |      |        |        |      |
| 10   | 0      | 0      | 0    |      |        |        |      |
| 11   | 0      | 0      | 0    |      |        |        |      |
| 12   | 0      | 0      | 0    |      |        |        |      |
| 13   | 0      | 0      | 0    |      |        |        |      |
| 14   | 0      | 0      | 0    |      |        |        |      |
| 15   | 0      | 0      | 0    |      |        |        |      |
| 16   | 0      | 0      | 0    |      |        |        |      |
| 17   | 0      | 0      | 0    |      |        |        |      |
| 18   | 0      | 0      | 0    |      |        |        |      |
| 19   | 0      | 0      | 0    |      |        |        |      |
| 20   | 0      | 0      | 0    |      |        |        |      |
| 21   | 0      | 0      | 0    |      |        |        |      |

Example usage:

To display the current cpu utilization:

DES-3800:4#show utilization cpu

| Command: show utili | zation cpu       |                    |
|---------------------|------------------|--------------------|
| CPU utilization :   |                  |                    |
| Five seconds - 15%  | One minute - 25% | Five minutes - 14% |
| DES-3800:4#         |                  |                    |

| clear counters |                                                                                |  |  |
|----------------|--------------------------------------------------------------------------------|--|--|
| Purpose        | Used to clear the Switch's statistics counters.                                |  |  |
| Syntax         | clear counters ports <portlist></portlist>                                     |  |  |
| Description    | This command will clear the counters used by the Switch to compile statistics. |  |  |
| Parameters     | ortlist> – Specifies a port or range of ports to be displayed.                 |  |  |
| Restrictions   | Only administrator-level users can issue this command.                         |  |  |

To clear the counters:

| DES-3800:4#clear counters ports 2-9 |  |
|-------------------------------------|--|
| Command: clear counters ports 2-9   |  |
| Success.                            |  |
| DES-3800:4#                         |  |

| clear log    |                                                        |
|--------------|--------------------------------------------------------|
| Purpose      | Used to clear the Switch's history log.                |
| Syntax       | clear log                                              |
| Description  | This command will clear the Switch's history log.      |
| Parameters   | None.                                                  |
| Restrictions | Only administrator-level users can issue this command. |

Example usage:

To clear the log information:

| DES-3800:4#clear log |  |
|----------------------|--|
| Command: clear log   |  |
|                      |  |
| Success.             |  |
|                      |  |
| DES-3800:4#          |  |

| show log    |                                                                                                    |
|-------------|----------------------------------------------------------------------------------------------------|
| Purpose     | Used to display the switch history log.                                                                                                    |
| Syntax      | show log index <value 1-65535=""> &gt;</value>                                                                                                    |
| Description | This command will display the contents of the Switch's history log.                                                                                                    |
| Parameters  | <i>index</i> < <i>value</i> 1-65535> – This command will display the history log, beginning at 1 and ending at the value specified by the user in the < <i>value</i> 1-65535> field. |
|             | If no parameter is specified, all history log entries will be displayed.                                                                                                    |

To display the switch history log:

| DES-3 | 800:4#show log index  | 5                                                      |
|-------|-----------------------|--------------------------------------------------------|
| Comm  | and: show log index 5 |                                                        |
| Index | Time                  | Log Text                                               |
|       |                       |                                                        |
| 5     | 00000 days 00:01:09   | Successful login through Console (Username: Anonymous) |
| 4     | 00000 days 00:00:14   | System started up                                      |
| 3     | 00000 days 00:00:06   | Port 1 link up, 100Mbps FULL duplex                    |
| 2     | 00000 days 00:00:01   | Spanning Tree Protocol is disabled                     |
| 1     | 00000 days 00:06:31   | Configuration saved to flash (Username: Anonymous)     |
|       |                       |                                                        |
| DES-3 | 800:4#                |                                                        |

| enable syslog |                                                                                      |  |
|---------------|--------------------------------------------------------------------------------------|--|
| Purpose       | Used to enable the system log to be sent to a remote host.                           |  |
| Syntax        | enable syslog                                                                        |  |
| Description   | The <b>enable syslog</b> command enables the system log to be sent to a remote host. |  |
| Parameters    | None.                                                                                |  |
| Restrictions  | Only administrator-level users can issue this command.                               |  |

Example usage:

To the syslog function on the Switch:

| DES-3800:4#enable syslog<br>Command: enable syslog |  |
|----------------------------------------------------|--|
| Success.                                           |  |
| DES-3800:4#                                        |  |

## disable syslog

| disable syslog |                                                                                       |
|----------------|---------------------------------------------------------------------------------------|
| Purpose        | Used to enable the system log to be sent to a remote host.                            |
| Syntax         | disable syslog                                                                        |
| Description    | The <b>disable syslog</b> command enables the system log to be sent to a remote host. |
| Parameters     | None.                                                                                 |
| Restrictions   | Only administrator-level users can issue this command.                                |

To disable the syslog function on the Switch:

| DES-3800:4#disable syslog |  |
|---------------------------|--|
| Command: disable syslog   |  |
|                           |  |
| Success.                  |  |
|                           |  |
| DES-3800:4#               |  |

| show syslog  |                                                                                   |
|--------------|-----------------------------------------------------------------------------------|
| Purpose      | Used to display the syslog protocol status as enabled or disabled.                |
| Syntax       | show syslog                                                                       |
| Description  | The <b>show syslog</b> command displays the syslog status as enabled or disabled. |
| Parameters   | None.                                                                             |
| Restrictions | None.                                                                             |

Example usage:

To display the current status of the syslog function:

| DES-3800:4#show syslog<br>Command: show syslog |  |
|------------------------------------------------|--|
| Syslog Global State: Enabled                   |  |
| DES-3800:4#                                    |  |

| create syslog host |                                                                                                    |
|--------------------|----------------------------------------------------------------------------------------------------|
| Purpose            | Used to create a new syslog host.                                                                                                    |
| Syntax             | create syslog host <index 1-4=""> ipaddress <ipaddr> {severity<br/>[informational   warning   all]   facility [local0   local1   local2  <br/>local3   local4   local5   local6   local7]   udp_port<br/><udp_port_number>   state [enable   disable]</udp_port_number></ipaddr></index> |
| Description        | The create syslog host command is used to create a new syslog                                                                                                    |

| create syslog host |                                                                                                    |  |
|--------------------|----------------------------------------------------------------------------------------------------|--|
|                    | host.                                                                                                    |  |
| Parameters         | <index 1-4=""> – Specifies that the command will be applied to an index of hosts. There are four available indexes, numbered 1 through 4.</index>                                                                                                    |  |
|                    | ipaddress <ipaddr> – Specifies the IP address of the remote host where syslog messages will be sent.</ipaddr>                                                                                                    |  |
|                    | severity – Severity level indicator, as shown below:                                                                                                    |  |
|                    | <b>Bold</b> font indicates that the corresponding severity level is currently supported on the Switch.                                                                                                    |  |
|                    | Numerical Severity                                                                                                    |  |
|                    | Code                                                                                                    |  |
|                    | 0 Emergency: system is unusable                                                                                                    |  |
|                    | 1 Alert: action must be taken immediately                                                                                                    |  |
|                    | 2 Critical: critical conditions                                                                                                    |  |
|                    | 3 Error: error conditions                                                                                                    |  |
|                    | 4 Warning: warning conditions                                                                                                    |  |
|                    | 5 Notice: normal but significant condition                                                                                                    |  |
|                    | 6 Informational: informational messages                                                                                                    |  |
|                    | 7 Debug: debug-level messages                                                                                                    |  |
|                    | <i>informational</i> – Specifies that informational messages will be sent to the remote host. This corresponds to number 6 from the list above.                                                                                                    |  |
|                    | <i>warning</i> – Specifies that warning messages will be sent to the remote host. This corresponds to number 4 from the list above.                                                                                                    |  |
|                    | <i>all</i> – Specifies that all of the currently supported syslog messages that are generated by the Switch will be sent to the remote host.                                                                                                    |  |
|                    | <i>facility</i> – Some of the operating system daemons and processes<br>have been assigned Facility values. Processes and daemons that<br>have not been explicitly assigned a Facility may use any of the<br>"local use" facilities or they may use the "user-level" Facility.<br>Those Facilities that have been designated are shown in the<br>following: <b>Bold</b> font indicates the facility values that the Switch<br>currently supports. |  |
|                    | Numerical Facility                                                                                                    |  |
|                    | Code                                                                                                    |  |
|                    | 0 kernel messages                                                                                                    |  |
|                    | 1 user-level messages                                                                                                    |  |
|                    | 2 mail system                                                                                                    |  |
|                    | 3 system daemons                                                                                                    |  |
|                    | 4 security/authorization messages                                                                                                    |  |
|                    | 5 messages generated internally by syslog                                                                                                    |  |
|                    | 6 line printer subsystem                                                                                                    |  |
|                    | 7 network news subsystem                                                                                                    |  |
|                    | 8 UUCP subsystem                                                                                                    |  |
|                    | 9 clock daemon                                                                                                    |  |
|                    | 10 security/authorization messages                                                                                                    |  |
|                    | 11 FTP daemon                                                                                                    |  |
|                    | 12 NTP subsystem                                                                                                    |  |

| create syslog h | ost                                                                                                    |                                                                                                    |  |
|-----------------|----------------------------------------------------------------------------------------------------|----------------------------------------------------------------------------------------------------|--|
|                 | 13                                                                                                    | log audit                                                                                                    |  |
|                 | 13                                                                                                    | log alert                                                                                                    |  |
|                 | 14                                                                                                    | clock daemon                                                                                                    |  |
|                 | 16                                                                                                    | local use 0 (local0)                                                                                                    |  |
|                 | 17                                                                                                    | local use 1 (local1)                                                                                                    |  |
|                 | 18                                                                                                    | local use 2 (local2)                                                                                                    |  |
|                 | 19                                                                                                    | local use 3 (local3)                                                                                                    |  |
|                 | 20                                                                                                    | local use 4 (local4)                                                                                                    |  |
|                 | 21                                                                                                    | local use 5 (local5)                                                                                                    |  |
|                 | 22                                                                                                    | local use 6 (local6)                                                                                                    |  |
|                 | 23                                                                                                    | local use 7 (local7)                                                                                                    |  |
|                 |                                                                                                    | Specifies that local use 0 messages will be sent to the host. This corresponds to number 16 from the list above.               |  |
|                 |                                                                                                    | Specifies that local use 1 messages will be sent to the host. This corresponds to number 17 from the list above.               |  |
|                 |                                                                                                    | Specifies that local use 2 messages will be sent to the host. This corresponds to number 18 from the list above.               |  |
|                 |                                                                                                    | Specifies that local use 3 messages will be sent to the host. This corresponds to number 19 from the list above.               |  |
|                 |                                                                                                    | Specifies that local use 4 messages will be sent to the host. This corresponds to number 20 from the list above.               |  |
|                 |                                                                                                    | Specifies that local use 5 messages will be sent to the host. This corresponds to number 21 from the list above.               |  |
|                 | <i>local6</i> – Specifies that local use 6 messages will be sent to the remote host. This corresponds to number 22 from the list above. |                                                                                                    |  |
|                 | <i>local7</i> – Specifies that local use 7 messages will be sent to the remote host. This corresponds to number 23 from the list above. |                                                                                                    |  |
|                 |                                                                                                    | rt <udp_port_number> – Specifies the UDP port number syslog protocol will use to send messages to the remote</udp_port_number> |  |
|                 |                                                                                                    | ss < <i>ipaddr</i> > – Specifies the IP address of the remote host yslog messages will be sent.                                |  |
|                 |                                                                                                    | nable   disable] – Allows the sending of syslog messages mote host, specified above, to be enabled and disabled.               |  |
| Restrictions    | Only ad                                                                                                    | ministrator-level users can issue this command.                                                                                |  |

To create syslog host:

DES-3800:4#create syslog host 1 ipaddress 10.1.1.1 state enable Command: create syslog host 1 ipaddress 10.1.1.1 state enable Success. DES-3800:4#

## config syslog host

| config sysl | og host                                                                                                    |                                                                                                    |  |  |
|-------------|----------------------------------------------------------------------------------------------------|----------------------------------------------------------------------------------------------------|--|--|
| Purpose     | Used to confi                                                                                                    | Used to configure the syslog protocol to send system log data to a remote host.                                                                                                    |  |  |
| Syntax      | [local0   loca                                                                                                    | config syslog host [all   <index 1-4="">] {severity [informational   warning   all]   facility<br/>[local0   local1   local2   local3   local4   local5   local6   local7]   udp_port<br/><udp_port_number>   ipaddress <ipaddr>   state [enable   disable]</ipaddr></udp_port_number></index> |  |  |
| Description | The <b>config syslog host</b> command is used to configure the syslog protocol to send system log information to a remote host.                                                                                                    |                                                                                                    |  |  |
| Parameters  |                                                                                                    |                                                                                                    |  |  |
|             | ipaddress <ip<br>will be sent.</ip<br>                                                                                                    | oaddr> – Specifies the IP address of the remote host where syslog messages                                                                                                    |  |  |
|             | severity – Se                                                                                                    | verity level indicator. These are described in the following:                                                                                                    |  |  |
|             | Bold font indi<br>Switch.                                                                                                    | cates that the corresponding severity level is currently supported on the                                                                                                    |  |  |
|             | Numerical                                                                                                    | Severity                                                                                                    |  |  |
|             | Code                                                                                                    |                                                                                                    |  |  |
|             | 0                                                                                                    | Emergency: system is unusable                                                                                                    |  |  |
|             | 1                                                                                                    | Alert: action must be taken immediately                                                                                                    |  |  |
|             | 2                                                                                                    | Critical: critical conditions                                                                                                    |  |  |
|             | 3                                                                                                    | Error: error conditions                                                                                                    |  |  |
|             | 4                                                                                                    | Warning: warning conditions                                                                                                    |  |  |
|             | 5                                                                                                    | Notice: normal but significant condition                                                                                                    |  |  |
|             | 6                                                                                                    | Informational: informational messages                                                                                                    |  |  |
|             | 7                                                                                                    | Debug: debug-level messages                                                                                                    |  |  |
|             | <i>informational</i> – Specifies that informational messages will be sent to the remote host. The corresponds to number 6 from the list above.                                                                                                    |                                                                                                    |  |  |
|             | <i>warning</i> – Specifies that warning messages will be sent to the remote host. This corresponds to number 4 from the list above.                                                                                                    |                                                                                                    |  |  |
|             | <i>all</i> – Specifies that all of the currently supported syslog messages that are generated by th Switch will be sent to the remote host.                                                                                                    |                                                                                                    |  |  |
|             | <i>facility</i> – Some of the operating system daemons and processes have been assigned Facility values. Processes and daemons that have not been explicitly assigned a Facility may use any of the"local use" facilities or they may use the "user-level" Facility. Those Facilities that have been designated are shown in the following: Bold font indicates the facility values the Switch currently supports. |                                                                                                    |  |  |
| Parameters  | Numerical<br>Code                                                                                                    | Facility                                                                                                    |  |  |
|             | 0                                                                                                    | kernel messages                                                                                                    |  |  |
|             | 1                                                                                                    | user-level messages                                                                                                    |  |  |
|             | 2                                                                                                    | mail system                                                                                                    |  |  |
|             | 3                                                                                                    | system daemons                                                                                                    |  |  |

| <i>c</i> . 1  |                                                                                                    |                                                                                                    |  |
|---------------|----------------------------------------------------------------------------------------------------|----------------------------------------------------------------------------------------------------|--|
| config syslog | g host                                                                                                    |                                                                                                    |  |
|               | 4                                                                                                    | security/authorization messages                                                                           |  |
|               | 5                                                                                                    | messages generated internally by syslog                                                                   |  |
|               | 6                                                                                                    | line printer subsystem                                                                                    |  |
|               | 7                                                                                                    | network news subsystem                                                                                    |  |
|               | 8                                                                                                    | UUCP subsystem                                                                                            |  |
|               | 9                                                                                                    | clock daemon                                                                                              |  |
|               | 10                                                                                                    | security/authorization messages                                                                           |  |
|               | 11                                                                                                    | FTP daemon                                                                                                |  |
|               | 12                                                                                                    | NTP subsystem                                                                                             |  |
|               | 13                                                                                                    | log audit                                                                                                 |  |
|               | 14                                                                                                    | log alert                                                                                                 |  |
|               | 15                                                                                                    | clock daemon                                                                                              |  |
|               | 16                                                                                                    | local use 0 (local0)                                                                                      |  |
|               | 17                                                                                                    | local use 1 (local1)                                                                                      |  |
|               | 18                                                                                                    | local use 2 (local2)                                                                                      |  |
|               | 19                                                                                                    | local use 3 (local3)                                                                                      |  |
|               | 20                                                                                                    | local use 4 (local4)                                                                                      |  |
|               | 21                                                                                                    | local use 5 (local5)                                                                                      |  |
|               | 22                                                                                                    | local use 6 (local6)                                                                                      |  |
|               | 23                                                                                                    | local use 7 (local7)                                                                                      |  |
|               |                                                                                                    | ifies that local use 0 messages will be sent to the remote host. This to number 16 from the list above.   |  |
|               |                                                                                                    | ifies that local use 1 messages will be sent to the remote host. This to number 17 from the list above.   |  |
|               |                                                                                                    | tifies that local use 2 messages will be sent to the remote host. This to number 18 from the list above.  |  |
|               |                                                                                                    | ifies that local use 3 messages will be sent to the remote host. This to number 19 from the list above.   |  |
|               | local4 – Specifies that local use 4 messages will be sent to the remote host. This corresponds to number 20 from the list above. |                                                                                                    |  |
|               |                                                                                                    | ifies that local use 5 messages will be sent to the remote host. This to number 21 from the list above.   |  |
|               |                                                                                                    | ifies that local use 6 messages will be sent to the remote host. This to number 22 from the list above.   |  |
|               |                                                                                                    | ifies that local use 7 messages will be sent to the remote host. This to number 23 from the list above.   |  |
| Parameters    |                                                                                                    | p_port_number> – Specifies the UDP port number that the syslog protocol will nessages to the remote host. |  |
|               |                                                                                                    | disable] – Allows the sending of syslog messages to the remote host, ve, to be enabled and disabled.      |  |
|               |                                                                                                    |                                                                                                    |  |

## config syslog host

Restrictions

Only administrator-level users can issue this command.

Example usage:

To configure a syslog host:

| DES-3800:4#config syslog host 1 severity all facility local0<br>Command: config syslog host all severity all facility local0 |  |
|----------------------------------------------------------------------------------------------------|--|
| Success.                                                                                                    |  |
| DES-3800:4#                                                                                                    |  |

Example usage:

To configure a syslog host for all hosts:

|   | DES-3800:4#config syslog host all severity all facility local0<br>Command: config syslog host all severity all facility local0 |
|---|----------------------------------------------------------------------------------------------------|
| Ş | Success.                                                                                                    |
| [ | DES-3800:4#                                                                                                    |

| delete syslog host |                                                                                                    |  |  |
|--------------------|----------------------------------------------------------------------------------------------------|--|--|
| Purpose            | Used to remove a syslog host, that has been previously configured, from the Switch.                                                                   |  |  |
| Syntax             | delete syslog host [ <index 1-4="">   all]</index>                                                                                                    |  |  |
| Description        | The <i>delete syslog host</i> command is used to remove a syslog host that has been previously configured from the Switch.                            |  |  |
| Parameters         | <index 1-4=""> – Specifies that the command will be applied to an index of hosts.<br/>There are four available indexes, numbered 1 through 4.</index> |  |  |
|                    | all – Specifies that the command will be applied to all hosts.                                                                                        |  |  |
| Restrictions       | Only administrator-level users can issue this command.                                                                                                |  |  |

Example usage:

To delete a previously configured syslog host:

| DES-3800:4#delete syslog host 4<br>Command: delete syslog host 4 |
|------------------------------------------------------------------|
| Success.                                                         |
| DES-3800:4#                                                      |

| show syslog host |                                                                                                    |  |  |
|------------------|----------------------------------------------------------------------------------------------------|--|--|
| Purpose          | Used to display the syslog hosts currently configured on the Switch.                                                                              |  |  |
| Syntax           | show syslog host { <index 1-4="">}</index>                                                                                                    |  |  |
| Description      | The <b>show syslog host</b> command is used to display the syslog hosts that are currently configured on the Switch.                              |  |  |
| Parameters       | <index 1-4=""> – Specifies that the command will be applied to an index of hosts. There are four available indexes, numbered 1 through 4.</index> |  |  |
| Restrictions     | None.                                                                                                    |  |  |

To show Syslog host information:

|         | 00:4#show syslog<br>nd: show syslog l |          |            |          |              |
|---------|---------------------------------------|----------|------------|----------|--------------|
|         |                                       |          |            |          |              |
| Syslog  | Global State: Disa                    | abled    |            |          |              |
| Host Id | Host IP Address                       | Severity | Facility   | UDP port | Status       |
| <br>1   |                                       | <br>All  | <br>Local0 | <br>514  | <br>Disabled |
| 2       | 10.40.2.3                             | All      | Local0     | •••      | Disabled     |
| 3       | 10.21.13.1                            | All      | Local0     | 514      | Disabled     |

| config syst | tem_severity                                                                                                    |
|-------------|----------------------------------------------------------------------------------------------------|
| Purpose     | To configure severity level of an alert required for log entry or trap message.                                                                                                    |
| Syntax      | config system_severity [trap   log   all] [critical   warning   information]                                                                                                    |
| Description | <ul> <li>This command is used to configure the system severity levels on the Switch. When an event occurs on the Switch, a message will be sent to the SNMP agent (trap), the Switch's log or both. Events occurring on the Switch are separated into three main categories, these categories are NOT precisely the same as the parameters of the same name (see below).</li> <li>Information – Events classified as information are basic events occurring on the Switch that are not deemed as problematic, such as enabling or disabling various functions on the Switch.</li> </ul> |
|             | <ul> <li>Warning - Events classified as warning are problematic events that are not critical to the overall function of the Switch but do require attention, such as unsuccessful downloads or uploads and failed logins.</li> <li>Critical – Events classified as critical are fatal exceptions occurring on the Switch, such as hardware failures or spoofing attacks.</li> </ul>                                                                                                    |
| Parameters  | Choose one of the following to identify where severity messages are to be sent.                                                                                                    |
|             | <ul> <li><i>trap</i> – Entering this parameter will define which events occurring on the Switch will be sent to a SNMP agent for analysis.</li> </ul>                                                                                                    |
|             | log – Entering this parameter will define which events occurring on the Switch will be                                                                                                    |

| config syst   | em_severity                                                                                                    |
|---------------|----------------------------------------------------------------------------------------------------|
|               | sent to the Switch's log for analysis.                                                                                                    |
|               | <ul> <li>all – Entering this parameter will define which events occurring on the Switch will be sent<br/>to a SNMP agent and the Switch's log for analysis.</li> </ul>                                      |
|               | Choose one of the following to identify what level of severity warnings are to be sent to the destination entered above.                                                                                    |
|               | <i>critical</i> – Entering this parameter along with the proper destination, stated above, will instruct the Switch to send only critical events to the Switch's log or SNMP agent.                         |
|               | warning – Entering this parameter along with the proper destination, stated above, will<br>instruct the Switch to send critical and warning events to the Switch's log or SNMP<br>agent.                    |
|               | information – Entering this parameter along with the proper destination, stated above, will<br>instruct the switch to send informational, warning and critical events to the Switch's log<br>or SNMP agent. |
| Restrictions  | Only administrator-level users can issue this command.                                                                                                    |
| Example usage | · · · · · · · · · · · · · · · · · · ·                                                                                                    |

To configure the system severity settings for critical traps only:

DES-3800:4#config system\_severity trap critical Command: config system\_severity trap critical Success. DES-3800:4#

# 10

# **Multiple Spanning Tree Protocol (MSTP) Commands**

This Switch supports three versions of the Spanning Tree Protocol; 802.1d STP, 802.1w Rapid STP and 802.1s MSTP. Multiple Spanning Tree Protocol, or MSTP, is a standard defined by the IEEE community that allows multiple VLANs to be mapped to a single spanning tree instance, which will provide multiple pathways across the network. Therefore, these MSTP configurations will balance the traffic load, preventing wide scale disruptions when a single spanning tree instance fails. This will allow for faster convergences of new topologies for the failed instance. Frames designated for these VLANs will be processed quickly and completely throughout interconnected bridges utilizing either of the three spanning tree protocols (STP, RSTP or MSTP). This protocol will also tag BDPU packets so receiving devices can distinguish spanning tree instances, spanning tree regions and the VLANs associated with them. These instances will be classified by an instance id. MSTP will connect multiple spanning trees with a Common and Internal Spanning Tree (CIST). The CIST will automatically determine each MSTP region, its maximum possible extent and will appear as one virtual bridge that runs a single spanning tree. Consequentially, frames assigned to different VLANs will follow different data routes within administratively established regions on the network, continuing to allow simple and full processing of frames, regardless of administrative errors in defining VLANs and their respective spanning trees. Each switch utilizing the MSTP on a network will have a single MSTP configuration that will have the following three attributes:

- a) A configuration name defined by an alphanumeric string of up to 32 characters (defined in the *config stp mst\_config\_id* command as *name <string>*).
- b) A configuration revision number (named here as a *revision\_level*) and;
- c) A 4096 element table (defined here as a *vid\_range*) which will associate each of the possible 4096 VLANs supported by the Switch for a given instance.

To utilize the MSTP function on the Switch, three steps need to be taken:

- a) The Switch must be set to the MSTP setting (*config stp version*)
- b) The correct spanning tree priority for the MSTP instance must be entered (*config stp priority*).
- c) VLANs that will be shared must be added to the MSTP Instance ID (*config stp instance\_id*).

The Multiple Spanning Tree Protocol commands in the Command Line Interface (CLI) are listed (along with the appropriate parameters) in the following table.

| Command                | Parameters                                                                                                    |
|------------------------|----------------------------------------------------------------------------------------------------|
| enable stp             |                                                                                                    |
| disable stp            |                                                                                                    |
| config stp version     | [mstp   rstp   stp]                                                                                                    |
| config stp             | {maxage <value 6-40="">   maxhops <value 1-20="">   hellotime <value<br>1-10&gt;   forwarddelay <value 4-30="">  txholdcount <value 1-10="">  <br/>fbpdu [enable   disable]}</value></value></value<br></value></value>    |
| config stp ports       | <pre><portlist> {externalCost [auto   <value 1-20000000="">]   hellotime <value 1-10="">   migrate [yes   no] edge [true   false]   p2p [true   false   auto ]   state [enable   disable]</value></value></portlist></pre> |
| create stp instance_id | <value 1-4=""></value>                                                                                                    |

| Command                     | Parameters                                                                                                    |
|-----------------------------|----------------------------------------------------------------------------------------------------|
| config stp instance _id     | <value 1-4=""> [add_vlan   remove_vlan] <vidlist></vidlist></value>                                                                        |
| delete stp instance_id      | <value 1-4=""></value>                                                                                                    |
| config stp priority         | <value 0-61440=""> instance_id <value 0-4=""></value></value>                                                                              |
| config stp<br>mst_config_id | {revision_level <int 0-65535="">   name <string>}</string></int>                                                                           |
| config stp mst_ports        | <portlist> instance_id <value 0-=""> {internalCost [auto   value 1-<br/>200000000]   priority <value 0-240="">}</value></value></portlist> |
| show stp                    |                                                                                                    |
| show stp ports              | { <portlist>}</portlist>                                                                                                    |
| show stp instance_id        | { <value 0-4="">}</value>                                                                                                    |
| show stp mst_config id      |                                                                                                    |

Each command is listed, in detail, in the following sections.

| enable stp   |                                                                                      |
|--------------|--------------------------------------------------------------------------------------|
| Purpose      | Used to globally enable STP on the Switch.                                           |
| Syntax       | enable stp                                                                           |
| Description  | This command allows the Spanning Tree Protocol to be globally enabled on the Switch. |
| Parameters   | None.                                                                                |
| Restrictions | Only administrator-level users can issue this command.                               |

## Example usage:

To enable STP, globally, on the Switch:

| DES-3800:4#enable stp |  |  |
|-----------------------|--|--|
| Command: enable stp   |  |  |
| Success.              |  |  |
| DES-3800:4#           |  |  |

| disable stp  |                                                                                       |
|--------------|---------------------------------------------------------------------------------------|
| Purpose      | Used to globally disable STP on the Switch.                                           |
| Syntax       | disable stp                                                                           |
| Description  | This command allows the Spanning Tree Protocol to be globally disabled on the Switch. |
| Parameters   | None.                                                                                 |
| Restrictions | Only administrator-level users can issue this command.                                |

Example usage:

To disable STP on the Switch:

| DES-3800:4#disable stp<br>Command: disable stp |  |
|------------------------------------------------|--|
| Success.                                       |  |
| DES-3800:4#                                    |  |

| config stp version |                                                                                                    |  |
|--------------------|----------------------------------------------------------------------------------------------------|--|
| Purpose            | Used to globally set the version of STP on the Switch.                                                             |  |
| Syntax             | config stp version [mstp   rstp   stp]                                                                             |  |
| Description        | This command allows the user to choose the version of the spanning tree to be implemented on the Switch.           |  |
| Parameters         | <i>mstp</i> – Selecting this parameter will set the Multiple Spanning Tree Protocol (MSTP) globally on the Switch. |  |
|                    | <i>rstp</i> - Selecting this parameter will set the Rapid Spanning Tree Protocol (RSTP) globally on the Switch.    |  |
|                    | <i>stp</i> - Selecting this parameter will set the Spanning Tree Protocol (STP) globally on the Switch.            |  |
| Restrictions       | Only administrator-level users can issue this command.                                                             |  |

### Example usage:

To set the Switch globally for the Multiple Spanning Tree Protocol (MSTP):

| DES-3800:4#config stp version mstp<br>Command: config stp version mstp |
|------------------------------------------------------------------------|
| Success.                                                               |
| DES-3800:4#                                                            |

| config stp  |                                                                                                    |
|-------------|----------------------------------------------------------------------------------------------------|
| Purpose     | Used to setup STP, RSTP and MSTP on the Switch.                                                                                                    |
| Syntax      | config stp {maxage <value 6-40="">   maxhops <value 1-20="">  <br/>hellotime &lt;1-10&gt;   forwarddelay <value 4-30="">   txholdcount<br/><value 1-10="">   fbpdu [enable   disable]}</value></value></value></value>                                                                                                    |
| Description | This command is used to setup the Spanning Tree Protocol (STP) for the entire switch. All commands here will be implemented for the STP version that is currently set on the Switch.                                                                                                    |
| Parameters  | <i>maxage</i> < <i>value 6-40</i> > – This value may be set to ensure that old<br>information does not endlessly circulate through redundant paths<br>in the network, preventing the effective propagation of the new<br>information. Set by the Root Bridge, this value will aid in<br>determining that the Switch has spanning tree configuration values<br>consistent with other devices on the bridged LAN. If the value<br>ages out and a BPDU has still not been received from the Root |

| config stp   |                                                                                                    |
|--------------|----------------------------------------------------------------------------------------------------|
|              | Bridge, the Switch will start sending its own BPDU to all other<br>switches for permission to become the Root Bridge. If it turns out<br>that your switch has the lowest Bridge Identifier, it will become the<br>Root Bridge. The user may choose a time between 6 and 40<br>seconds. The default value is 20.                                                                                                    |
|              | <i>maxhops <value 1-20=""></value></i> - The number of hops between devices in<br>a spanning tree region before the BPDU (bridge protocol data unit)<br>packet sent by the Switch will be discarded. Each switch on the<br>hop count will reduce the hop count by one until the value reaches<br>zero. The Switch will then discard the BDPU packet and the<br>information held for the port will age out. The user may set a hop<br>count from 1 to 20. The default is 20. |
|              | <i>hellotime</i> < <i>value</i> 1-10> – The user may set the time interval between transmission of configuration messages by the root device in STP, or by the designated router in RSTP, thus stating that the Switch is still functioning. A time between 1 and 10 seconds may be chosen, with a default setting of 2 seconds.                                                                                                    |
|              | In MSTP, the spanning tree is configured by port and therefore, the <i>hellotime</i> must be set using the <b>configure stp ports</b> command for switches utilizing the Multiple Spanning Tree Protocol.                                                                                                    |
|              | <i>forwarddelay</i> < <i>value</i> 4-30> – The maximum amount of time (in seconds) that the root device will wait before changing states. The user may choose a time between 4 and 30 seconds. The default is 15 seconds.                                                                                                    |
|              | <i>txholdcount <value 1-10=""></value></i> - The maximum number of BDPU Hello packets transmitted per interval. Default value = 3.                                                                                                    |
|              | <i>fbpdu [enable</i>   <i>disable]</i> – Allows the forwarding of STP BPDU packets from other network devices when STP is disabled on the Switch. The default is <i>enable</i> .                                                                                                    |
| Restrictions | Only administrator-level users can issue this command.                                                                                                    |

To configure STP with maxage 18 and maxhops of 15:

| DES-3800:4#config stp maxage 18 maxhops 15<br>Command: config stp maxage 18 maxhops 15 |
|----------------------------------------------------------------------------------------|
| Success.                                                                               |
| DES-3800:4#                                                                            |

| config stp ports |                                                                                                    |
|------------------|----------------------------------------------------------------------------------------------------|
| Purpose          | Used to setup STP on the port level.                                                                                                    |
| Syntax           | config stp ports <portlist> {externalCost [auto   <value 1-<br="">200000000&gt;]   hellotime <value 1-10="">   migrate [yes   no] edge<br/>[true   false]   p2p [true   false   auto ]   state [enable   disable]</value></value></portlist> |
| Description      | This command is used to create and configure STP for a group of ports.                                                                                                    |

| config stp ports |                                                                                                    |
|------------------|----------------------------------------------------------------------------------------------------|
| Parameters       | <portlist> – Specifies a range of ports to be configured. The beginning and end of the port list range are separated by a dash. For example, 1-4 specifies all of the ports between port 1 and port 4.</portlist>                                                                                                    |
|                  | <i>externalCost</i> – This defines a metric that indicates the relative cost of forwarding packets to the specified port list. Port cost can be set automatically or as a metric value. The default value is <i>auto</i> .                                                                                                    |
|                  | auto – Setting this parameter for the external cost will<br>automatically set the speed for forwarding packets to the<br>specified port(s) in the list for optimal efficiency. Default port<br>cost: 100Mbps port = 200000. Gigabit port = 20000.                                                                                                    |
|                  | <value 1-200000000=""> - Define a value between 1 and 200000000 to determine the external cost. The lower the number, the greater the probability the port will be chosen to forward packets.</value>                                                                                                    |
|                  | <i>hellotime <value 1-10=""></value></i> – The time interval between transmission<br>of configuration messages by the designated port, to other devices<br>on the bridged LAN, thus stating that the Switch is still functioning.<br>The user may choose a time between 1 and 10 seconds. The<br>default is 2 seconds.                                                                                                    |
|                  | <i>migrate [yes   no]</i> – Setting this parameter as " <i>yes</i> " will set the ports to send out BDPU packets to other bridges, requesting information on their STP setting If the Switch is configured for RSTP, the port will be capable to migrate from 802.1d STP to 802.1w RSTP. If the Switch is configured for MSTP, the port is capable of migrating from 802.1d STP to 802.1s MSTP. RSTP and MSTP can coexist with standard STP, however the benefits of RSTP and MSTP are not realized on a port where an 802.1d network connects to an 802.1w or 802.1s enabled network. Migration should be set as <i>yes</i> on ports connected to network stations or segments that are capable of being upgraded to 802.1w RSTP or 802.1s MSTP on all or some portion of the segment. |
|                  | edge [true   false] – true designates the port as an edge port. Edge<br>ports cannot create loops, however an edge port can lose edge<br>port status if a topology change creates a potential for a loop. An<br>edge port normally should not receive BPDU packets. If a BPDU<br>packet is received it automatically loses edge port status. false<br>indicates that the port does not have edge port status.                                                                                                    |
|                  | <i>p2p [true   false   auto] – true</i> indicates a point-to-point (P2P) shared link. P2P ports are similar to edge ports however they are restricted in that a P2P port must operate in full-duplex. Like edge ports, P2P ports transition to a forwarding state rapidly thus benefiting from RSTP. A p2p value of false indicates that the port cannot have p2p status. <i>auto</i> allows the port to have p2p status whenever possible and operate as if the p2p status were <i>true</i> . If the port cannot maintain this status (for example if the port is forced to half-duplex operation) the p2p status changes to operate as if the p2p value were <i>false</i> . The default setting for this parameter is <i>auto</i> .                                                   |
|                  | <i>state [enable</i>   <i>disable]</i> – Allows STP to be enabled or disabled for the ports specified in the port list. The default is <i>enable</i> .                                                                                                    |
| Restrictions     | Only administrator-level users can issue this command.                                                                                                    |

To configure STP with path cost 19, hellotime set to 5 seconds, migration enable, and state enable for ports 1-5 of module 1.

| DES-3800:4#config stp ports 1-5 externalCost 19 hellotime 5 migrate yes state enable |
|--------------------------------------------------------------------------------------|
| Command: config stp ports 1-5 externalCost 19 hellotime 5 migrate yes state enable   |
| Success.                                                                             |
| DES-3800:4#                                                                          |

| create stp instance_id |                                                                                                    |
|------------------------|----------------------------------------------------------------------------------------------------|
| Purpose                | Used to create a STP instance ID for MSTP.                                                                                                    |
| Syntax                 | create stp instance_id <value 1-15=""></value>                                                                                                    |
| Description            | This command allows the user to create a STP instance ID for the<br>Multiple Spanning Tree Protocol. There are 16 STP instances on<br>the Switch (one internal CIST, unchangeable) and the user may<br>create up to 15 instance IDs for the Switch. |
| Parameters             | <value 1-4=""> - Enter a value between 1 and 15 to identify the Spanning Tree instance on the Switch.</value>                                                                                                    |
| Restrictions           | Only administrator-level users can issue this command.                                                                                                    |

Example usage:

To create a spanning tree instance 2:

| DES-3800:4#create stp instance_id 2<br>Command: create stp instance_id 2 |  |
|--------------------------------------------------------------------------|--|
| Success.                                                                 |  |
| DES-3800:4#                                                              |  |

| config stp instance_id |                                                                                                    |
|------------------------|----------------------------------------------------------------------------------------------------|
| Purpose                | Used to add or delete an STP instance ID.                                                                                                    |
| Syntax                 | config stp instance_id <value 1-15=""> [add_vlan   remove_vlan]<br/><vidlist></vidlist></value>                                                                                                    |
| Description            | This command is used to map VIDs (VLAN IDs) to previously configured STP instances on the Switch by creating an <i>instance_id</i> . A STP instance may have multiple members with the same MSTP configuration. There is no limit to the number of STP regions in a network but each region only supports a maximum of 16 spanning tree instances (one unchangeable default entry). VIDs can belong to only one spanning tree instance at a time. |
|                        | Note that switches in the same spanning tree region having the same STP <i>instance_id</i> must be mapped identically, and have the same configuration <i>revision_level</i> number and the same <i>name</i> .                                                                                                    |
| Parameters             | <value 1-4=""> - Enter a number between 1 and 15 to define the</value>                                                                                                    |

| config stp instance_id |                                                                                                    |
|------------------------|----------------------------------------------------------------------------------------------------|
|                        | <i>instance_id</i> . The Switch supports 16 STP regions with one unchangeable default instance ID set as <i>0</i> .                                       |
|                        | add_vlan – Along with the vid_range <vidlist> parameter, this<br/>command will add VIDs to the previously configured STP<br/>instance_id.</vidlist>       |
|                        | remove_vlan – Along with the vid_range <vidlist> parameter, this<br/>command will remove VIDs to the previously configured STP<br/>instance_id.</vidlist> |
|                        | <vidlist> – Specify the VID range from configured VLANs set on<br/>the Switch. Supported VIDs on the Switch range from ID<br/>number 1 to 4094.</vidlist> |
| Restrictions           | Only administrator-level users can issue this command.                                                                                                    |

To configure instance id 2 to add VID 10:

DES-3800:4#config stp instance\_id 2 add\_vlan 10 Command : config stp instance\_id 2 add\_vlan 10

Success.

DES-3800:4#

Example usage:

To remove VID 10 from instance id 2:

DES-3800:4#config stp instance\_id 2 remove\_vlan 10 Command : config stp instance\_id 2 remove\_vlan 10

Success.

DES-3800:4#

| delete stp instance_id |                                                                                                    |
|------------------------|----------------------------------------------------------------------------------------------------|
| Purpose                | Used to delete a STP instance ID from the Switch.                                                             |
| Syntax                 | delete stp instance_id <value 1-4=""></value>                                                                 |
| Description            | This command allows the user to delete a previously configured STP instance ID from the Switch.               |
| Parameters             | <value 1-4=""> - Enter a value between 1 and 15 to identify the Spanning Tree instance on the Switch.</value> |
| Restrictions           | Only administrator-level users can issue this command.                                                        |

Example usage:

To delete stp instance id 2 from the Switch.

DES-3800:4#delete stp instance\_id 2 Command: delete stp instance\_id 2 Success.

DES-3800:4#

| config stp priority |                                                                                                    |
|---------------------|----------------------------------------------------------------------------------------------------|
| Purpose             | Used to update the STP instance configuration                                                                                                    |
| Syntax              | config stp priority <value 0-61440=""> instance_id <value 0-4=""></value></value>                                                                                                    |
| Description         | This command is used to update the STP instance configuration settings on the Switch. The MSTP will utilize the priority in selecting the root bridge, root port and designated port. Assigning higher priorities to STP regions will instruct the Switch to give precedence to the selected <i>instance_id</i> for forwarding packets. The lower the priority value set, the higher the priority. |
| Parameters          | <i>priority <value 0-61440=""></value></i> - Select a value between 0 and 61440 to specify the priority for a specified instance id for forwarding packets. The lower the value, the higher the priority. This entry must be divisible by 4096.                                                                                                    |
|                     | <i>instance_id</i> < <i>value</i> 0-15> - Enter the value corresponding to the previously configured instance id of which the user wishes to set the priority value. An instance id of 0 denotes the default <i>instance_id</i> (CIST) internally set on the Switch.                                                                                                    |
| Restrictions        | Only administrator-level users can issue this command.                                                                                                    |

Example usage:

To set the priority value for *instance\_id* 2 as 4096:

DES-3800:4#config stp priority 4096 instance\_id 2 Command : config stp priority 4096 instance\_id 2

Success.

DES-3800:4#

| config stp mst_config_id |                                                                                                    |
|--------------------------|----------------------------------------------------------------------------------------------------|
| Purpose                  | Used to update the MSTP configuration identification.                                                                                                    |
| Syntax                   | config stp mst_config_id {revision_level <int 0-65535="">   name<br/><string></string></int>                                                                                                    |
| Description              | This command will uniquely identify the MSTP configuration currently configured on the Switch. Information entered here will be attached to BDPU packets as an identifier for the MSTP region to which it belongs. Switches having the same <i>revision_level</i> and <i>name</i> will be considered as part of the same MSTP region. |
| Parameters               | <i>revision_level <int 0-65535="">–</int></i> Enter a number between 0 and 65535 to identify the MSTP region. This value, along with the name will identify the MSTP region configured on the Switch. The default setting is 0.                                                                                                    |

| config stp mst_config_id |                                                                                                    |
|--------------------------|----------------------------------------------------------------------------------------------------|
|                          | name <string> - Enter an alphanumeric string of up to 32<br/>characters to uniquely identify the MSTP region on the Switch.<br/>This name, along with the revision_level value will identify the<br/>MSTP region configured on the Switch. If no name is entered, the<br/>default name will be the MAC address of the device.</string> |
| Restrictions             | Only administrator-level users can issue this command.                                                                                                    |

To configure the MSTP region of the Switch with *revision\_level* 10 and the *name* "Trinity":

DES-3800:4#config stp mst\_config\_id revision\_level 10 name Trinity Command : config stp mst\_config\_id revision\_level 10 name Trinity

Success.

DES-3800:4#

| config stp mst | _ports                                                                                                    |
|----------------|----------------------------------------------------------------------------------------------------|
| Purpose        | Used to update the port configuration for a MSTP instance.                                                                                                    |
| Syntax         | config stp mst_ports <portlist> instance_id <value 0-15=""><br/>{internalCost [auto   <value 1-20000000="">] `priority <value 0-<br="">240&gt;}</value></value></value></portlist>                                                                                                    |
| Description    | This command will update the port configuration for a STP <i>instance_id</i> . If a loop occurs, the MSTP function will use the port priority to select an interface to put into the forwarding state. Set a higher priority value for interfaces to be selected for forwarding first. In instances where the priority value is identical, the MSTP function will implement the lowest port number into the forwarding state and other interfaces will be blocked. Remember that lower priority values mean higher priorities for forwarding packets. |
| Parameters     | <pre><portlist> - Specifies a range of ports to be configured. The beginning and end of the port list range are separated by a dash. For example, 1-4 specifies all of the ports between port 1 and port 4.</portlist></pre>                                                                                                    |
|                | <i>instance_id</i> < <i>value</i> 0-4> - Enter a numerical value between 0 and 4 to identify the <i>instance_id</i> previously configured on the Switch. An entry of 0 will denote the CIST (Common and Internal Spanning Tree.                                                                                                    |
|                | <i>internalCost</i> – This parameter is set to represent the relative cost of forwarding packets to specified ports when an interface is selected within a STP instance. The default setting is <i>auto</i> . There are two options:                                                                                                    |
|                | <ul> <li>auto – Selecting this parameter for the internalCost will set<br/>quickest route automatically and optimally for an interface.<br/>The default value is derived from the media speed of the<br/>interface.</li> </ul>                                                                                                    |
|                | value 1-2000000 – Selecting this parameter with a value in the<br>range of 1-2000000 will set the quickest route when a loop<br>occurs. A lower internalCost represents a quicker<br>transmission.                                                                                                    |

| config stp mst_ports |                                                                                                    |
|----------------------|----------------------------------------------------------------------------------------------------|
|                      | <i>priority <value 0-240=""></value></i> - Enter a value between 0 and 240 to set<br>the priority for the port interface. A higher priority will designate the<br>interface to forward packets first. A lower number denotes a higher<br>priority. |
| Restrictions         | Only administrator-level users can issue this command.                                                                                                    |

To designate ports 1 to 2 on, with instance ID 0, to have an auto internalCost and a priority of 0:

DES-3800:4#config stp mst\_ports 1-2 instance\_id 0 internalCost auto priority 0 Command: config stp mst\_ports 1-2 instance\_id 0 internalCost auto priority 0 Success. DES-3800:4#

| show stp instance_id |                                                               |
|----------------------|---------------------------------------------------------------|
| Purpose              | Used to display the Switch's current STP configuration.       |
| Syntax               | show stp                                                      |
| Description          | This command displays the Switch's current STP configuration. |
| Parameters           | None.                                                         |
| Restrictions         | None.                                                         |

Example usage:

To display the status of STP on the Switch:

#### Status 1: STP enabled with STP compatible version

| DES-3800:4#show st<br>Command: show stp |                  |  |
|-----------------------------------------|------------------|--|
| STP Status                              | : Enabled        |  |
| STP Version                             | : STP Compatible |  |
| Max Age                                 | : 20             |  |
| Hello Time                              | : 2              |  |
| Forward Delay                           | : 15             |  |
| Max Age                                 | : 20             |  |
| TX Hold Count                           | : 3              |  |
| Forwarding BPDU                         | : Enabled        |  |

#### **Status 2 : STP enabled for RSTP**

DES-3800:4#show stp Command: show stp

| STP Status      | : Enabled |  |
|-----------------|-----------|--|
| STP Version     | : RSTP    |  |
| Max Age         | : 20      |  |
| Hello Time      | : 2       |  |
| Forward Delay   | : 15      |  |
| Max Age         | : 20      |  |
| TX Hold Count   | : 3       |  |
| Forwarding BPDU | : Enabled |  |
| DES-3800:4#     |           |  |

**Status 3 : STP enabled for MSTP** 

| Command: show stp |           |  |
|-------------------|-----------|--|
| STP Status        | : Enabled |  |
| STP Version       | : MSTP    |  |
| Max Age           | : 20      |  |
| Forward Delay     | : 15      |  |
| Max Age           | : 20      |  |
| TX Hold Count     | : 3       |  |
| Forwarding BPDU   | : Enabled |  |

| show stp ports |                                                                                                    |
|----------------|----------------------------------------------------------------------------------------------------|
| Purpose        | Used to display the Switch's current <i>instance_id</i> configuration.                                                                                                    |
| Syntax         | show stp ports <portlist></portlist>                                                                                                    |
| Description    | This command displays the STP Instance Settings and STP Instance Operational Status currently implemented on the Switch.                                                                                                    |
| Parameters     | <pre><portlist> - Specifies a range of ports to be configured. The beginning and end of the port list range are separated by a dash. For example, 1-4 specifies all of the ports between port 1 and port 4.</portlist></pre> |
| Restrictions   | None                                                                                                    |

Example usage:

To show stp ports 1 through 9 on switch one:

| DES- | DES-3800:4#show stp ports 1:1-1:9                                 |                                      |      |            |        |
|------|-------------------------------------------------------------------|--------------------------------------|------|------------|--------|
| Com  | mand: show stp ports                                              | 1:1-1:9                              |      |            |        |
| Port | P Port Information<br><br>Index : 1:1 ,<br>rnal PathCost : Auto/2 | Hello Time: 2 /2<br>200000 ,Edge Por | •    |            |        |
| Msti | Designated Bridge                                                 | Internal PathCost                    | Prio | Status     | Role   |
| 0    | 8000/0050BA7120D6                                                 | 200000                               | 128  | Forwarding | Root   |
| 1    | 8001/0053131A3324                                                 | 200000                               | 128  | Forwarding | Master |

#### CTRL+C ESC q Quit SPACE n Next Page p Previous Page r Refresh

| show stp instance_id |                                                                                                    |  |
|----------------------|----------------------------------------------------------------------------------------------------|--|
| Purpose              | Used to display the Switch's STP instance configuration                                                                                                    |  |
| Syntax               | show stp instance_id <value 0-4=""></value>                                                                                                    |  |
| Description          | This command displays the Switch's current STP Instance<br>Settings and the STP Instance Operational Status.                                                                                             |  |
| Parameters           | <value 0-4=""> - Enter a value defining the previously configured<br/>instance_id on the Switch. An entry of 0 will display the STP<br/>configuration for the CIST internally set on the Switch.</value> |  |
| Restrictions         | None.                                                                                                    |  |

#### Example usage:

To display the STP instance configuration for instance 0 (the internal CIST) on the Switch:

| stance 0                                                                  |
|---------------------------------------------------------------------------|
| ance 0                                                                    |
|                                                                           |
| : CIST<br>: Enabled<br>: 32768(bridge priority : 32768, sys ID ext : 0 )  |
| al Status                                                                 |
| : 32766/00-90-27-39-78-E2<br>: 200012<br>: 32768/00-53-13-1A-33-24<br>: 0 |
| : 32768/00-50-BA-71-20-D6<br>: 1:1<br>: 20                                |
| : 15<br>: 856<br>ht : 2987                                                |
|                                                                           |

## show stp mst\_config\_id

| Purpose      | Used to display the MSTP configuration identification.                        |
|--------------|-------------------------------------------------------------------------------|
| Syntax       | show stp mst_config_id                                                        |
| Description  | This command displays the Switch's current MSTP configuration identification. |
| Parameters   | None.                                                                         |
| Restrictions | None.                                                                         |

To show the MSTP configuration identification currently set on the Switch:

| DES-3800:4#show stp mst_config_id                           |                     |
|-------------------------------------------------------------|---------------------|
| Command: show stp mst_config_id                             |                     |
| Current MST Configuration Identification                    |                     |
| Configuration Name : [00:10:20:33:45:00<br>MSTI ID Vid list | ] Revision Level :0 |
|                                                             |                     |
| CIST 1-4094                                                 |                     |
| DES-3800:4#                                                 |                     |

1

# **Forwarding Database Commands**

The layer 2 forwarding database commands in the Command Line Interface (CLI) are listed (along with the appropriate parameters) in the following table.

| Command                                 | Parameters                                                                                                    |
|-----------------------------------------|----------------------------------------------------------------------------------------------------|
| create fdb                              | <vlan_name 32=""> <macaddr> port <port></port></macaddr></vlan_name>                                                  |
| create multicast_fdb                    | <vlan_name 32=""> <macaddr></macaddr></vlan_name>                                                                     |
| config multicast_fdb                    | <vlan_name 32=""> <macaddr> [add   delete] <portlist></portlist></macaddr></vlan_name>                                |
| config fdb<br>aging_time                | <sec 10-1000000=""></sec>                                                                                             |
| delete fdb                              | <vlan_name 32=""> <macaddr></macaddr></vlan_name>                                                                     |
| clear fdb                               | [vlan <vlan_name 32="">   port <port>   all]</port></vlan_name>                                                       |
| show multicast_fdb                      | {vlan <vlan_name 32="">   mac_address <macaddr>}</macaddr></vlan_name>                                                |
| show fdb                                | {port <port>   vlan <vlan_name 32="">   mac_address <macaddr>  <br/>static   aging_time}</macaddr></vlan_name></port> |
| show ipfdb                              | {[ip_address <ipaddr>   interface <ipif_name 12="">   port <port> ]}</port></ipif_name></ipaddr>                      |
| config multicast<br>port_filtering_mode | [ <portlist>   all] [forward_all_groups  <br/>forward_unregistered_groups   filter_unregistered_groups]</portlist>    |
| show multicast<br>port_filtering_mode   | { <portlist>}</portlist>                                                                                              |

Each command is listed, in detail, in the following sections.

| create fdb   |                                                                                                    |
|--------------|----------------------------------------------------------------------------------------------------|
| Purpose      | Used to create a static entry to the unicast MAC address forwarding table (database).                                                                                       |
| Syntax       | create fdb <vlan_name 32=""> <macaddr> port <port></port></macaddr></vlan_name>                                                                                             |
| Description  | This command will make an entry into the Switch's unicast MAC address forwarding database.                                                                                  |
| Parameters   | <vlan_name 32=""> – The name of the VLAN on which the MAC address resides.</vlan_name>                                                                                      |
|              | <macaddr> – The MAC address that will be added to the forwarding table.</macaddr>                                                                                           |
|              | <i>port <port></port></i> – The port number corresponding to the MAC destination address. The Switch will always forward traffic to the specified device through this port. |
| Restrictions | Only administrator-level users can issue this command.                                                                                                    |

Example usage:

To create a unicast MAC FDB entry:

#### DES-3800:4#create fdb default 00-00-00-00-01-02 port 5 Command: create fdb default 00-00-00-00-01-02 port 5

Success.

DES-3800:4#

| create multicast_fdb |                                                                                                    |  |
|----------------------|----------------------------------------------------------------------------------------------------|--|
| Purpose              | Used to create a static entry to the multicast MAC address forwarding table (database)                                                                                                    |  |
| Syntax               | create multicast_fdb <vlan_name 32=""> <macaddr></macaddr></vlan_name>                                                                                                    |  |
| Description          | This command will make an entry into the Switch's multicast MAC address forwarding database.                                                                                                    |  |
| Parameters           | <li></li> <li></li> |  |
|                      | <i>acaddr</i> – The MAC address that will be added to the forwarding table.                                                                                                    |  |
| Restrictions         | Only administrator-level users can issue this command.                                                                                                    |  |

Example usage:

To create multicast MAC forwarding:

DES-3800:4#create multicast\_fdb default 01-00-00-00-01 Command: create multicast\_fdb default 01-00-00-00-01

Success.

DES-3800:4#

| config multio | cast_fdb                                                                                                    |
|---------------|----------------------------------------------------------------------------------------------------|
| Purpose       | Used to configure the Switch's multicast MAC address forwarding database.                                                                |
| Syntax        | config multicast_fdb <vlan_name 32=""> <macaddr> [add   delete]<br/><portlist></portlist></macaddr></vlan_name>                          |
| Description   | This command configures the multicast MAC address forwarding table.                                                                      |
| Parameters    | <li><vlan_name 32=""> – The name of the VLAN on which the MAC address resides.</vlan_name></li>                                          |
|               | <macaddr> – The MAC address that will be added to the multicast forwarding table.</macaddr>                                              |
|               | <i>[add   delete] – add</i> will add ports to the forwarding table. <i>delete</i> will remove ports from the multicast forwarding table. |
|               | <pre><portlist> - Specifies a port or range of ports to be configured.</portlist></pre>                                                  |
| Restrictions  | Only administrator-level users can issue this command.                                                                                   |

To add multicast MAC forwarding:

| DES-3800:4#config multicast_fdb default 01-00-00-00-00-01 add 1-5<br>Command: config multicast_fdb default 01-00-00-00-00-01 add 1-1-5 |
|----------------------------------------------------------------------------------------------------|
| Success.                                                                                                    |
| DES-3800:4#                                                                                                    |

| config fdb ag | jing_time                                                                                                    |
|---------------|----------------------------------------------------------------------------------------------------|
| Purpose       | Used to set the aging time of the forwarding database.                                                                                                    |
| Syntax        | config fdb aging_time <sec 10-1000000=""></sec>                                                                                                    |
| Description   | The aging time affects the learning process of the Switch. Dynamic forwarding table entries, which are made up of the source MAC addresses and their associated port numbers, are deleted from the table if they are not accessed within the aging time. The aging time can be from 10 to 1000000 seconds with a default value of 300 seconds. A very long aging time can result in dynamic forwarding table entries that are out-of-date or no longer exist. This may cause incorrect packet forwarding decisions by the Switch. If the aging time is too short however, many entries may be aged out too soon. This will result in a high percentage of received packets whose source addresses cannot be found in the forwarding table, in which case the Switch will broadcast the packet to all ports, negating many of the benefits of having a switch. |
| Parameters    | <sec 10-1000000=""> – The aging time for the MAC address forwarding database value. The value in seconds may be between 10 and 1000000 seconds.</sec>                                                                                                    |
| Restrictions  | Only administrator-level users can issue this command.                                                                                                    |

Example usage:

To set the fdb aging time:

| DES-3800:4#config fdb aging_time 300 |  |
|--------------------------------------|--|
| Command: config fdb aging_time 300   |  |
| Success.                             |  |
| DES-3800:4#                          |  |

| delete fdb  |                                                                                                  |
|-------------|--------------------------------------------------------------------------------------------------|
| Purpose     | Used to delete an entry to the Switch's forwarding database.                                     |
| Syntax      | delete fdb <vlan_name 32=""> <macaddr></macaddr></vlan_name>                                     |
| Description | This command is used to delete a previous entry to the Switch's MAC address forwarding database. |

| delete fdb   |                                                                                                 |
|--------------|-------------------------------------------------------------------------------------------------|
| Parameters   | <li><vlan_name 32=""> – The name of the VLAN on which the MAC address resides.</vlan_name></li> |
|              | <macaddr> – The MAC address that will be added to the forwarding table.</macaddr>               |
| Restrictions | Only administrator-level users can issue this command.                                          |

To delete a permanent FDB entry:

| DES-380  | 4#delete fdb default 00-00-00-00-01  | 1-02 |
|----------|--------------------------------------|------|
| Comman   | : delete fdb default 00-00-00-00-01- | 02   |
| Success. |                                      |      |
| DES-380  | 4#                                   |      |

Example usage:

To delete a multicast fdb entry:

| DES-3800:4#delete fdb default 01-00-00-00-01-02<br>Command: delete fdb default 01-00-00-00-01-02 |
|--------------------------------------------------------------------------------------------------|
| Success.                                                                                         |
| DES-3800:4#                                                                                      |

| clear fdb    |                                                                                                    |
|--------------|----------------------------------------------------------------------------------------------------|
| Purpose      | Used to clear the Switch's forwarding database of all dynamically learned MAC addresses.                                                                                    |
| Syntax       | clear fdb [vlan <vlan_name 32="">   port <port>   all]</port></vlan_name>                                                                                                   |
| Description  | This command is used to clear dynamically learned entries to the Switch's forwarding database.                                                                              |
| Parameters   | <li><vlan_name 32=""> – The name of the VLAN on which the MAC address resides.</vlan_name></li>                                                                             |
|              | <i>port <port></port></i> – The port number corresponding to the MAC destination address. The Switch will always forward traffic to the specified device through this port. |
|              | all – Clears all dynamic entries to the Switch's forwarding database.                                                                                                    |
| Restrictions | Only administrator-level users can issue this command.                                                                                                    |

To clear all FDB dynamic entries:

| DES-3800:4#clear fdb all<br>Command: clear fdb all |  |
|----------------------------------------------------|--|
| Success.                                           |  |
| DES-3800:4#                                        |  |

| show multicast_fdb |                                                                                                    |
|--------------------|----------------------------------------------------------------------------------------------------|
| Purpose            | Used to display the contents of the Switch's multicast forwarding database.                                     |
| Syntax             | show mulitcast_fdb [vlan <vlan_name 32="">   mac_address<br/><macaddr>]</macaddr></vlan_name>                   |
| Description        | This command is used to display the current contents of the Switch's multicast MAC address forwarding database. |
| Parameters         | <vlan_name 32=""> – The name of the VLAN on which the MAC address resides.</vlan_name>                          |
|                    | <macaddr> – The MAC address that is present in the forwarding database table.</macaddr>                         |
| Restrictions       | None.                                                                                                    |

### Example usage:

To display multicast MAC address table:

| DES-3800:4#show multicast_fdb vlan default<br>Command: show multicast_fdb vlan default |                             |
|----------------------------------------------------------------------------------------|-----------------------------|
| Command. She                                                                           | w multicast_iub vian delaut |
| VLAN Name                                                                              | : default                   |
| MAC Address                                                                            | : 01-00-5E-00-00-00         |
| Egress Ports                                                                           | : 1-5                       |
| Mode                                                                                   | : Static                    |
| Total Entries                                                                          | : 1                         |
| DES-3800:4#                                                                            |                             |

| show fdb    |                                                                                                    |
|-------------|----------------------------------------------------------------------------------------------------|
| Purpose     | Used to display the current unicast MAC address forwarding database.                                                           |
| Syntax      | show fdb {port <port>   vlan <vlan_name 32="">   mac_address<br/><macaddr>   static   aging_time}</macaddr></vlan_name></port> |
| Description | This command will display the current contents of the Switch's forwarding database.                                            |

| show fdb     |                                                                                                    |
|--------------|----------------------------------------------------------------------------------------------------|
| Parameters   | <i>port <port></port></i> – The port number corresponding to the MAC destination address. The Switch will always forward traffic to the specified device through this port. |
|              | < <i>vlan_name 32</i> > – The name of the VLAN on which the MAC address resides.                                                                                            |
|              | <macaddr> – The MAC address that is present in the forwarding database table.</macaddr>                                                                                     |
|              | static – Displays the static MAC address entries.                                                                                                    |
|              | <i>aging_time</i> – Displays the aging time for the MAC address forwarding database.                                                                                        |
| Restrictions | None.                                                                                                    |

To display unicast MAC address table:

| DES-3800:4#show fdb                                        |           |                       |      |         |
|------------------------------------------------------------|-----------|-----------------------|------|---------|
| Command: show fdb                                          |           |                       |      |         |
| Unicast MAC Address Aging Time = 300                       |           |                       |      |         |
| VID                                                        | VLAN Name | MAC Address           | Port | Туре    |
| 1                                                          | default   | <br>00-00-39-34-66-9A | 10   | Dynamic |
| 1                                                          | default   | 00-00-51-43-70-00     | 10   | Dynamic |
| 1                                                          | default   | 00-00-5E-00-01-01     | 10   | Dynamic |
| 1                                                          | default   | 00-00-74-60-72-2D     | 10   | Dynamic |
| 1                                                          | default   | 00-00-81-05-00-80     | 10   | Dynamic |
| 1                                                          | default   | 00-00-81-05-02-00     | 10   | Dynamic |
| 1                                                          | default   | 00-00-81-48-70-01     | 10   | Dynamic |
| 1                                                          | default   | 00-00-E2-4F-57-03     | 10   | Dynamic |
| 1                                                          | default   | 00-00-E2-61-53-18     | 10   | Dynamic |
| 1                                                          | default   | 00-00-E2-6B-BC-F6     | 10   | Dynamic |
| 1                                                          | default   | 00-00-E2-7F-6B-53     | 10   | Dynamic |
| 1                                                          | default   | 00-00-E2-82-7D-90     | 10   | Dynamic |
| 1                                                          | default   | 00-00-F8-7C-1C-29     | 10   | Dynamic |
| 1                                                          | default   | 00-01-02-03-04-00     | CPU  | Self    |
| 1                                                          | default   | 00-01-02-03-04-05     | 10   | Dynamic |
| 1                                                          | default   | 00-01-30-10-2C-C7     | 10   | Dynamic |
| 1                                                          | default   | 00-01-30-FA-5F-00     | 10   | Dynamic |
| 1                                                          | default   | 00-02-3F-63-DD-68     | 10   | Dynamic |
| CTRL+C ESC q Quit SPACE n Next Page ENTER Next Entry a All |           |                       |      |         |

| show ipfdb |                                                                                                    |
|------------|----------------------------------------------------------------------------------------------------|
| Purpose    | Used to display the current network address forwarding database                                                 |
| Syntax     | show ipfdb {[ip_address <ipaddr>   interface <ipif_name 12="">  <br/>port <port> ]}</port></ipif_name></ipaddr> |

| show ipfdb   |                                                                                                    |
|--------------|----------------------------------------------------------------------------------------------------|
| Description  | The show ipfdb command displays the current network address forwarding database.                                                                                                    |
| Parameters   | <pre>ip_address <ipaddr> -Displays the specified ip address address.<br/>interface <ipif_name 12=""> - Displays the ipfdb in the specified<br/>interface.<br/>port <port> - Displays the ipfdb in the specified port number.</port></ipif_name></ipaddr></pre> |
| Restrictions | None.                                                                                                    |

To display unicast MAC address table:

| DES-3800:4#show ipfdb<br>Command: show ipfdb |            |    |             |  |
|----------------------------------------------|------------|----|-------------|--|
| Interface                                    | IP Address | Po | ort Learned |  |
| System                                       | 10.0.25.1  | 9  | Dynamic     |  |
| System                                       | 10.0.51.1  | 9  | Dynamic     |  |
| System                                       | 10.0.58.4  | 9  | Dynamic     |  |
| System                                       | 10.1.1.101 | 9  | Dynamic     |  |
| System                                       | 10.1.1.102 | 9  | Dynamic     |  |
| System                                       | 10.1.1.103 | 9  | Dynamic     |  |
| System                                       | 10.1.1.151 | 9  | Dynamic     |  |
| System                                       | 10.1.1.152 | 9  | Dynamic     |  |
| System                                       | 10.1.1.153 | 9  | Dynamic     |  |
| System                                       | 10.1.1.154 | 9  | Dynamic     |  |
| System                                       | 10.1.1.157 | 9  | Dynamic     |  |
| System                                       | 10.1.1.161 | 9  | Dynamic     |  |
| System                                       | 10.1.1.162 | 9  | Dynamic     |  |
| System                                       | 10.1.1.164 | 9  | Dynamic     |  |
| System                                       | 10.1.1.166 | 9  | Dynamic     |  |
| System                                       | 10.1.1.169 | 9  | Dynamic     |  |
| System                                       | 10.1.1.173 | 9  | Dynamic     |  |
| System                                       | 10.1.1.176 | 9  | Dynamic     |  |
| System                                       | 10.1.1.178 | 9  | Dynamic     |  |
| System                                       | 10.1.1.191 | 9  | Dynamic     |  |

| config multicast port_filtering_mode |                                                                                                    |  |
|--------------------------------------|----------------------------------------------------------------------------------------------------|--|
| Purpose                              | Used to configure the multicast packet filtering mode on a port per port basis.                                                                                                    |  |
| Syntax                               | config multicast port_filtering_mode [ <portlist>   all]<br/>[forward_all_groups   forward_unregistered_groups  <br/>filter_unregistered_groups]</portlist>                                                                        |  |
| Description                          | This command will configure the multicast packet filtering mode for specified ports on the Switch.                                                                                                    |  |
| Parameters                           | <pre><portlist> - Specifies a port or range of ports to view. [forward_all_groups   forward_unregistered_groups   filter_unregistered_groups] – The user may set the filtering mode to any of these three options</portlist></pre> |  |
| Restrictions                         | Only administrator-level users can issue this command.                                                                                                    |  |

To configure the multicast filtering mode to forward all groups on ports 1 through 4.

| DES-3800:4#config multicast port_filtering_mode 1-4<br>forward_all_groups<br>Command: config multicast port_filtering_mode 1-4<br>forward_all_groups |  |
|----------------------------------------------------------------------------------------------------|--|
| Success.                                                                                                    |  |
| DES-3800:4#                                                                                                    |  |

| show multicast port_filtering_mode |                                                                                                    |  |  |
|------------------------------------|----------------------------------------------------------------------------------------------------|--|--|
| Purpose                            | Used to show the multicast packet filtering mode on a port per port basis.                               |  |  |
| Syntax                             | show multicast port_filtering_mode { <portlist>}</portlist>                                              |  |  |
| Description                        | This command will display the current multicast packet filtering mode for specified ports on the Switch. |  |  |
| Parameters                         | <pre>&gt;portlist&gt; - Specifies a port or range of ports to view.</pre>                                |  |  |
| Restrictions                       | None.                                                                                                    |  |  |

#### Example usage:

To view the multicast port filtering mode for all ports:

| DES-3800:4#show multicast port_filtering_mode<br>Command: show multicast port_filtering_mode |                             |  |
|----------------------------------------------------------------------------------------------|-----------------------------|--|
| Port                                                                                         | Multicast Filter Mode       |  |
|                                                                                              |                             |  |
| 1                                                                                            | forward_unregistered_groups |  |
| 2                                                                                            | forward_unregistered_groups |  |
| 3                                                                                            | forward_unregistered_groups |  |
| 4                                                                                            | forward_unregistered_groups |  |

| 5     | forward_unregistered_groups                              |
|-------|----------------------------------------------------------|
| 6     | forward_unregistered_groups                              |
| 7     | forward_unregistered_groups                              |
| 8     | forward_unregistered_groups                              |
| 9     | forward_unregistered_groups                              |
| 10    | forward_unregistered_groups                              |
| 11    | forward_unregistered_groups                              |
| 12    | forward_unregistered_groups                              |
| 13    | forward_unregistered_groups                              |
| 14    | forward_unregistered_groups                              |
| 15    | forward_unregistered_groups                              |
| 16    | forward_unregistered_groups                              |
| 17    | forward_unregistered_groups                              |
| 18    | forward_unregistered_groups                              |
| 19    | forward_unregistered_groups                              |
| 20    | forward_unregistered_groups                              |
| CTRL+ | C ESC q Quit SPACE n Next Page p Previous Page r Refresh |
|       |                                                          |

# 12

# **Broadcast Storm Control Commands**

The broadcast storm control commands in the Command Line Interface (CLI) are listed (along with the appropriate parameters) in the following table.

| Command                | Parameters                                                                                                    |
|------------------------|----------------------------------------------------------------------------------------------------|
| config traffic control | [ <storm_grouplist>   all ] { broadcast [enable   disable]   multicast<br/>[enable   disable]   dlf [enable   disable]   threshold <value 0-<br="">255000&gt; }</value></storm_grouplist> |
| show traffic control   | {group_list <storm_grouplist>}</storm_grouplist>                                                                                                    |

Each command is listed, in detail, in the following sections.

| config traffic control |                                                                                                    |  |  |
|------------------------|----------------------------------------------------------------------------------------------------|--|--|
| Purpose                | Used to configure broadcast/multicast traffic control.                                                                                                    |  |  |
| Syntax                 | config traffic control [ <storm_grouplist>   all] broadcast [enable<br/>  disable]   multicast [enable   disable]   dlf [enable   disable]  <br/>threshold <value 0-255000=""></value></storm_grouplist>                                                                           |  |  |
| Description            | This command is used to configure broadcast storm control.                                                                                                    |  |  |
| Parameters             | <pre><storm_grouplist> - Used to specify a broadcast storm control group. This is specified by entering the syntax unit_id.</storm_grouplist></pre>                                                                                                    |  |  |
|                        | all – Specifies all broadcast storm control groups on the Switch.                                                                                                    |  |  |
|                        | <i>broadcast [enable   disable]</i> – Enables or disables broadcast storm control.                                                                                                    |  |  |
|                        | <i>multicast [enable   disable]</i> – Enables or disables multicast storm control.                                                                                                    |  |  |
|                        | dlf [enable   disable] – Enables or disables dlf traffic control.                                                                                                    |  |  |
|                        | <i>threshold</i> < <i>value</i> 0-255000> – The upper threshold at which the specified traffic control is switched on. The < <i>value</i> > is the number of broadcast/multicast/dlf packets, in pps, received by the Switch that will trigger the storm traffic control measures. |  |  |
| Restrictions           | Only administrator-level users can issue this command.                                                                                                    |  |  |

Example usage:

To configure traffic control and enable broadcast storm control system wide:

| DES-3800:4#config traffic control all broadcast enable<br>Command: config traffic control all broadcast enable |
|----------------------------------------------------------------------------------------------------|
| Success.                                                                                                    |
| DES-3800:4#                                                                                                    |

| show traffic control |                                                                                                    |  |  |
|----------------------|----------------------------------------------------------------------------------------------------|--|--|
| Purpose              | Used to display current traffic control settings.                                                                                                    |  |  |
| Syntax               | show traffic control {group_list <storm_grouplist>}</storm_grouplist>                                                                                              |  |  |
| Description          | This command displays the current storm traffic control configuration on the Switch.                                                                               |  |  |
| Parameters           | <i>group_list <storm_grouplist></storm_grouplist></i> – Used to specify a broadcast storm control group. This is specified by entering the syntax <i>unit_id</i> . |  |  |
| Restrictions         | None.                                                                                                    |  |  |

To display traffic control setting:

| Tra   | iffic Control    | <b>T</b> hurse has held | <b>D</b>          | 4 <b>54</b> - 14 <sup>1</sup> |                              |
|-------|------------------|-------------------------|-------------------|-------------------------------|------------------------------|
| Un    | it Group [ports] | Threshold<br>(pps)      | Broadcas<br>Storm | Storm                         | t Destination<br>Lookup Fail |
| <br>1 | <br>1[1]         | <br>128                 | <br>Disabled      | <br>Disabled                  | <br>Disabled                 |
| 1     | 2[2]             | 128                     | Disabled          | Disabled                      | Disabled                     |
| 1     | 3[3]             | 128                     | Disabled          | Disabled                      | Disabled                     |
| 1     | 4[4]             | 128                     | Disabled          | Disabled                      | Disabled                     |
| 1     | 5[5]             | 128                     | Disabled          | Disabled                      | Disabled                     |
| 1     | 6[6]             | 128                     | Disabled          | Disabled                      | Disabled                     |
| 1     | 7[7]             | 128                     | Disabled          | Disabled                      | Disabled                     |
| 1     | 8[8]             | 128                     | Disabled          | Disabled                      | Disabled                     |
| 1     | 9[9]             | 128                     | Disabled          | Disabled                      | Disabled                     |
| 1     | 10[ 10 ]         | 128                     | Disabled          | Disabled                      | Disabled                     |
| 1     | 11[ 11 ]         | 128                     | Disabled          | Disabled                      | Disabled                     |
| 1     | 12[ 12 ]         | 128                     | Disabled          | Disabled                      | Disabled                     |
| 1     | 13[ 13 ]         | 128                     | Disabled          | Disabled                      | Disabled                     |
| 1     | 14[ 14 ]         | 128                     | Disabled          | Disabled                      | Disabled                     |
| 1     | 15[ 15 ]         | 128                     | Disabled          | Disabled                      | Disabled                     |
| 1     | 16[ 16 ]         | 128                     | Disabled          | Disabled                      | Disabled                     |
| 1     | 17[17]           | 128                     | Disabled          | Disabled                      | Disabled                     |
| 1     | 18[ 18 ]         | 128                     | Disabled          | Disabled                      | Disabled                     |
| 1     | 19[ 19 ]         | 128                     | Disabled          | Disabled                      | Disabled                     |
| 1     | 20[20]           | 128                     | Disabled          | Disabled                      | Disabled                     |
| 1     | 21[21]           | 128                     | Disabled          | Disabled                      | Disabled                     |
| 1     | 22[22]           | 128                     | Disabled          | Disabled                      | Disabled                     |
| 1     | 23[23]           | 128                     |                   | Disabled                      |                              |
| 1     | 24[24]           | 128                     | Disabled          | Disabled                      | Disabled                     |
| 1     | 25[25]           | 128                     | Disabled          | Disabled                      | Disabled                     |
| 1     | 26[26]           | 128                     |                   | Disabled                      |                              |
| 1     | 27[27]           | 128                     |                   | Disabled                      |                              |
| 1     | 28[28]           | 128                     | Disabled          | Disabled                      | Disabled                     |

# **QoS Commands**

The DES-3800 Series supports 802.1p priority queuing. The Switch has 8 priority queues. These priority queues are numbered from 7 (Class 7) — the highest priority queue — to 0 (Class 0) — the lowest priority queue. The eight priority tags specified in IEEE 802.1p (p0 to p7) are mapped to the Switch's priority queues as follows:

- Priority 0 is assigned to the Switch's Q2 queue.
- Priority 1 is assigned to the Switch's Q0 queue.
- Priority 2 is assigned to the Switch's Q1 queue.
- Priority 3 is assigned to the Switch's Q3 queue.
- Priority 4 is assigned to the Switch's Q4 queue.
- Priority 5 is assigned to the Switch's Q5 queue.
- Priority 6 is assigned to the Switch's Q6 queue.
- Priority 7 is assigned to the Switch's Q7 queue.

Priority scheduling is implemented by the priority queues stated above. The Switch will empty the four hardware priority queues in order, beginning with the highest priority queue, 7, to the lowest priority queue, 0. Each hardware queue will transmit all of the packets in its buffer before permitting the next lower priority to transmit its packets. When the lowest hardware priority queue has finished transmitting all of its packets, the highest hardware priority queue will begin transmitting any packets it may have received.

The commands in the Command Line Interface (CLI) are listed (along with the appropriate parameters) in the following table.

| Command                        | Parameters                                                                                                    |
|--------------------------------|----------------------------------------------------------------------------------------------------|
| config bandwidth_control       | <pre><portlist>{rx_rate [ no_limit   <value 64-1000000="">]   tx_rate [ no_limit   <value 64-1000000="">]}</value></value></portlist></pre> |
| show bandwidth_control         | { <portlist>}</portlist>                                                                                                    |
| config scheduling              | <class_id 0-7=""> {max_packet <value 0-15="">}</value></class_id>                                                                           |
| show scheduling                |                                                                                                    |
| config 802.1p user_priority    | <priority 0-7=""> <class_id 0-7=""></class_id></priority>                                                                                   |
| show 802.1p user_priority      |                                                                                                    |
| config 802.1p default_priority | [ <portlist>  all ] <priority 0-7=""></priority></portlist>                                                                                 |
| show 802.1p default_priority   | { <portlist>}</portlist>                                                                                                    |
| config<br>scheduling_mechanism | [strict weight_robin]                                                                                                    |
| show scheduling_mechanism      |                                                                                                    |

Each command is listed, in detail, in the following sections.

| config bandwidth_control |                                                                                                    |  |  |
|--------------------------|----------------------------------------------------------------------------------------------------|--|--|
| Purpose                  | Used to configure bandwidth control on a port by-port basis.                                                                                                    |  |  |
| Syntax                   | <portlist>{rx_rate [ no_limit   <value 64-1000000="">]   tx_rate [<br/>no_limit   <value 64-1000000="">]}</value></value></portlist>                                                               |  |  |
| Description              | The <b>config bandwidth_control</b> command is used to configure bandwidth on a port by-port basis.                                                                                                |  |  |
| Parameters               | <portlist> – Specifies a port or range of ports to be configured.</portlist>                                                                                                    |  |  |
|                          | rx_rate – Specifies that one of the parameters below (no_limit or <value 64-1000000="">) will be applied to the rate at which the above specified ports will be allowed to receive packets</value> |  |  |
|                          | <ul> <li>no_limit – Specifies that there will be no limit on the rate of<br/>packets received by the above specified ports.</li> </ul>                                                             |  |  |
|                          | <ul> <li><value 64-1000000=""> – Specifies the packet limit, in Kbps,<br/>that the above ports will be allowed to receive.</value></li> </ul>                                                      |  |  |
|                          | tx_rate – Specifies that one of the parameters below (no_limit or <value 1-1000="">) will be applied to the rate at which the above specified ports will be allowed to transmit packets.</value>   |  |  |
|                          | <ul> <li>no_limit – Specifies that there will be no limit on the rate of<br/>packets received by the above specified ports.</li> </ul>                                                             |  |  |
|                          | <ul> <li><value 64-1000000=""> – Specifies the packet limit, in Kbps,<br/>that the above ports will be allowed to receive.</value></li> </ul>                                                      |  |  |
|                          | The transfer(tx) and receive(rx) rate of packets for all ports must be configured in a multiple of 64 Kbits. (64, 128, 192)                                                                        |  |  |
| Restrictions             | Only administrator-level users can issue this command.                                                                                                    |  |  |

To configure bandwidth control:

| DES-3800:4#config bandwidth_control 1-8 rx_rate 64 tx_rate<br>64 |
|------------------------------------------------------------------|
| Command: config bandwidth_control 1-8 rx_rate 64 tx_rate 64      |
| Success.                                                         |
| DES-3800:4#                                                      |

| show bandwidth_control |                                                                                                    |  |
|------------------------|----------------------------------------------------------------------------------------------------|--|
| Purpose                | Used to display the bandwidth control table.                                                                                           |  |
| Syntax                 | show bandwidth_control { <portlist>}</portlist>                                                                                        |  |
| Description            | The <b>show bandwidth_control</b> command displays the current bandwidth control configuration on the Switch, on a port-by-port basis. |  |
| Parameters             | <pre><portlist> - Specifies a port or range of ports to be viewed.</portlist></pre>                                                    |  |
| Restrictions           | None.                                                                                                    |  |

Example usage:

To display bandwidth control settings:

| DES | DES-3800:4#show bandwidth_control 1-10 |                    |  |  |
|-----|----------------------------------------|--------------------|--|--|
| Con | Command: show bandwidth_control 1-10   |                    |  |  |
|     |                                        |                    |  |  |
| Ban | dwidth Control Table                   | •                  |  |  |
|     |                                        |                    |  |  |
| Por | t RX Rate (Mbit/sec)                   | TX_RATE (Mbit/sec) |  |  |
|     |                                        |                    |  |  |
| 1   | no_limit                               | 10                 |  |  |
| 2   | no_limit                               | 10                 |  |  |
| 3   | _<br>no_limit                          | 10                 |  |  |
| 4   | no_limit                               | 10                 |  |  |
| 5   | _<br>no_limit                          | 10                 |  |  |
| 6   | _<br>no_limit                          | 10                 |  |  |
| 7   | _<br>no_limit                          | 10                 |  |  |
| 8   | _<br>no_limit                          | 10                 |  |  |
| 9   | no_limit                               | 10                 |  |  |
| 10  | no_limit                               | 10                 |  |  |
|     | ··· <b>·</b> _·····                    |                    |  |  |
| DES | DES-3800:4#                            |                    |  |  |
|     | DE3-3000.4#                            |                    |  |  |

## config scheduling

Purpose

Used to configure the traffic scheduling mechanism for each COS queue.

### Syntax config scheduling <class\_id 0-7> {max\_packet <value 0-15>}

| Description  | The Switch contains 8 hardware priority queues. Incoming packets must be mapped to one of these four queues. This command is used to specify the rotation by which these four hardware priority queues are emptied.<br>The Switch's default (if the config scheduling command is not used, or if the config scheduling command is entered with the max_packet set to 0) is to empty the hardware priority queues in order – from the highest priority queue (hardware queue 7) to the lowest priority queue (hardware queue 0). Each hardware queue will transmit all of the packets in its buffer before allowing the next lower priority queue to transmit its packets. When the lowest hardware priority queue can again transmit any packets it may have received.<br>The max_packets parameter allows you to specify the maximum number of packets a given hardware priority queue to begin transmitting its packets. A value between 0 and 15 can be specified. For example, if a value of 3 is specified, then the highest hardware priority queue (number 3) will be allowed to transmit 3 packets , and so on, until all of the queues have transmitted 3 packets. The process will then repeat. |
|--------------|----------------------------------------------------------------------------------------------------|
| Parameters   | <class_id 0-7=""> – This specifies which of the four hardware priority queues the config scheduling command will apply to. The four hardware priority queues are identified by number – from 0 to 3 – with the 0 queue being the lowest priority.</class_id>                                                                                                    |
|              | <i>max_packet <value 0-15=""></value></i> – Specifies the maximum number of packets the above specified hardware priority queue will be allowed to transmit before allowing the next lowest priority queue to transmit its packets. `A value between 0 and 15 can be specified.                                                                                                    |
| Restrictions | Only administrator-level users can issue this command.                                                                                                    |

To configure the traffic scheduling mechanism for each queue:

| DES-3800:4# | config scheduling 0 max_packet 12 |  |
|-------------|-----------------------------------|--|
| Command: o  | onfig scheduling 0 max_packet 12  |  |
| Success.    |                                   |  |
| DES-3800:4# |                                   |  |

| show scheduling |                                                                                                    |  |  |
|-----------------|----------------------------------------------------------------------------------------------------|--|--|
| Purpose         | Used to display the currently configured traffic scheduling on the Switch.                                      |  |  |
| Syntax          | show scheduling                                                                                                 |  |  |
| Description     | The <b>show scheduling</b> command will display the current traffic scheduling mechanisms in use on the Switch. |  |  |
| Parameters      | None.                                                                                                    |  |  |
| Restrictions    | None.                                                                                                    |  |  |

Example usage:

To display the current scheduling configuration:

|          | :4#show scheduling<br>I: show scheduling |
|----------|------------------------------------------|
| Command  | a show scheduling                        |
| QOS Outp | ut Scheduling                            |
| MAX.     | Packets                                  |
|          |                                          |
| Class-0  | 1                                        |
| Class-1  | 2                                        |
| Class-2  | 3                                        |
| Class-3  | 4                                        |
| Class-4  | 5                                        |
| Class-5  | 6                                        |
| Class-6  | 7                                        |
| Class-7  | 8                                        |

| config 802.1p user_priority |                                                                                                    |
|-----------------------------|----------------------------------------------------------------------------------------------------|
| Purpose                     | Used to map the 802.1p user priority of an incoming packet to one of the four hardware queues available on the Switch. |
| Syntax                      | config 802.1p user_priority <priority 0-7=""> <class_id 0-7=""></class_id></priority>                                  |

| config 802.1p | o user_p                                                                                                    | riority        |          |  |  |
|---------------|----------------------------------------------------------------------------------------------------|----------------|----------|--|--|
| Description   | This command allows you to configure the way the Switch will map<br>an incoming packet, based on its 802.1p user priority, to one of the<br>four available hardware priority queues on the Switch.                         |                |          |  |  |
|               | The Switch's default is to map the following incoming 802.1p user<br>priority values to the four hardware priority queues:                                                                                                 |                |          |  |  |
|               | 802.1p                                                                                                    | Hardware Queue | Remark   |  |  |
|               | 0                                                                                                    | 2              | Mid-low  |  |  |
|               | 1                                                                                                    | 0              | Lowest   |  |  |
|               | 2                                                                                                    | 1              | Lowest   |  |  |
|               | 3                                                                                                    | 3              | Mid-low  |  |  |
|               | 4                                                                                                    | 4              | Mid-high |  |  |
|               | 5                                                                                                    | 5              | Mid-high |  |  |
|               | 6                                                                                                    | 6              | Highest  |  |  |
|               | 7                                                                                                    | 7              | Highest. |  |  |
|               | This mapping scheme is based upon recommendations contained in IEEE 802.1D.                                                                                                    |                |          |  |  |
|               | You can change this mapping by specifying the 802.1p user priority you want to go to the <i><class_id 0-3=""></class_id></i> (the number of the hardware queue).                                                           |                |          |  |  |
|               | <priority 0-7=""> – The 802.1p user priority you want to associate with the <class_id 0-3=""> (the number of the hardware queue) with.</class_id></priority>                                                               |                |          |  |  |
|               | <class_id 0-7=""> – The number of the Switch's hardware priority queue. The Switch has four hardware priority queues available. They are numbered between 0 (the lowest priority) and 7 (the highest priority).</class_id> |                |          |  |  |
| Restrictions  | Only administrator-level users can issue this command.                                                                                                    |                |          |  |  |

To configure 802.1 user priority on the Switch:

|            | # config 802.1p user_priority 1 7<br>config 802.1p user_priority 1 7 |
|------------|----------------------------------------------------------------------|
| Success.   |                                                                      |
| DES-3800:4 | #                                                                    |

| show 802.1p user_priority |                                                                                                    |
|---------------------------|----------------------------------------------------------------------------------------------------|
| Purpose                   | Used to display the current mapping between an incoming packet's 802.1p priority value and one of the Switch's four hardware priority queues.                                 |
| Syntax                    | show 802.1p user_priority                                                                                                    |
| Description               | The <b>show 802.1p user_priority</b> command displays the current mapping of an incoming packet's 802.1p priority value to one of the Switch's four hardware priority queues. |
| Parameters                | None.                                                                                                    |
| Restrictions              | None.                                                                                                    |

To show 802.1p user priority:

| DES-3800   | :4#show 802.1p user_priority |
|------------|------------------------------|
| Command    | I: show 802.1p user_priority |
| QOS Clas   | s of Traffic                 |
| Priority-0 | -> <class-2></class-2>       |
| Priority-1 | -> <class-7></class-7>       |
| Priority-2 | -> <class-1></class-1>       |
| Priority-3 | -> <class-3></class-3>       |
| Priority-4 | -> <class-4></class-4>       |
| Priority-5 | -> <class-5></class-5>       |
| Priority-6 | -> <class-6></class-6>       |
| Priority-7 | -> <class-7></class-7>       |

## config 802.1p default\_priority

| Purpose      | Used to configure the 802.1p default priority settings on the Switch. If<br>an untagged packet is received by the Switch, the priority configured<br>with this command will be written to the packet's priority field.                                                                                          |
|--------------|----------------------------------------------------------------------------------------------------|
| Syntax       | config 802.1p default_priority [ <portlist>   all] <priority 0-7=""></priority></portlist>                                                                                                    |
| Description  | This command allows you to specify default priority handling of<br>untagged packets received by the Switch. The priority value entered<br>with this command will be used to determine which of the four<br>hardware priority queues the packet is forwarded to.                                                 |
| Parameters   | <pre><portlist> – Specifies a port or range of ports to be configured. all – Specifies that the command applies to all ports on the Switch. <priority 0-7=""> – The priority value you want to assign to untagged packets received by the Switch or a range of ports on the Switch.</priority></portlist></pre> |
| Restrictions | Only administrator-level users can issue this command.                                                                                                    |

To configure 802.1p default priority on the Switch:

| DES-3800:4#con | fig 802.1p default_priority all 5 |
|----------------|-----------------------------------|
| Command: confi | g 802.1p default_priority all 5   |
| -              |                                   |
| Success.       |                                   |
|                |                                   |
| DES-3800:4#    |                                   |

| show 802.1 default_priority |                                                                                                    |  |
|-----------------------------|----------------------------------------------------------------------------------------------------|--|
| Purpose                     | Used to display the currently configured 802.1p priority value that will be assigned to an incoming, untagged packet before being forwarded to its destination.                                          |  |
| Syntax                      | show 802.1p default_priority { <portlist>}</portlist>                                                                                                    |  |
| Description                 | The <b>show 802.1p default_priority</b> command displays the currently configured 802.1p priority value that will be assigned to an incoming, untagged packet before being forwarded to its destination. |  |
| Parameters                  | <pre><portlist> - Specifies a port or range of ports to be configured.</portlist></pre>                                                                                                    |  |
| Restrictions                | None.                                                                                                    |  |

### Example usage:

To display the current 802.1p default priority configuration on the Switch:

| Command: show 802.1p default_priority |          |  |
|---------------------------------------|----------|--|
| Port                                  | Priority |  |
| 1                                     | 0        |  |
| 2                                     | 0        |  |
| 2<br>3                                | 0        |  |
| 4                                     | 0        |  |
| 5                                     | 0        |  |
| 6                                     | 0        |  |
| 7                                     | 0        |  |
| 8                                     | 0        |  |
| 9                                     | 0        |  |
| 10                                    | 0        |  |
| 11                                    | 0        |  |
| 12                                    | 0        |  |
| 13                                    | 0        |  |
| 14                                    | 0        |  |
| 15                                    | 0        |  |
| 16                                    | 0        |  |
| 17                                    | 0        |  |
| 18                                    | 0        |  |
| 19                                    | 0        |  |
| 20                                    | 0        |  |
| 21                                    | 0        |  |
| 22                                    | 0        |  |
| 23                                    | 0        |  |
| 24                                    | 0        |  |

DES-3800:4#

| config scheduling_mechanism |                                                                                                    |  |
|-----------------------------|----------------------------------------------------------------------------------------------------|--|
| Purpose                     | Used to configure the scheduling mechanism for the QoS function                                                                                                    |  |
| Syntax                      | config scheduling_mechanism [strict   weight_robin]                                                                                                    |  |
| Description                 | <ul> <li>The config scheduling_mechanism command allows the user to select between a weight robin(WRR) and a Strict mechanism for emptying the priority classes of service of the QoS function. The Switch contains seven hardware priority classes of service. Incoming packets must be mapped to one of these seven hardware priority classes of service. This command is used to specify the rotation by which these seven hardware priority classes of service are emptied.</li> <li>The Switch's default is to empty the seven priority classes of service in order – from the highest priority class of service (queue 7) to the lowest priority class of service (queue 0). Each queue will transmit all of the packets in its buffer before allowing the next lower priority class of service to transmit its packets. Lower classes of service will be pre-empted from emptying its queue if a packet is received on a higher class of service. The packet that was received on the higher class to resume clearing its queue.</li> </ul> |  |
| Parameters                  | <i>strict</i> – Entering the <b>strict</b> parameter indicates that the highest class of service is the first to be processed. That is, the highest class of service should finish emptying before the others begin. <i>weight_robin</i> – Entering the weight fair parameter indicates that the priority classes of service will empty packets in a weighted roundrobin ( <i>WRR</i> ) order. That is to say that they will be emptied in an even distribution.                                                                                                    |  |
| Restrictions                | Only administrator-level users can issue this command.                                                                                                    |  |

Example usage:

To configure the traffic scheduling mechanism for each COS queue:

### DES-3800:4#config scheduling\_mechanism strict Command: config scheduling\_mechanism strict

Success.

DES-3800:4#

| show scheduling_mechanism |                                                                                           |
|---------------------------|-------------------------------------------------------------------------------------------|
| Purpose                   | Used to display the current traffic scheduling mechanisms in use on the Switch.           |
| Syntax                    | show scheduling_mechanism                                                                 |
| Description               | This command will display the current traffic scheduling mechanisms in use on the Switch. |

| show scheduling_mechanism |       |  |
|---------------------------|-------|--|
| Parameters                | None. |  |
| Restrictions              | None. |  |

To show the scheduling mechanism:

| DES-380 | 0:4#show scheduling_mechanism |
|---------|-------------------------------|
| Commar  | nd: show scheduling_mechanism |
| QOS scł | neduling_mechanism            |
| CLASS I | D Mechanism                   |
|         |                               |
| Class-0 | strict                        |
| Class-1 | strict                        |
| Class-2 | strict                        |
| Class-3 | strict                        |
| Class-4 | strict                        |
| Class-5 | strict                        |
| Class-6 | strict                        |

14

## **Port Mirroring Commands**

The port mirroring commands in the Command Line Interface (CLI) are listed (along with the appropriate parameters) in the following table.

| Command            | Parameters                                                                       |
|--------------------|----------------------------------------------------------------------------------|
| config mirror port | <port> [add   delete] source ports <portlist> [rx   tx   both]</portlist></port> |
| enable mirror      |                                                                                  |
| disable mirror     |                                                                                  |
| show mirror        |                                                                                  |

Each command is listed, in detail, in the following sections.

| config mirror | ' port                                                                                                    |
|---------------|----------------------------------------------------------------------------------------------------|
| Purpose       | Used to configure a mirror port – source port pair on the Switch.<br>Traffic from any source port to a target port can be mirrored for real-<br>time analysis. A logic analyzer or an RMON proble can then be<br>attached to study the traffic crossing the source port in a completely<br>obtrusive manner.                                                                                       |
| Syntax        | config mirror port <port> [add   delete] source ports <portlist><br/>[rx   tx   both]</portlist></port>                                                                                                    |
| Description   | This command allows a range of ports to have all of their traffic also<br>sent to a designated port, where a network sniffer or other device<br>can monitor the network traffic. In addition, you can specify that<br>only traffic received by or sent by one or both is mirrored to the<br>Target port.                                                                                           |
| Parameters    | <pre><port> - This specifies the Target port (the port where mirrored<br/>packets will be received). The target port must be configured in the<br/>same VLAN and must be operationg at the same speed a s the<br/>source port. If the target port is operating at a lower speed, the<br/>source port will be forced to drop its operating speed to match that<br/>of the target port.</port></pre> |
|               | [add   delete] – Specifies if the user wishes to add or delete ports to be mirrored that are specified in the source ports parameter.                                                                                                    |
|               | <i>source ports</i> – The port or ports being mirrored. This cannot include the Target port.                                                                                                    |
|               | <pre><portlist> - This specifies a port or range of ports that will be mirrored. That is, the range of ports in which all traffic will be copied and sent to the Target port.</portlist></pre>                                                                                                    |
|               | rx – Allows the mirroring of only packets received by (flowing into) the port or ports in the port list.                                                                                                    |
|               | tx – Allows the mirroring of only packets sent to (flowing out of) the port or ports in the port list.                                                                                                    |
|               | <i>both</i> – Mirrors all the packets received or sent by the port or ports in the port list.                                                                                                    |
| Restrictions  | The Target port cannot be listed as a source port. Only administrator-level users can issue this command.                                                                                                    |

To add the mirroring ports:

DES-3800:4# config mirror port 1 add source ports 2-7 both Command: config mirror port 1 add source ports 2-7 both

Success.

DES-3800:4#

Example usage:

To delete the mirroring ports:

| DES-3800:4#config mirror port 1 delete<br>Command: config mirror 1 delete sou | • |
|-------------------------------------------------------------------------------|---|
| Success.                                                                      |   |
| DES-3800:4#                                                                   |   |

| enable mirror |                                                                                                    |
|---------------|----------------------------------------------------------------------------------------------------|
| Purpose       | Used to enable a previously entered port mirroring configuration.                                                                                                    |
| Syntax        | enable mirror                                                                                                    |
| Description   | This command, combined with <i>the disable mirror</i> command below, allows you to enter a port mirroring configuration into the Switch, and then turn the port mirroring on and off without having to modify the port mirroring configuration. |
| Parameters    | None.                                                                                                    |
| Restrictions  | Only administrator-level users can issue this command.                                                                                                    |

Example usage:

To enable mirroring configurations:

| DES-3800:4#enable mirror<br>Command: enable mirror |  |
|----------------------------------------------------|--|
| Success.                                           |  |
| DES-3800:4#                                        |  |

| disable mirror |                                                                                                    |  |
|----------------|----------------------------------------------------------------------------------------------------|--|
| Purpose        | Used to disable a previously entered port mirroring configuration.                                                                                                    |  |
| Syntax         | disable mirror                                                                                                    |  |
| Description    | This command, combined with <b>the enable mirror</b> command above,<br>allows you to enter a port mirroring configuration into the Switch, and<br>then turn the port mirroring on and off without having to modify the<br>port mirroring configuration. |  |
| Parameters     | None.                                                                                                    |  |
| Restrictions   | Only administrator-level users can issue this command.                                                                                                    |  |

To disable mirroring configurations:

| DES-3800:4#disable mirror |  |
|---------------------------|--|
| Command: disable mirror   |  |
| Success.                  |  |
| DES-3800:4#               |  |

| show mirror  |                                                                               |
|--------------|-------------------------------------------------------------------------------|
| Purpose      | Used to show the current port mirroring configuration on the Switch.          |
| Syntax       | show mirror                                                                   |
| Description  | This command displays the current port mirroring configuration on the Switch. |
| Parameters   | None                                                                          |
| Restrictions | None.                                                                         |

Example usage:

To display mirroring configuration:

| DES-3800:4#show mirror  |  |
|-------------------------|--|
| Command: show mirror    |  |
| Current Settings        |  |
| Mirror Status : Enabled |  |
| Target Port :1          |  |
| Mirrored Port :         |  |
| RX :                    |  |
| TX : 5-7                |  |
| DES-3800:4#             |  |

# **VLAN Commands**

The VLAN commands in the Command Line Interface (CLI) are listed (along with the appropriate parameters) in the following table.

| Command      | Parameters                                                                                                    |
|--------------|----------------------------------------------------------------------------------------------------|
| create vlan  | <vlan_name 32=""> {tag <vlanid 1-4094="">   advertisement}</vlanid></vlan_name>                                                                                                    |
| delete vlan  | <vlan_name 32=""></vlan_name>                                                                                                    |
| config vlan  | <vlan_name 32=""> {[add [tagged   untagged   forbidden]   delete]<br/><portlist>   advertisement [enable   disable]}</portlist></vlan_name>                                             |
| config gvrp  | [ <portlist>   all] {state [enable   disable]   ingress_checking [enable<br/>  disable]   acceptable_frame [tagged_only   admit_all]   pvid<br/><vlanid 1-4094="">}</vlanid></portlist> |
| enable gvrp  |                                                                                                    |
| disable gvrp |                                                                                                    |
| show vlan    | { <vlan_name 32="">}</vlan_name>                                                                                                    |
| show gvrp    | { <portlist>}</portlist>                                                                                                    |

Each command is listed, in detail, in the following sections.

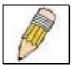

**NOTE:** If you are plan to use access control, read the discussion of the access profile rule limitations in Access Control List (ACL) Commands below.

| create vlan  |                                                                                                    |
|--------------|----------------------------------------------------------------------------------------------------|
| Purpose      | Used to create a VLAN on the Switch.                                                                                                    |
| Syntax       | create vlan <vlan_name 32=""> {tag <vlanid 1-4094="">  <br/>advertisement}</vlanid></vlan_name>                                                                                                    |
| Description  | This command allows you to create a VLAN on the Switch.                                                                                                    |
| Parameters   | <vlan_name 32=""> – The name of the VLAN to be created.</vlan_name>                                                                                                    |
|              | <vlanid 1-4094=""> – The VLAN ID of the VLAN to be created. Allowed values = 1-4094</vlanid>                                                                                                    |
|              | <i>advertisement</i> – Specifies that the VLAN is able to join GVRP. If this parameter is not set, the VLAN cannot be configured to have forbidden ports.                                                                |
| Restrictions | Each VLAN name can be up to 32 characters. If the VLAN is not given a tag, it will be a port-based VLAN. Up to 255 static VLANs may be created per configuration. Only administrator-level users can issue this command. |

Example usage:

To create a VLAN v1, tag 2:

DES-3800:4#create vlan v1 tag 2

Command: create vlan v1 tag 2

Success.

DES-3800:4#

| delete vlan  |                                                                               |
|--------------|-------------------------------------------------------------------------------|
| Purpose      | Used to delete a previously configured VLAN on the Switch.                    |
| Syntax       | delete vlan <vlan_name 32=""></vlan_name>                                     |
| Description  | This command will delete a previously configured VLAN on the Switch.          |
| Parameters   | <vlan_name 32=""> - The VLAN name of the VLAN you want to delete.</vlan_name> |
| Restrictions | Only administrator-level users can issue this command.                        |

Example usage:

To remove the vlan "v1":

| DES-3800:4#dele | ete vlan v1 |  |
|-----------------|-------------|--|
| Command: delet  | e vlan v1   |  |
| Success.        |             |  |
| DES-3800:4#     |             |  |

| config vlan  |                                                                                                    |
|--------------|----------------------------------------------------------------------------------------------------|
| Purpose      | Used to add additional ports to a previously configured VLAN.                                                                                                    |
| Syntax       | config vlan <vlan_name 32=""> {[add [tagged   untagged  <br/>forbidden]   delete] <portlist>   advertisement [enable   disable]}</portlist></vlan_name>                                                                                                    |
| Description  | This command allows you to add ports to the port list of a previously configured VLAN. You can specify the additional ports as tagging, untagging, or forbidden. The default is to assign the ports as untagging.                                                                                                    |
| Parameters   | <pre><vlan_name 32=""> - The name of the VLAN you want to add ports to.<br/>add - Entering the add parameter will add ports to the VLAN. There<br/>are three types of ports to add:</vlan_name></pre>                                                                                                    |
|              | <ul> <li>tagged – Specifies the additional ports as tagged.</li> <li>untagged – Specifies the additional ports as untagged.</li> <li>forbidden – Specifies the additional ports as forbidden</li> <li>delete – Deletes ports from the specified VLAN.</li> <li><portlist> – A port or range of ports to add to, or delete from the specified VLAN.</portlist></li> <li>advertisement [enable   disable] – Enables or disables GVRP on the specified VLAN.</li> </ul> |
| Restrictions | Only administrator-level users can issue this command.                                                                                                    |

To add 4 through 8 as tagged ports to the VLAN v1:

|             | g vlan v1 add tagged 4-8<br>vlan v1 add tagged 4-8 |  |
|-------------|----------------------------------------------------|--|
| Success.    |                                                    |  |
| DES-3800:4# |                                                    |  |

To delete ports from a VLAN:

| DES-3800:4#config vlan v1 delete 6-8 |  |
|--------------------------------------|--|
| Command: config vlan v1 delete 6-8   |  |
|                                      |  |
| Success.                             |  |
|                                      |  |
| DES-3800:4#                          |  |

| config gvrp  |                                                                                                    |
|--------------|----------------------------------------------------------------------------------------------------|
| Purpose      | Used to configure GVRP on the Switch.                                                                                                    |
| Syntax       | config gvrp [ <portlist>   all] {state [enable   disable]  <br/>ingress_checking [enable   disable]   acceptable_frame<br/>[tagged_only   admit_all]   pvid <vlanid 1-4094="">}</vlanid></portlist>                                                                                                    |
| Description  | This command is used to configure the Group VLAN Registration<br>Protocol on the Switch. You can configure ingress checking, the<br>sending and receiving of GVRP information, and the Port VLAN ID<br>(PVID).                                                                                              |
| Parameters   | <pre><portlist> - A port or range of ports for which you want to enable GVRP for.</portlist></pre>                                                                                                    |
|              | all – Specifies all of the ports on the Switch.                                                                                                    |
|              | state [enable   disable] – Enables or disables GVRP for the ports specified in the port list.                                                                                                    |
|              | <i>ingress_checking [enable   disable]</i> – Enables or disables ingress checking for the specified port list.                                                                                                    |
|              | acceptable_frame [tagged_only   admit_all] – This parameter states<br>the frame type that will be accepted by the Switch for this function.<br>tagged_only implies that only VLAN tagged frames will be accepted,<br>while admit_all implies tagged and untagged frames will be accepted<br>byt the Switch. |
|              | <i>pvid <vlanid 1-4094=""></vlanid></i> – Specifies the default VLAN associated with the port.                                                                                                    |
| Restrictions | Only administrator-level users can issue this command.                                                                                                    |

#### Example usage:

To set the ingress checking status, the sending and receiving GVRP information :

DES-3800:4#config gvrp 1-4 state enable ingress\_checking enable acceptable\_frame tagged\_only pvid 2 Command: config gvrp 1-4 state enable ingress\_checking enable acceptable\_frame tagged\_only pvid 2

Success.

DES-3800:4#

| enable gvrp  |                                                                                                    |
|--------------|----------------------------------------------------------------------------------------------------|
| Purpose      | Used to enable GVRP on the Switch.                                                                                                    |
| Syntax       | enable gvrp                                                                                                    |
| Description  | This command, along with <i>disable gvrp</i> below, is used to enable and disable GVRP on the Switch, without changing the GVRP configuration on the Switch. |
| Parameters   | None.                                                                                                    |
| Restrictions | Only administrator-level users can issue this command.                                                                                                    |

### Example usage:

To enable the generic VLAN Registration Protocol (GVRP):

| DES-3800:4#enable gvrp<br>Command: enable gvrp |  |
|------------------------------------------------|--|
| Success.                                       |  |
| DES-3800:4#                                    |  |

| disable gvrp |                                                                                                    |
|--------------|----------------------------------------------------------------------------------------------------|
| Purpose      | Used to disable GVRP on the Switch.                                                                                                    |
| Syntax       | disable gvrp                                                                                                    |
| Description  | This command, along with <i>enable gvrp</i> , is used to enable and disable GVRP on the Switch, without changing the GVRP configuration on the Switch. |
| Parameters   | None.                                                                                                    |
| Restrictions | Only administrator-level users can issue this command.                                                                                                 |

#### Example usage:

To disable the Generic VLAN Registration Protocol (GVRP):

| DES-3800:4#disable gvrp<br>Command: disable gvrp |  |
|--------------------------------------------------|--|
| Success.                                         |  |
| DES-3800:4#                                      |  |

| show vlan    |                                                                                                    |
|--------------|----------------------------------------------------------------------------------------------------|
| Purpose      | Used to display the current VLAN configuration on the Switch                                                                                                    |
| Syntax       | show vlan { <vlan_name 32="">}</vlan_name>                                                                                                    |
| Description  | This command displays summary information about each VLAN including the VLAN ID, VLAN name, the Tagging/Untagging status, and the Member/Non-member/Forbidden status of each port that is a member of the VLAN. |
| Parameters   | <vlan_name 32=""> – The VLAN name of the VLAN for which you want to display a summary of settings.</vlan_name>                                                                                                  |
| Restrictions | None.                                                                                                    |

To display the Switch's current VLAN settings:

| DES-3800:4#sh                                                                                              | ow vlan                                       |                         |
|----------------------------------------------------------------------------------------------------|-----------------------------------------------|-------------------------|
| Command: sho                                                                                               | w vlan                                        |                         |
| VID<br>VLAN TYPE<br>Member ports<br>Static ports<br>Current Untagged<br>Static Untagged<br>Forbidden ports | :1,5-26<br>:1,5-26<br>ed ports :1<br>ports :1 |                         |
| VID<br>VLAN TYPE<br>Member ports<br>Static ports<br>Current Untagg<br>Static Untagged<br>Forbidden ports   | : 2-4<br>: 2-4<br>ed ports : 2<br>ports : 2   | Advertisement : Enabled |
| Total Entries : 2                                                                                          | 2                                             |                         |
| DES-3800:4#                                                                                                |                                               |                         |

| show gvrp    |                                                                                                    |
|--------------|----------------------------------------------------------------------------------------------------|
| Purpose      | Used to display the GVRP status for a port list on the Switch.                                                      |
| Syntax       | show gvrp { <portlist>}</portlist>                                                                                  |
| Description  | This command displays the GVRP status for a port list on the Switch                                                 |
| Parameters   | <pre><portlist> - Specifies a port or range of ports for which the GVRP status is to be displayed.</portlist></pre> |
| Restrictions | None.                                                                                                    |

To display GVRP port status:

| 3       1       Disable         4       1       Disable         5       1       Disable         6       1       Disable         7       1       Disable         8       1       Disable         9       1       Disable         10       1       Disable         11       1       Disable         12       1       Disable         13       1       Disable         14       1       Disable         15       1       Disable         16       1       Disable         17       1       Disable         18       1       Disable         19       1       Disable                                                                                                    | ed Enabled<br>ed Enabled<br>ed Enabled<br>ed Enabled<br>ed Enabled<br>ed Enabled<br>ed Enabled<br>ed Enabled<br>ed Enabled<br>ed Enabled<br>ed Enabled<br>ed Enabled<br>ed Enabled | All FramesAll FramesAll FramesAll FramesAll FramesAll FramesAll FramesAll FramesAll FramesAll FramesAll FramesAll FramesAll FramesAll FramesAll FramesAll FramesAll FramesAll FramesAll FramesAll FramesAll FramesAll FramesAll Frames |
|----------------------------------------------------------------------------------------------------|----------------------------------------------------------------------------------------------------|----------------------------------------------------------------------------------------------------|
| 1         1         Disable           2         1         Disable           3         1         Disable           4         1         Disable           5         1         Disable           6         1         Disable           7         1         Disable           8         1         Disable           9         1         Disable           10         1         Disable           11         1         Disable           12         1         Disable           13         1         Disable           14         1         Disable           15         1         Disable           16         1         Disable           17         1         Disable           18         1         Disable           19         1         Disable | ed Enableo<br>ed Enableo<br>ed Enableo<br>ed Enableo<br>ed Enableo<br>ed Enableo<br>ed Enableo<br>ed Enableo<br>ed Enableo<br>ed Enableo<br>ed Enableo<br>ed Enableo               | All FramesAll FramesAll FramesAll FramesAll FramesAll FramesAll FramesAll FramesAll FramesAll FramesAll FramesAll FramesAll FramesAll FramesAll FramesAll FramesAll FramesAll FramesAll FramesAll FramesAll FramesAll FramesAll Frames |
| 3       1       Disable         4       1       Disable         5       1       Disable         6       1       Disable         7       1       Disable         8       1       Disable         9       1       Disable         10       1       Disable         11       1       Disable         12       1       Disable         13       1       Disable         14       1       Disable         15       1       Disable         16       1       Disable         17       1       Disable         18       1       Disable         19       1       Disable                                                                                                    | ed Enableo<br>ed Enableo<br>ed Enableo<br>ed Enableo<br>ed Enableo<br>ed Enableo<br>ed Enableo<br>ed Enableo<br>ed Enableo<br>ed Enableo<br>ed Enableo                             | All FramesAll FramesAll FramesAll FramesAll FramesAll FramesAll FramesAll FramesAll FramesAll FramesAll FramesAll FramesAll FramesAll FramesAll FramesAll FramesAll FramesAll FramesAll Frames                                         |
| 4         1         Disable           5         1         Disable           6         1         Disable           7         1         Disable           8         1         Disable           9         1         Disable           10         1         Disable           11         1         Disable           12         1         Disable           13         1         Disable           14         1         Disable           15         1         Disable           16         1         Disable           17         1         Disable           18         1         Disable           19         1         Disable                                                                                                    | ed Enablec<br>ed Enablec<br>ed Enablec<br>ed Enablec<br>ed Enablec<br>ed Enablec<br>ed Enablec<br>ed Enablec<br>ed Enablec<br>ed Enablec                                           | All FramesAll FramesAll FramesAll FramesAll FramesAll FramesAll FramesAll FramesAll FramesAll FramesAll FramesAll FramesAll FramesAll FramesAll FramesAll Frames                                                                       |
| 5         1         Disable           6         1         Disable           7         1         Disable           8         1         Disable           9         1         Disable           10         1         Disable           11         1         Disable           12         1         Disable           13         1         Disable           14         1         Disable           15         1         Disable           16         1         Disable           17         1         Disable           18         1         Disable           19         1         Disable                                                                                                    | ed Enabled<br>ed Enabled<br>ed Enabled<br>ed Enabled<br>ed Enabled<br>ed Enabled<br>ed Enabled<br>ed Enabled<br>ed Enabled                                                         | All Frames<br>All Frames<br>All Frames<br>All Frames<br>All Frames<br>All Frames<br>All Frames<br>All Frames<br>All Frames                                                                                                    |
| 6       1       Disable         7       1       Disable         8       1       Disable         9       1       Disable         10       1       Disable         11       1       Disable         12       1       Disable         13       1       Disable         14       1       Disable         15       1       Disable         16       1       Disable         17       1       Disable         18       1       Disable         19       1       Disable                                                                                                    | ed Enablec<br>ed Enablec<br>ed Enablec<br>ed Enablec<br>ed Enablec<br>ed Enablec<br>ed Enablec<br>ed Enablec                                                                       | All FramesAll FramesAll FramesAll FramesAll FramesAll FramesAll FramesAll FramesAll FramesAll FramesAll Frames                                                                                                    |
| 7       1       Disable         8       1       Disable         9       1       Disable         10       1       Disable         11       1       Disable         12       1       Disable         13       1       Disable         14       1       Disable         15       1       Disable         16       1       Disable         17       1       Disable         18       1       Disable         19       1       Disable                                                                                                    | ed Enablec<br>ed Enablec<br>ed Enablec<br>ed Enablec<br>ed Enablec<br>ed Enablec<br>ed Enablec                                                                                     | All Frames<br>All Frames<br>All Frames<br>All Frames<br>All Frames<br>All Frames<br>All Frames                                                                                                    |
| 81Disable91Disable101Disable111Disable121Disable131Disable141Disable151Disable161Disable171Disable181Disable191Disable                                                                                                    | ed Enabled<br>ed Enabled<br>ed Enabled<br>ed Enabled<br>ed Enabled<br>ed Enabled<br>ed Enabled                                                                                     | All Frames<br>All Frames<br>All Frames<br>All Frames<br>All Frames<br>All Frames                                                                                                    |
| 9         1         Disable           10         1         Disable           11         1         Disable           12         1         Disable           13         1         Disable           14         1         Disable           15         1         Disable           16         1         Disable           17         1         Disable           18         1         Disable           19         1         Disable                                                                                                    | ed Enablec<br>ed Enablec<br>ed Enablec<br>ed Enablec<br>ed Enablec<br>ed Enablec                                                                                                   | All Frames<br>All Frames<br>All Frames<br>All Frames<br>All Frames                                                                                                    |
| 10       1       Disable         11       1       Disable         12       1       Disable         13       1       Disable         14       1       Disable         15       1       Disable         16       1       Disable         17       1       Disable         18       1       Disable         19       1       Disable                                                                                                    | ed Enabled<br>ed Enabled<br>ed Enabled<br>ed Enabled                                                                                                    | All Frames<br>All Frames<br>All Frames                                                                                                    |
| 11       1       Disable         12       1       Disable         13       1       Disable         14       1       Disable         15       1       Disable         16       1       Disable         17       1       Disable         18       1       Disable         19       1       Disable                                                                                                    | ed Enablec<br>ed Enablec<br>ed Enablec                                                                                                    | All Frames<br>All Frames                                                                                                    |
| 12     1     Disable       13     1     Disable       14     1     Disable       15     1     Disable       16     1     Disable       17     1     Disable       18     1     Disable       19     1     Disable                                                                                                    | ed Enabled<br>ed Enabled                                                                                                    | All Frames                                                                                                    |
| 131Disable141Disable151Disable161Disable171Disable181Disable191Disable                                                                                                    | ed Enabled                                                                                                    |                                                                                                    |
| 14         1         Disable           15         1         Disable           16         1         Disable           17         1         Disable           18         1         Disable           19         1         Disable                                                                                                    |                                                                                                    | All Frames                                                                                                    |
| 151Disable161Disable171Disable181Disable191Disable                                                                                                    | ed Enabled                                                                                                    |                                                                                                    |
| 16 1 Disable<br>17 1 Disable<br>18 1 Disable<br>19 1 Disable                                                                                                    |                                                                                                    | All Frames                                                                                                    |
| 17 1 Disable<br>18 1 Disable<br>19 1 Disable                                                                                                    | ed Enabled                                                                                                    | All Frames                                                                                                    |
| 18 1 Disable<br>19 1 Disable                                                                                                    | ed Enabled                                                                                                    | All Frames                                                                                                    |
| 19 1 Disable                                                                                                    | ed Enabled                                                                                                    | All Frames                                                                                                    |
|                                                                                                    | ed Enabled                                                                                                    | All Frames                                                                                                    |
|                                                                                                    | ed Enabled                                                                                                    |                                                                                                    |
| 20 1 Disable                                                                                                    | ed Enabled                                                                                                    | All Frames                                                                                                    |
| 21 1 Disable                                                                                                    | ed Enabled                                                                                                    | All Frames                                                                                                    |
| 22 1 Disable                                                                                                    | ed Enabled                                                                                                    | All Frames                                                                                                    |
| 23 1 Disable                                                                                                    | ed Enabled                                                                                                    | All Frames                                                                                                    |
| 24 1 Disable                                                                                                    | ed Enabled                                                                                                    | All Frames                                                                                                    |
| 25 1 Disable                                                                                                    | ed Enabled                                                                                                    | All Frames                                                                                                    |
| 26 1 Disable                                                                                                    | ed Enabled                                                                                                    | All Frames                                                                                                    |

# 16

# **Link Aggregation Commands**

The link aggregation commands in the Command Line Interface (CLI) are listed (along with the appropriate parameters) in the following table.

| Command                           | Parameters                                                                                                    |
|-----------------------------------|----------------------------------------------------------------------------------------------------|
| create link_aggregation group_id  | <value 1-32=""> {type [lacp static]}</value>                                                                   |
| delete link_aggregation group_id  | <value 1-32=""></value>                                                                                        |
| config link_aggregation group_id  | <value1-32> {master_port <port>   ports <portlist> state [enable<br/>  disable]}</portlist></port></value1-32> |
| config link_aggregation algorithm | [mac_source   mac_destination   mac_source_dest   ip_source<br>  ip_destination   ip_source_dest]              |
| show link_aggregation             | {group_id <value 1-32="">   algorithm}</value>                                                                 |
| config lacp_port                  | <portlist> mode [active   passive]</portlist>                                                                  |
| show lacp_port                    | { <portlist>}</portlist>                                                                                       |

Each command is listed, in detail, in the following sections.

| create link_a | ggregation                                                                                                    |
|---------------|----------------------------------------------------------------------------------------------------|
| Purpose       | Used to create a link aggregation group on the Switch.                                                                                                    |
| Syntax        | create link_aggregation group_id <value 1-32=""> {type[lacp  <br/>static]}</value>                                                                                                    |
| Description   | This command will create a link aggregation group with a unique identifier.                                                                                                    |
| Parameters    | <value> – Specifies the group ID. The Switch allows up to 32 link aggregation groups to be configured. The group number identifies each of the groups.</value>                                                                                                    |
|               | <i>type</i> – Specify the type of link aggregation used for the group. If the type is not specified the default type is <i>static</i> .                                                                                                    |
|               | <ul> <li><i>lacp</i> – This designates the port group as LACP compliant.<br/>LACP allows dynamic adjustment to the aggregated port<br/>group. LACP compliant ports may be further configured<br/>(see config lacp_ports). LACP compliant must be connected<br/>to LACP compliant devices.</li> </ul>                                                                                                    |
|               | <ul> <li>static – This designates the aggregated port group as static.<br/>Static port groups can not be changed as easily as LACP<br/>compliant port groups since both linked devices must be<br/>manually configured if the configuration of the trunked group<br/>is changed. If static link aggregation is used, be sure that<br/>both ends of the connection are properly configured and<br/>that all ports have the same speed/duplex settings.</li> </ul> |
| Restrictions  | Only administrator-level users can issue this command.                                                                                                    |

Example usage:

To create a link aggregation group:

| DES-3800:4#create link_aggregation group_id 1<br>Command: create link_aggregation group_id 1 |
|----------------------------------------------------------------------------------------------|
| Success.                                                                                     |
| DES-3800:4#                                                                                  |

| delete link_aggregation group_id |                                                                                                    |  |
|----------------------------------|----------------------------------------------------------------------------------------------------|--|
| Purpose                          | Used to delete a previously configured link aggregation group.                                                                                                    |  |
| Syntax                           | delete link_aggregation group_id <value 1-32=""></value>                                                                                                    |  |
| Description                      | This command is used to delete a previously configured link aggregation group.                                                                                        |  |
| Parameters                       | <value 1-32=""> – Specifies the group ID. The Switch allows up to 6 link aggregation groups to be configured. The group number identifies each of the groups.</value> |  |
| Restrictions                     | Only administrator-level users can issue this command.                                                                                                    |  |

Example usage:

To delete link aggregation group:

| DES-3800:4#delete link_aggregation | group_id 6 |
|------------------------------------|------------|
| Command: delete link_aggregation   | group_id 6 |

Success.

DES-3800:4#

| config link_aggregation |                                                                                                    |  |
|-------------------------|----------------------------------------------------------------------------------------------------|--|
| Purpose                 | Used to configure a previously created link aggregation group.                                                                                                    |  |
| Syntax                  | config link_aggregation group_id <value 1-32=""> {master_port<br/><port>   ports <portlist>   state [enable   disable]</portlist></port></value>                                                                                                    |  |
| Description             | This command allows you to configure a link aggregation group that was created with the <i>create link_aggregation</i> command above. The DES-3828 supports link_aggregation cross box which specifies that link aggregation groups may be spread over multiple switches in the switching stack. |  |
| Parameters              | <i>group _id <value 32=""></value></i> – Specifies the group ID. The Switch allows up to 6 link aggregation groups to be configured. The group number identifies each of the groups.                                                                                                    |  |
|                         | <i>master_port <port></port></i> – Master port ID. Specifies which port (by port number) of the link aggregation group will be the master port. All of the ports in a link aggregation group will share the port configuration with the master port.                                             |  |
|                         | <i>ports <portlist></portlist></i> – Specifies a port or range of ports that will belong to                                                                                                    |  |

| config link_aggregation |                                                                                                    |
|-------------------------|----------------------------------------------------------------------------------------------------|
|                         | the link aggregation group.                                                                                    |
|                         | <i>state [enable</i>   <i>disable]</i> – Allows you to enable or disable the specified link aggregation group. |
| Restrictions            | Only administrator-level users can issue this command. Link aggregation groups may not overlap.                |

To define a load-sharing group of ports, group-id 1,master port 5 with group members ports 5-7 plus port 9:

DES-3800:4#config link\_aggregation group\_id 1 master\_port 1 ports 5-7, 9 Command: config link\_aggregation group\_id 1 master\_port 1 ports 5-7, 9 Success. DES-3800:4#

| config lin   | k_aggregation algorithm                                                                                                    |
|--------------|----------------------------------------------------------------------------------------------------|
| Purpose      | Used to configure the link aggregation algorithm.                                                                                                    |
| Syntax       | config link_aggregation algorithm [mac_source   mac_destination  <br>mac_source_dest   ip_source   ip_destination   ip_source_dest]                                                                                     |
| Description  | This command configures the part of the packet examined by the Switch when selecting the egress port for transmitting load-sharing data. This feature is only available using the address-based load-sharing algorithm. |
| Parameters   | <i>mac_source</i> – Indicates that the Switch should examine the MAC source address.                                                                                                    |
|              | <i>mac_destination</i> – Indicates that the Switch should examine the MAC destination address.                                                                                                    |
|              | <i>mac_source_dest</i> – Indicates that the Switch should examine the MAC source and destination addresses                                                                                                    |
|              | ip_source – Indicates that the Switch should examine the IP source<br>address.                                                                                                    |
|              | <i>ip_destination</i> – Indicates that the Switch should examine the IP destination address.                                                                                                    |
|              | <i>ip_source_dest</i> – Indicates that the Switch should examine the IP source address and the destination address.                                                                                                    |
| Restrictions | Only administrator-level users can issue this command.                                                                                                    |

#### Example usage:

To configure link aggregation algorithm for mac-source-dest:

DES-3800:4#config link\_aggregation algorithm mac\_source\_dest Command: config link\_aggregation algorithm mac\_source\_dest

Success.

#### DES-3800:4#

| show link_aggregation |                                                                                                    |
|-----------------------|----------------------------------------------------------------------------------------------------|
| Purpose               | Used to display the current link aggregation configuration on the Switch.                                                                                            |
| Syntax                | show link_aggregation {group_id <value 1-32="">   algorithm}</value>                                                                                                 |
| Description           | This command will display the current link aggregation configuration of the Switch.                                                                                  |
| Parameters            | < <i>value 1-32</i> > – Specifies the group ID. The Switch allows up to 32 link aggregation groups to be configured. The group number identifies each of the groups. |
|                       | <i>algorithm</i> – Allows you to specify the display of link aggregation by the algorithm in use by that group.                                                      |
| Restrictions          | None.                                                                                                    |

### Example usage:

To display Link Aggregation configuration:

| DES-3800:4#sh  | now link_aggregation           |
|----------------|--------------------------------|
| Command: sho   | ow link_aggregation            |
| Link Aggregati | on Algorithm = MAC-source-dest |
| Group ID       | :1                             |
| Master Port    | :1                             |
| Member Port    | : 5-10                         |
| Active Port    | :                              |
| Status         | : Disabled                     |
| Flooding Port  | : 5                            |
| DES-3800:4#    |                                |

| config lacp_ports |                                                                                                    |
|-------------------|----------------------------------------------------------------------------------------------------|
| Purpose           | Used to configure settings for LACP compliant ports.                                                                                                    |
| Syntax            | config lacp_ports <portlist> mode [active   passive]</portlist>                                                                                                    |
| Description       | This command is used to configure ports that have been previously designated as LACP ports (see <i>create link_aggregation</i> ).                                                                                                    |
| Parameters        | <pre><portlist> - Specifies a port or range of ports to be configured. mode - Select the mode to determine if LACP ports will process LACP control frames.</portlist></pre>                                                                                                    |
|                   | <ul> <li>active – Active LACP ports are capable of processing and<br/>sending LACP control frames. This allows LACP compliant<br/>devices to negotiate the aggregated link so the group may<br/>be changed dynamically as needs require. In order to utilize<br/>the ability to change an aggregated port group, that is, to</li> </ul> |

| config lacp  | _ports                                                                                                    |
|--------------|----------------------------------------------------------------------------------------------------|
|              | add or subtract ports from the group, at least one of the participating devices must designate LACP ports as active. Both devices must support LACP.                                                                                                    |
|              | <ul> <li>passive – LACP ports that are designated as passive<br/>cannot process LACP control frames. In order to allow the<br/>linked port group to negotiate adjustments and make<br/>changes dynamically, at one end of the connection must<br/>have "active" LACP ports (see above).</li> </ul> |
| Restrictions | Only administrator-level users can issue this command.                                                                                                    |

To configure LACP port mode settings:

DES-3800:4#config lacp\_port 1-12 mode active Command: config lacp\_port 1-12 mode active

Success.

DES-3800:4#

| show lacp_port |                                                                                                    |  |
|----------------|----------------------------------------------------------------------------------------------------|--|
| Purpose        | Used to display current LACP port mode settings.                                                                                                    |  |
| Syntax         | show lacp_port { <portlist>}</portlist>                                                                                                    |  |
| Description    | This command will display the LACP mode settings as they are<br>currently configured.                                                                                                |  |
| Parameters     | <pre><portlist> - Specifies a port or range of ports to be configured. If no parameter is specified, the system will display the current LACP status for all ports.</portlist></pre> |  |
| Restrictions   | Only administrator-level users can issue this command.                                                                                                    |  |

Example usage:

To display LACP port mode settings:

| DES-3 | 3800:4#show lacp_port 1-10 |
|-------|----------------------------|
| Comr  | nand: show lacp_port 1-10  |
| Port  | Activity                   |
|       |                            |
| 1     | Active                     |
| 2     | Active                     |
| 3     | Active                     |
| 4     | Active                     |
| 5     | Active                     |
| 6     | Active                     |
| 7     | Active                     |
| 8     | Active                     |

| 9  | Active  |  |  |
|----|---------|--|--|
| 10 | Active  |  |  |
|    |         |  |  |
|    | 3800:4# |  |  |

7

# **IP-MAC Binding**

The IP-MAC Binding commands in the Command Line Interface (CLI) are listed (along with the appropriate parameters) in the following table.

| Command                                       | Parameters                                                                                                    |
|-----------------------------------------------|----------------------------------------------------------------------------------------------------|
| create<br>address_binding<br>ip_mac ipaddress | <ipaddr> mac_address <macaddr></macaddr></ipaddr>                                                                                                    |
| config<br>address_binding<br>ip_mac ipaddress | <ipaddr> mac_address <macaddr></macaddr></ipaddr>                                                                                                    |
| config<br>address_binding<br>ip_mac ports     | [ <portlist>   all] state [enable   disable]</portlist>                                                                                                    |
| show address_binding                          | [ip_mac {[all   ipaddress <ipaddr> mac_address <macaddr>]<br/>} blocked {[all   vlan_name <vlan_name> mac_address<br/><macaddr>]} ports]</macaddr></vlan_name></macaddr></ipaddr> |
| delete address-binding                        | [ip-mac [ipaddress <ipaddr> mac_address <macaddr>  all]  <br/>blocked [all   vlan_name <vlan_name> mac_address <macaddr>]]</macaddr></vlan_name></macaddr></ipaddr>               |

Each command is listed, in detail, in the following sections.

| create address | binding ip_mac ipaddress                                                            |
|----------------|-------------------------------------------------------------------------------------|
| Purpose        | Used to create an IP-MAC Binding entry.                                             |
| Syntax         | <ipaddr> mac_address <macaddr></macaddr></ipaddr>                                   |
| Description    | This command will create an IP-MAC Binding entry.                                   |
| Parameters     | <ipaddr> The IP address of the device where the IP-MAC binding is made.</ipaddr>    |
|                | <macaddr> The MAC address of the device where the IP-MAC binding is made.</macaddr> |
| Restrictions   | Only administrator-level users can issue this command.                              |

Example usage:

To create address binding on the switch:

DES-3800:4#create address\_binding ip\_mac ipaddress 10.1.1.3 mac\_address 00-00-00-00-00-04 Command: create address\_binding ip\_mac ipaddress 10.1.1.3 mac\_address 00-00-00-00-04 Success. DES-3800:4#

| config address_binding ip_mac ipaddress |                                                                                     |  |
|-----------------------------------------|-------------------------------------------------------------------------------------|--|
| Purpose                                 | Used to Configure a IP-MAC Binding entry.                                           |  |
| Syntax                                  | <ipaddr> mac_address <macaddr></macaddr></ipaddr>                                   |  |
| Description                             | This command will configure an IP-MAC Binding entry.                                |  |
| Parameters                              | <ipaddr> The IP address of the device where the IP-MAC binding is made.</ipaddr>    |  |
|                                         | <macaddr> The MAC address of the device where the IP-MAC binding is made.</macaddr> |  |
| Restrictions                            | Only administrator-level users can issue this command.                              |  |

To config address binding on the switch:

DES-3800:4#config address\_binding ip\_mac ipaddress 10.1.1.3 mac\_address 00-00-00-00-00-05 Command: config address\_binding ip\_mac ipaddress 10.1.1.3 mac\_address 00-00-00-00-05

Success. DES-3800:4#

| config address_binding ip_mac ports |                                                                                            |  |
|-------------------------------------|--------------------------------------------------------------------------------------------|--|
| Purpose                             | Used to configure an IP-MAC state to enable or disable for specified ports.                |  |
| Syntax                              | [ <portlist>   all] state [enable   disable]</portlist>                                    |  |
| Description                         | This command will configure IP-MAC state to enable or disable for specified ports.         |  |
| Parameters                          | <portlist> – Specifies a port or range of ports.</portlist>                                |  |
|                                     | all – specifies all ports on the switch.                                                   |  |
|                                     | <i>state [enable</i>   <i>disable]</i> – Enables or disables the specified range of ports. |  |
| Restrictions                        | Only administrator-level users can issue this command.                                     |  |

Example usage:

To config address binding on the switch:

DES-3800:4#config address\_binding ip\_mac ports 2 state enable Command: config address\_binding ip\_mac ports 2 state enable Success.

#### DES-3800:4#

| show address_binding |                                                                                                    |  |
|----------------------|----------------------------------------------------------------------------------------------------|--|
| Purpose              | Used to display IP-MAC Binding entries.                                                                                                    |  |
| Syntax               | [ip_mac {[all   ipaddress <ipaddr> mac_address <macaddr>]<br/>} blocked {[all   vlan_name <vlan_name> mac_address<br/><macaddr>]} ports]</macaddr></vlan_name></macaddr></ipaddr>                         |  |
| Description          | This command will display IP-MAC Binding entries. Three different kinds of information can be viewed.                                                                                                    |  |
|                      | <ul> <li>IP_MAC –Address Binding enties can be viewed by<br/>entering the physical and IP addresses of the device.</li> </ul>                                                                             |  |
|                      | <ul> <li>Blocked – Blocked address binding entries (bindings<br/>between VLAN names and MAC addresses) can be<br/>viewed by entering the VLAN name and the physical<br/>address of the device.</li> </ul> |  |
|                      | • <i>Ports</i> - The number of enabled ports on a device.                                                                                                    |  |
| Parameters           | <i>all</i> – For IP_MAC binding <i>all</i> specifies all the IP-MAC binding entries; for Blocked Address Binding entries <i>all</i> specifies all the blocked VLANs and their bound phsical addresses.    |  |
|                      | <ipaddr> The IP address of the device where the IP-MAC binding is made.</ipaddr>                                                                                                    |  |
|                      | <macaddr> The MAC address of the device where the IP-MAC binding is made.</macaddr>                                                                                                    |  |
|                      | <vlan_name> The VLAN name of the VLAN that is bound to a MAC address in order to block a specific device on a known VLAN.</vlan_name>                                                                     |  |
| Restrictions         | None                                                                                                    |  |

Example usage:

To show IP-MAC Binding on the switch:

| DES-3800:4#show address_binding ip_mac ipaddress<br>10.1.1.8 mac_address 00-00-00-00-00-12 |  |  |
|--------------------------------------------------------------------------------------------|--|--|
| Command: show address_binding ip_mac ipaddress 10.1.1.8 mac_address 00-00-00-00-00-12      |  |  |
| Enabled ports: 2                                                                           |  |  |
| IP Address MAC Address                                                                     |  |  |
| 10.1.1.8 00-00-00-00-12                                                                    |  |  |
| Total entries : 1                                                                          |  |  |
| DES-3800:4#                                                                                |  |  |

| delete address-binding |                                                                                                    |  |
|------------------------|----------------------------------------------------------------------------------------------------|--|
| Purpose                | Used to delete IP-MAC Binding entries.                                                                                                    |  |
| Syntax                 | [ip-mac [ipaddress <ipaddr> mac_address <macaddr>  all]  <br/>blocked [all   vlan_name <vlan_name> mac_address<br/><macaddr>]]</macaddr></vlan_name></macaddr></ipaddr>                                                                                                    |  |
| Description            | This command will delete IP-MAC Binding entries. Two different kinds of information can be deleted.                                                                                                    |  |
|                        | <ul> <li>IP_MAC –Individual Address Binding enties can be<br/>deleted by entering the physical and IP addresses of the<br/>device. Toggleing to <i>all</i> will delete all the Address Binding<br/>entries.</li> </ul>                                                        |  |
|                        | <ul> <li>Blocked – Blocked address binding entries (bindings<br/>between VLAN names and MAC addresses) can be<br/>deleted by entering the VLAN name and the physical<br/>address of the device. To delete all the Blocked Address<br/>Binding entries, toggle all.</li> </ul> |  |
| Parameters             | <ipaddr> The IP address of the device where the IP-MAC binding is made.</ipaddr>                                                                                                    |  |
|                        | <macaddr> The MAC address of the device where the IP-MAC binding is made.</macaddr>                                                                                                    |  |
|                        | <vlan_name> The VLAN name of the VLAN that is bound to a MAC address in order to block a specific device on a known VLAN.</vlan_name>                                                                                                    |  |
|                        | <i>all</i> – For IP_MAC binding <i>all</i> specifies all the IP-MAC binding entries; for Blocked Address Binding entries <i>all</i> specifies all the blocked VLANs and their bound phsical addresses.                                                                        |  |
| Restrictions           | Only administrator-level users can issue this command.                                                                                                    |  |

To delete an IP-MAC Binding on the switch:

DES-3800:4#delete address-binding ip-mac ipaddress 10.1.1.1 mac\_address 00-00-00-00-06 Command: delete address-binding ip-mac ipaddress 10.1.1.1 mac\_address 00-00-00-00-06 Success. DES-3800:4

8

# **Basic IP Commands**

The IP interface commands in the Command Line Interface (CLI) are listed (along with the appropriate parameters) in the following table.

| Command            | Parameters                                                                                                    |
|--------------------|----------------------------------------------------------------------------------------------------|
| config ipif        | <ipif_name 12=""> [{ipaddress <network_address>  <br/>vlan <vlan_name 32="">  state [enable   disable]} bootp   dhcp]</vlan_name></network_address></ipif_name> |
| show ipif          | { <ipif_name 12="">}</ipif_name>                                                                                                    |
| enable autoconfig* |                                                                                                    |

Each command is listed, in detail, in the following sections.

\*See Switch Utility Commands for descriptions of all autoconfig commands.

| config ipif  |                                                                                                    |
|--------------|----------------------------------------------------------------------------------------------------|
| Purpose      | Used to configure the System IP interface.                                                                                                    |
| Syntax       | config ipif <ipif_name 12=""> [{ ipaddress <network_address> [ vlan<br/><vlan_name 32="">   state [enable   disable]}   bootp   dhcp]</vlan_name></network_address></ipif_name>                                                                                                    |
| Description  | This command is used to configure the System IP interface on the Switch.                                                                                                    |
| Parameters   | <ipif_name 12=""> - Enter an alphanumeric string of up to 12 characters to identify this IP interface.</ipif_name>                                                                                                    |
|              | <i>ipaddress <network_address></network_address></i> – IP address and netmask of the IP interface to be created. You can specify the address and mask information using the traditional format (for example, 10.1.2.3/255.0.0.0 or in CIDR format, 10.1.2.3/8).                       |
|              | <vlan_name 32=""> – The name of the VLAN corresponding to the System IP interface.</vlan_name>                                                                                                    |
|              | <i>state [enable</i>   <i>disable]</i> – Allows you to enable or disable the IP interface.                                                                                                    |
|              | <i>bootp</i> – Allows the selection of the BOOTP protocol for the assignment of an IP address to the Switch's System IP interface.                                                                                                    |
|              | <i>dhcp</i> – Allows the selection of the DHCP protocol for the assignment<br>of an IP address to the Switch's System IP interface. If you are using<br>the autoconfig feature, the Switch becomes a DHCP client<br>automatically so it is not necessary to change the ipif settings. |
| Restrictions | Only administrator-level users can issue this command.                                                                                                    |

Example usage:

To configure the IP interface System:

#### DES-3800:4#config ipif System ipaddress 10.48.74.122/8 Command: config ipif System ipaddress 10.48.74.122/8

Success.

DES-3800:4#

| show ipif    |                                                                               |
|--------------|-------------------------------------------------------------------------------|
| Purpose      | Used to display the configuration of an IP interface on the Switch.           |
| Syntax       | show ipif { <ipif_name 12="">}</ipif_name>                                    |
| Description  | This command will display the configuration of an IP interface on the Switch. |
| Parameters   | <ipif_name 12=""> - The name created for the IP interface.</ipif_name>        |
| Restrictions | None.                                                                         |

Example usage:

To display IP interface settings.

| DES-3800:4#sh                | ow ipif System |          |
|------------------------------|----------------|----------|
| Command: sho                 | w ipif System  |          |
| IP Interface Se              | ttings         |          |
| Interface Name               | e : System     |          |
| IP Address                   | : 10.48.74.122 | (MANUAL) |
| Subnet Mask                  | : 255.0.0.0    |          |
| VLAN Name                    | : default      |          |
| Admin. State                 | : Disabled     |          |
| Link Status                  | : Link UP      |          |
| Member Ports                 | : 1-26         |          |
|                              |                |          |
| Total Entries : <sup>2</sup> | 1              |          |
| DES-3800:4#                  |                |          |

| enable autoconfig |                                                                                                    |  |  |  |
|-------------------|----------------------------------------------------------------------------------------------------|--|--|--|
| Purpose           | Used to activate the autoconfiguration function for the Switch. This will load a previously saved configuration file for current use.                                                                                                    |  |  |  |
| Syntax            | enable autoconfig                                                                                                    |  |  |  |
| Description       | When autoconfig is enabled on the Switch, the DHCP reply will contain a configuration file and path name. It will then request the file from the TFTP server specified in the reply. When autoconfig is enabled, the ipif settings will automatically become DHCP client. |  |  |  |
| Parameters        | None.                                                                                                    |  |  |  |

| enable autoconfig |                                                                                                    |  |  |  |
|-------------------|----------------------------------------------------------------------------------------------------|--|--|--|
| Restrictions      | When autoconfig is enabled, the Switch becomes a DHCP client automatically (same as: config ipif System dhcp). The DHCP server must have the TFTP server IP address and configuration file name, and be configured to deliver this information in the data field of the DHCP reply packet. The TFTP server must be running and have the requested configuration file in its base directory when the request is received from the Switch. Consult the DHCP server and TFTP server software instructions for information on loading a boot file or configuration file. |  |  |  |

To enable autoconfiguration on the Switch:

| DES-3800:4#enable autoconfig |  |
|------------------------------|--|
| Command: enable autoconfig   |  |
| Success.                     |  |
| DES-3800:4#                  |  |

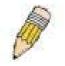

**NOTE:** More detailed information for this command and related commands can be found in the section titled Switch Utility Commands.

# **IGMP** Commands

The IGMP commands in the Command Line Interface (CLI) are listed (along with the appropriate parameters) in the following table.

| Command         | Parameters                                                                                                    |
|-----------------|----------------------------------------------------------------------------------------------------|
| config igmp     | [ipif <ipif_name 12=""> all] { version <value 1-2="">  query_interval<br/><sec 1-65535="">  max_response_time <sec 1-25="">  <br/>robustness_variable <value 1-255="">  last_member_query_interval<br/><value 1-25="">  state [enable disable]}</value></value></sec></sec></value></ipif_name> |
| show igmp       | {ipif <ipif_name 12="">}</ipif_name>                                                                                                    |
| show igmp group | {group <group>   ipif <ipif_name 12="">}</ipif_name></group>                                                                                                    |

Each command is listed, in detail, in the following sections.

| config igmp  |                                                                                                    |
|--------------|----------------------------------------------------------------------------------------------------|
| Purpose      | Used to configure IGMP on the Switch.                                                                                                    |
| Syntax       | [ipif <ipif_name 12=""> all] { version <value 1-2="">  query_interval<br/><sec 1-65535="">  max_response_time <sec 1-25="">  <br/>robustness_variable <value 1-255=""> last_member_query<br/>_interval <value 1-25="">  state [enable disable]}</value></value></sec></sec></value></ipif_name>                                                           |
| Description  | This command allows you to configure IGMP on the Switch.                                                                                                    |
| Parameters   | <ipif_name 12=""> – The name of the IP interface for which you want to configure IGMP.</ipif_name>                                                                                                    |
|              | all – Specifies all the IP interfaces on the Switch.                                                                                                    |
|              | version <value 1-2=""> – Select the IGMP version number.</value>                                                                                                    |
|              | <i>query_interval <sec 1-65535=""></sec></i> – The time in seconds between general query transmissions, in seconds.                                                                                                    |
|              | <i>max_response_time</i> <sec 1-25=""> – Enter the maximum time in seconds that the Switch will wait for reports from members.</sec>                                                                                                    |
|              | <i>robustness_variable <value 1-255=""></value></i> – This value states the permitted packet loss that guarantees IGMP.                                                                                                    |
|              | <i>last_member_query_interval <value 1-25=""> –</value></i> The Max Response<br>Time inserted into Group-Specific Queries and Group-and-<br>Source specific queries sent in response to Leave Group<br>messages, and is also the amount of time between Group-<br>Specific Query and Group-and-Source specific query messages.<br>The default is 1 second |
|              | state [enable   disable] – Enables or disables IGMP for the specified IP interface.                                                                                                    |
| Restrictions | Only administrator-level users can issue this command.                                                                                                    |

Example Usage:

# 19

To configure the IGMPv2 for all IP interfaces.

|        | 00:4#config<br>nd: config i | • • |  |  |
|--------|-----------------------------|-----|--|--|
| Succes | S.                          |     |  |  |
| DES-38 | 00:4#                       |     |  |  |

| show igmp    |                                                                                                    |
|--------------|----------------------------------------------------------------------------------------------------|
| Purpose      | Used to display the IGMP configuration for the Switch of for a specified IP interface.                                                                                                    |
| Syntax       | show igmp {ipif <ipif_name 12="">}</ipif_name>                                                                                                    |
| Description  | This command will display the IGMP configuration for the Switch<br>if no IP interface name is specified. If an IP interface name is<br>specified, the command will display the IGMP configuration for<br>that IP interface. |
| Parameters   | <ipif_name 12=""> – The name of the IP interface for which the IGMP configuration will be displayed.</ipif_name>                                                                                                    |
| Restrictions | None.                                                                                                    |

Example Usage:

To display IGMP configurations:

| DES-3800     | :4#show igmp                |              |            |                             |       |       |                    |
|--------------|-----------------------------|--------------|------------|-----------------------------|-------|-------|--------------------|
| Command      | d: show igmp                |              |            |                             |       |       |                    |
| IGMP Inte    | rface Configurations        |              |            |                             |       |       |                    |
| Interface    | IP Address/Netmask          | Ver-<br>sion | Query      | Maximum<br>Response<br>Time |       |       | State              |
| Svotom       |                             | <br>1        | 425        | <br>10                      | <br>2 | <br>1 | <br>Enchlad        |
| System<br>p1 | 10.90.90.90/8<br>20.1.1.1/8 | 1            | 125<br>125 | 10                          | 2     | 1     | Enabled<br>Enabled |
| Total Entr   | ries: 2                     |              |            |                             |       |       |                    |
| DES-3800     | :4#                         |              |            |                             |       |       |                    |

| show igmp group |                                                                                                    |  |
|-----------------|----------------------------------------------------------------------------------------------------|--|
| Purpose         | Used to display the Switch's IGMP group table.                                                                                                    |  |
| Syntax          | show igmp group {group <group>   ipif <ipif_name 12="">}</ipif_name></group>                                                                                        |  |
| Description     | This command will display the IGMP group configuration.                                                                                                    |  |
| Parameters      | <i>group</i> < <i>group</i> > – The ID of the multicast group to be displayed.<br>< <i>ipif_name 12</i> > – The name of the IP interface the IGMP group is part of. |  |
| Restrictions    | None.                                                                                                    |  |

### Example Usage:

To display IGMP group table:

| DES-3800:4#   | show igmp group |               |              |           |
|---------------|-----------------|---------------|--------------|-----------|
| Command: s    | how igmp group  |               |              |           |
| Interface     | Multicast Group | Last Reporter | IP Querier   | IP Expire |
| System        | 224.0.0.2       | 10.42.73.111  | 10.48.74.122 | 260       |
| System        | 224.0.0.9       | 10.20.53.1    | 10.48.74.122 | 260       |
| System        | 224.0.1.24      | 10.18.1.3     | 10.48.74.122 | 259       |
| System        | 224.0.1.41      | 10.1.43.252   | 10.48.74.122 | 259       |
| System        | 224.0.1.149     | 10.20.63.11   | 10.48.74.122 | 259       |
| Total Entries | :: 5            |               |              |           |
| DES-3800:4#   | ŧ               |               |              |           |

# 20

# **IGMP Snooping Commands**

The IGMP Snooping commands in the Command Line Interface (CLI) are listed (along with the appropriate parameters) in the following table.

| Command                         | Parameters                                                                                                    |
|---------------------------------|----------------------------------------------------------------------------------------------------|
| config igmp_snooping            | [ <vlan_name 32="">  all] { host_timeout <sec 1-16711450="">  <br/>router_timeout<sec 1-16711450="">   leave_timer <sec 0-<br="">16711450&gt;   state [enable disable]  <br/>fast_leave[enable disable]}</sec></sec></sec></vlan_name>                          |
| config igmp_snooping<br>querier | [ <vlan_name 32="">   all] {query_interval <sec 1-65535="">  <br/>max_response_time <sec 1-25="">   robustness_variable <value<br>1-255&gt;   last_member_query_interval <sec 1-25="">   state<br/>[enable   disable]}</sec></value<br></sec></sec></vlan_name> |
| config router_ports             | <vlan_name 32=""> [add   delete] <portlist></portlist></vlan_name>                                                                                                    |
| enable igmp_snooping            | {forward_mcrouter_only}                                                                                                    |
| show igmp_snooping              | {vlan <vlan_name 32="">}</vlan_name>                                                                                                    |
| disable igmp_snooping           | {forward_mcrouter_only}                                                                                                    |
| show igmp snooping<br>group     | vlan <vlan_name 32=""></vlan_name>                                                                                                    |
| show router_ports               | {vlan <vlan_name 32="">} {static   dynamic}</vlan_name>                                                                                                    |
| show igmp_snooping forwarding   | {vlan <vlan_name 32="">}</vlan_name>                                                                                                    |
| show igmp_snooping<br>group     | {vlan <vlan_name 32="">}</vlan_name>                                                                                                    |

Each command is listed, in detail, in the following sections.

| config igmp_snooping |                                                                                                    |  |
|----------------------|----------------------------------------------------------------------------------------------------|--|
| Purpose              | Used to configure IGMP snooping on the Switch.                                                                                                    |  |
| Syntax               | config igmp_snooping [ <vlan_name 32="">   all] {host_timeout<br/><sec 1-16711450="">   router_timeout <sec 1-16711450="">  <br/>leave_timer <sec 0-16711450="">   state [enable   disable]}</sec></sec></sec></vlan_name>                         |  |
|                      | [ <vlan_name 32="">  all] {        host_timeout <sec 1-16711450="">  <br/>router_timeout<sec 1-16711450="">          leave_timer <sec 0-<br="">16711450&gt;   state [enable disable]   fast_leave [enable disable] }</sec></sec></sec></vlan_name> |  |
| Description          | This command allows you to configure IGMP snooping on the Switch.                                                                                                    |  |
| Parameters           | < <i>vlan_name</i> 32> – The name of the VLAN for which IGMP snooping is to be configured.                                                                                                    |  |
|                      | <i>host_timeout <sec 1-16711450=""></sec></i> – Specifies the maximum amount of time a host can be a member of a multicast group without the Switch receiving a host membership report. The default is 260 seconds.                                |  |
|                      | <i>router_timeout <sec 1-16711450=""></sec></i> – Specifies the maximum amount of time a route can be a member of a multicast group without the                                                                                                    |  |

| config igmp_snooping |                                                                                                    |  |
|----------------------|----------------------------------------------------------------------------------------------------|--|
|                      | Switch receiving a host membership report. The default is 260 seconds.                                                                                                    |  |
|                      | <i>leave_timer <sec 1-16711450=""> –</sec></i> Specifies the amount of time a Multicast address will stay in the database before it is deleted, after it has sent out a leave group message. An entry of zero (0) specifies an immediate deletion of the Multicast address. The default is 2 seconds.                               |  |
|                      | <i>state [enable</i>   <i>disable]</i> – Allows you to enable or disable IGMP snooping for the specified VLAN.                                                                                                    |  |
|                      | fast_leave [enable   disable] – This parameter allows the user to<br>enable the fast leave function. Enabled, this function will allow<br>members of a multicast group to leave the group immediately<br>(without the implementation of the Last Member Query Timer) when<br>an IGMP Leave Report Packet is received by the Switch. |  |
| Restrictions         | Only administrator-level users can issue this command.                                                                                                    |  |

To configure IGMP snooping:

| DES-3800:4#config igmp_snooping default host_timeout 250 state enable |
|-----------------------------------------------------------------------|
| Command: config igmp_snooping default host_timeout 250 state enable   |
| Success.                                                              |
| DES-3800:4#                                                           |

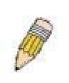

**NOTE:** The *Fast Leave* function in the **config igmp\_snooping** command can only be implemented if IGMP is disabled for all IP interfaces on the Switch. Configuring this function when IGMP is enabled will produce the error message "*Cannot set Fast leave when IGMP is running*" and consequently will not be implemented.

| config igmp_snooping querier |                                                                                                    |  |
|------------------------------|----------------------------------------------------------------------------------------------------|--|
| Purpose                      | This command configures IGMP snooping querier.                                                                                                    |  |
| Syntax                       | config igmp_snooping querier [ <vlan_name 32="">   all]<br/>{query_interval <sec 1-65535="">   max_response_time <sec 1-25="">  <br/>robustness_variable <value 1-255="">   last_member_query_interval<br/><sec 1-25="">   state [enable   disable]</sec></value></sec></sec></vlan_name> |  |
| Description                  | Used to configure the time in seconds between general query transmissions, the maximum time in seconds to wait for reports from members and the permitted packet loss that guarantees IGMP snooping.                                                                                      |  |
| Parameters                   | <vlan_name 32=""> - The name of the VLAN for which IGMP snooping</vlan_name>                                                                                                    |  |

| config igmp  | _snooping querier                                                                                                    |  |
|--------------|----------------------------------------------------------------------------------------------------|--|
|              | querier is to be configured.                                                                                                    |  |
|              | <i>query_interval <sec 1-65535=""></sec></i> – Specifies the amount of time in seconds between general query transmissions. The default setting is 125 seconds.                                                                                                    |  |
|              | <i>max_response_time <sec 1-25=""></sec></i> – Specifies the maximum time in seconds to wait for reports from members. The default setting is 10 seconds.                                                                                                    |  |
|              | <i>robustness_variable <value 1-255=""></value></i> – Provides fine-tuning to allow for expected packet loss on a subnet. The value of the robustness variable is used in calculating the following IGMP message intervals:                                                                                                |  |
|              | <ul> <li>Group member interval—Amount of time that must pass<br/>before a multicast router decides there are no more members<br/>of a group on a network. This interval is calculated as follows:<br/>(robustness variable x query interval) + (1 x query response<br/>interval).</li> </ul>                               |  |
|              | <ul> <li>Other querier present interval—Amount of time that must<br/>pass before a multicast router decides that there is no longer<br/>another multicast router that is the querier. This interval is<br/>calculated as follows: (robustness variable x query interval) +<br/>(0.5 x query response interval).</li> </ul> |  |
|              | <ul> <li>Last member query count—Number of group-specific queries<br/>sent before the router assumes there are no local members of<br/>a group. The default number is the value of the robustness<br/>variable.</li> </ul>                                                                                                 |  |
|              | • By default, the robustness variable is set to 2. You might want to increase this value if you expect a subnet to be lossy. Although 1 is specified as a valid entry, the roubustness variable should not be one or problems may arise.                                                                                   |  |
|              | <i>last_member_query_interval <sec 1-25=""></sec></i> – The maximum amount of time between group-specific query messages, including those sent in response to leave-group messages. You might lower this interval to reduce the amount of time it takes a router to detect the loss of the last member of a group.         |  |
|              | <i>state [enable</i>   <i>disable]</i> – Allows the Switch to be specified as an IGMP Querier or Non-querier.                                                                                                    |  |
| Restrictions | Only administrator-level users can issue this command.                                                                                                    |  |

To configure IGMP snooping:

DES-3800:4#config igmp\_snooping querier default query\_interval 125 state enable Command: config igmp\_snooping querier default query\_interval 125 state enable Success. DES-3800:4#

### config router\_ports

| config router | _ports                                                                                                    |
|---------------|----------------------------------------------------------------------------------------------------|
| Purpose       | Used to configure ports as router ports.                                                                                                    |
| Syntax        | config router_ports <vlan_name 32=""> [add   delete] <portlist></portlist></vlan_name>                                                                                                    |
| Description   | This command allows you to designate a range of ports as being connected to multicast-enabled routers. This will ensure that all packets with such a router as its destination will reach the multicast-enabled router – regardless of protocol, etc. |
| Parameters    | < <i>vlan_name</i> 32> – The name of the VLAN on which the router port resides.                                                                                                    |
|               | <pre><portlist> - Specifies a port or range of ports that will be configured as router ports.</portlist></pre>                                                                                                    |
| Restrictions  | Only administrator-level users can issue this command.                                                                                                    |

To set up static router ports:

| DES-3800:4#config router_ports default add 1-10<br>Command: config router_ports default add 1-10 |  |
|--------------------------------------------------------------------------------------------------|--|
| Success.                                                                                         |  |
| DES-3800:4#                                                                                      |  |

| enable igmp_snooping |                                                                                                    |  |
|----------------------|----------------------------------------------------------------------------------------------------|--|
| Purpose              | Used to enable IGMP snooping on the Switch.                                                                                                    |  |
| Syntax               | enable igmp_snooping {forward_mcrouter_only}                                                                                                    |  |
| Description          | This command allows you to enable IGMP snooping on the Switch. If <i>forward_mcrouter_only</i> is specified, the Switch will only forward all multicast traffic to the multicast router, only. Otherwise, the Switch forwards all multicast traffic to any IP router. |  |
| Parameters           | forward_mcrouter_only – Specifies that the Switch should only forward all multicast traffic to a multicast-enabled router. Otherwise, the Switch will forward all multicast traffic to any IP router.                                                                 |  |
| Restrictions         | Only administrator-level users can issue this command.                                                                                                    |  |

### Example usage:

To enable IGMP snooping on the Switch:

| DES-3800:4#enable igmp_snooping<br>Command: enable igmp_snooping |
|------------------------------------------------------------------|
| Success.                                                         |
| DES-3800:4#                                                      |

| disable igmp_snooping |                                                                                                    |  |
|-----------------------|----------------------------------------------------------------------------------------------------|--|
| Purpose               | Used to enable IGMP snooping on the Switch.                                                                                                    |  |
| Syntax                | disable igmp_snooping {forward_mcrouter_only}                                                                                                    |  |
| Description           | This command disables IGMP snooping on the Switch. IGMP snooping can be disabled only if IP multicast routing is not being used. Disabling IGMP snooping allows all IGMP and IP multicast traffic to flood within a given IP interface.                                                                       |  |
| Parameters            | <i>forward_mcrouter_only</i> – Adding this parameter to this command will disable forwarding all multicast traffic to a multicast-enabled routers. The Switch will then forward all multicast traffic to any IP router. Entering this command without the parameter will disable igmp snooping on the Switch. |  |
| Restrictions          | Only administrator-level users can issue this command.                                                                                                    |  |

To disable IGMP snooping on the Switch:

| DES-3800:4#disable i |             |  |
|----------------------|-------------|--|
| Command: disable ig  | mp_snooping |  |
| Success.             |             |  |
|                      |             |  |
| DES-3800:4#          |             |  |

#### Example usage:

To disable forwarding all multicast traffic to a multicast-enabled router:

DES-3800:4#disable igmp\_snooping forward\_mcrouter\_only Command: disable igmp\_snooping forward\_mcrouter\_only

Success.

DES-3800:4#

| show igmp_snooping |                                                                                                    |  |
|--------------------|----------------------------------------------------------------------------------------------------|--|
| Purpose            | Used to show the current status of IGMP snooping on the Switch.                                            |  |
| Syntax             | show igmp_snooping {vlan <vlan_name 32="">}</vlan_name>                                                    |  |
| Description        | This command will display the current IGMP snooping configuration on the Switch.                           |  |
| Parameters         | <li><vlan_name 32=""> – The name of the VLAN to view the IGMP snooping configuration for.</vlan_name></li> |  |
| Restrictions       | None.                                                                                                    |  |

Example usage:

To show IGMP snooping:

DES-3800:4#show igmp\_snooping

| P                          |               |
|----------------------------|---------------|
| Command: show igmp_snoopi  | ing           |
| IGMP Snooping Global State | : Disabled    |
| Multicast router Only      | : Disabled    |
| VLAN Name                  | : default     |
| Query Interval             | : 125         |
| Max Response Time          | : 10          |
| Robustness Value           | : 2           |
| Last Member Query Interval | :1            |
| Host Timeout               | : 260         |
| Route Timeout              | : 260         |
| Leave Timer                | : 2           |
| Querier State              | : Disabled    |
| Querier Router Behavior    | : Non-Querier |
| State                      | : Disabled    |
| VLAN Name                  | : vlan2       |
| Query Interval             | : 125         |
| Max Response Time          | : 10          |
| Robustness Value           | : 2           |
| Last Member Query Interval | :1            |
| Host Timeout               | : 260         |
| Route Timeout              | : 260         |
| Leave Timer                | : 2           |
| Querier State              | : Disabled    |
| Querier Router Behavior    | : Non-Querier |
| State                      | : Disabled    |
| Total Entries: 2           |               |
| DES-3800:4#                |               |

| show igmp_snooping group |                                                                                                    |  |
|--------------------------|----------------------------------------------------------------------------------------------------|--|
| Purpose                  | Used to display the current IGMP snooping group configuration on the Switch.                                                                                                    |  |
| Syntax                   | show igmp_snooping group {vlan <vlan_name 32="">}</vlan_name>                                                                                                    |  |
| Description              | This command will display the current IGMP snooping group configuration on the Switch.                                                                                                    |  |
| Parameters               | <li></li> <li></li> <li><!--</td--></li> |  |
| Restrictions             | None.                                                                                                    |  |

To show IGMP snooping group:

| DES-3800:4#sho  | w igmp_snooping group |
|-----------------|-----------------------|
| Command: show   | / igmp_snooping group |
|                 |                       |
| VLAN Name       | default               |
| Multicast group | : 224.0.0.2           |
| • •             | : 01-00-5E-00-00-02   |
| indo address    |                       |

:1 Reports Port Member : 2,5 VLAN Name : default Multicast group: 224.0.0.9 MAC address : 01-00-5E-00-00-09 Reports : 1 Port Member : 6,8 VLAN Name : default Multicast group: 234.5.6.7 MAC address : 01-00-5E-05-06-07 Reports :1 Port Member : 4,10 VLAN Name : default Multicast group: 236.54.63.75 MAC address : 01-00-5E-36-3F-4B Reports :1 Port Member : 18,22 VLAN Name : default Multicast group: 239.255.255.250 MAC address : 01-00-5E-7F-FA Reports : 2 Port Member : 9,19 VLAN Name : default Multicast group: 239.255.255.254 MAC address : 01-00-5E-7F-FF Reports :1 Port Member : 13,17 Total Entries : 6 DES-3800:4#

### show router\_ports

| Purpose     | Used to display the currently configured router ports on the Switch.                                                                                         |
|-------------|----------------------------------------------------------------------------------------------------|
| Syntax      | show router_ports {vlan <vlan_name 32="">} {static   dynamic}</vlan_name>                                                                                    |
| Description | This command will display the router ports currently configured on the Switch.                                                                               |
| Parameters  | <vlan_name 32=""> – The name of the VLAN on which the router port resides.</vlan_name>                                                                       |
|             | <i>static</i> – Displays router ports that have been statically configured.<br><i>dynamic</i> – Displays router ports that have been dynamically configured. |

### show router\_ports

None.

Restrictions

Example usage:

To display the router ports.

| DES-3800:4#show router_ports<br>Command: show router_ports |           |  |
|------------------------------------------------------------|-----------|--|
|                                                            |           |  |
| VLAN Name                                                  | : default |  |
| Static router port                                         | : 1-2,10  |  |
| Dynamic router por                                         | t :       |  |
| Total Entries: 1                                           |           |  |
| DES-3800:4#                                                |           |  |

| show igmp_snooping forwarding |                                                                                                    |  |
|-------------------------------|----------------------------------------------------------------------------------------------------|--|
| Purpose                       | Used to display the IGMP snooping forwarding table entries on the Switch.                                          |  |
| Syntax                        | show igmp_snooping forwarding {vlan <vlan_name 32="">}</vlan_name>                                                 |  |
| Description                   | This command will display the current IGMP snooping forwarding table entries currently configured on the Switch.   |  |
| Parameters                    | <vlan_name 32=""> – The name of the VLAN for which to view IGMP snooping forwarding table information.</vlan_name> |  |
| Restrictions                  | None.                                                                                                    |  |

Example usage:

To view the IGMP snooping forwarding table for VLAN "Trinity":

| DES-3800:4#show igmp_snooping forwarding vlan Trinity<br>Command: show igmp_snooping forwarding vlan Trinity |                     |  |
|----------------------------------------------------------------------------------------------------|---------------------|--|
| VLAN Name                                                                                                    | : Trinity           |  |
| Multicast grou                                                                                               | p : 224.0.0.2       |  |
| MAC address                                                                                                  | : 01-00-5E-00-00-02 |  |
| Port Member                                                                                                  | : 17                |  |
| Total Entries: 1                                                                                             |                     |  |
| DES-3800:4#                                                                                                  |                     |  |

| show igmp_snooping group |                                                                                                   |  |
|--------------------------|---------------------------------------------------------------------------------------------------|--|
| Purpose                  | Used to display the current IGMP snooping configuration on the Switch.                            |  |
| Syntax                   | show igmp_snooping group {vlan <vlan_name 32="">}</vlan_name>                                     |  |
| Description              | This command will display the current IGMP setup currently configured on the Switch.              |  |
| Parameters               | < <i>vlan_name 32</i> > – The name of the VLAN for which to view IGMP snooping group information. |  |
| Restrictions             | None.                                                                                             |  |

To view the current IGMP snooping group:

| DES-3800:4#sho                    | w igmp_snooping group |  |
|-----------------------------------|-----------------------|--|
| Command: show igmp_snooping group |                       |  |
|                                   |                       |  |
| VLAN Name                         | : default             |  |
| Multicast group                   |                       |  |
| MAC address                       | : 01-00-5E-00-00-02   |  |
| Reports                           | :1                    |  |
| Port Member                       | : 2,4                 |  |
| VLAN Name                         | : default             |  |
| Multicast group                   | : 224.0.0.9           |  |
| MAC address                       | : 01-00-5E-00-00-09   |  |
| Reports                           | : 1                   |  |
| Port Member                       | •                     |  |
| VLAN Name                         | : default             |  |
| Multicast group                   | : 234.5.6.7           |  |
| MAC address                       | : 01-00-5E-05-06-07   |  |
| Reports                           | : 1                   |  |
| Port Member                       | : 10,12               |  |
| VLAN Name                         | : default             |  |
| Multicast group                   | : 236.54.63.75        |  |
| MAC address                       | : 01-00-5E-36-3F-4B   |  |
| Reports                           | :1                    |  |
| Port Member                       | : 14,16               |  |
|                                   | : default             |  |
|                                   | : 239.255.255.250     |  |
| MAC address                       | : 01-00-5E-7F-FF-FA   |  |
| Reports                           | : 2                   |  |
| Port Member                       |                       |  |
|                                   | : default             |  |
|                                   | : 239.255.255.254     |  |
| MAC address                       | : 01-00-5E-7F-FF-FE   |  |
| Reports                           | :1                    |  |
| Port Member                       | : 22,24               |  |
| Total Entries : 6                 |                       |  |

DES-3800:4#

# 21

# **DHCP Relay**

The DHCP relay commands in the Command Line Interface (CLI) are listed (along with the appropriate parameters) in the following table.

| Command                               | Parameters                                                   |
|---------------------------------------|--------------------------------------------------------------|
| config dhcp_relay                     | {hops <value 1-16="">   time <sec 0-65535="">}</sec></value> |
| config dhcp_relay<br>add ipif         | <ipif_name 12=""> <ipaddr></ipaddr></ipif_name>              |
| config dhcp_relay delete ipif         | <ipif_name 12=""> <ipaddr></ipaddr></ipif_name>              |
| config dhcp_relay<br>option_82 state  | [enable   disable]                                           |
| config dhcp_relay<br>option_82 check  | [enable   disable]                                           |
| config dhcp_relay<br>option_82 policy | [replace   drop   keep]                                      |
| show dhcp_relay                       | {ipif <ipif_name 12="">}</ipif_name>                         |
| enable dhcp_relay                     |                                                              |
| disable dhcp_relay                    |                                                              |

Each command is listed in detail in the following sections.

| config dhcp_relay |                                                                                                    |  |
|-------------------|----------------------------------------------------------------------------------------------------|--|
| Purpose           | Used to configure the DHCP/BOOTP relay feature of the switch.                                                      |  |
| Syntax            | config dhcp_relay {hops <value 1-16="">   time <sec 0-65535="">}</sec></value>                                     |  |
| Description       | This command is used to configure the DHCP/BOOTP relay feature.                                                    |  |
| Parameters        | <i>hops</i> < <i>value</i> 1-16> Specifies the maximum number of relay agent hops that the DHCP packets can cross. |  |
|                   | <i>time <sec 0-65535=""></sec></i> If this time is exceeded, the Switch will relay the DHCP packet.                |  |
| Restrictions      | Only administrator-level users can issue this command.                                                             |  |

Example usage:

To config DHCP relay:

| DES-3800:4#config dhcp_relay hops 2 time 23<br>Command: config dhcp_relay hops 2 time 23 |  |
|------------------------------------------------------------------------------------------|--|
| Success.                                                                                 |  |
| DES-3800:4#                                                                              |  |

| config dhcp_relay add ipif |                                                                                                  |
|----------------------------|--------------------------------------------------------------------------------------------------|
| Purpose                    | Used to add an IP destination address to the switch's DHCP/BOOTP re<br>lay table.                |
| Syntax                     | config dhcp_relay add ipif <ipif_name 12=""> <ipaddr></ipaddr></ipif_name>                       |
| Description                | This command adds an IP address as a destination to forward (relay) DHCP/BOOTP relay packets to. |
| Parameters                 | <ipif_name 12=""> The name of the IP interface in which DHCP relay is to be enabled.</ipif_name> |
|                            | <ipaddr> The DHCP server IP address.</ipaddr>                                                    |
| Restrictions               | Only administrator-level users can issue this command.                                           |

To add an IP destination to the DHCP relay table:

|           | 4#config dhcp_relay add ipif System 10.58.44.6<br>: config dhcp_relay add ipif System 10.58.44.6 |
|-----------|--------------------------------------------------------------------------------------------------|
| Success.  |                                                                                                  |
| DES-3800: | 4#                                                                                               |

| config dhcp_relay delete ipif |                                                                                                    |
|-------------------------------|----------------------------------------------------------------------------------------------------|
| Purpose                       | Used to delete one or all IP destination addresses from the Switch' s DHCP/BOOTP relay table.                                                        |
| Syntax                        | config dhcp_relay delete ipif <ipif_name 12=""> <ipaddr></ipaddr></ipif_name>                                                                        |
| Description                   | This command is used to delete an IP destination addresses in the Switch's DHCP/BOOTP relay table.                                                   |
| Parameters                    | <ipif_name 12=""> The name of the IP interface that contains the IP address below.<li><ipaddr> The DHCP server IP address.</ipaddr></li></ipif_name> |
| Restrictions                  | Only administrator-level users can issue this command.                                                                                               |

Example usage:

To delete an IP destination from the DHCP relay table:

| DES-3800:4#config dhcp_relay delete ipif System 10.58.44.6 |
|------------------------------------------------------------|
| Command: config dhcp_relay delete ipif System 10.58.44.6   |
| Success.                                                   |
| DES-3800:4#                                                |

| config dhc   | p_relay option_82 state                                                                                                    |
|--------------|----------------------------------------------------------------------------------------------------|
| Purpose      | Used to configure the state of DHCP relay agent information option 82 of the switch.                                                                                                    |
| Syntax       | config dhcp_relay option_82 state [enable   disable]                                                                                                    |
| Description  | This command is used to configure the state of DHCP relay agent information option 82 of the switch.                                                                                                    |
| Parameters   | <i>enable</i> - When this field is toggled to <i>Enabled</i> the relay agent will insert and remove DHCP relay information (option 82 field) in messages between DHCP server and client. When the relay agent receives the DHCP request, it adds the option 82 information, and the IP address of the relay agent (if the relay agent is configured), to the packet. Once the option 82 information has been added to the packet it is sent on to the DHCP server. When the DHCP server receives the packet, if the server is capable of option 82, it can implement policies like restricting the number of IP addresses that can be assigned to a single remote ID or circuit ID. Then the DHCP server echoes the option 82 field in the DHCP reply. The DHCP server unicasts the reply to the back to the relay agent if the request was relayed to the server by the relay agent. The switch verifies that it originally inserted the option 82 data. Finally, the relay agent removes the DHCP client that sent the DHCP request. |
|              | <i>disable</i> - If the field is toggled to <i>disable</i> the relay agent will not insert and remove DHCP relay information (option 82 field) in messages between DHCP servers and clients, and the check and policy settings will have no effect.                                                                                                    |
| Restrictions | Only administrator-level users can issue this command.                                                                                                    |

To configure DHCP relay option 82 state:

DES-3800:4#config dhcp\_relay option\_82 state enable Command: config dhcp\_relay option\_82 state enable

Success.

DES-3800:4#

### config dhcp\_relay option\_82 check

| Purpose      | Used to configure the checking mechanism of DHCP relay agent information option 82 of the switch.                                                                                                    |
|--------------|----------------------------------------------------------------------------------------------------|
| Syntax       | config dhcp_relay option_82 check [enable   disable]                                                                                                    |
| Description  | This command is used to configure the checking mechanism of DHCP/BOOTP relay agent information option 82 of the switch.                                                                                                    |
| Parameters   | <i>enable</i> – When the field is toggled to <i>enable</i> , the relay agent will check the validity of the packet's option 82 field. If the switch receives a packet that contains the option 82 field from a DHCP client, the switch drops the packet because it is invalid. In packets received from DHCP servers, the relay agent will drop invalid messages. |
|              | <i>disable</i> - When the field is toggled to <i>disable</i> , the relay agent will not check the validity of the packet's option 82 field.                                                                                                    |
| Restrictions | Only administrator-level users can issue this command.                                                                                                    |

Example usage:

To configure DHCP relay option 82 check:

DES-3800:4#config dhcp\_relay option\_82 check enable Command: config dhcp\_relay option\_82 check enable

Success.

DES-3800:4#

| config dhcp_relay option_82 policy |                                                                                                    |  |  |
|------------------------------------|----------------------------------------------------------------------------------------------------|--|--|
| Purpose                            | Used to configure the reforwarding policy of relay agent infor mation option 82 of the switch.                                           |  |  |
| Syntax                             | config dhcp_relay option_82 policy [replace   drop   keep]                                                                               |  |  |
| Description                        | This command is used to configure the reforwarding policy of DHCP relay agent information option 82 of the switch.                       |  |  |
| Parameters                         | <i>replace</i> - The option 82 field will be replaced if the option 82 field already exists in the packet received from the DHCP client. |  |  |
|                                    | <i>drop</i> - The packet will be dropped if the option 82 field already exists in the packet received from the DHCP client.              |  |  |
|                                    | <i>keep</i> - The option 82 field will be retained if the option 82 field already exists in the packet received from the DHCP client.    |  |  |
| Restrictions                       | Only administrator-level users can issue this command.                                                                                   |  |  |

Example usage:

To configure DHCP relay option 82 policy:

DES-3800:4#config dhcp\_relay option\_82 policy replace Command: config dhcp\_relay option\_82 policy replace

Success.

DES-3800:4#

| show dhcp_relay |                                                                                                    |  |  |
|-----------------|----------------------------------------------------------------------------------------------------|--|--|
| Purpose         | urpose Used to display the current DHCP/BOOTP relay configuration.                                                                                                    |  |  |
| Syntax          | show dhcp_relay {ipif <ipif_name 12="">}</ipif_name>                                                                                                    |  |  |
| Description     | This command will display the current DHCP relay configuration for the Switch, or<br>if an IP interface name is specified, the DHCP relay configuration for that IP<br>interface. |  |  |
| Parameters      | <i>ipif <ipif_name 12<="" i="">&gt; The name of the IP interface for which to display the current DHCP relay configuration.</ipif_name></i>                                       |  |  |
| Restrictions    | None.                                                                                                    |  |  |

Example usage:

To show the DHCP relay configuration:

| DES-3800: | 4#show dhc    | p_relay         |              |           |
|-----------|---------------|-----------------|--------------|-----------|
| Command   | : show dhcp   | _relay          |              |           |
|           |               |                 |              |           |
| DHCP/BO   | OTP Relay St  | atus            |              | : Enabled |
| DHCP/BO   | OTP Hops Co   | ount Limit      |              | : 2       |
| DHCP/BO   | OTP Relay Ti  | me Threshold    | k            | : 23      |
| DHCP Rela | ay Agent Info | ormation Option | on 82 State  | : Enabled |
| DHCP Rela | ay Agent Info | ormation Option | on 82 Check  | : Enabled |
| DHCP Rela | ay Agent Info | ormation Option | on 82 Policy | : Replace |
| Interface | Server 1      | Server 2        | Server 3     | Server 4  |
| System    | 10.58.44.6    |                 |              |           |
| DES-3800: | 4#            |                 |              |           |

Example usage:

To show a single IP destination of the DHCP relay configuration:

| DES-3800:4#show dhcp_relay ipif System<br>Command: show dhcp_relay ipif System |            |          |          |          |
|--------------------------------------------------------------------------------|------------|----------|----------|----------|
| Interface                                                                      | Server 1   | Server 2 | Server 3 | Server 4 |
| System                                                                         | 10.58.44.6 |          |          |          |
| DES-3800                                                                       | :4#        |          |          |          |

| enable dhcp_relay |                                                                             |  |
|-------------------|-----------------------------------------------------------------------------|--|
| Purpose           | Used to enable the DHCP/BOOTP relay function on the switch.                 |  |
| Syntax            | enable dhcp_relay                                                           |  |
| Description       | This command is used to enable the DHCP/BOOTP relay function on the switch. |  |
| Parameters        | None.                                                                       |  |
| Restrictions      | Only administrator-level users can issue this command.                      |  |

To enable DHCP relay:

| DES-3800:4#enable dhcp_relay<br>Command: enable dhcp_relay |  |
|------------------------------------------------------------|--|
| Success.                                                   |  |
| DES-3800:4#                                                |  |

| disable dhcp_relay |                                                                              |  |
|--------------------|------------------------------------------------------------------------------|--|
| Purpose            | Used to disable the DHCP/BOOTP relay function on the switch.                 |  |
| Syntax             | disable dhcp_relay                                                           |  |
| Description        | This command is used to disable the DHCP/BOOTP relay function on the switch. |  |
| Parameters         | None.                                                                        |  |
| Restrictions       | Only administrator-level users can issue this command.                       |  |

Example usage:

To disable DHCP relay:

| DES-3800:4#disable dhcp_relay<br>Command: disable dhcp_relay |  |
|--------------------------------------------------------------|--|
| Success.                                                     |  |
| DES-3800:4#                                                  |  |

# 802.1X Commands

The DES-3828 implements the server-side of the IEEE 802.1x Port-based and MAC-based Network Access Control. This mechanism is intended to allow only authorized users, or other network devices, access to network resources by establishing criteria for each port on the Switch that a user or network device must meet before allowing that port to forward or receive frames.

| Command                                  | Parameters                                                                                                    |
|------------------------------------------|----------------------------------------------------------------------------------------------------|
| enable 802.1x                            |                                                                                                    |
| disable 802.1x                           |                                                                                                    |
| show 802.1x<br>auth_state                | {ports <portlist>}</portlist>                                                                                                    |
| show 802.1x<br>auth_configuration        | {ports <portlist>}</portlist>                                                                                                    |
| config 802.1x<br>capability ports        | [ <portlist>   all] [authenticator   none]</portlist>                                                                                                    |
| config 802.1x<br>auth_parameter<br>ports | [ <portlist>   all] [default   {direction [both   in]   port_control<br/>[force_unauth   auto   force_auth]   quiet_period <sec 0-65535="">  <br/>tx_period <sec 1-65535="">   supp_timeout <sec 1-65535="">  <br/>server_timeout <sec 1-65535="">   max_req <value 1-10="">  <br/>reauth_period <sec 1-65535="">   enable_reauth [enable   disable]}]</sec></value></sec></sec></sec></sec></portlist> |
| config 802.1x init                       | [port_based ports [ <portlist>   all]   mac_based [ports] [<portlist><br/> all] {mac_address <macaddr>}]</macaddr></portlist></portlist>                                                                                                    |
| config 802.1x<br>auth_mode               | [port_based   mac_based]                                                                                                    |
| config 802.1x<br>reauth                  | {port_based ports [ <portlist>   all]   mac_based [ports] [<portlist><br/> all] {mac_address <macaddr>}]</macaddr></portlist></portlist>                                                                                                    |
| config radius add                        | <server_index 1-3=""> <server_ip> key <passwd 32=""> [default  <br/>{auth_port <udp_port_number 1-65535="">   acct_port<br/><udp_port_number 1-65535="">}]</udp_port_number></udp_port_number></passwd></server_ip></server_index>                                                                                                    |
| config radius delete                     | <server_index 1-3=""></server_index>                                                                                                    |
| config radius                            | <server_index 1-3=""> {ipaddress <server_ip>   key <passwd 32=""><br/>[auth_port <udp_port_number 1-65535=""> acct_port<br/><udp_port_number 1-65535="">]}</udp_port_number></udp_port_number></passwd></server_ip></server_index>                                                                                                    |
| show radius                              |                                                                                                    |

Each command is listed, in detail, in the following sections

| enable 802  | .1x                                                                                                    |
|-------------|----------------------------------------------------------------------------------------------------|
| Purpose     | Used to enable the 802.1x server on the Switch.                                                                                                    |
| Syntax      | enable 802.1x                                                                                                    |
| Description | The <b>enable 802.1x</b> command enables the 802.1x Network Access control server application on the Switch. To select between port-based or MAC-based, use the <b>config 802.1x auth_mode</b> command. |

| enable 802.  | 1x                                                     |  |
|--------------|--------------------------------------------------------|--|
| Parameters   | None.                                                  |  |
| Restrictions | Only administrator-level users can issue this command. |  |

T 11 000 1

To enable 802.1x switch wide:

| DES-3800:4#enable 802.1x |  |
|--------------------------|--|
| Command: enable 802.1x   |  |
| Success.                 |  |
| DES-3800:4#              |  |

| disable 802.1x |                                                                                                    |  |
|----------------|----------------------------------------------------------------------------------------------------|--|
| Purpose        | Used to disable the 802.1x server on the Switch.                                                                                                    |  |
| Syntax         | disable 802.1x                                                                                                    |  |
| Description    | The <b>disable 802.1x</b> command is used to disable the 802.1x Network Access control server application on the Switch. To select between port-based or MAC-based, use the <b>config 802.1x auth_mode</b> command. |  |
| Parameters     | None.                                                                                                    |  |
| Restrictions   | Only administrator-level users can issue this command.                                                                                                    |  |

Example usage:

To disable 802.1x on the Switch:

| DES-3800:4#disable 802.1x<br>Command: disable 802.1x |  |
|------------------------------------------------------|--|
| Success.                                             |  |
| DES-3800:4#                                          |  |

| show 802.1x auth_configuration |                                                                                                    |  |
|--------------------------------|----------------------------------------------------------------------------------------------------|--|
| Purpose                        | Used to display the current configuration of the 802.1x server on the Switch.                                                                                                    |  |
| Syntax                         | show 802.1x auth_configuration {ports <portlist>}</portlist>                                                                                                    |  |
| Description                    | The <b>show 802.1x user</b> command is used to display the 802.1x Port-based or MAC-based Network Access control local users currently configured on the Switch.                                                                                                    |  |
| Parameters                     | <ul> <li>ports <portlist> – Specifies a port or range of ports to view.</portlist></li> <li>The following details are displayed:</li> <li>802.1x Enabled / Disabled – Shows the current status of 802.1x functions on the Switch.</li> <li>Authentication Mode – Shows the authentication mode, whether it be by MAC address or by port.</li> <li>Authentication Protocol: Radius_Eap – Shows the authentication protocol suite in use between the Switch and a RADIUS server. May read Radius Eap or Radius Pap.</li> </ul> |  |

| show 802.1x  | auth_configuration                                                                                                    |
|--------------|----------------------------------------------------------------------------------------------------|
|              | Port number – Shows the physical port number on the Switch.                                                                                                    |
|              | Capability: Authenticator None – Shows the capability of 802.1x functions on the port number displayed above. There are two 802.1x capabilities that can be set on the Switch: Authenticator and None.                                         |
|              | AdminCtlDir: Both / In – Shows whether a controlled Port that is unauthorized will exert control over communication in both receiving and transmitting directions, or just the receiving direction.                                            |
|              | OpenCtIDir: Both / In – Shows whether a controlled Port that is unauthorized will exert control over communication in both receiving and transmitting directions, or just the receiving direction.                                             |
|              | Port Control: ForceAuth / ForceUnauth / Auto – Shows the administrative control over the port's authorization status. ForceAuth forces the Authenticator of the port to become Authorized. ForceUnauth forces the port to become Unauthorized. |
|              | QuietPeriod – Shows the time interval between authentication failure and the start of a new authentication attempt.                                                                                                    |
|              | TxPeriod – Shows the time to wait for a response from a supplicant (user) to send EAP Request / Identiy packets.                                                                                                    |
|              | SuppTimeout – Shows the time to wait for a response from a supplicant (user) for all EAP packets, except for the Request / Identity packets.                                                                                                   |
|              | ServerTimeout – Shows the length of time to wait for a response from a Radius server.                                                                                                    |
|              | MaxReq – Shows the maximum number of times to retry sending packets to the supplicant.                                                                                                    |
|              | ReAuthPeriod – Shows the time interval between successive re-authentications.                                                                                                    |
|              | ReAuthenticate: Enabled / Disabled – Shows whether or not to re-authenticate.                                                                                                    |
| Restrictions | None.                                                                                                    |

To display the 802.1x authentication states:

| 5                |                                      |  |
|------------------|--------------------------------------|--|
| DES-3800:4#sho   | ow 802.1x auth_configuration ports 1 |  |
| Command: shov    | v 802.1x auth_configuration ports 1  |  |
| 802.1X           | : Enabled                            |  |
| Authentication M | Node : Port_based                    |  |
| Authentication F | Protocol : Radius_Eap                |  |
| Port number      | : 1                                  |  |
| Capability       | : None                               |  |
| AdminCrlDir      | : Both                               |  |
| OpenCrlDir       | : Both                               |  |
| Port Control     | : Auto                               |  |
| QuietPeriod      | :60 sec                              |  |
| TxPeriod         | : 30 sec                             |  |
| SuppTimeout      | : 30 sec                             |  |
| ServerTimeout    | : 30 sec                             |  |
| MaxReq           | : 2 times                            |  |
| ReAuthPeriod     | :3600 sec                            |  |
| ReAuthenticate   | : Disabled                           |  |
|                  |                                      |  |

### CTRL+C ESC q Quit SPACE n Next Page Enter Next Entry a All

## show 802.1x auth\_state

| Purpose      | Used to display the current authentication state of the 802.1x server on the Switch.                                                                                                    |
|--------------|----------------------------------------------------------------------------------------------------|
| Syntax       | show 802.1x auth_state {ports <portlist>}</portlist>                                                                                                    |
| Description  | The show 802.1x auth_state command is used to display the current authentication state of the 802.1x Port-based or MAC-based Network Access Control server application on the Switch.                                                                         |
| Parameters   | <i>ports <portlist></portlist></i> – Specifies a port or range of ports to be viewed.<br>The following details what is displayed:                                                                                                    |
|              | Port number – Shows the physical port number on the Switch.                                                                                                    |
|              | Auth PAE State: Initalize / Disconnected / Connecting / Authenticating /<br>Authenticated / Held / ForceAuth / ForceUnauth – Shows the current state of the<br>Authenticator PAE.                                                                             |
|              | Backend State: Request / Response / Fail / Idle / Initalize / Success / Timeout – Shows the current state of the Backend Authenticator.                                                                                                    |
|              | Port Status: Authorized / Unauthorized – Shows the result of the authentication process. Authorized means that the user was authenticated, and can access the network. Unauthorized means that the user was not authenticated, and cannot access the network. |
| Restrictions | None.                                                                                                    |

Example usage:

To display the 802.1x auth state for Port-based 802.1x:

|       | DES-3800:4#show 802.1x auth_state<br>Command: show 802.1x auth_state |               |                |
|-------|----------------------------------------------------------------------|---------------|----------------|
| Port  | Auth PAE State                                                       | Backend State | Port Status    |
| <br>1 | <br>ForceAuth                                                        | <br>Success   | <br>Authorized |
| 2     | ForceAuth                                                            | Success       | Authorized     |
| 3     | ForceAuth                                                            | Success       | Authorized     |
| 4     | ForceAuth                                                            | Success       | Authorized     |
| 5     | ForceAuth                                                            | Success       | Authorized     |
| 6     | ForceAuth                                                            | Success       | Authorized     |
| 7     | ForceAuth                                                            | Success       | Authorized     |
| 8     | ForceAuth                                                            | Success       | Authorized     |
| 9     | ForceAuth                                                            | Success       | Authorized     |
| 10    | ForceAuth                                                            | Success       | Authorized     |

| 11   | ForceAuth         | Success            | Authorized                        |
|------|-------------------|--------------------|-----------------------------------|
| 12   | ForceAuth         | Success            | Authorized                        |
| 13   | ForceAuth         | Success            | Authorized                        |
| 14   | ForceAuth         | Success            | Authorized                        |
| 15   | ForceAuth         | Success            | Authorized                        |
| 16   | ForceAuth         | Success            | Authorized                        |
| 17   | ForceAuth         | Success            | Authorized                        |
| 18   | ForceAuth         | Success            | Authorized                        |
| 19   | ForceAuth         | Success            | Authorized                        |
| 20   | ForceAuth         | Success            | Authorized                        |
| CTRL | +C ESC q Quit SPA | CE n Next Page Ent | ter Next Entry <mark>a</mark> All |

To display the 802.1x auth state for MAC-based 802.1x:

|                                | DES-3800:4#show 802.1x auth_state<br>Command: show 802.1x auth_state |                   |                  |             |
|--------------------------------|----------------------------------------------------------------------|-------------------|------------------|-------------|
|                                | mber:1:1<br>MAC Address                                              | Auth PAE State    | Backend State    | Port Status |
| <br>1<br>2<br>3<br>4<br>5<br>6 | <br>00-08-02-4E-DA-FA                                                | Authenticated     | Idle             | Authorized  |
| 7<br>8<br>9<br>10<br>11        |                                                                      |                   |                  |             |
| 12<br>13<br>14<br>15<br>16     |                                                                      |                   |                  |             |
| CTRL+                          | C ESC q Quit SPACE                                                   | n Next Page Enter | Next Entry a All |             |

| Config 802.1x auth_mode |                                                                                                    |  |
|-------------------------|----------------------------------------------------------------------------------------------------|--|
| Purpose                 | Used to configure the 802.1x authentication mode on the Switch.                                                                                 |  |
| Syntax                  | config 802.1x auth_mode {port_based   mac_based]                                                                                                |  |
| Description             | The config 802.1x authentication mode command is used to enable either the port-based or MAC-based 802.1x authentication feature on the Switch. |  |

| Config 802.1x auth_mode |                                                                                                    |
|-------------------------|----------------------------------------------------------------------------------------------------|
| Parameters              | <i>[port_based   mac_based]</i> – The Switch allows you to authenticate 802.1x by either port or MAC address. |
| Restrictions            | Only administrator-level users can issue this command.                                                        |

To configure 802.1x authentication by MAC address:

|         | ):4#config 802.1x auth_mode mac_based<br>d: config 802.1x auth_mode mac_based | 1 |
|---------|-------------------------------------------------------------------------------|---|
| Success |                                                                               |   |
| DES-380 | ):4#                                                                          |   |

| Config 802.1x capability ports |                                                                                                    |
|--------------------------------|----------------------------------------------------------------------------------------------------|
| Purpose                        | Used to configure the 802.1x capability of a range of ports on the Switch.                                                                               |
| Syntax                         | config 802.1x capability ports [ <portlist>   all] [authenticator  <br/>none]</portlist>                                                                 |
| Description                    | The <b>config 802.1x</b> command has four capabilities that can be set for each port. Authenticator, Supplicant, Authenticator and Supplicant, and None. |
| Parameters                     | <pre><portlist> - Specifies a port or range of ports to be configured.</portlist></pre>                                                                  |
|                                | all – Specifies all of the ports on the Switch.                                                                                                    |
|                                | <i>authenticator</i> – A user must pass the authentication process to gain access to the network.                                                        |
|                                | none – The port is not controlled by the 802.1x functions.                                                                                               |
| Restrictions                   | Only administrator-level users can issue this command.                                                                                                   |

Example usage:

To configure 802.1x capability on ports 1-10:

DES-3800:4#config 802.1x capability ports 1 – 10 authenticator Command: config 802.1x capability ports 1 – 10 authenticator

Success.

DES-3800:4#

| config 802.1x auth_parameter |                                                                                                    |
|------------------------------|----------------------------------------------------------------------------------------------------|
| Purpose                      | Used to configure the 802.1x Authentication parameters on a range of ports. The default parameter will return all ports in the specified range to their default 802.1x settings. |
| Syntax                       | config 802.1x auth_parameter ports [ <portlist>   all] [default   {direction [both   in]  </portlist>                                                                            |

| config 802.1x | auth_parameter                                                                                                    |
|---------------|----------------------------------------------------------------------------------------------------|
|               | port_control [force_unauth   auto   force_auth]   quiet_period <sec 0-65535="">  <br/>tx_period <sec 1-65535="">   supp_timeout <sec 1-65535="">   server_timeout <sec 1-65535=""><br/>  max_req <value 1-10="">   reauth_period <sec 1-65535="">   enable_reauth [enable  <br/>disable]}]</sec></value></sec></sec></sec></sec> |
| Description   | The <b>config 802.1x auth_parameter</b> command is used to configure the 802.1x<br>Authentication parameters on a range of ports. The default parameter will return all ports in<br>the specified range to their default 802.1x settings.                                                                                        |
| Parameters    | <pre><portlist> - Specifies a port or range of ports to be configured.</portlist></pre>                                                                                                    |
|               | all – Specifies all of the ports on the Switch.                                                                                                    |
|               | default – Returns all of the ports in the specified range to their 802.1x default settings.                                                                                                    |
|               | <i>direction [both   in]</i> – Determines whether a controlled port blocks communication in both the receiving and transmitting directions, or just the receiving direction.                                                                                                    |
|               | <i>port_control</i> – Configures the administrative control over the authentication process for the range of ports. The user has the following authentication options:                                                                                                    |
|               | <ul> <li>force_auth – Forces the Authenticator for the port to become authorized. Network access is allowed.</li> </ul>                                                                                                    |
|               | • <i>auto</i> – Allows the port's status to reflect the outcome of the authentication process.                                                                                                    |
|               | <ul> <li>force_unauth – Forces the Authenticator for the port to become unauthorized.<br/>Network access will be blocked.</li> </ul>                                                                                                    |
|               | <i>quiet_period <sec 0-65535=""></sec></i> – Configures the time interval between authentication failure and the start of a new authentication attempt.                                                                                                    |
|               | <i>tx_period <sec 1-65535=""></sec></i> - Configures the time to wait for a response from a supplicant (user) to send EAP Request/Identity packets.                                                                                                    |
|               | <i>supp_timeout <sec 1-65535=""></sec></i> - Configures the time to wait for a response from a supplicant (user) for all EAP packets, except for the Request/Identity packets.                                                                                                    |
|               | <i>server_timeout <sec 1-65535=""></sec></i> - Configure the length of time to wait for a response from a RADIUS server.                                                                                                    |
|               | <i>max_req <value 1-10=""></value></i> – Configures the number of times to retry sending packets to a supplicant (user).                                                                                                    |
|               | <i>reauth_period <sec 1-65535=""></sec></i> – Configures the time interval between successive re-<br>authentications.                                                                                                    |
|               | <i>enable_reauth [enable   disable]</i> – Determines whether or not the Switch will re-authenticate.<br>Enabled causes re-authentication of users at the time interval specified in the Re-<br>authentication Period field, above.                                                                                               |
| Restrictions  | Only administrator-level users can issue this command.                                                                                                    |

To configure 802.1x authentication parameters for ports 1 - 20:

| DES-3800:4#config 802.1x auth_parameter ports 1–20 direction both<br>Command: config 802.1x auth_parameter ports 1–20 direction both |
|----------------------------------------------------------------------------------------------------|
| Success.                                                                                                    |
| DES-3800:4#                                                                                                    |

## Config 802.1x init

| Config 802.12 | < init                                                                                                    |
|---------------|----------------------------------------------------------------------------------------------------|
| Purpose       | Used to initialize the 802.1x function on a range of ports.                                                                                                    |
| Syntax        | config 802.1x init {port_based ports [ <portlist>   all]  <br/>mac_based [ports] [<portlist>   all] {mac_address <macaddr>}]</macaddr></portlist></portlist>                                         |
| Description   | The <b>config 802.1x init</b> command is used to immediately initialize the 802.1x functions on a specified range of ports or for specified MAC addresses operating from a specified range of ports. |
| Parameters    | <i>port_based</i> – This instructs the Switch to initialize 802.1x functions based only on the port number. Ports approved for initialization can then be specified.                                 |
|               | <i>mac_based</i> – This instructs the Switch to initialize 802.1x functions based only on the MAC address. MAC addresses approved for initialization can then be specified.                          |
|               | <i>ports <portlist></portlist></i> – Specifies a port or range of ports to be configured.                                                                                                    |
|               | all – Specifies all of the ports on the Switch.                                                                                                    |
|               | <i>mac_address <macaddr></macaddr></i> - Enter the MAC address to be initialized.                                                                                                    |
| Restrictions  | Only administrator-level users can issue this command.                                                                                                    |

To initialize the authentication state machine of all ports:

| DES-3800:4# config 802.1x init port_based ports all<br>Command: config 802.1x init port_based ports all |  |
|----------------------------------------------------------------------------------------------------|--|
| Success.                                                                                                |  |
| DES-3800:4#                                                                                             |  |

| config 802.1x | reauth                                                                                                    |
|---------------|----------------------------------------------------------------------------------------------------|
| Purpose       | Used to configure the 802.1x re-authentication feature of the Switch.                                                                                                    |
| Syntax        | config 802.1x reauth {port_based ports [ <portlist>   all]  <br/>mac_based [ports] [<portlist>   all] {mac_address <macaddr>}]</macaddr></portlist></portlist>                  |
| Description   | The config 802.1x reauth command is used to re-authenticate a previously authenticated device based on port number.                                                             |
| Parameters    | <i>port_based</i> – This instructs the Switch to re-authorize 802.1x functions based only on the port number. Ports approved for re-authorization can then be specified.        |
|               | <i>mac_based</i> – This instructs the Switch to re-authorize 802.1x functions based only on the MAC address. MAC addresses approved for re-authorization can then be specified. |
|               | <i>ports <portlist></portlist></i> – Specifies a port or range of ports to be re-authorized.<br><i>all</i> – Specifies all of the ports on the Switch.                          |
|               | <pre>mac_address <macaddr> - Enter the MAC address to be re-<br/>authorized.</macaddr></pre>                                                                                    |
| Restrictions  | Only administrator-level users can issue this command.                                                                                                    |

Example usage:

To configure 802.1x reauthentication for ports 1-18:

| DES-3800:4#config 802.1x reauth port_based ports 1-18<br>Command: config 802.1x reauth port_based ports 1-18 |  |
|----------------------------------------------------------------------------------------------------|--|
| Success.                                                                                                    |  |
| DES-3800:4#                                                                                                  |  |

| config radius | add                                                                                                    |
|---------------|----------------------------------------------------------------------------------------------------|
| Purpose       | Used to configure the settings the Switch will use to communicate with a RADIUS server.                                                                                                    |
| Syntax        | config radius add <server_index 1-3=""> <server_ip> key <passwd 32=""><br/>[default   {auth_port <udp_port_number 1-65535="">   acct_port<br/><udp_port_number 1-65535="">}]</udp_port_number></udp_port_number></passwd></server_ip></server_index> |
| Description   | The <b>config radius add</b> command is used to configure the settings the Switch will use to communicate with a RADIUS server.                                                                                                    |
| Parameters    | <pre><server_index 1-3=""> – Assigns a number to the current set of RADIUS server settings. Up to 3 groups of RADIUS server settings can be entered on the Switch.</server_index></pre>                                                              |
|               | <server_ip> – The IP address of the RADIUS server.</server_ip>                                                                                                    |
|               | <i>key</i> – Specifies that a password and encryption key will be used between the Switch and the Radius server.                                                                                                    |
|               | <pre><pre>passwd 32&gt; - The shared-secret key used by the RADIUS server and<br/>the Switch. Up to 32 characters can be used.</pre></pre>                                                                                                    |
|               | <i>default</i> – Uses the default udp port number in both the "auth_port" and<br>"acct_port" settings.                                                                                                    |
|               | <i>auth_port <udp_port_number 1-65535=""></udp_port_number></i> – The UDP port number for authentication requests. The default is 1812.                                                                                                    |
|               | <i>acct_port <udp_port_number 1-65535=""></udp_port_number></i> – The UDP port number for accounting requests. The default is 1813.                                                                                                    |
| Restrictions  | Only administrator-level users can issue this command.                                                                                                    |

Example usage:

To configure the RADIUS server communication setttings:

DES-3800:4#config radius add 1 10.48.74.121 key dlink default Command: config radius add 1 10.48.74.121 key dlink default

Success.

DES-3800:4#

### config radius delete

| config radius delete |                                                                                                    |
|----------------------|----------------------------------------------------------------------------------------------------|
| Purpose              | Used to delete a previously entered RADIUS server configuration.                                                                                                    |
| Syntax               | config radius delete <server_index 1-3=""></server_index>                                                                                                    |
| Description          | The <b>config radius delete</b> command is used to delete a previously entered RADIUS server configuration.                                                                                     |
| Parameters           | <pre><server_index 1-3=""> – Assigns a number to the current set of<br/>RADIUS server settings. Up to 3 groups of RADIUS server settings<br/>can be entered on the Switch.</server_index></pre> |
| Restrictions         | Only administrator-level users can issue this command.                                                                                                    |

To delete previously configured RADIUS server communication settings:

| DES-3800:4#config radius delete 1<br>Command: config radius delete 1 |  |
|----------------------------------------------------------------------|--|
| Success.                                                             |  |
| Success.                                                             |  |
| DES-3800:4#                                                          |  |

| config radius |                                                                                                    |
|---------------|----------------------------------------------------------------------------------------------------|
| Purpose       | Used to configure the Switch's RADIUS settings.                                                                                                    |
| Syntax        | config radius <server_index 1-3=""> {ipaddress <server_ip>   key<br/><passwd 32="">   auth_port <udp_port_number 1-65535="">  <br/>acct_port <udp_port_number 1-65535="">}</udp_port_number></udp_port_number></passwd></server_ip></server_index> |
| Description   | The <b>config radius</b> command is used to configure the Switch's Radius settings.                                                                                                    |
| Parameters    | <server_index 1-3=""> – Assigns a number to the current set of<br/>RADIUS server settings. Up to 3 groups of RADIUS server settings<br/>can be entered on the Switch.</server_index>                                                               |
|               | ipaddress <server_ip> - The IP address of the RADIUS server.</server_ip>                                                                                                    |
|               | <i>key</i> – Specifies that a password and encryption key will be used between the Switch and the RADIUS server.                                                                                                    |
|               | <ul> <li><passwd 32=""> – The shared-secret key used by the<br/>RADIUS server and the Switch. Up to 32 characters can<br/>be used.</passwd></li> </ul>                                                                                             |
|               | <i>auth_port <udp_port_number 1-65535=""></udp_port_number></i> – The UDP port number for authentication requests. The default is 1812.                                                                                                    |
|               | <i>acct_port <udp_port_number 1-65535=""></udp_port_number></i> – The UDP port number for accounting requests. The default is 1813.                                                                                                    |
| Restrictions  | Only administrator-level users can issue this command.                                                                                                    |

Example usage:

To configure the RADIUS settings:

DES-3800:4#config radius 1 10.48.74.121 key dlink default Command: config radius 1 10.48.74.121 key dlink default Success.

DES-3800:4#

| Show radius  |                                                                                                    |
|--------------|----------------------------------------------------------------------------------------------------|
| Purpose      | Used to display the current RADIUS configurations on the Switch.                                   |
| Syntax       | show radius                                                                                        |
| Description  | The <i>show radius</i> command is used to display the current RADIUS configurations on the Switch. |
| Parameters   | None.                                                                                              |
| Restrictions | None.                                                                                              |

Example usage:

To display RADIUS settings on the Switch:

| DES-3   | 800:4#show rac  | dius                |                     |        |         |
|---------|-----------------|---------------------|---------------------|--------|---------|
| Comm    | hand: show radi | ius                 |                     |        |         |
| Index   | IP Address      | Auth-Port<br>Number | Acct-Port<br>Number | Status | Key     |
|         |                 |                     |                     |        |         |
| 1       | 10.1.1.1        | 1812                | 1813                | Active | switch  |
| 2       | 20.1.1.1        | 1800                | 1813                | Active | des3226 |
| 3       | 30.1.1.1        | 1812                | 1813                | Active | dlink   |
| Total I | Entries : 3     |                     |                     |        |         |
| DES-3   | 800:4#          |                     |                     |        |         |

# 23

# **Access Control List (ACL) Commands**

The DES-3828 implements Access Control Lists that enable the Switch to deny network access to specific devices or device groups based on IP settings, MAC address, and packet content.

| Command                             | Parameters                                                                                                    |
|-------------------------------------|----------------------------------------------------------------------------------------------------|
| create access_profile               | [ethernet {vlan   source_mac <macmask>   destination_mac<br/><macmask>   802.1p   ethernet_type}   ip {vlan   source_ip_mask<br/><netmask>   destination_ip_mask <netmask>   dscp   [icmp {type  <br/>code}   igmp {type}   tcp {src_port_mask <hex 0x0-0xffff="">  <br/>dst_port_mask <hex 0x0-0xffff="">   flag_mask [all   {urg   ack   psh   rst  <br/>syn   fin}]]   udp {src_port_mask <hex 0x0-0xffff="">   dst_port_mask<br/><hex 0x0-xffff="">   protocol_id {user _mask <hex 0x0-0xffffffffff}="">]]}  <br/>packet_content_mask {offset_0-15 <hex 0x0-0xffffffffs="" 0x0-<br="" <hex="">0xffffffffs <hex 0x0-0xffffffff="" 0x0-0xffffffffs="" 0x0-<br="" <hex="">0xffffffffs <hex 0x0-0xffffffffs="" 0x0-<br="" <hex="">0xffffffffs <hex 0x0-0xffffffffs="" 0x0-<br="" <hex="">0xffffffffs <hex 0x0-0xffffffffs="" 0x0-<br="" <hex="">0xffffffffs <hex 0x0-0xffffffffs="" 0x0-<br="" <hex="">0xffffffffs <hex 0x0-0xffffffffffffffffffffffffffffffff<="" 0x0-0xffffffffs="" <hex="" td=""></hex></hex></hex></hex></hex></hex></hex></hex></hex></hex></hex></hex></netmask></netmask></macmask></macmask> |
| delete access_profile<br>profile_id | <value 1-255=""></value>                                                                                                    |
| config access_profile<br>profile_id | <pre><value 1-255=""> [add access_id <value 1-100=""> [ethernet {vlan</value></value></pre>                                                                                                    |
| show access_profile                 | profile_id <value 1-255=""></value>                                                                                                    |
| create cpu<br>access_profile        | [ethernet {vlan   source_mac <macmask>   destination_mac<br/><macmask>   ethernet_type}   ip {vlan   source_ip_mask <netmask>  <br/>destination_ip_mask <netmask>   dscp   [icmp {type   code}   igmp<br/>{type}   tcp {src_port_mask <hex 0x0-0xffff="">   dst_port_mask <hex<br>0x0-0xffff&gt;}   flag_mask [all   {urg   ack   psh   rst   syn   fin}]}  <br/>udp {src_port_mask <hex 0x0-0xffff="">   dst_port_mask <hex 0x0-<br="">0xffff&gt;}   protocol_id {user_mask <hex 0x0-0xfffff="">} ]}  <br/>packet content mask {offset 0-15 <hex 0x0-0xffffff=""> <hex 0x0-<="" td=""></hex></hex></hex></hex></hex></hex<br></hex></netmask></netmask></macmask></macmask>                                                                                                    |

| Command                                    | Parameters                                                                                                    |
|--------------------------------------------|----------------------------------------------------------------------------------------------------|
|                                            | 0xffffffff> <hex 0x0-0xffffffff=""> <hex 0x0-0xffffffff="">   offset 16-31 <hex<br>0x0-0xffffffff&gt; <hex 0x0-0xffffffff=""> <hex 0x0-0xffffffff=""> <hex 0x0-<br="">0xffffffff&gt;   {offset 32-47 <hex 0x0-0xffffffff=""> <hex 0x0-0xffffffff=""> <hex<br>0x0-0xffffffff&gt; <hex 0x0-0xffffffff=""> <hex 0x0-0xffffffff=""> <hex<br>0x0-0xffffffff&gt; <hex 0x0-0xffffffff=""> <hex 0x0-0xffffffff=""> <hex 0x0-0xffffffff=""> <hex 0x0-0xffffffff=""> <hex 0x0-0xffffffff=""> <hex 0x0-0xffffffff=""> <hex 0x0-0xffffffff=""> <hex 0x0-0xffffffff=""> <hex 0x0-0xffffffff=""> <hex 0x0-0xffffffff=""> <hex 0x0-0xffffffff=""> <hex 0x0-0xffffffff=""> <hex 0x0-0xfffffff=""> <hex 0x0-0xffffffff=""> <hex 0x0-0xffffffff="" 0x0-0xffffffffffff<="" 0x0-0xfffffffffffff<="" hex=""> <hex 0x0-0xffffffff<="" 0x0-0xfffffffff<="" 0x0-0xffffffffffff<="" 0x0-0xffffffffffffffff<="" 0x0-0xffffffffffffffffffffffffffffffff<="" hex="" td=""></hex></hex></hex></hex></hex></hex></hex></hex></hex></hex></hex></hex></hex></hex></hex></hex></hex<br></hex></hex></hex<br></hex></hex></hex></hex></hex></hex<br></hex></hex> |
| delete cpu<br>access_profile               | profile_id <value 1-5=""></value>                                                                                                    |
| config cpu<br>access_profile<br>profile_id | <pre><value 1-5=""> [add access_id <value 1-100=""> [ethernet {vlan</value></value></pre>                                                                                                    |
| enable cpu<br>interface_filtering          |                                                                                                    |
| disable<br>cpu_interface_filtering         |                                                                                                    |
| show<br>cpu_interface_filtering            |                                                                                                    |
| show cpu<br>access_profile                 | {profile_id <value 1-5=""> {access_id <value 1-65535="">}}</value></value>                                                                                                    |
| conifg arp_storm                           | {state [enable   disable]   threshold <int 8-1024="">}</int>                                                                                                    |

Access profiles allow you to establish criteria to determine whether or not the Switch will forward packets based on the information contained in each packet's header. These criteria can be specified on a VLAN-by-VLAN basis.

Creating an access profile is divided into two basic parts. First, an access profile must be created using the **create access\_profile** command. For example, if you want to deny all traffic to the subnet 10.42.73.0 to 10.42.73.255, you must first **create** an access profile that instructs the Switch to examine all of the relevant fields of each frame:

#### create access\_profile ip source\_ip\_mask 255.255.255.0 profile\_id 1

Here we have created an access profile that will examine the IP field of each frame received by the Switch. Each source IP address the Switch finds will be combined with the **source\_ip\_mask** with a logical AND operation. The **profile\_id** parameter is used to give the access profile an identifying number – in this case, **1**. The **deny** parameter instructs the Switch to filter any frames that meet the criteria – in

this case, when a logical AND operation between an IP address specified in the next step and the **ip\_source\_mask** match.

The default for an access profile on the Switch is to **permit** traffic flow. If you want to restrict traffic, you must use the **deny** parameter.

Now that an access profile has been created, you must add the criteria the Switch will use to decide if a given frame should be forwarded or filtered. Here, we want to filter any packets that have an IP source address between 10.42.73.0 and 10.42.73.255:

#### config access\_profile profile\_id 1 add access\_id 1 ip source\_ip 10.42.73.1 port 1:1 deny

Here we use the **profile\_id 1** which was specified when the access profile was created. The **add** parameter instructs the Switch to add the criteria that follows to the list of rules that are associated with access profile 1. For each rule entered into the access profile, you can assign an **access\_id** that both identifies the rule and establishes a priority within the list of rules. A lower **access\_id** gives the rule a higher priority. In case of a conflict in the rules entered for an access profile, the rule with the highest priority (lowest **access\_id**) will take precedence.

The **ip** parameter instructs the Switch that this new rule will be applied to the IP addresses contained within each frame's header. **source\_ip** tells the Switch that this rule will apply to the source IP addresses in each frame's header. Finally, the IP address **10.42.73.1** will be combined with the **source\_ip\_mask 255.255.255.0** to give the IP address 10.42.73.0 for any source IP address between 10.42.73.0 to 10.42.73.255.

Due to a chipset limitation, the Switch supports a maximum of 9 access profiles. The rules used to define the access profiles are limited to a total of 800 rules for the Switch.

There is an additional limitation on how the rules are distributed among the Fast Ethernet and Gigabit Ethernet ports. This limitation is described as follows: Fast Ethernet ports are limited to 200 rules for each of the three sequential groups of eight ports. That is, 200 ACL profile rules may be configured for ports 1 to 8. Likewise, 200 rules may be configured for ports 9 to 16, and another 200 rules for ports 17 to 24. Up to 100 rules may be configured for each Gigabit Ethernet port. The table below provides a summary of the maximum ACL profile rule limits.

| Port Numbers    | Maximum ACL Profile Rules per Port Group |
|-----------------|------------------------------------------|
| 1 - 8           | 200                                      |
| 9 – 16          | 200                                      |
| 17 - 24         | 200                                      |
| 25 (Gigabit)    | 100                                      |
| 26 (Gigabit)    | 100                                      |
| 27 (Gigabit)    | 100                                      |
| 28 (Gigabit)    | 100                                      |
| Total ACL Rules | 800                                      |

It is important to keep this in mind when setting up VLANs as well. Access rules applied to a VLAN require that a rule be created for each port in the VLAN. For example, let's say VLAN10 contains ports 2, 11 and 12. If you create an access profile specifically for VLAN10, you must create a separate rule for each port. Now take into account the rule limit. The rule limit applies to both port groups 1-8 and 9-16 since VLAN10 spans these groups. One less rule is available for port group 1-8. Two less rules are available for port group 9-16. In addition, a total of three rules apply to the 800 rule Switch limit.

In the example used above - config access\_profile profile\_id 1 add access\_id 1 ip source\_ip 10.42.73.1

port 7 deny – a single access rule was created. This rule will subtract one rule available for the port group 1 – 8, as well as one rule from the total available rules. In order to address this functional limitation of the chip set, an additional function, **CPU Interface Filtering**, has been added. CPU Filtering may be universally enabled or disabled. Setting up CPU Interface Filtering follows the same syntax as ACL configuration and requires some of the same input parameters. To configure CPU Interface Filtering, see the descriptions below for **create cpu access\_profile** and **config cpu access\_profile**. To enable CPU Interface Filtering, see config cpu\_interface\_filtering. The DES-3828 has three ways of creating access profile entries on the Switch which include Ethernet (MAC Address), **IP**, and **Packet Content**. Due to the present complexity of the access profile commands, it has been decided to split this command into three pieces to be better understood by the user and therefore simpler for the user to configure. The beginning of this section displays the **create access\_profile** and **config access\_profile** commands in their entirety. The following table divides these commands up into the defining features necessary to properly configure the access profile. Remember these are not the total commands but the easiest way to implement Access Control Lists for the Switch.

| Command                             | Parameters                                                                                                    |
|-------------------------------------|----------------------------------------------------------------------------------------------------|
| create access_profile               | [ethernet {vlan   source_mac <macmask>   destination_mac<br/><macmask>   802.1p   ethernet_type} profile_id <value 1-8="">}</value></macmask></macmask>                                                                                                    |
| config access_profile<br>profile_id | <value 1-8=""> [add access_id <value 1-100=""> [ethernet {vlan<br/><vlan_name 32="">   source_mac <macaddr>   destination_mac<br/><macaddr>   802.1p <value 0-7="">   ethernet_type <hex 0x0-0xffff="">}<br/>port <port> [permit {priority <value 0-7=""> {replace_priority}   deny]<br/>delete <value 1-100="">]</value></value></port></hex></value></macaddr></macaddr></vlan_name></value></value>                                                                                                    |
| create access_profile               | <pre>ip {vlan   source_ip_mask <netmask>   destination_ip_mask<br/><netmask>   dscp   [icmp {type   code}   igmp {type}   tcp<br/>{src_port_mask <hex 0x0-0xffff="">   dst_port_mask <hex 0x0-0xffff=""><br/>  flag_mask [all   {urg   ack   psh   rst   syn   fin}]}   udp<br/>{src_port_mask <hex 0x0-0xffff="">   dst_port_mask <hex 0x0-xffff="">}<br/>  protocol_id {user _mask <hex 0x0-0xfffffffff=""> }]} profile_id <value<br>1-8&gt;}</value<br></hex></hex></hex></hex></hex></netmask></netmask></pre>                                                                                                    |
| config access_profile<br>profile_id | <pre><value 1-255=""> [add access_id <value 1-100=""> ip {vlan <vlan_name<br>32&gt;   source_ip <ipaddr>   destination_ip <ipaddr>   dscp <value<br>0-63&gt;   [icmp {type <value 0-255="">   code <value 0-255=""> }   igmp<br/>{type <value 0-255=""> }   tcp {src_port <value 0-65535="">   dst_port<br/><value 0-65535="">   urg   ack   psh   rst   syn   fin}   udp {src_port<br/><value 0-65535="">   dst_port <value 0-65535=""> }   protocol_id <value<br>0 - 255&gt; {user_define <hex 0x0-0xfffffffs="" <pre="" port="" }]}="">port&lt; [permit<br/>{priority <value 0-7=""> {replace_priority}   replace_dscp <value 0-<br="">63&gt;}   deny] delete <value 1-100="">]</value></value></value></hex></value<br></value></value></value></value></value></value></value></value<br></ipaddr></ipaddr></vlan_name<br></value></value></pre>                                                                                                    |
| create access_profile               | packet_content_mask {offset_0-15 <hex 0x0-0xffffffff=""> <hex 0x0-<br="">0xffffffff &gt; <hex 0x0-0xffffffff=""> <hex 0x0-0xffffffff="">   offset_16-31<br/><hex 0x0-0xffffffff=""> <hex 0x0-0xffffffff=""> <hex 0x0-0xffffffff=""> <hex<br>0x0-0xfffffff &gt;   offset_32-47 <hex 0x0-0xffffffff=""> <hex 0x0-0xffffffff=""> <hex 0x0-0xffffffff=""> <hex 0x0-0xfffffff=""> <hex 0x0-0xffffffff=""> <hex 0x0-0xfffffff=""> <hex 0x0-0xfffffff=""> <hex 0x0-0xfffffff=""> <hex 0x0-0xfffffff=""> <hex 0x0-0xfffffff=""> <hex 0x0-0xfffffff=""> <hex 0x0-0xfffffff=""> <hex 0x0-0xffffffff=""> <hex 0x0-0xfffffff=""> <hex 0x0-0xffffff=""> <hex 0x0-0xfffffff=""> <hex 0x0-0xfffffff=""> <hex 0x0-0xfffffff=""> <hex 0x0-0xfffffff=""> <hex 0x0-0xfffffff=""> <hex 0x0-0xffffff=""> <hex 0x0-0xffffff<="" td=""></hex></hex<br></hex></hex></hex></hex></hex></hex></hex> |
| config access_profile<br>profile_id | <value 1-255=""> [add access_id <value 1-100=""> packet_content<br/>{offset_0-15 <hex0x0-0xffffffff> <hex 0x0-0xffffffff=""> <hex 0x0-0xffffffff=""> <hex 0x0-0xffffffff=""> <hex 0x0-0xffffffff=""> <hex 0x0-0xffffffff=""> <hex 0x0-0xffffffff=""> <hex 0x0-0xffffffff=""> <hex 0x0-0xffffffffffffffffffffffffffffffff<="" td=""></hex></hex></hex></hex></hex></hex></hex></hex></hex0x0-0xffffffff></value></value>                                                                                                    |

| Command | Parameters                                                                                                    |
|---------|----------------------------------------------------------------------------------------------------|
|         | <pre><hex 0x0-0xffffffff=""> <hex 0x0-0xffffffff=""> <hex 0x0-0xffffffff="">   offset_64-79 <hex 0x0-0xffffffff=""> <hex 0x0-0xffffffff=""> <hex 0x0-="" 0xffffffff=""> <hex 0x0-0xffffffff=""> port <port> [permit {priority <value 0-="" 7=""> {replace_priority}   replace_dscp <value 0-63="">}   deny] delete <value 1-100="">]</value></value></value></port></hex></hex></hex></hex></hex></hex></hex></pre> |

Each command is listed, in detail, in the following sections.

| create acces | s_profile (for Ethernet)                                                                                                    |
|--------------|----------------------------------------------------------------------------------------------------|
| Purpose      | Used to create an access profile on the Switch by examining the Ethernet part of the packet header. Masks entered can be combined with the values the Switch finds in the specified frame header fields. Specific values for the rules are entered using the <b>config access_profile</b> command, below.                                                           |
| Syntax       | create access_profile [ethernet {vlan   source_mac <macmask><br/>  destination_mac <macmask>   802.1p   ethernet_type}<br/>profile_id <value 1-8="">}</value></macmask></macmask>                                                                                                    |
| Description  | This command will allow the user to create a profile for packets that<br>may be accepted or denied by the Switch by examining the Ethernet<br>part of the packet header. Specific values for rules pertaining to the<br>Ethernet part of the packet header may be defined by configuring the<br><b>config access_profile</b> command for Ethernet, as stated below. |
| Parameters   | <ul> <li>ethernet - Specifies that the Switch will examine the layer 2 part of each packet header with emphasis on one or more of the following:</li> <li>vlan – Specifies that the Switch will examine the VLAN part of</li> </ul>                                                                                                    |
|              | each packet header.                                                                                                    |
|              | <ul> <li>source_mac <macmask> – Specifies a MAC address mask for<br/>the source MAC address. This mask is entered in the following<br/>hexadecimal format: 000000000000-FFFFFFFFFFFFFF</macmask></li> </ul>                                                                                                    |
|              | <ul> <li>destination_mac <macmask> – Specifies a MAC address<br/>mask for the destination MAC address in the following format:<br/>000000000000-FFFFFFFFFFFFFFF</macmask></li> </ul>                                                                                                    |
|              | <ul> <li>802.1p – Specifies that the Switch will examine the 802.1p<br/>priority value in the frame's header.</li> </ul>                                                                                                    |
|              | <ul> <li>ethernet_type – Specifies that the Switch will examine the<br/>Ethernet type value in each frame's header.</li> </ul>                                                                                                    |
|              | <i>profile_id <value 1-8=""></value></i> - Specifies an index number between 1 and 8 that will identify the access profile being created with this command.                                                                                                    |
| Restrictions | Only administrator-level users can issue this command.                                                                                                    |

Example usage:

To create a Ethernet access profile:

DES-3800:4#create access\_profile ethernet vlan 802.1p profile\_id 1 Command: create access\_profile ethernet vlan 802.1p profile\_id 1 Success. DES-3800:4#

### config access\_profile profile\_id (for Ethernet)

| Purpose     | Used to configure the Ethernet access profile on the Switch and to define specific values for the rules that will be used to by the Switch to determine if a given packet should be forwarded or filtered. Masks entered using the <b>create access_profile</b> command will be combined, using a logical AND operational method, with the values the Switch finds in the specified frame header fields.                                                                             |
|-------------|----------------------------------------------------------------------------------------------------|
| Syntax      | config access_profile profile_id <value 1-8=""> [add access_id<br/><value 1-100=""> [ethernet {vlan <vlan_name 32="">   source_mac<br/><macaddr>   destination_mac <macaddr>   802.1p <value 0-7="">  <br/>ethernet_type <hex 0x0-0xffff="">} port <port> [permit {priority<br/><value 0-7=""> {replace_priority}   replace_dscp <value 0-63=""> }  <br/>deny] delete <value 1-100="">]</value></value></value></port></hex></value></macaddr></macaddr></vlan_name></value></value> |
| Description | This command is used to define the rules used by the Switch to either filter or forward packets based on the Ethernet part of each packet header.                                                                                                    |
| Parameters  | <i>profile_id <value 1-8=""></value></i> - Enter an integer between 1 and 8 that is used to identify the access profile that will be configured with this command. This value is assigned to the access profile when it is created with the <b>create access_profile</b> command. The lower the profile ID, the higher the priority the rule will be given.                                                                                                    |
|             | add access_id <value 1-100=""> - Adds an additional rule to the above<br/>specified access profile. The value specifies the relative priority of<br/>the additional rule. Up to 100 different rules may be configured for<br/>the Ethernet access profile.</value>                                                                                                    |
|             | <i>ethernet</i> - Specifies that the Switch will look only into the layer 2 part of each packet to determine if it is to be filtered or forwarded based on one or more of the following:                                                                                                    |
|             | <ul> <li>vlan <vlan_name 32=""> – Specifies that the access profile will<br/>apply to only this previously created VLAN.</vlan_name></li> </ul>                                                                                                    |
|             | <ul> <li>source_mac <macaddr> – Specifies that the access profile will<br/>apply to only packets with this source MAC address. MAC<br/>address entries may be made in the following format:<br/>000000000000-FFFFFFFFFFFFFFFFFFFFFFFFF</macaddr></li></ul>                                                                                                    |
|             | <ul> <li>destination_mac <macaddr> – Specifies that the access profile<br/>will apply to only packets with this destination MAC address.<br/>MAC address entries may be made in the following format:<br/>00000000000-FFFFFFFFFFFFFFFFFFFFFFFFFF</macaddr></li></ul>                                                                                                    |
|             | <ul> <li>802.1p <value 0-7=""> – Specifies that the access profile will<br/>apply only to packets with this 802.1p priority value.</value></li> </ul>                                                                                                    |
|             | <ul> <li>ethernet_type <hex 0x0-0xffff=""> – Specifies that the access<br/>profile will apply only to packets with this hexadecimal 802.1Q<br/>Ethernet type value in the packet header.</hex></li> </ul>                                                                                                    |
|             | <i>port <port></port></i> - The access profile for Ethernet may be defined for each port on the Switch. Up to 100 rules may be configured for each port. The port is specified by listing the lowest slot number and the beginning port number on that slot, separated by a colon. For example, 1:3 specifies switch number 1, port 3. 2:4 specifies switch number 2, port 4.                                                                                                    |
|             | <i>permit</i> – Specifies that packets that match the access profile are permitted to be forwarded by the Switch.                                                                                                    |
|             | <ul> <li>priority <value 0-7=""> – This parameter is specified if you want to</value></li> </ul>                                                                                                    |

| config acces | s_profile profile_id (for Ethernet)                                                                                                    |
|--------------|----------------------------------------------------------------------------------------------------|
|              | re-write the 802.1p default priority previously set in the Switch,<br>which is used to determine the CoS queue to which packets<br>are forwarded to. Once this field is specified, packets accepted<br>by the Switch that match this priority are forwarded to the CoS<br>queue specified previously by the user.                                                                                                    |
|              | <ul> <li>{replace_priority} – Enter this parameter if you want to re-write<br/>the 802.1p default priority of a packet to the value entered in<br/>the Priority field, which meets the criteria specified previously<br/>in this command, before forwarding it on to the specified CoS<br/>queue. Otherwise, a packet will have its incoming 802.1p user<br/>priority re-written to its original value before being forwarded by<br/>the Switch.</li> </ul> |
|              | <i>replace_dscp <value 0-63=""></value></i> – Allows you to specify a value to be written to the DSCP field of an incoming packet that meets the criteria specified in the first part of the command. This value will over-write the value in the DSCP field of the packet.                                                                                                    |
|              | <i>deny</i> – Specifies that packets that do not match the access profile are not permitted to be forwarded by the Switch and will be filtered.                                                                                                    |
|              | <i>delete access_id <value 1-100=""></value></i> – Use this command to delete a specific rule from the Ethernet profile. Up to 100 rules may be specified for the Ethernet access profile.                                                                                                    |
| Restrictions | Only administrator-level users can issue this command.                                                                                                    |

To configure a rule for the Ethernet access profile:

DES-3800:4#config access profile profile\_id 1 add access\_id 1 ethernet vlan Trinity 802.1p 1 port 1:1 permit priority 1 replace priority Command: config access profile profile\_id 1 add access\_id 1 ethernet vlan Trinity 802.1p 1 port 1:1 permit priority 1 replace priority

Success.

DES-3800:4#

| create acces | s_profile (IP)                                                                                                    |
|--------------|----------------------------------------------------------------------------------------------------|
| Purpose      | Used to create an access profile on the Switch by examining the IP part of the packet header. Masks entered can be combined with the values the Switch finds in the specified frame header fields. Specific values for the rules are entered using the <b>config access_profile</b> command, below.                                                                                                    |
| Syntax       | create access_profile ip {vlan   source_ip_mask <netmask>  <br/>destination_ip_mask <netmask>   dscp   [icmp {type   code}  <br/>igmp {type}   tcp {src_port_mask <hex 0x0-0xffff="">  <br/>dst_port_mask <hex 0x0-0xffff="">   flag_mask [all   {urg   ack   psh<br/>  rst   syn   fin}]}   udp {src_port_mask <hex 0x0-0xffff="">  <br/>dst_port_mask <hex 0x0-xffff="">   protocol_id {user _mask <hex<br>0x0-0xfffffff5}]} profile_id <value 1-8="">}</value></hex<br></hex></hex></hex></hex></netmask></netmask> |
| Description  | This command will allow the user to create a profile for packets that may be accepted or denied by the Switch by examining the IP part of                                                                                                    |

|              | the packet header. Specific values for rules pertaining to the IP part<br>of the packet header may be defined by configuring the <b>config</b><br><b>access_profile</b> command for IP, as stated below.                                                                                                    |
|--------------|----------------------------------------------------------------------------------------------------|
| Parameters   | ip - Specifies that the Switch will look into the IP fields in each packet<br>with special emphasis on one or more of the following:                                                                                                    |
|              | <ul> <li>vlan – Specifies a VLAN mask.</li> </ul>                                                                                                    |
|              | <ul> <li>source_ip_mask <netmask> – Specifies an IP address mask<br/>for the source IP address.</netmask></li> </ul>                                                                                                    |
|              | <ul> <li>destination_ip_mask <netmask> – Specifies an IP address<br/>mask for the destination IP address.</netmask></li> </ul>                                                                                                    |
|              | <ul> <li>dscp – Specifies that the Switch will examine the DiffServ<br/>Code Point (DSCP) field in each frame's header.</li> </ul>                                                                                                    |
|              | <ul> <li>icmp – Specifies that the Switch will examine the Internet<br/>Control Message Protocol (ICMP) field in each frame's header.</li> </ul>                                                                                                    |
|              | <ul> <li>type – Specifies that the Switch will examine each frame's<br/>ICMP Type field.</li> </ul>                                                                                                    |
|              | <ul> <li>code – Specifies that the Switch will examine each frame's<br/>ICMP Code field.</li> </ul>                                                                                                    |
|              | <ul> <li>igmp – Specifies that the Switch will examine each frame's<br/>Internet Group Management Protocol (IGMP) field.</li> </ul>                                                                                                    |
|              | <ul> <li>type – Specifies that the Switch will examine each frame's<br/>IGMP Type field.</li> </ul>                                                                                                    |
|              | <ul> <li>tcp – Specifies that the Switch will examine each frames<br/>Transport Control Protocol (TCP) field.</li> </ul>                                                                                                    |
|              | <ul> <li>src_port_mask <hex 0x0-0xffff=""> – Specifies a TCP port mask<br/>for the source port.</hex></li> </ul>                                                                                                    |
|              | <ul> <li>dst_port_mask <hex 0x0-0xffff=""> – Specifies a TCP port mask<br/>for the destination port.</hex></li> </ul>                                                                                                    |
|              | <ul> <li>flag_mask [all   {urg   ack   psh   rst   syn   fin}] – Enter the appropriate flag_mask parameter. All incoming packets have TCP port numbers contained in them as the forwarding criterion. These numbers have flag bits associated with them which are parts of a packet that determine what to do with the packet. The user may deny packets by denying certain flag bits within the packets. The user may choose between all, urg (urgent), ack (acknowledgement), psh (push), rst (reset), syn (synchronize) and fin (finish).</li> </ul> |
|              | <ul> <li>udp – Specifies that the Switch will examine each frame's<br/>Universal Datagram Protocol (UDP) field.</li> </ul>                                                                                                    |
|              | <ul> <li>src_port_mask <hex 0x0-0xffff=""> – Specifies a UDP port mask<br/>for the source port.</hex></li> </ul>                                                                                                    |
|              | <ul> <li>dst_port_mask <hex 0x0-0xffff=""> – Specifies a UDP port mask<br/>for the destination port.</hex></li> </ul>                                                                                                    |
|              | <ul> <li>protocol_id – Specifies that the Switch will examine each<br/>frame's Protocol ID field.</li> </ul>                                                                                                    |
|              | <ul> <li>user_define <hex 0x0-0xffffff=""> – Enter a hexidecimal value<br/>that will identify the protocol to be discovered in the packet<br/>header.</hex></li> </ul>                                                                                                    |
|              | <i>profile_id <value 1-8=""></value></i> - Specifies an index number between 1 and 8 that will identify the access profile being created with this command.                                                                                                    |
| Restrictions | Only administrator-level users can issue this command.                                                                                                    |

To configure a rule for the Ethernet access profile:

DES-3800:4#create access\_profile ip protocol\_id profile\_id 2 Command: create access\_profile ip protocol\_id profile\_id 2

Success.

DES-3800:4#

## config access\_profile profile\_id (IP)

| Purpose     | Used to configure the IP access profile on the Switch and to define specific values for the rules that will be used to by the Switch to determine if a given packet should be forwarded or filtered. Masks entered using the <b>create access_profile</b> command will be combined, using a logical AND operational method, with the values the Switch finds in the specified frame header fields.                                                                                                    |
|-------------|----------------------------------------------------------------------------------------------------|
| Syntax      | config access_profile profile_id <value 1-8=""> [add access_id<br/><value 1-100=""> ip {vlan <vlan_name 32="">   source_ip <ipaddr>  <br/>destination_ip <ipaddr>   dscp <value 0-63="">   [icmp {type <value<br>0-255&gt; code <value 0-255="">   igmp {type <value 0-255=""> }   tcp<br/>{src_port <value 0-65535="">   dst_port <value 0-65535="">   urg   ack<br/>  psh   rst   syn   fin}   udp {src_port <value 0-65535="">   dst_port<br/><value 0-65535=""> }   protocol_id <value -="" 0="" 255=""> {user_define<br/><hex 0x0-0xffffffff="">}]} port <pre>port</pre> [permit {priority <value 0-7=""><br/>{replace_priority}   replace_dscp <value 0-63="">}   deny] delete<br/><value 1-100="">]</value></value></value></hex></value></value></value></value></value></value></value></value<br></value></ipaddr></ipaddr></vlan_name></value></value> |
| Description | This command is used to define the rules used by the Switch to either filter or forward packets based on the IP part of each packet header.                                                                                                    |
| Parameters  | <i>profile_id <value 1-8=""></value></i> - Enter an integer between 1 and 8 that is used to identify the access profile that will be configured with this command. This value is assigned to the access profile when it is created with the <b>create access_profile</b> command. The lower the profile ID, the higher the priority the rule will be given.                                                                                                    |
|             | add access_id <value 1-100=""> - Adds an additional rule to the above specified access profile. The value specifies the relative priority of the additional rule. Up to 100 different rules may be configured for the IP access profile.</value>                                                                                                    |
|             | <i>ip</i> – Specifies that the Switch will look into the IP fields in each packet to see if it will be either forwarded or filtered based on one or more of the following:                                                                                                    |
|             | <ul> <li>vlan <vlan_name 32=""> – Specifies that the access profile will<br/>apply to only to this VLAN.</vlan_name></li> </ul>                                                                                                    |
|             | <ul> <li>source_ip <ipaddr> – Specifies that the access profile will<br/>apply to only packets with this source IP address.</ipaddr></li> </ul>                                                                                                    |
|             | <ul> <li>destination_ip <ipaddr> – Specifies that the access profile will<br/>apply to only packets with this destination IP address.</ipaddr></li> </ul>                                                                                                    |
|             | <ul> <li>dscp <value 0-63=""> – Specifies that the access profile will apply<br/>only to packets that have this value in their Type-of-Service<br/>(DiffServ code point, DSCP) field in their IP packet header.</value></li> </ul>                                                                                                    |
|             | <ul> <li><i>icmp</i> – Specifies that the Switch will examine the Internet</li> </ul>                                                                                                    |

| config access_pr                       | ofile profile_id (IP)                                                                                                    |
|----------------------------------------|----------------------------------------------------------------------------------------------------|
|                                        | Control Message Protocol (ICMP) field within each packet.                                                                                                    |
| •                                      | <i>type <value 0-255=""></value></i> – Specifies that the access profile will apply to this ICMP type defined by a value between 0 and 255.                                                                                                    |
| •                                      | <i>code <value 0-255=""></value></i> – Specifies that the access profile will apply to this ICMP code defined by a value between 0 and 255.                                                                                                    |
| •                                      | <i>igmp</i> – Specifies that the Switch will examine the Internet<br>Group Management Protocol (IGMP) field within each packet.                                                                                                    |
| •                                      | <i>type <value 0-255=""></value></i> – Specifies that the access profile will apply to packets that have this IGMP type defined by a value between 0 and 255                                                                                                    |
| •                                      | <i>tcp</i> – Specifies that the Switch will examine the Transmission Control Protocol (TCP) field within each packet.                                                                                                    |
| •                                      | <i>src_port <value 0-65535=""></value></i> – Specifies that the access profile will apply only to packets that have this TCP source port in their TCP header.                                                                                                    |
| •                                      | <i>dst_port <value 0-65535=""></value></i> – Specifies that the access profile will apply only to packets that have this TCP destination port in their TCP header.                                                                                                    |
| •                                      | <i>flag_mask</i> – Enter the type of TCP flag to be masked. The choices are:                                                                                                    |
| •                                      | urg: TCP control flag (urgent)                                                                                                    |
| •                                      | ack: TCP control flag (acknowledgement)                                                                                                    |
| •                                      | psh: TCP control flag (push)                                                                                                    |
| •                                      | rst: TCP control flag (reset)                                                                                                    |
| •                                      | syn: TCP control flag (synchronize)                                                                                                    |
| •                                      | fin: TCP control flag (finish)                                                                                                    |
| •                                      | <i>udp</i> – Specifies that the Switch will examine the Universal Datagram Protocol (UDP) field in each packet.                                                                                                    |
| •                                      | <i>src_port <value 0-65535=""></value></i> – Specifies that the access profile will apply only to packets that have this UDP source port in their header.                                                                                                    |
| •                                      | <i>dst_port <value 0-65535=""></value></i> – Specifies that the access profile will apply only to packets that have this UDP destination port in their header.                                                                                                    |
| •                                      | <i>protocol_id <value 0-255=""></value></i> – Specifies that the Switch will examine the Protocol field in each packet and if this field contains the value entered here, apply the appropriate rules.                                                                                                    |
| •                                      | <i>user_define <hex 0x0-0xfffffff=""></hex></i> – Enter a hexidecimal value that will identify the protocol to be discovered in the packet header.                                                                                                    |
| port o<br>The<br>begin<br>exan<br>numl | <port> - The access profile for Ethernet may be defined for each<br/>on the Switch. Up to 100 rules may be configured for each port.<br/>port is specified by listing the lowest slot number and the<br/>nning port number on that slot, separated by a colon. For<br/>nple, 1:3 specifies switch number 1, port 3. 2:4 specifies switch<br/>port 2, port 4.</port> |
|                                        | it – Specifies that packets that match the access profile are<br>itted to be forwarded by the Switch.                                                                                                    |
| •                                      | <i>priority <value 0-7=""></value></i> – This parameter is specified if you want to re-write the 802.1p default priority previously set in the Switch,                                                                                                    |

| config acces | s_profile profile_id (IP)                                                                                                    |
|--------------|----------------------------------------------------------------------------------------------------|
|              | which is used to determine the CoS queue to which packets<br>are forwarded to. Once this field is specified, packets accepted<br>by the Switch that match this priority are forwarded to the CoS<br>queue specified previously by the user.                                                                                                    |
|              | <ul> <li>{replace_priority} – Enter this parameter if you want to re-write<br/>the 802.1p default priority of a packet to the value entered in<br/>the Priority field, which meets the criteria specified previously<br/>in this command, before forwarding it on to the specified CoS<br/>queue. Otherwise, a packet will have its incoming 802.1p user<br/>priority re-written to its original value before being forwarded by<br/>the Switch.</li> </ul> |
|              | <i>replace_dscp <value 0-63=""></value></i> – Allows you to specify a value to be written to the DSCP field of an incoming packet that meets the criteria specified in the first part of the command. This value will over-write the value in the DSCP field of the packet.                                                                                                    |
|              | <i>deny</i> – Specifies that packets that do not match the access profile are not permitted to be forwarded by the Switch and will be filtered.                                                                                                    |
|              | <i>delete access_id <value 1-100=""></value></i> – Use this command to delete a specific rule from the IP profile. Up to 100 rules may be specified for the IP access profile.                                                                                                    |
| Restrictions | Only administrator-level users can issue this command.                                                                                                    |

To configure a rule for the IP access profile:

DES-3800:4#config access\_profile profile\_id 2 add access\_id 2 ip protocol\_id 2 port 1:2 deny Command: config access\_profile profile\_id 2 add access\_id 2 ip protocol\_id 2 port 1:2 deny

Success.

DES-3800:4#

### create access\_profile (packet content mask)

| Purpose | Used to create an access profile on the Switch by examining the<br>Ethernet part of the packet header. Packet content masks entered<br>will specify certain bytes of the packet header to be identified by the<br>Switch. When the Switch recognizes a packet with the identical byte<br>as the one configured, it will either forward or filter the packet, based<br>on the users command. Specific values for the rules are entered<br>using the <b>config access_profile</b> command, below.                                                                                                    |
|---------|----------------------------------------------------------------------------------------------------|
| Syntax  | create access_profile packet_content_mask {offset_0-15 <hex<br>0x0-0xfffffffff <hex 0x0-0xfffffffff="" 0x0-<br="" <hex="">0xffffffff   offset_16-31 <hex 0x0-0xffffffff<br="" 0x0-0xfffffffff="" <hex=""><hex 0x0-0xffffffff="" 0x0-0xfffffffff="" 0x0-<br="" <hex="" offset_32-47=""  ="">0xffffffff &gt; <hex 0x0-0xffffffff=""> <hex 0x0-0xffffffff=""> <hex 0x0-<br="">0xffffffff &gt; <hex 0x0-0xffffffff=""> <hex 0x0-0xffffffff=""> <hex 0x0-<br="">0xffffffff &gt; <hex 0x0-0xffffffff=""> <hex 0x0-0xffffffff=""> <hex 0x0-<br="">0xffffffff &gt; <hex 0x0-0xffffffff=""> <hex 0x0-0xffffffff=""> <hex 0x0-<br="">0xffffffff &gt; <hex 0x0-0xffffffff=""> <hex 0x0-0xffffffff=""> <hex 0x0-<br="">0xfffffff &gt; <hex 0x0-0xfffffff=""> <hex 0x0-0xffffffff=""> <hex 0x0-<br="">0xfffffff &gt; <hex 0x0-0xfffffff=""> <hex 0x0-<br="">0xfffffff &gt; <hex 0x0-0xfffffff=""> <hex 0x0-<br="">0xfffffff &gt; <hex 0x0-<br="">0xfffffff &gt; <hex 0x0-0xfffffff=""> <hex 0x0-<br="">0xfffffff &gt; <hex 0x0-<br="">0xfffffff &gt; <hex 0x0-<br="">0xffffffff &gt; <hex 0x0-<br="">0xfffffff &gt; <hex 0x0-<br="">0xfffffff &gt; <hex 0x0-<br="">0xfffffff &gt; <hex 0x0-<br="">0xfffffff &gt; <hex 0x0-<br="">0xfffffff &gt; <hex 0x0-<br="">0xfffffff &gt; <hex 0x0-<br="">0xffffff &gt; <hex 0x0-<br="">0xffffff &gt; <hex 0x0-<br="">0xffffff &gt; <hex 0x0-<br="">0xffffff &gt; <hex 0x0-<br="">0xffffff &gt; <hex 0x0-<br="">0xffffff &gt; <hex 0x0-<br="">0xfffff &gt; <hex 0x0-<br="">0xffffff &gt; <hex 0x0-<br="">0xfffff &gt; <hex 0x0-<br="">0xfffff &gt; <hex 0x0-<br="">0xfffff &gt; <hex 0x0-<br="">0xffff &gt; <hex 0x0-<br="">0xffff &gt; <hex 0x0-<br="">0xffff &gt; <hex 0x0-<br="">0xfff &gt; <hex 0x0-<br="">0xfff &gt; <hex 0x0-<br="">0xfff &gt; <hex 0x0-<br="">0xfff &gt; <hex 0x0-<br="">0xfff &gt; <hex 0x0-<br="">0xfff &gt; <hex 0x0-<br="">0xfff &gt; <hex 0x0-<br="">0xff &gt; <hex 0x0-<br="">0xff &gt; <hex 0x0-<br="">0xff &gt; <hex 0x0-<br="">0xff &gt; <hex 0x0-<br="">0xff &gt; <hex 0x0-<br="">0xff &gt; <hex 0x0-<br="">0xff &gt; <hex 0x0-<br="">0xff &gt; <hex 0x0-<br="">0xff &gt; <hex 0x0-<br="">0xff &gt; <hex 0x0-<br="">0xff &gt; <hex 0x0<="" td=""></hex></hex<br> |

| create acces | s_profile (packet content mask)                                                                                                    |
|--------------|----------------------------------------------------------------------------------------------------|
| Description  | This command is used to identify packets by examining the Ethernet packet header, by byte and then decide whether to filter or forward it, based on the user's configuration. The user will specify which bytes to examine by entering them into the command, in hex form, and then selecting whether to filter or forward them, using the <b>config access_profile</b> command.                                                                                                    |
| Parameters   | <ul> <li>packet_content_mask – Specifies that the Switch will mask the packet header beginning with the offset value specified as follows:</li> <li>offset_0-15 – Enter a value in hex form to mask the packet from the beginning of the packet to the 15th byte.</li> <li>offset_16-31 - Enter a value in hex form to mask the packet from byte 16 to byte 31.</li> <li>offset_32-47 - Enter a value in hex form to mask the packet from byte 32 to byte 47.</li> <li>offset_48-63 - Enter a value in hex form to mask the packet from byte 48 to byte 63.</li> <li>offset_64-79 - Enter a value in hex form to mask the packet from byte 64 to byte 79.</li> </ul> |
| Restrictions | Only administrator-level users can issue this command.                                                                                                    |

To create an Access profile by packet content mask:

Success.

DES-3800:4#

| config acces | s_profile profile_id (packet content mask)                                                                                                    |
|--------------|----------------------------------------------------------------------------------------------------|
| Purpose      | To configure the rule for a previously created access profile<br>command based on the packet content mask. Packet content masks<br>entered will specify certain bytes of the packet header to be<br>identified by the Switch. When the Switch recognizes a packet with<br>the identical byte as the one configured, it will either forward or filter<br>the packet, based on the users command entered here.                                                                                                    |
| Syntax       | config access_profile profile_id <value 1-8=""> [add access_id<br/><value 1-100=""> packet_content {offset_0-15 <hex0x0-0xffffffff<br><hex 0x0-0xffffffff=""> <hex 0x0-0xffffffff=""> <hex 0x0-0xffffffff="">  <br/>offset_16-31 <hex 0x0-0xffffffff=""> <hex 0x0-0xffffffff=""> <hex 0x0-<br="">0xfffffffff&lt; <hex 0x0-0xffffffff=""> <hex 0x0-0xffffffff<br=""><hex 0x0-0xffffffff=""> <hex 0x0-0xffffffff=""> <hex 0x0-0xffffffff<br=""><hex 0x0-0xffffffff<="">hex 0x0-0xffffffff&gt; <hex 0x0-0xffffffffffff<br=""><hex 0x0-0xfffffffff<="">hex 0x0-0xffffffff&lt;&gt;hex 0x0-0xffffffffffffffffffffffffffffffff</hex></hex></hex></hex></hex></hex></hex></hex></hex></hex></hex></hex></hex></hex></hex0x0-0xffffffff<br></value></value> |

| config acco | ess_profile profile_id (packet content mask)                                                                                                    |
|-------------|----------------------------------------------------------------------------------------------------|
|             | 0xffffffff> <hex 0x0-0xffffffff="">   offset_64-79 <hex 0x0-0xffffffff<br=""><hex 0x0-0xfffffffff=""> <hex 0x0-0xfffffffff=""> <hex0x0-0xfffffffff<br><port> [permit {priority <value 0-7=""> {replace_priority}  <br/>replace_dscp <value 0-63=""> }   deny] delete <value 1-100="">]</value></value></value></port></hex0x0-0xfffffffff<br></hex></hex></hex></hex>                                                                                  |
| Description | This command is used to set the rule for a previously configured<br>access profile setting based on packet content mask. These rules<br>will determine if the Switch will forward or filter the identified packets,<br>based on user configuration specified in this command. Users will<br>set bytes to identify by entering them in hex form, offset from the first<br>byte of the packet.                                                           |
| Parameters  | profile_id <value 1-8=""> - Enter an integer between 1 and 8 that is<br/>used to identify the access profile that will be configured with this<br/>command. This value is assigned to the access profile when it is<br/>created with the <b>create access_profile</b> command. The lower the<br/>profile ID, the higher the priority the rule will be given.<br/>add access_id <value 1-100=""> - Adds an additional rule to the above</value></value> |
|             | specified access profile. The value specifies the relative priority of the additional rule. Up to 100 different rules may be configured for the Packet Content access profile.                                                                                                    |
|             | packet_content – Specifies that the Switch will mask the packet<br>header beginning with the offset value specified as follows:                                                                                                    |
|             | <ul> <li>offset_0-15 – Enter a value in hex form to mask the packet<br/>from the beginning of the packet to the 15th byte.</li> </ul>                                                                                                    |
|             | <ul> <li>offset_16-31 - Enter a value in hex form to mask the packet<br/>from byte 16 to byte 31.</li> </ul>                                                                                                    |
|             | <ul> <li>offset_32-47 - Enter a value in hex form to mask the packet<br/>from byte 32 to byte 47.</li> </ul>                                                                                                    |
|             | <ul> <li>offset_48-63 - Enter a value in hex form to mask the packet<br/>from byte 48 to byte 63.</li> </ul>                                                                                                    |
|             | <ul> <li>offset_64-79 - Enter a value in hex form to mask the packet<br/>from byte 64 to byte 79.</li> </ul>                                                                                                    |
|             | <i>port <port></port></i> - The access profile for Ethernet may be defined for each port on the Switch. Up to 100 rules may be configured for each port. The port is specified by listing the lowest slot number and the beginning port number on that slot, separated by a colon. For example, 1:3 specifies switch number 1, port 3. 2:4 specifies switch number 2, port 4.                                                                          |
|             | <i>permit</i> – Specifies that packets that match the access profile are permitted to be forwarded by the Switch.                                                                                                    |
|             | <ul> <li>priority <value 0-7=""> – This parameter is specified if you want to<br/>re-write the 802.1p default priority previously set in the Switch,<br/>which is used to determine the CoS queue to which packets<br/>are forwarded to. Once this field is specified, packets accepted<br/>by the Switch that match this priority are forwarded to the CoS<br/>queue specified previously by the user.</value></li> </ul>                             |
|             | • {replace_priority} – Enter this parameter if you want to re-write<br>the 802.1p default priority of a packet to the value entered in<br>the Priority field, which meets the criteria specified previously<br>in this command, before forwarding it on to the specified CoS<br>queue. Otherwise, a packet will have its incoming 802.1p user<br>priority re-written to its original value before being forwarded by<br>the Switch.                    |
|             | <i>replace_dscp <value 0-63=""></value></i> – Allows you to specify a value to be written to the DSCP field of an incoming packet that meets the                                                                                                    |

| config acces | s_profile profile_id (packet content mask)                                                                                                    |
|--------------|----------------------------------------------------------------------------------------------------|
|              | criteria specified in the first part of the command. This value will over-write the value in the DSCP field of the packet.                                                                                  |
|              | <i>deny</i> – Specifies that packets that do not match the access profile are not permitted to be forwarded by the Switch and will be filtered.                                                             |
|              | <i>delete access_id <value 1-100=""></value></i> – Use this command to delete a specific rule from the packet content mask profile. Up to 100 rules may be specified for the Packet Content access profile. |
| Restrictions | Only administrator-level users can issue this command.                                                                                                    |

To create an access profile by packet content mask:

```
DES-3800:4# config access_profile profile_id 3 add access_id 1
packet_content offset_0-15 0x1111111 0x11111111 0x1111111
0x11111111 offset_16-31 0x11111111 0x11111111 0x11111111
0x11111111 port 1:1 deny
Command: config access_profile profile_id 3 add access_id 1
packet_content offset_0-15 0x11111111 0x11111111 0x11111111
0x11111111 offset_16-31 0x11111111 0x11111111 0x11111111
0x11111111 port 1:1 deny
Success.
```

DES-3800:4#

| delete access_ | profile                                                                                                    |
|----------------|----------------------------------------------------------------------------------------------------|
| Purpose        | Used to delete a previously created access profile.                                                                                                    |
| Syntax         | delete access_profile profile_id <value 1-8=""></value>                                                                                                    |
| Description    | The <b>delete access_profile</b> command is used to delete a previously created access profile on the Switch.                                                                                                    |
| Parameters     | <i>profile_id <value 1-8=""></value></i> – Enter an integer between 1 and 8 that is used to identify the access profile that will be deleted with this command. This value is assigned to the access profile when it is created with the <b>create access_profile</b> command. |
| Restrictions   | Only administrator-level users can issue this command.                                                                                                    |

Example usage:

To delete the access profile with a profile ID of 1:

| Success.                                                                                      |
|-----------------------------------------------------------------------------------------------|
|                                                                                               |
| DES-3800:4# delete access_profile profile_id 1<br>Command: delete access_profile profile_id 1 |

| show access_profile |                                                                                                    |  |
|---------------------|----------------------------------------------------------------------------------------------------|--|
| Purpose             | Used to display the currently configured access profiles on the Switch.                                                                                                    |  |
| Syntax              | show access_profile {profile_id <value 1-8="">}</value>                                                                                                    |  |
| Description         | The show access_profile command is used to display the<br>currently configured access profiles.                                                                                                    |  |
| Parameters          | <i>profile_id <value 1-8=""></value></i> – Enter an integer between 1 and 8 that is used to identify the access profile that will be viewed with this command. This value is assigned to the access profile when it is created with the <b>create access_profile</b> command. |  |
|                     | Entering this command without the profile_id parameter will<br>command the Switch to display all access profile entries.                                                                                                    |  |
| Restrictions        | Only administrator-level users can issue this command.                                                                                                    |  |

To display all of the currently configured access profiles on the Switch:

| DES-3800:4#show a                                                                                                    | DES-3800:4#show access_profile                                                              |  |  |
|----------------------------------------------------------------------------------------------------|---------------------------------------------------------------------------------------------|--|--|
| Command: show access_profile                                                                                                    |                                                                                             |  |  |
| Access Profile Table                                                                                                    |                                                                                             |  |  |
| Access Profile ID: 1                                                                                                    | TYPE : Ethernet                                                                             |  |  |
| MASK Option :<br>VLAN 802.1p                                                                                                    |                                                                                             |  |  |
| Access ID : 1<br>Ports: 1:1                                                                                                    | Mode: Permit(replaced) priority: 1                                                          |  |  |
| Trinity 1                                                                                                    |                                                                                             |  |  |
| Access Profile ID: 2                                                                                                    | TYPE : IP                                                                                   |  |  |
| MASK Option :<br>Protocol ID                                                                                                    |                                                                                             |  |  |
|                                                                                                    |                                                                                             |  |  |
| Access ID : 2<br>Ports: 1:2                                                                                                    | Mode: Deny                                                                                  |  |  |
| 2                                                                                                    |                                                                                             |  |  |
| Access Profile ID: 3                                                                                                    | TYPE : Packet Content                                                                       |  |  |
| MASK Option :<br>Offset 0-15 : 0xFFFFFFF 0xFFFFFF 0xFFFFFFF 0xFFFFFFF<br>Offset 16-31 : 0x0000FFFF 0xFFFF0000 0x0000000F 0x0F000000 |                                                                                             |  |  |
|                                                                                                    | Mode: Deny<br>1111 0x1111111 0x1111111 0x11111111<br>01111 0x11110000 0x00000001 0x01000000 |  |  |

\_\_\_\_\_

**Total Entries: 3** 

DES-3800:4#

| create cpu access_profile |                                                                                                    |  |
|---------------------------|----------------------------------------------------------------------------------------------------|--|
| Purpose                   | Used to create an access profile specifically for <b>CPU Interface Filtering</b><br>on the Switch and to define which parts of each incoming frame's header<br>the Switch will examine. Masks can be entered that will be combined with<br>the values the Switch finds in the specified frame header fields. Specific<br>values for the rules are entered using the <b>config cpu access_profile</b><br>command, below.                                                                                                    |  |
| Syntax                    | create cpu access_profile [ethernet {vlan   source_mac <macmask>  <br/>destination_mac <macmask>   ethernet_type}   ip {vlan  <br/>source_ip_mask <netmask>   destination_ip_mask <netmask>  <br/>dscp   [icmp {type   code}   igmp {type}   tcp {src_port_mask <hex<br>0x0-0xffff&gt;   dst_port_mask <hex 0x0-0xffff="">}   flag_mask [all   {urg  <br/>ack   psh   rst   syn   fin}]]   udp {src_port_mask <hex 0x0-0xffff="">  <br/>dst_port_mask <hex 0x0-0xffff="">}   protocol_id {user_mask <hex 0x0-<br="">0xffffffff&gt; ]]   packet_content_mask {offset 0-15 <hex 0x0-0xfffffff<br=""><hex 0x0-0xffffffff=""> <hex 0x0-0xffffffff=""> <hex 0x0-0xffffffff<="" hex<br=""><hex 0x0-0xffffffff<="" 0x0-0xfffffffff<="" <hex="" hex<br="">0x0-0xffffffff</hex>0x0-0xffffffff</hex>0x0-0xffffffff</hex>0x0-0xffffffff</hex>0x0-0xffffffff</hex>0x0-0xffffffff</hex>0x0-0xffffffff</hex>0x0-0xffffffff</hex>0x0-0xffffffff</hex>0x0-0xffffffff</hex<br>0x0-0xffffffff0x0-0xffffffff0x0-0xffffffff0x0-0xffffffff0x0-0xffffffff0x0-0xffffffff0x0-0xffffffffffffffffffffffffffffffff</netmask></netmask></macmask></macmask> |  |
| Description               | The <b>create cpu access_profile</b> command is used to create an access profile used only for CPU Interface Filtering. Masks can be entered that will be combined with the values the Switch finds in the specified frame header fields. Specific values for the rules are entered using the <b>config cpu access_profile</b> command, below.                                                                                                    |  |
| Parameters                | <i>ethernet</i> – Specifies that the Switch will examine the layer 2 part of each packet header.                                                                                                    |  |
|                           | <ul> <li>vlan – Specifies that the Switch will examine the VLAN part of each<br/>packet header.</li> </ul>                                                                                                    |  |
|                           | <ul> <li>source_mac <macmask> - Specifies to examine the source MAC address mask.</macmask></li> </ul>                                                                                                    |  |
|                           | <ul> <li>destination_mac <macmask> - Specifies to examine the destination<br/>MAC address mask.</macmask></li> </ul>                                                                                                    |  |
|                           | <ul> <li>ethernet_type – Specifies that the switch will examine the Ethernet<br/>type value in each frame's header.</li> </ul>                                                                                                    |  |
|                           | <i>ip</i> – Specifies that the switch will examine the IP address in each frame's header.                                                                                                    |  |
|                           | <ul> <li>vlan – Specifies a VLAN mask.</li> </ul>                                                                                                    |  |
|                           | <ul> <li>source_ip_mask <netmask> – Specifies an IP address mask for the source IP address.</netmask></li> </ul>                                                                                                    |  |
|                           | <ul> <li>destination_ip_mask <netmask> – Specifies an IP address mask for<br/>the destination IP address.</netmask></li> </ul>                                                                                                    |  |

| create cpu ac | cess_profile                                                                                                    |
|---------------|----------------------------------------------------------------------------------------------------|
| •             | <i>dscp</i> – Specifies that the switch will examine the DiffServ Code Point (DSCP) field in each frame's header.                                                                                                    |
| •             | <i>icmp</i> – Specifies that the switch will examine the Internet Control Message Protocol (ICMP) field in each frame's header.                                                                                                    |
|               | <ul> <li>type – Specifies that the switch will examine each frame's ICMP<br/>Type field.</li> </ul>                                                                                                    |
|               | • <i>code</i> – Specifies that the switch will examine each frame's ICMP Code field.                                                                                                    |
| •             | <i>igmp</i> – Specifies that the switch will examine each frame's Internet Group Management Protocol (IGMP) field.                                                                                                    |
|               | • <i>type</i> – Specifies that the switch will examine each frame's IGMP Type field.                                                                                                    |
| •             | <i>tcp</i> – Specifies that the switch will examine each frames Transport Control Protocol (TCP) field.                                                                                                    |
|               | <ul> <li>src_port_mask <hex 0x0-0xffff=""> – Specifies a TCP port mask for<br/>the source port.</hex></li> </ul>                                                                                                    |
|               | <ul> <li>dst_port_mask <hex 0x0-0xffff=""> – Specifies a TCP port mask for<br/>the destination port.</hex></li> </ul>                                                                                                    |
| •             | <i>flag_mask [ all   {urg   ack   psh   rst   syn   fin}] –</i> Enter the appropriate flag_mask parameter. All incoming packets have TCP port numbers contained in them as the forwarding criterion. These numbers have flag bits associated with them which are parts of a packet that determine what to do with the packet. The user may deny packets by denying certain flag bits within the packets. The user may choose between <b>all</b> , <b>urg</b> (urgent), <b>ack</b> (acknowledgement), <b>psh</b> (push), <b>rst</b> (reset), <b>syn</b> (synchronize) and <b>fin</b> (finish). |
| •             | <i>udp</i> – Specifies that the switch will examine each frame's Universal Datagram Protocol (UDP) field.                                                                                                    |
|               | <ul> <li>src_port_mask <hex 0x0-0xffff=""> – Specifies a UDP port mask for<br/>the source port.</hex></li> </ul>                                                                                                    |
|               | <ul> <li>dst_port_mask <hex 0x0-0xffff=""> – Specifies a UDP port mask for<br/>the destination port.</hex></li> </ul>                                                                                                    |
| •             | <i>protocol_id</i> – Specifies that the switch will examine each frame's Protocol ID field.                                                                                                    |
|               | <ul> <li>user_define_mask <hex 0x0-0xffffffff=""> – Specifies that the rule<br/>applies to the IP protocol ID and the mask options behind the IP<br/>header.</hex></li> </ul>                                                                                                    |
| •             | <i>packet_content_mask</i> – Specifies that the switch will mask the packet header beginning with the offset value specified as follows:                                                                                                    |
|               | <ul> <li>offset_0-15 - Enter a value in hex form to mask the packet from<br/>byte 0 to byte 15.</li> </ul>                                                                                                    |
|               | • <i>offset_16-31</i> - Enter a value in hex form to mask the packet from byte 16 to byte 31.                                                                                                    |
|               | • <i>offset_32-47</i> - Enter a value in hex form to mask the packet from byte 32 to byte 47.                                                                                                    |
|               | • offset_48-63 - Enter a value in hex form to mask the packet from                                                                                                    |

| create cpu access_profile                                                                                    |                                                                                                    |  |  |
|----------------------------------------------------------------------------------------------------|----------------------------------------------------------------------------------------------------|--|--|
|                                                                                                    | byte 48 to byte 63.                                                                                                    |  |  |
| <ul> <li>offset_64-79 - Enter a value in hex form to mask the packet from<br/>byte 64 to byte 79.</li> </ul> |                                                                                                    |  |  |
|                                                                                                    | <i>port <portlist></portlist></i> - Specifies a range of ports to be configured. The beginning and end of the port list range are separated by a dash. For example, 1-4 specifies all of the ports between port 1 and port 4. |  |  |
|                                                                                                    | all – Denotes all ports on the switch.                                                                                                    |  |  |
|                                                                                                    | <pre>profile_id <value 1-5=""> - Specifies an index number that will identify the<br/>access profile being created with this command.</value></pre>                                                                           |  |  |
| Restrictions                                                                                                 | Only administrator-level users can issue this command.                                                                                                    |  |  |

To create a cpu access profile:

DES-3800:4#create access\_profile ip vlan source\_ip\_mask 20.0.0. destination\_ip\_mask 10.0.0.0 dscp icmp type code permit profile\_id 1 Command: create access\_profile ip vlan source\_ip\_mask 20.0.0.0 destination\_ip\_mask 10.0.0.0 dscp icmp type code permit profile\_id 1

Success.

DES-3800:4#

| delete cpu access_profile                                          |                                                                                                    |  |
|--------------------------------------------------------------------|----------------------------------------------------------------------------------------------------|--|
| Purpose                                                            | Used to delete a previously created access profile or cpu access profile.                                                                                                    |  |
| Syntax delete cpu access_profile profile_id <value 1-5=""></value> |                                                                                                    |  |
| Description                                                        | The <b>delete cpu access_profile</b> command is used to delete a previously created cpu access profile.                                                                                                    |  |
| Parameters                                                         | <i>profile_id <value 1-5=""></value></i> – Enter an integer between 1 and 5 that is used to identify the cpu access profile to be deleted with this command. This value is assigned to the access profile when it is created with the <b>create cpu access_profile</b> command. |  |
| Restrictions                                                       | Only administrator-level users can issue this command.                                                                                                    |  |

Example usage:

To delete the cpu access profile with a profile ID of 1:

| DES-3800:4#delete cpu access_profile profile_id 10 |
|----------------------------------------------------|
| Command: delete cpu access_profile profile_id 10   |
|                                                    |
| Success.                                           |
|                                                    |
| DES-3800:4#                                        |

| config cpu access_profile |                                                                                                    |  |  |
|---------------------------|----------------------------------------------------------------------------------------------------|--|--|
| Purpose                   | Used to configure a cpu access profile used for CPU Interface Filtering and to define specific values that will be used to by the Switch to determine if a given packet should be forwarded or filtered. Masks entered using the <b>create cpu access_profile</b> command will be combined, using a logical AND operation, with the values the Switch finds in the specified frame header fields. Specific values for the rules are entered using the <b>config cpu access_profile</b> command, below.                                                                                                    |  |  |
| Syntax                    | config cpu access_profile profile_id <value 1-5=""> [add access_id<br/><value 1-100=""> [ethernet {vlan <vlan_name 32="">   source_mac<br/><macaddr>   destination_mac <macaddr>   ethernet_type <hex 0x0-<br="">0xffff&gt;}[permit   deny]   ip {vlan <vlan_name 32="">   source_ip <ipaddr>  <br/>destination_ip <ipaddr>   dscp <value 0-63="">   [icmp {type <value 0-<br="">255&gt; code <value 0-255=""> }   igmp {type <value 0-255=""> }   tcp {src_port<br/><value 0-65535="">   dst_port <value 0-65535="">   {urg   ack   psh   rst   syn<br/>  fin}]] }   udp {src_port <value 0-65535="">   dst_port <value 0-65535=""> }  <br/>protocol_id <value -="" 0="" 255=""> {user_define <hex 0x0-0xfffffff="">}]} [permit<br/>  deny]   packet_content {offset_0-15 <hex 0x0-0xffffffff=""> <hex 0x0-<br="">0xfffffffs <hex 0x0-0xffffffff=""> <hex 0x0-0xffffffff=""> <hex 0x0-<br="">0xffffffffs <hex 0x0-0xffffffff=""> <hex 0x0-0xffffffff=""> <hex 0x0-<br="">0xffffffffs <hex 0x0-0xffffffff=""> <hex 0x0-0xffffffff=""> <hex 0x0-<br="">0xffffffffs <hex 0x0-0xffffffff<="" 0x0-<br="" <hex="">0xfffffffffffffffffffffffffffffffff</hex></hex></hex></hex></hex></hex></hex></hex></hex></hex></hex></hex></hex></value></value></value></value></value></value></value></value></value></ipaddr></ipaddr></vlan_name></hex></macaddr></macaddr></vlan_name></value></value> |  |  |
| Description               | The <b>config cpu access_profile</b> command is used to configure a cpu access profile for CPU Interface Filtering and to enter specific values that will be combined, using a logical AND operation, with masks entered with the <b>create cpu access_profile</b> command, above.                                                                                                    |  |  |
| Parameters                | <i>profile_id <value 1-5=""></value></i> – Enter an integer used to identify the access profile that will be configured with this command. This value is assigned to the access profile when it is created with the create access_profile command. The profile ID sets the relative priority for the profile and specifies an index number that will identify the access profile being created with this command. Priority is set relative to other profiles where the lowest profile ID has the highest priority.                                                                                                    |  |  |
|                           | add access_id <value 1-100=""> – Adds an additional rule to the above specified access profile. The value is used to index the rule created.</value>                                                                                                    |  |  |
|                           | <i>ethernet</i> – Specifies that the Switch will look only into the layer 2 part of each packet.                                                                                                    |  |  |
|                           | vlan <vlan_name 32=""> – Specifies that the access profile will apply to only<br/>to this VLAN.</vlan_name>                                                                                                    |  |  |
|                           | <ul> <li>source_mac <macaddr> – Specifies that the access profile will apply<br/>to this source MAC address.</macaddr></li> </ul>                                                                                                    |  |  |
|                           | <pre>destination_mac <macaddr> - Specifies that the access profile will apply to this destination MAC address.</macaddr></pre>                                                                                                    |  |  |
|                           | <pre>ethernet_type <hex 0x0-0xffff=""> – Specifies that the access profile will<br/>apply only to packets with this hexadecimal 802.1Q Ethernet type<br/>value in the packet header.</hex></pre>                                                                                                    |  |  |
|                           | ip – Specifies that the Switch will look into the IP fields in each packet. vlan <vlan_name 32=""> – Specifies that the access profile will apply to</vlan_name>                                                                                                    |  |  |
|                           | only this VLAN.                                                                                                    |  |  |

| config cpu access_profile                                                                                                    |
|----------------------------------------------------------------------------------------------------|
| source_ip <ipaddr> – Specifies that the access profile will apply to only packets with this source IP address.</ipaddr>                                                                                       |
| <i>destination_ip <ipaddr></ipaddr></i> – Specifies that the access profile will apply to only packets with this destination IP address.                                                                      |
| dscp <value 0-63=""> – Specifies that the access profile will apply only to<br/>packets that have this value in their Type-of-Service (DiffServ code<br/>point, DSCP) field in their IP packet header</value> |
| <i>icmp</i> – Specifies that the Switch will examine the Internet Control<br>Message Protocol (ICMP) field within each packet.                                                                                |
| <i>type <value 0-255=""></value></i> – Specifies that the access profile will apply to this ICMP type value.                                                                                                  |
| code <value 0-255=""> – Specifies that the access profile will apply to this ICMP code.</value>                                                                                                    |
| <i>igmp</i> – Specifies that the Switch will examine the Internet Group<br>Management Protocol (IGMP) field within each packet.                                                                               |
| <i>type <value 0-255=""></value></i> – Specifies that the access profile will apply to packets that have this IGMP type value.                                                                                |
| tcp – Specifies that the Switch will examine the Transmission Control<br>Protocol (TCP) field within each packet.                                                                                             |
| <i>src_port <value 0-65535=""></value></i> – Specifies that the access profile will apply only to packets that have this TCP source port in their TCP header.                                                 |
| <i>dst_port <value 0-65535=""></value></i> – Specifies that the access profile will apply only to packets that have this TCP destination port in their TCP header.                                            |
| protocol_id <value 0-255=""> – Specifies that the switch will examine the<br/>Protocol field in each packet and if this field contains the value<br/>entered here, apply the following rules.</value>         |
| udp – Specifies that the Switch will examine the Transmission Control<br>Protocol (TCP) field within each packet.                                                                                             |
| <i>src_port <value 0-65535=""></value></i> – Specifies that the access profile will apply only to packets that have this UDP source port in their header.                                                     |
| <i>dst_port <value 0-65535=""></value></i> – Specifies that the access profile will apply only to packets that have this UDP destination port in their header.                                                |
| protocol_id <value 0-255=""> – Specifies that the Switch will examine the protocol field in each packet and if this field contains the value entered here, apply the following rules.</value>                 |
| <ul> <li>user_define_mask <hex 0x0-0xffffffff=""> – Specifies that the rule<br/>applies to the IP protocol ID and the mask options behind the IP<br/>header.</hex></li> </ul>                                 |
| <ul> <li>packet_content_mask – Specifies that the Switch will mask the packet<br/>header beginning with the offset value specified as follows:</li> </ul>                                                     |
| <ul> <li>offset_0-15 - Enter a value in hex form to mask the packet from<br/>byte 0 to byte 15.</li> </ul>                                                                                                    |
| <ul> <li>offset_16-31 - Enter a value in hex form to mask the packet from<br/>byte 16 to byte 31.</li> </ul>                                                                                                  |
| <ul> <li>offset_32-47 - Enter a value in hex form to mask the packet from<br/>byte 32 to byte 47.</li> </ul>                                                                                                  |
| <ul> <li>offset_48-63 - Enter a value in hex form to mask the packet from</li> </ul>                                                                                                    |

| config cpu access_profile                                                                                                    |                                                                                                    |  |  |
|----------------------------------------------------------------------------------------------------|----------------------------------------------------------------------------------------------------|--|--|
| byte 48 to byte 63.                                                                                                    |                                                                                                    |  |  |
| <ul> <li>offset_64-79 - Enter a value in hex form to mask the packet free<br/>byte 64 to byte 79.</li> </ul>                                                    |                                                                                                    |  |  |
| <i>permit</i>   <i>deny</i> – Specify that the packet matching the criteria configure command will either be permitted entry to the cpu or denied entry to cpu. |                                                                                                    |  |  |
|                                                                                                    | <i>delete access_id <value 1-100=""></value></i> - Use this to remove a previously created access rule in a profile ID. |  |  |
| Restrictions                                                                                                    | Only administrator-level users can issue this command.                                                                  |  |  |

To configure cpu access list entry:

DES-3800:4#config cpu access\_profile profile\_id 5 add access\_id 1 ip vlan default source\_ip 20.2.2.3 destination\_ip 10.1.1.252 dscp 3 icmp type 11 code 32 port 1 deny Command: config cpu access\_profile profile\_id 10 add access\_id 1 ip vlan default source\_ip 20.2.2.3 destination\_ip 10.1.1.252 dscp 3 icmp type 11 code 32 port 1 deny Success.

DES-3800:4#

| enable cpu_interface_filtering |                                                                                                    |  |
|--------------------------------|----------------------------------------------------------------------------------------------------|--|
| Purpose                        | Used to enable CPU interface filtering on the Switch.                                                                                                    |  |
| Syntax                         | enable cpu_interface_filtering                                                                                                    |  |
| Description                    | This command is used, in conjunction with the <b>disable</b><br><b>cpu_interface_filtering</b> command below, to enable and disable<br>CPU interface filtering on the Switch. |  |
| Parameters                     | None.                                                                                                    |  |
| Restrictions                   | Only administrator-level users can issue this command.                                                                                                    |  |

Example Usage:

To enable CPU interface filtering:

| DES-3800:4#enable cpu_interface_filtering<br>Command: enable cpu_interface_filtering |
|--------------------------------------------------------------------------------------|
| Success.                                                                             |
| DES-3800:4#                                                                          |

### disable cpu\_interface\_filtering

Purpose

Used to disable CPU interface filtering on the Switch.

| disable cpu_interface_filtering |                                                                                                    |  |
|---------------------------------|----------------------------------------------------------------------------------------------------|--|
| Syntax                          | disable cpu_interface_filtering                                                                                                    |  |
| Description                     | This command is used, in conjunction with the <b>enable</b><br><b>cpu_interface_filtering</b> command above, to enable and disable<br>CPU interface filtering on the Switch. |  |
| Parameters                      | None.                                                                                                    |  |
| Restrictions                    | Only administrator-level users can issue this command.                                                                                                    |  |

To disable RMON:

| DES-3800:4#disable cpu_interface_filtering<br>Command: disable cpu_interface_filtering |  |
|----------------------------------------------------------------------------------------|--|
| Success.                                                                               |  |
| DES-3800:4#                                                                            |  |

| show cpu_ | interface | filtering |
|-----------|-----------|-----------|
|           |           | - 0       |

| Purpose      | Used to view the current running state of the CPU filtering mechanism on the Switch.                                                                         |
|--------------|----------------------------------------------------------------------------------------------------|
| Syntax       | show cpu_interface_filtering                                                                                                    |
| Description  | The <b>config cpu_interface_filtering state</b> command is used view the<br>current running state of the CPU interface filtering mechanism on the<br>Switch. |
| Parameters   | None.                                                                                                    |
| Restrictions | Only administrator-level users can issue this command.                                                                                                    |

### Example usage:

To show the CPU filtering state on the Switch:

|            | 4#show cpu_interface_filtering<br>show cpu_interface_filtering |
|------------|----------------------------------------------------------------|
| Cpu_interf | ace_filtering State Disabled                                   |
| DES-3800:  | 4#                                                             |

| show cpu_access_profile |                                                                                                    |
|-------------------------|----------------------------------------------------------------------------------------------------|
| Purpose                 | Used to view the CPU access profile entry currently set in the Switch.                                                                 |
| Syntax                  | show cpu_access_profile {profile_id <value 1-255=""> {access_id <value<br>1-65535&gt;}}</value<br></value>                             |
| Description             | The <b>config cpu_interface_filtering state</b> command is used view the<br>current CPU interface filtering entries set on the Switch. |

| show cpu_access_profile |                                                                                                    |
|-------------------------|----------------------------------------------------------------------------------------------------|
| Parameters              | profile_id <value 1-255=""> – Enter an integer between 1 and 255 that is used to identify the cpu access profile to be deleted with this command. This value is assigned to the access profile when it is created with the <b>create cpu access_profile</b> command</value> |
| Restrictions            | Only administrator-level users can issue this command.                                                                                                    |

To show the CPU filtering state on the Switch:

| DES-3800:4#show cpu access_profile |
|------------------------------------|
| Command: show cpu access_profile   |
|                                    |
| CPU Access Profile Table           |
| CDU Assess Drafile ID : 1          |
| CPU Access Profile ID : 1          |
| Type : Ethernet Frame Filter       |
| Masks :                            |
| VLAN 802.1p                        |
|                                    |
|                                    |
|                                    |
| Total Access Entries : 0           |
|                                    |
| DES-3800:4#                        |

### **CPU Protection Commands**

The CPU filtering mechanism can be protected from ARP broadcast storms by using the config arp\_storm command. ARP packets being sent to the CPU filtering mechanism can be limited by setting the ARP Storm Control Threshold. The threshold determines the allowable number of ARP packets (measured in Kbytes per second) that the CPU filtering mechanism can process. If an ARP broadcast storm occurs, and the ARP Storm Control Threshold is exceeded, the Switch will drop the packet. The threshold must be a multiple of 8 between 8 and 1024.

| Command          | Parameters                                                   |
|------------------|--------------------------------------------------------------|
| config arp_storm | {state [enable   disable]   threshold <int 8-1024="">}</int> |
| show arp_storm   |                                                              |

Each command is listed, in detail, in the following sections.

| config arp_storm |                                                                                                    |
|------------------|----------------------------------------------------------------------------------------------------|
| Purpose          | To config arp storm control for system.                                                                                                    |
| Syntax           | config arp_storm {state [enable   disable]   threshold <int 8-1024="">}</int>                                                                                                    |
| Description      | User use this command to configure arp storm control for system.                                                                                                    |
| Parameters       | state – This parameter is used to enable or disable arp storm control.                                                                                                    |
|                  | <i>threshold</i> – This allows the user to configure the arp storm control threshold. The threshold is measured in terms of kilobytes/second. The range is 8 – 1024 Kilobytes per second. The value must be a multiple of 8. |
| Restrictions     | Only administrator-level users can issue this command.                                                                                                    |

| show arp_storm |                                                             |
|----------------|-------------------------------------------------------------|
| Purpose        | To show arp storm control for system.                       |
| Syntax         | show arp_storm                                              |
| Description    | User use this command to show arp storm control for system. |
| Parameters     | None.                                                       |
| Restrictions   | Only administrator-level users can issue this command.      |

DES-3800:4#show arp\_storm Command: show arp\_storm

ARP Storm Control State :Enable ARP Storm Control Threshold: 8 kbytes/sec

DES-3800:4#

## **Traffic Segmentation Commands**

Traffic segmentation allows you to further sub-divide VLANs into smaller groups of ports that will help to reduce traffic on the VLAN. The VLAN rules take precedence, and then the traffic segmentation rules are applied.

| Command                        | Parameters                                                           |
|--------------------------------|----------------------------------------------------------------------|
| config<br>traffic_segmentation | [ <portlist>] forward_list [null   <portlist>]</portlist></portlist> |
| show<br>traffic_segmentation   | { <portlist>}</portlist>                                             |

Each command is listed, in detail, in the following sections.

| config traffic | _segmentation                                                                                                    |
|----------------|----------------------------------------------------------------------------------------------------|
| Purpose        | Used to configure traffic segmentation on the Switch.                                                                                                    |
| Syntax         | config traffic_segmentation [ <portlist>] forward_list [null  <br/><portlist>]</portlist></portlist>                                                                                                    |
| Description    | The <b>config traffic_segmentation</b> command is used to configure traffic segmentation on the Switch.                                                                                                    |
| Parameters     | <pre><portlist> – Specifies a port or range of ports that will be configured for traffic segmentation.</portlist></pre>                                                                                                    |
|                | <i>forward_list</i> – Specifies a range of ports that will receive forwarded frames from the ports specified in the portlist, above.                                                                                                    |
|                | <ul> <li>null – No ports are specified</li> </ul>                                                                                                    |
|                | <ul> <li><portlist> – Specifies a range of ports for the forwarding<br/>list. This list must be on the same Switch previously<br/>specified for traffic segmentation (i.e. following the<br/><portlist> specified above for config traffic_segmentation).</portlist></portlist></li> </ul> |
| Restrictions   | Only administrator-level users can issue this command.                                                                                                    |

Example usage:

To configure ports 1 through 10 to be able to forward frames to port 11 through 15:

| DES-3800:4# config traffic_segmentation 1-10 forward_list 11-15 |
|-----------------------------------------------------------------|
| Command: config traffic_segmentation 1-10 forward_list 11-15    |
| Success.                                                        |
| DES-3800:4#                                                     |

| show traffic_segmentation |                                                                               |  |
|---------------------------|-------------------------------------------------------------------------------|--|
| Purpose                   | Used to display the current traffic segmentation configuration on the Switch. |  |

| show traffic_segmentation |                                                                                                    |  |
|---------------------------|----------------------------------------------------------------------------------------------------|--|
| Syntax                    | show traffic_segmentation { <portlist>}</portlist>                                                                                                    |  |
| Description               | The <b>show traffic_segmentation</b> command is used to display the current traffic segmentation configuration on the Switch.                                   |  |
| Parameters                | <pre><portlist> – Specifies a port or range of ports for which the current traffic segmentation configuration on the Switch will be displayed.</portlist></pre> |  |
| Restrictions              | The port lists for segmentation and the forward list must be on the same Switch.                                                                                |  |

To display the current traffic segmentation configuration on the Switch.

| DES   | -3800:4#show traffic_segmentation                       |
|-------|---------------------------------------------------------|
| Com   | mand: show traffic_segmentation                         |
| Traff | ic Segmentation Table                                   |
| Port  | Forward Portlist                                        |
| 1     | 1-28                                                    |
| 2     | 1-28                                                    |
| 3     | 1-28                                                    |
| 4     | 1-28                                                    |
| 5     | 1-28                                                    |
| 6     | 1-28                                                    |
| 7     | 1-28                                                    |
| 8     | 1-28                                                    |
| 9     | 1-28                                                    |
| 10    | 1-28                                                    |
| 11    | 1-28                                                    |
| 12    | 1-28                                                    |
| 13    | 1-28                                                    |
| 14    | 1-28                                                    |
| 15    | 1-28                                                    |
| 16    | 1-28                                                    |
| 17    | 1-28                                                    |
| 18    | 1-28                                                    |
| CTR   | L+C ESC q Quit SPACE n Next Page ENTER Next Entry a All |

## **Time and SNTP Commands**

The Simple Network Time Protocol (SNTP) (an adaptation of the Network Time Protocol (NTP)) commands in the Command Line Interface (CLI) are listed (along with the appropriate parameters) in the following table.

| Command          | Parameters                                                                                                    |  |
|------------------|----------------------------------------------------------------------------------------------------|--|
| config sntp      | {primary <ipaddr>   secondary <ipaddr>   poll-interval <int 30-<br="">99999&gt;}</int></ipaddr></ipaddr>                                                                                                    |  |
| show sntp        |                                                                                                    |  |
| enable sntp      |                                                                                                    |  |
| disable sntp     |                                                                                                    |  |
| config time      | <date ddmmmyyyy=""> <time hh:mm:ss=""></time></date>                                                                                                    |  |
| config time_zone | {operator [+   -]   hour <gmt_hour 0-13="">   min <minute 0-59="">}</minute></gmt_hour>                                                                                                    |  |
| config dst       | [disable   repeating {s_week <start_week 1-4,last="">   s_day<br/><start_day sun-sat="">   s_mth <start_mth 1-12="">   s_time <start_time<br>hh:mm&gt;   e_week <end_week 1-4,last="">   e-day <end_day sun-sat="">  <br/>e_mth <end_mth 1-12="">   e_time <end_time hh:mm="">   offset [30   60<br/>  90   120]}   annual {s_date <start_date 1-31="">   s_mth <start_mth<br>1-12&gt;   s_time <start_time hh:mm="">   e_date <end_date 1-31="">  <br/>e_mth <end_mth 1-12="">   e_time <end_time hh:mm="">   offset [30   60<br/>  90   120]}</end_time></end_mth></end_date></start_time></start_mth<br></start_date></end_time></end_mth></end_day></end_week></start_time<br></start_mth></start_day></start_week> |  |
| show time        |                                                                                                    |  |

Each command is listed, in detail, in the following sections.

| config sntp  |                                                                                                    |
|--------------|----------------------------------------------------------------------------------------------------|
| Purpose      | Used to setup SNTP service.                                                                                                    |
| Syntax       | config sntp {primary <ipaddr>   secondary <ipaddr>   poll-<br/>interval <int 30-99999="">}</int></ipaddr></ipaddr>                                                        |
| Description  | Use this command to configure SNTP service from an SNTP server.<br>SNTP must be enabled for this command to function (See <i>enable sntp</i> ).                           |
| Parameters   | <i>primary</i> – This is the primary server the SNTP information will be taken from.                                                                                      |
|              | <ul> <li><ipaddr> – The IP address of the primary server.</ipaddr></li> </ul>                                                                                             |
|              | secondary – This is the secondary server the SNTP information will be taken from in the event the primary server is unavailable.                                          |
|              | <ul> <li><ipaddr> – The IP address for the secondary server.</ipaddr></li> </ul>                                                                                          |
|              | <i>poll-interval <int 30-99999=""></int></i> – This is the interval between requests for updated SNTP information. The polling interval ranges from 30 to 99,999 seconds. |
| Restrictions | Only administrator-level users can issue this command. SNTP service must be enabled for this command to function ( <i>enable sntp</i> ).                                  |

Example usage:

### To configure SNTP settings:

DES-3800:4#config sntp primary 10.1.1.1 secondary 10.1.1.2 poll-interval 30 Command: config sntp primary 10.1.1.1 secondary 10.1.1.2 poll-interval 30 Success. DES-3800:4#

| show sntp    |                                                                                                    |
|--------------|----------------------------------------------------------------------------------------------------|
| Purpose      | Used to display the SNTP information.                                                                        |
| Syntax       | show sntp                                                                                                    |
| Description  | This command will display SNTP settings information including the source IP address, time and poll interval. |
| Parameters   | None.                                                                                                    |
| Restrictions | None.                                                                                                    |

#### Example usage:

To display SNTP configuration information:

| DES-3800:4#show sntp | )              |  |
|----------------------|----------------|--|
| Command: show sntp   |                |  |
| Current Time Source  | : System Clock |  |
| SNTP                 | : Disabled     |  |
| SNTP Primary Server  | : 10.1.1.1     |  |
| SNTP Secondary Serve | er : 10.1.1.2  |  |
| SNTP Poll Interval   | : 30 sec       |  |

| enable sntp  |                                                                                                    |
|--------------|----------------------------------------------------------------------------------------------------|
| Purpose      | To enable SNTP server support.                                                                                                    |
| Syntax       | enable sntp                                                                                                    |
| Description  | This will enable SNTP support. SNTP service must be separately configured (see <i>config sntp</i> ). Enabling and configuring SNTP support will override any manually configured system time settings. |
| Parameters   | None.                                                                                                    |
| Restrictions | Only administrator-level users can issue this command. SNTP settings must be configured for SNTP to function ( <i>config sntp</i> ).                                                                   |

Example usage:

To enable the SNTP function:

| DES-3800:4#enable sntp |  |  |
|------------------------|--|--|
| Command: enable sntp   |  |  |
| Success.               |  |  |
| DES-3800:4#            |  |  |

| disable sntp |                                                                                                    |
|--------------|----------------------------------------------------------------------------------------------------|
| Purpose      | To disable SNTP server support.                                                                       |
| Syntax       | disable sntp                                                                                          |
| Description  | This will disable SNTP support. SNTP service must be separately configured (see <i>config sntp</i> ). |
| Parameters   | None.                                                                                                 |
| Restrictions | Only administrator-level users can issue this command.                                                |

#### Example:

To disable SNTP support:

| DES-3800:4#disable sntp<br>Command: disable sntp |  |
|--------------------------------------------------|--|
| Success.                                         |  |
| DES-3800:4#                                      |  |

| config time  |                                                                                                    |
|--------------|----------------------------------------------------------------------------------------------------|
| Purpose      | Used to manually configure system time and date settings.                                                                                                    |
| Syntax       | config time <date ddmmmyyyy=""> <time hh:mm:ss=""></time></date>                                                                                                    |
| Description  | This will configure the system time and date settings. These will be overridden if SNTP is configured and enabled.                                                                                                   |
| Parameters   | <i>date</i> – Express the date using two numerical characters for the day of the month, three alphabetical characters for the name of the month, and four numerical characters for the year. For example: 03aug2003. |
|              | <i>time</i> – Express the system time using the format hh:mm:ss, that is, two numerical characters each for the hour using a 24-hour clock, the minute and second. For example: 19:42:30.                            |
| Restrictions | Only administrator-level users can issue this command. Manually configured system time and date settings are overridden if SNTP support is enabled.                                                                  |

Example usage:

To manually set system time and date settings:

| DES-3800:4#config time 30jun2003 16:30:30 |
|-------------------------------------------|
| Command: config time 30jun2003 16:30:30   |

Success.

DES-3800:4#

| config time_z | onfig time_zone                                                                                                    |  |  |  |
|---------------|----------------------------------------------------------------------------------------------------|--|--|--|
| Purpose       | Used to determine the time zone used in order to adjust the system clock.                                                          |  |  |  |
| Syntax        | config time_zone {operator [+   -]   hour <gmt_hour 0-13="">   min<br/><minute 0-59="">}</minute></gmt_hour>                       |  |  |  |
| Description   | This will adjust system clock settings according to the time zone.<br>Time zone settings will adjust SNTP information accordingly. |  |  |  |
| Parameters    | <i>operator</i> – Choose to add (+) or subtract (-) time to adjust for time zone relative to GMT.                                  |  |  |  |
|               | hour – Select the number of hours different from GMT.                                                                              |  |  |  |
|               | <i>min</i> – Select the number of minutes difference added or subtracted to adjust the time zone.                                  |  |  |  |
| Restrictions  | Only administrator-level users can issue this command.                                                                             |  |  |  |

Example usage:

To configure time zone settings:

DES-3800:4#config time\_zone operator + hour 2 min 30 Command: config time\_zone operator + hour 2 min 30 Success. DES-3800:4#

| config d    | st                                                                                                    |
|-------------|----------------------------------------------------------------------------------------------------|
| Purpose     | Used to enable and configure time adjustments to allow for the use of Daylight Savings Time (DST).                                                                                                    |
| Syntax      | config dst [disable   repeating {s_week <start_week 1-4,last="">   s_day<br/><start_day sun-sat="">   s_mth <start_mth 1-12="">   s_time start_time<br/>hh:mm&gt;   e_week <end_week 1-4,last="">   e_day <end_day sun-sat="">  <br/>e_mth <end_mth 1-12="">   e_time <end_time hh:mm="">   offset [30   60   90<br/>  120]}   annual {s_date start_date 1-31&gt;   s_mth <start_mth 1-12="">  <br/>s_time <start_time hh:mm="">   e_date <end_date 1-31="">   e_mth<br/><end_mth 1-12="">   e_time <end_time hh:mm="">   offset [30   60   90  <br/>120]}]</end_time></end_mth></end_date></start_time></start_mth></end_time></end_mth></end_day></end_week></start_mth></start_day></start_week> |
| Description | DST can be enabled and configured using this command. When enabled this will adjust the system clock to comply with any DST requirement. DST adjustment effects system time for both manually configured time and time set using SNTP service.                                                                                                    |

| config de    | st                                                                                                    |
|--------------|----------------------------------------------------------------------------------------------------|
| Parameters   | disable - Disable the DST seasonal time adjustment for the Switch.                                                                                                    |
|              | <i>repeating</i> - Using repeating mode will enable DST seasonal time<br>adjustment. Repeating mode requires that the DST beginning and ending<br>date be specified using a formula. For example, specify to begin DST on<br>Saturday during the second week of April and end DST on Sunday during<br>the last week of October. |
|              | <i>annual</i> - Using annual mode will enable DST seasonal time adjustment.<br>Annual mode requires that the DST beginning and ending date be specified<br>concisely. For example, specify to begin DST on April 3 and end DST on<br>October 14.                                                                                |
|              | s_week - Configure the week of the month in which DST begins.                                                                                                    |
|              | <ul> <li><start_week 1-4,last=""> - The number of the week during the month<br/>in which DST begins where 1 is the first week, 2 is the second<br/>week and so on, last is the last week of the month.</start_week></li> </ul>                                                                                                  |
|              | e_week - Configure the week of the month in which DST ends.                                                                                                    |
|              | <ul> <li><end_week 1-4,last=""> - The number of the week during the month<br/>in which DST ends where 1 is the first week, 2 is the second week<br/>and so on, last is the last week of the month.</end_week></li> </ul>                                                                                                    |
|              | s_day – Configure the day of the week in which DST begins.                                                                                                    |
|              | <ul> <li><start_day sun-sat=""> - The day of the week in which DST begins<br/>expressed using a three character abbreviation (sun, mon, tue,<br/>wed, thu, fri, sat)</start_day></li> </ul>                                                                                                    |
|              | e_day - Configure the day of the week in which DST ends.                                                                                                    |
|              | <ul> <li><end_day sun-sat=""> - The day of the week in which DST ends<br/>expressed using a three character abbreviation (sun, mon, tue,<br/>wed, thu, fri, sat)</end_day></li> </ul>                                                                                                    |
|              | <i>s_mth</i> - Configure the month in which DST begins.                                                                                                    |
|              | <ul> <li><start_mth 1-12=""> - The month to begin DST expressed as a<br/>number.</start_mth></li> </ul>                                                                                                    |
|              | e_mth - Configure the month in which DST ends.                                                                                                    |
|              | <ul> <li><end_mth 1-12=""> - The month to end DST expressed as a number.</end_mth></li> </ul>                                                                                                    |
|              | s_time – Configure the time of day to begin DST.                                                                                                    |
|              | <ul> <li><start_time hh:mm=""> - Time is expressed using a 24-hour clock, in<br/>hours and minutes.</start_time></li> </ul>                                                                                                    |
|              | e_time - Configure the time of day to end DST.                                                                                                    |
|              | <ul> <li><end_time hh:mm=""> - Time is expressed using a 24-hour clock, in<br/>hours and minutes.</end_time></li> </ul>                                                                                                    |
|              | s_date - Configure the specific date (day of the month) to begin DST.                                                                                                    |
|              | <ul> <li><start_date 1-31=""> - The start date is expressed numerically.</start_date></li> </ul>                                                                                                    |
|              | e_date - Configure the specific date (day of the month) to begin DST.                                                                                                    |
|              | <ul> <li><end_date 1-31=""> - The end date is expressed numerically.</end_date></li> </ul>                                                                                                    |
|              | offset [30   60   90   120] - Indicates number of minutes to add or to subtract during the summertime. The possible offset times are 30,60,90,120. The default value is 60                                                                                                    |
| Restrictions | Only administrator-level users can issue this command.                                                                                                    |
| 1            |                                                                                                    |

To configure daylight savings time on the Switch:

DES-3800:4#config dst repeating s\_week 2 s\_day tue s\_mth 4 s\_time 15:00 e\_week 2 e\_day wed e\_mth 10 e\_time 15:30 offset 30 Command: config dst repeating s\_week 2 s\_day tue s\_mth 4 s\_time 15:00 e\_week 2 e\_day wed e\_mth 10 e\_time 15:30 offset 30 Success. DES-3800:4#

| show time    |                                                                                              |
|--------------|----------------------------------------------------------------------------------------------|
| Purpose      | Used to display the current time settings and status.                                        |
| Syntax       | show time                                                                                    |
| Description  | This will display system time and date configuration as well as display current system time. |
| Parameters   | None.                                                                                        |
| Restrictions | None.                                                                                        |

Example usage:

To show the time cuurently set on the Switch's System clock:

| DES-3800:      | 4#show t   | ime                 |  |
|----------------|------------|---------------------|--|
| Command        | : show tir | ne                  |  |
| Current Tii    | me Sourc   | e : System Clock    |  |
| Boot Time      |            | : 0 Days 00:00:00   |  |
| Current Ti     | ne         | : 1 Days 01:39:17   |  |
| Time Zone      |            | : GMT +02:30        |  |
| Daylight Sa    | aving Tim  | e : Repeating       |  |
| Offset in M    | linutes    | : 30                |  |
| Repeating From |            | : Apr 2nd Tue 15:00 |  |
|                | То         | : Oct 2nd Wed 15:30 |  |
| Annual         | From       | : 29 Apr 00:00      |  |
|                | То         | : 12 Oct 00:00      |  |

## **ARP Commands**

The ARP commands in the Command Line Interface (CLI) are listed (along with the appropriate parameters) in the following table.

| Command               | Parameters                                                                  |
|-----------------------|-----------------------------------------------------------------------------|
| create arpentry       | <ipaddr> <macaddr></macaddr></ipaddr>                                       |
| config arpentry       | <ipaddr> <macaddr></macaddr></ipaddr>                                       |
| delete arpentry       | {[ <ipaddr>   all]}</ipaddr>                                                |
| show arpentry         | {ipif <ipif_name 12="">   ipaddress <ipaddr>   static}</ipaddr></ipif_name> |
| config arp_aging time | <value 0-65535=""></value>                                                  |
| clear arptable        |                                                                             |

Each command is listed, in detail, in the following sections.

| create arpent | create arpentry                                                                                            |  |  |  |
|---------------|----------------------------------------------------------------------------------------------------|--|--|--|
| Purpose       | Used to make a static entry into the ARP table.                                                            |  |  |  |
| Syntax        | create arpentry <ipaddr> <macaddr></macaddr></ipaddr>                                                      |  |  |  |
| Description   | This command is used to enter an IP address and the corresponding MAC address into the Switch's ARP table. |  |  |  |
| Parameters    | <ipaddr> – The IP address of the end node or station.</ipaddr>                                             |  |  |  |
|               | <macaddr> – The MAC address corresponding to the IP address above.</macaddr>                               |  |  |  |
| Restrictions  | Only administrator-level users can issue this command. The Switch supports up to 255 static ARP entries.   |  |  |  |

Example Usage:

To create a static arp entry for the IP address 10.48.74.121 and MAC address 00:50:BA:00:07:36:

DES-3800:4#create arpentry 10.48.74.121 00-50-BA-00-07-36 Command: create arpentry 10.48.74.121 00-50-BA-00-07-36

Success.

DES-3800:4#

| config arpe | entry                                                                                                    |
|-------------|----------------------------------------------------------------------------------------------------|
| Purpose     | Used to configure a static entry in the ARP table.                                                                                  |
| Syntax      | config arpentry <ipaddr> <macaddr></macaddr></ipaddr>                                                                               |
| Description | This command is used to configure a static entry in the ARP Table.<br>The user may specify the IP address and the corresponding MAC |

| config arpe  | entry                                                                                                    |
|--------------|----------------------------------------------------------------------------------------------------|
|              | address of an entry in the Switch's ARP table.                                                                                                    |
| Parameters   | <ipaddr> – The IP address of the end node or station.<br/><macaddr> – The MAC address corresponding to the IP address<br/>above.</macaddr></ipaddr> |
| Restrictions | Only administrator-level users can issue this command.                                                                                              |

To configure a static arp entry for the IP address 10.48.74.12 and MAC address 00:50:BA:00:07:36:

DES-3800:4#config arpentry 10.48.74.12 00-50-BA-00-07-36 Command: config arpentry 10.48.74.12 00-50-BA-00-07-36 Success. DES-3800:4#

| delete arpentry |                                                                                                    |  |  |
|-----------------|----------------------------------------------------------------------------------------------------|--|--|
| Purpose         | Used to delete a static entry into the ARP table.                                                                                                    |  |  |
| Syntax          | delete arpentry {[ <ipaddr>   all]}</ipaddr>                                                                                                    |  |  |
| Description     | This command is used to delete a static ARP entry, made using the <i>create arpentry</i> command above, by specifying either the IP address of the entry or all. Specifying <i>all</i> clears the Switch's ARP table. |  |  |
| Parameters      | < <i>ipaddr</i> > – The IP address of the end node or station.<br><i>all</i> – Deletes all ARP entries.                                                                                                    |  |  |
| Restrictions    | Only administrator-level users can issue this command.                                                                                                    |  |  |

Example Usage:

To delete an entry of IP address 10.48.74.121 from the ARP table:

| DES-3800: | 4#delete ar | pentry 10.48 | 8.74.121 |  |
|-----------|-------------|--------------|----------|--|
| Command   | delete arpo | entry 10.48. | 74.121   |  |
| Success.  |             |              |          |  |
| DES-3800: | 4#          |              |          |  |

| config arp_aging time |                                                                          |  |
|-----------------------|--------------------------------------------------------------------------|--|
| Purpose               | Used to configure the age-out timer for ARP table entries on the Switch. |  |
| Syntax                | config arp_aging time <value 0-65535=""></value>                         |  |

| config arp_aging time |                                                                                                    |  |
|-----------------------|----------------------------------------------------------------------------------------------------|--|
| Description           | This command sets the maximum amount of time, in minutes, that<br>an ARP entry can remain in the Switch's ARP table, without being<br>accessed, before it is dropped from the table. |  |
| Parameters            | <i>time <value 0-65535=""></value></i> – The ARP age-out time, in minutes. The value may be set in the range of 0-65535 minutes with a default setting of 20 minutes.                |  |
| Restrictions          | Only administrator-level users can issue this command.                                                                                                    |  |

To configure ARP aging time:

DES-3800:4#config arp\_aging time 30 Command: config arp\_aging time 30 Success. DES-3800:4#

| show arpe    | ntry                                                                                                    |
|--------------|----------------------------------------------------------------------------------------------------|
| Purpose      | Used to display the ARP table.                                                                                                    |
| Syntax       | show arpentry {ipif <ipif_name 12="">   ipaddress <ipaddr>   static}</ipaddr></ipif_name>                                                            |
| Description  | This command is used to display the current contents of the Switch's ARP table.                                                                      |
| Parameters   | <i>ipif <ipif_name 12=""></ipif_name></i> – The name of the IP interface the end node or station for which the ARP table entry was made, resides on. |
|              | <i>ipaddress <ipaddr></ipaddr></i> – The network address corresponding to the IP interface name above.                                               |
|              | static – Displays the static entries to the ARP table.                                                                                               |
| Restrictions | None.                                                                                                    |

Example Usage:

To display the ARP table:

|           | 4#show arpentry<br>: show arpentry | /                 |                 |
|-----------|------------------------------------|-------------------|-----------------|
| ARP Aging | g Time : 30                        |                   |                 |
| Interface | IP Address                         | MAC Address       | Туре            |
| System    | 10.0.0.0                           | FF-FF-FF-FF-FF-FF | Local/Broadcast |
| System    | 10.1.1.169                         | 00-50-BA-70-E4-4E | Dynamic         |
| System    | 10.1.1.254                         | 00-01-30-FA-5F-00 | Dynamic         |
| System    | 10.9.68.1                          | 00-A0-C9-A4-22-5B | Dynamic         |
| System    | 10.9.68.4                          | 00-80-C8-2E-C7-45 | Dynamic         |
| System    | 10.10.27.51                        | 00-80-C8-48-DF-AB | Dynamic         |
| System    | 10.11.22.145                       | 00-80-C8-93-05-6B | Dynamic         |
| System    | 10.11.94.10                        | 00-10-83-F9-37-6E | Dynamic         |
| System    | 10.14.82.24                        | 00-50-BA-90-37-10 | Dynamic         |
| System    | 10.15.1.60                         | 00-80-C8-17-42-55 | Dynamic         |

| System     | 10.17.42.153   | 00-80-C8-4D-4E-0A | Dynamic         |
|------------|----------------|-------------------|-----------------|
| System     | 10.19.72.100   | 00-50-BA-38-7D-5E | Dynamic         |
| System     | 10.21.32.203   | 00-80-C8-40-C1-06 | Dynamic         |
| System     | 10.40.44.60    | 00-50-BA-6B-2A-1E | Dynamic         |
| System     | 10.42.73.221   | 00-01-02-03-04-00 | Dynamic         |
| System     | 10.44.67.1     | 00-50-BA-DA-02-51 | Dynamic         |
| System     | 10.47.65.25    | 00-50-BA-DA-03-2B | Dynamic         |
| System     | 10.50.8.7      | 00-E0-18-45-C7-28 | Dynamic         |
| System     | 10.90.90.90    | 00-01-02-03-04-00 | Local           |
| System     | 10.255.255.255 | FF-FF-FF-FF-FF    | Local/Broadcast |
| Total Entr | ies = 20       |                   |                 |
| DES-3800   | :4#            |                   |                 |

| clear arptabl | e                                                                                                    |
|---------------|----------------------------------------------------------------------------------------------------|
| Purpose       | Used to remove all dynamic ARP table entries.                                                                                    |
| Syntax        | clear arptable                                                                                                    |
| Description   | This command is used to remove dynamic ARP table entries from the Switch's ARP table. Static ARP table entries are not affected. |
| Parameters    | None.                                                                                                    |
| Restrictions  | Only administrator-level users can issue this command.                                                                           |

To remove dynamic entries in the ARP table:

| DES-3800:4#clear arptable |  |
|---------------------------|--|
| Command: clear arptable   |  |
| Success.                  |  |
| DES-3800:4#               |  |

# **VRRP** Commands

*VRRP* or *Virtual Routing Redundancy Protocol* is a function on the Switch that dynamically assigns responsibility for a virtual router to one of the VRRP routers on a LAN. The VRRP router that controls the IP address associated with a virtual router is called the Master, and will forward packets sent to this IP address. This will allow any Virtual Router IP address on the LAN to be used as the default first hop router by end hosts. Utilizing VRRP, the administrator can achieve a higher available default path cost without needing to configure every end host for dynamic routing or routing discovery protocols.

Statically configured default routes on the LAN are prone to a single point of failure. VRRP is designed to eliminate these failures by setting an election protocol that will assign a responsibility for a virtual router to one of the VRRP routers on the LAN. When a virtual router fails, the election protocol will select a virtual router with the highest priority to be the Master router on the LAN. This retains the link and the connection is kept alive, regardless of the point of failure.

To configure VRRP for virtual routers on the Switch, an IP interface must be present on the system and it must be a part of a VLAN. VRRP IP interfaces may be assigned to every VLAN, and therefore IP interface, on the Switch. VRRP routers within the same VRRP group must be consistent in configuration settings for this protocol to function optimally.

| Command          | Parameters                                                                                                    |
|------------------|----------------------------------------------------------------------------------------------------|
| enable vrrp      | {ping}                                                                                                    |
| disable vrrp     | {ping}                                                                                                    |
| create vrrp vrid | <vrid 1-255=""> ipif <ipif_name 12=""> ipaddress <ipaddr> {state<br/>[enable   disable]   priority <int 1-254="">   advertisement_interval<br/><int 1-255="">   preempt [true   false]   critical_ip <ipaddr>  <br/>critical_ip_state [enable   disable]}</ipaddr></int></int></ipaddr></ipif_name></vrid>   |
| config vrrp vrid | <vrid 1-255=""> ipif <ipif_name 12=""> {state [enable   disable]  <br/>priority <int 1-254="">   ipaddress <ipaddr>  <br/>advertisement_interval <int 1-255="">   preempt [true   false]  <br/>critical_ip <ipaddr>   critical_ip_state [enable   disable]}</ipaddr></int></ipaddr></int></ipif_name></vrid> |
| config vrrp ipif | <ipif_name 12=""> [authtype [none   simple authdata <string 8="">   ip<br/>authdata <string 16="">]]</string></string></ipif_name>                                                                                                    |
| show vrrp        | {ipif <ipif_name 12=""> {vrid <vrid 1-255="">}</vrid></ipif_name>                                                                                                    |
| delete vrrp      | {vrid <vrid 1-255=""> ipif <ipif_name 12="">}</ipif_name></vrid>                                                                                                    |

The VRRP commands in the Command Line Interface (CLI) are listed, along with the appropriate parameters, in the following table.

Each command is listed, in detail, in the following sections.

| enable vrrp |                                                                      |
|-------------|----------------------------------------------------------------------|
| Purpose     | To enable the VRRP function on the Switch.                           |
| Syntax      | enable vrrp {ping}                                                   |
| Description | This command will enable the VRRP function on the Switch.            |
| Parameters  | {ping} – Adding this parameter to the command will allow the virtual |

| enable vrrp  |                                                                                                    |
|--------------|----------------------------------------------------------------------------------------------------|
|              | IP address to be pinged from other host end nodes to verify connectivity. This will only enable the ping connectivity check function. To enable the VRRP protocol on the Switch, omit this parameter. This command is disabled by default. |
| Restrictions | Only administrator-level users can issue this command.                                                                                                    |

To enable VRRP globally on the Switch:

| DES-3800:4#enable vrrp<br>Command: enable vrrp |  |  |
|------------------------------------------------|--|--|
| Success.                                       |  |  |
| DES-3800:4#                                    |  |  |

Example usage:

To enable the virtual IP address to be pinged:

| DES-3800:4#e | nable vrrp ping |  |
|--------------|-----------------|--|
| Command: er  | able vrrp ping  |  |
| Success.     |                 |  |
| DES-3800:4#  |                 |  |

| disable vrrp |                                                                                                    |
|--------------|----------------------------------------------------------------------------------------------------|
| Purpose      | To disable the VRRP function on the Switch.                                                                                                    |
| Syntax       | disable vrrp {ping}                                                                                                    |
| Description  | This command will disable the VRRP function on the Switch.                                                                                                    |
| Parameters   | <i>{ping}</i> - Adding this parameter to the command will stop the virtual IP address from being pinged from other host end nodes to verify connectivity. This will only disable the ping connectivity check function. To disable the VRRP protocol on the Switch, omit this parameter. |
| Restrictions | Only administrator-level users can issue this command.                                                                                                    |

Example usage:

To disable the VRRP function globally on the Switch:

| DES-3800:4#disable vrrp<br>Command: disable vrrp |
|--------------------------------------------------|
| Success.                                         |
| DES-3800:4#                                      |

To disable the virtual IP address from being pinged:

| Command: disable vrrp ping | DES-3800:4#disable vrrp ping |  |
|----------------------------|------------------------------|--|
| _                          | Command: disable vrrp ping   |  |
|                            |                              |  |
| Success.                   | Success.                     |  |
|                            | 0:4#                         |  |

| create vrrp vrid |                                                                                                    |
|------------------|----------------------------------------------------------------------------------------------------|
| Purpose          | To create a VRRP router on the Switch.                                                                                                    |
| Syntax           | vrid <vrid 1-255=""> ipif <ipif_name 12=""> ipaddress <ipaddr> {state<br/>[enable   disable]   priority <int 1-254="">   advertisement_interval<br/><int 1-255="">   preempt [true   false]   critical_ip <ipaddr>  <br/>critical_ip_state [enable   disable]}</ipaddr></int></int></ipaddr></ipif_name></vrid>                                                                                                    |
| Description      | This command is used to create a VRRP interface on the Switch.                                                                                                    |
| Parameters       | <i>vrid <vrid 1-255=""></vrid></i> - Enter a value between 1 and 255 to uniquely identify this VRRP group on the Switch. All routers participating in this group must be assigned the same <i>vrid</i> value. This value MUST be different from other VRRP groups set on the Switch.                                                                                                    |
|                  | <i>ipif <ipif_name 12=""></ipif_name></i> - Enter the name of a previously configured IP interface that you wish to create a VRRP entry for. This IP interface must be assigned to a VLAN on the Switch.                                                                                                    |
|                  | <i>ipaddress <ipaddr></ipaddr></i> - Enter the IP address that will be assigned to the VRRP router. This IP address is also the default gateway that will be statically assigned to end hosts and must be set for all routers that participate in this group.                                                                                                    |
|                  | state [enable   disable] - Used to enable and disable the VRRP router on the Switch.                                                                                                    |
|                  | <i>priority <int 1-254=""></int></i> - Enter a value between 1 and 254 to indicate the router priority. The VRRP Priority value may determine if a higher priority VRRP router overrides a lower priority VRRP router. A higher priority will increase the probability that this router will become the Master router of the group. A lower priority will increase the probability that this router will become the backup router. VRRP routers that are assigned the same priority value will elect the highest physical IP address as the Master router. The default value is 100. (The value of 255 is reserved for the router that owns the IP address associated with the virtual router and is therefore set automatically.) |
|                  | advertisement_interval <int 1-255=""> - Enter a time interval value, in seconds, for sending VRRP message packets. This value must be consistent with all routers participating within the same VRRP group. The default is 1 second.</int>                                                                                                    |
|                  | <i>preempt [true</i>   <i>false]</i> - This entry will determine the behavior of<br>backup routers within the VRRP group by controlling whether a<br>higher priority backup router will preempt a lower priority Master<br>router. A true entry, along with having the backup router's priority set<br>higher than the masters priority, will set the backup router as the<br>Master router. A false entry will disable the backup router from<br>becoming the Master router. This setting must be consistent with all                                                                                                    |

| create vrrp vrid |                                                                                                    |  |
|------------------|----------------------------------------------------------------------------------------------------|--|
|                  | routers participating within the same VRRP group. The default setting is true.                                                                                                    |  |
|                  | <i>critical_ip <ipaddr></ipaddr></i> - Enter the IP address of the physical device that will provide the most direct route to the Internet or other critical network connections from this virtual router. This must be a real IP address of a real device on the network. If the connection from the virtual router to this IP address fails, the virtual router will be disabled automatically. A new master will be elected from the backup routers participating in the VRRP group. Different critical IP addresses may be assigned to different routers participating in the VRRP group, and can therefore define multiple routes to the Internet or other critical network connections. |  |
|                  | <i>critical_ip_state [enable   disable]</i> - This parameter is used to enable or disable the critical IP address entered above. The default is disable.                                                                                                    |  |
| Restrictions     | Only administrator-level users can issue this command.                                                                                                    |  |

To create a VRRP entry:

| DES-3800:4#create vrrp vrid 1 ipif Darren ipaddress 11.1.1.1 state enable<br>priority 200 advertisement_interval 1 preempt true critical_ip 10.53.13.224<br>critical_ip_state enable |
|----------------------------------------------------------------------------------------------------|
| Command: create vrrp vrid 1 ipif Darren ipaddress 11.1.1.1 state enable<br>priority 200 advertisement_interval 1 preempt true critical_ip 10.53.13.224<br>critical_ip_state enable   |
| Success.                                                                                                    |
| DES-3800:4#                                                                                                    |

| config vrrp | vrid                                                                                                    |
|-------------|----------------------------------------------------------------------------------------------------|
| Purpose     | To configure a VRRP router set on the Switch.                                                                                                    |
| Syntax      | config vrrp vrid <vrid 1-255=""> ipif <ipif_name 12=""> {state [enable  <br/>disable]   priority <int 1-254="">   ipaddress <ipaddr>  <br/>advertisement_interval <int 1-255="">   preempt [true   false]  <br/>critical_ip <ipaddr>   critical_ip_state [enable   disable]}</ipaddr></int></ipaddr></int></ipif_name></vrid> |
| Description | This command is used to configure a previously created VRRP interface on the Switch.                                                                                                    |
| Parameters  | <i>vrid</i> < <i>vrid</i> 1-255> - Enter a value between 1 and 255 that uniquely identifies the VRRP group to configure. All routers participating in this group must be assigned the same <i>vrid</i> value. This value MUST be different from other VRRP groups set on the Switch.                                          |
|             | <i>ipif <ipif_name 12=""></ipif_name></i> - Enter the name of a previously configured IP interface to configure a VRRP entry for. This IP interface must be assigned to a VLAN on the Switch.                                                                                                    |
|             | <i>state [enable</i>   <i>disable]</i> – Used to enable and disable the VRRP router on the Switch.                                                                                                    |
|             | priority <int 1-254=""> - Enter a value between 1 and 254 to indicate the</int>                                                                                                    |

| config vrrp vrid |                                                                                                    |  |
|------------------|----------------------------------------------------------------------------------------------------|--|
|                  | router priority. The VRRP Priority value may determine if a higher<br>priority VRRP router overrides a lower priority VRRP router. A higher<br>priority will increase the probability that this router will become the<br>Master router of the group. A lower priority will increase the<br>probability that this router will become the backup router. VRRP<br>routers that are assigned the same priority value will elect the<br>highest physical IP address as the Master router. The default value<br>is 100. (The value of 255 is reserved for the router that owns the IP<br>address associated with the virtual router and is therefore set<br>automatically.)                        |  |
|                  | <i>ipaddress <ipaddr></ipaddr></i> - Enter the virtual IP address that will be<br>assigned to the VRRP entry. This IP address is also the default<br>gateway that will be statically assigned to end hosts and must be set<br>for all routers that participate in this group.                                                                                                    |  |
|                  | advertisement_interval <int 1-255=""> - Enter a time interval value, in seconds, for sending VRRP message packets. This value must be consistent with all routers participating within the same VRRP group. The default is 1 second.</int>                                                                                                    |  |
|                  | <i>preempt [true</i>   <i>false]</i> – This entry will determine the behavior of<br>backup routers within the VRRP group by controlling whether a<br>higher priority backup router will preempt a lower priority Master<br>router. A true entry, along with having the backup router's priority set<br>higher than the masters priority, will set the backup router as the<br>Master router. A false entry will disable the backup router from<br>becoming the Master router. This setting must be consistent with all<br>routers participating within the same VRRP group. The default<br>setting is <i>true</i> .                                                                           |  |
|                  | <i>critical_ip <ipaddr></ipaddr></i> - Enter the IP address of the physical device that will provide the most direct route to the Internet or other critical network connections from this virtual router. This must be a real IP address of a real device on the network. If the connection from the virtual router to this IP address fails, the virtual router will be disabled automatically. A new master will be elected from the backup routers participating in the VRRP group. Different critical IP addresses may be assigned to different routers participating in the VRRP group, and can therefore define multiple routes to the Internet or other critical network connections. |  |
|                  | <i>critical_ip_state [enable   disable]</i> – This parameter is used to enable or disable the critical IP address entered above. The default is <i>disable</i> .                                                                                                    |  |
| Restrictions     | Only administrator-level users can issue this command.                                                                                                    |  |

To configure a VRRP entry:

| Command: config vrrp vrid 1 ipif Trinity state enable priority 100 advertisement_interval 2 |  |
|---------------------------------------------------------------------------------------------|--|
| Success.                                                                                    |  |
| DES-3800:4#                                                                                 |  |
|                                                                                             |  |

| config vrrp ip | bif                                                                                                    |
|----------------|----------------------------------------------------------------------------------------------------|
| Purpose        | To configure the authentication type for the VRRP routers of an IP interface.                                                                                                    |
| Syntax         | config vrrp ipif <ipif_name 12=""> [authtype [none   simple<br/>authdata <string 8="">   ip authdata <string 16="">]</string></string></ipif_name>                                                                                                    |
| Description    | This command is used to set the authentication type for the VRRP routers of an IP interface.                                                                                                    |
| Parameters     | <i>ipif <ipif_name 12=""></ipif_name></i> - Enter the name of a previously configured IP interface for which to configure the VRRP entry. This IP interface must be assigned to a VLAN on the Switch.                                                                                                    |
|                | <i>authtype</i> – Specifies the type of authentication used. The authtype must be consistent with all routers participating within the VRRP group. The user may choose between:                                                                                                    |
|                | none – Entering this parameter indicates that VRRP protocol exchanges will not be authenticated.                                                                                                    |
|                | simple authdata <string 8=""> - This parameter, along with an<br/>alphanumeric string of no more than eight characters, to set<br/>a simple password for comparing VRRP message packets<br/>received by a router. If the two passwords are not exactly<br/>the same, the packet will be dropped.</string>                                       |
|                | <i>ip authdata <string 16=""></string></i> - This parameter will require the user to set<br>an alphanumeric authentication string of no more than 16 characters<br>to generate a MD5 message digest for authentication in comparing<br>VRRP messages received by the router. If the two values are<br>inconsistent, the packet will be dropped. |
| Restrictions   | Only administrator-level users can issue this command.                                                                                                    |

To set the authentication type for a VRRP entry:

| DES-3800:4#config vrrp ipif Trinity authtype simple authdata tomato<br>Command: config vrrp ipif Trinity authtype simple authdata tomato |  |
|----------------------------------------------------------------------------------------------------|--|
| Success.                                                                                                    |  |
| DES-3800:4#                                                                                                    |  |

| show vrrp    |                                                                                                    |
|--------------|----------------------------------------------------------------------------------------------------|
| Purpose      | To view the VRRP settings set on the Switch.                                                                                                    |
| Syntax       | show vrrp ipif <ipif_name 12=""> vrid <vrid 1-255=""></vrid></ipif_name>                                                                                                    |
| Description  | This command is used to view current VRRP settings of the VRRP<br>Operations table.                                                                                                    |
| Parameters   | <i>ipif <ipif_name 12=""></ipif_name></i> - Enter the name of a previously configured IP interface for which to view the VRRP settings. This IP interface must be assigned to a VLAN on the Switch. |
|              | <i>vrid</i> < <i>vrid</i> 1-255> - Enter the VRRP ID of a VRRP entry for which to view these settings.                                                                                              |
| Restrictions | Only administrator-level users can issue this command.                                                                                                    |

To view the global VRRP settings currently implemented on the Switch (VRRP Enabled):

| DES-3800:4#show vrrp           |                |
|--------------------------------|----------------|
| Command: show vrrp             |                |
|                                |                |
| Global VRRP :Enab              |                |
| Non-owner response PING : Disa | bled           |
|                                |                |
| Interface Name : System        | m              |
| Authentication type : No Au    | thentication   |
|                                |                |
| VRID : 2                       |                |
| Virtual IP Address : 10.8      | 53.13.3        |
| Virtual MAC Address : 00-0     | 00-5E-00-01-02 |
| Virtual Router State : Mas     | ster           |
| State : Ena                    | bled           |
| Priority : 255                 |                |
| Master IP Address : 10.        | 53.13.3        |
| Critical IP Address : 0.0.     | 0.0            |
| Checking Critical IP : Dis     | abled          |
| Advertisement Interval : 1 se  | ecs            |
| Preempt Mode : True            | e              |
| Virtual Router Up Time : 275   |                |
| Total Entries : 1              |                |
|                                |                |
| DES-3800:4#                    |                |

| delete vrrp  |                                                                                                    |
|--------------|----------------------------------------------------------------------------------------------------|
| Purpose      | Used to delete a vrrp entry from the switch.                                                                                                    |
| Syntax       | delete vrrp {vrid <vrid 1-255=""> ipif <ipif_name 12="">}</ipif_name></vrid>                                                                                        |
| Description  | This command is used to remove a VRRP router running on a local device.                                                                                             |
| Parameters   | <i>vrid <vrid 1-255=""></vrid></i> - Enter the VRRP ID of the virtual router to be deleted. Not entering this parameter will delete all VRRP entries on the Switch. |
|              | <i>ipif <ipif_name 12=""></ipif_name></i> - Enter the name of the IP interface which holds the VRRP router to delete.                                               |
| Restrictions | Only administrator-level users can issue this command.                                                                                                    |

Example usage:

To delete a VRRP entry:

| DES-3800:4#delete vrrp vrid 2 ipif Trinity |
|--------------------------------------------|
| Command: delete vrrp vrid 2 ipif Trinity   |
| Success.                                   |
| DES-3800:4#                                |

# **Routing Table Commands**

The routing table commands in the Command Line Interface (CLI) are listed (along with the appropriate parameters) in the following table.

| Command                | Parameters                                                                                                    |
|------------------------|----------------------------------------------------------------------------------------------------|
| create iproute         | <network_address> <ipaddr> {<metric 1-65535="">} {[primary  <br/>backup]}</metric></ipaddr></network_address> |
| create iproute default | <ipaddr> {<metric 1-65535="">}</metric></ipaddr>                                                              |
| delete iproute default | <ipaddr></ipaddr>                                                                                             |
| delete iproute         | <network_address> <ipaddr> {[primary   backup]}</ipaddr></network_address>                                    |
| show iproute           | < <network_address>} {[static   rip   ospf]}</network_address>                                                |

Each command is listed, in detail, in the following sections.

| create iproute |                                                                                                    |
|----------------|----------------------------------------------------------------------------------------------------|
| Purpose        | Used to create IP route entries to the Switch's IP routing table.                                                                                                    |
| Syntax         | create iproute <network_address> <ipaddr> {<metric 1-<br="">65535&gt;} {[primary   backup]}</metric></ipaddr></network_address>                                                                                                    |
| Description    | This command is used to create a primary and backup IP route entry to the Switch's IP routing table.                                                                                                    |
| Parameters     | <network_address> – IP address and netmask of the IP interface<br/>that is the destination of the route. The address and mask<br/>information can be specified using the traditional format (for<br/>example, 10.1.2.3/255.0.0.0 or in CIDR format, 10.1.2.3/8).</network_address> |
|                | <ipaddr> – The gateway IP address for the next hop router.</ipaddr>                                                                                                    |
|                | <metric 1-65535=""> – Allows the entry of a routing protocol metric<br/>entry, representing the number of routers between the Switch and<br/>the IP address above. The default setting is 1.</metric>                                                                              |
|                | <i>[primary</i>   <i>backup]</i> - The user may choose between Primary and Backup. If the Primary Static/Default Route fails, the Backup Route will support the entry. Please take note that the Primary and Backup entries cannot have the same Gateway.                          |
| Restrictions   | Only administrator-level users can issue this command.                                                                                                    |

#### Example Usage:

To add a single static address 10.48.74.121, mask 255.0.0.0 and gateway 10.1.1.254 to the routing table:

| DES-3800:4#create iproute 10.48.74.121/255.0.0.0 10.1.1.254 1<br>Command: create iproute 10.48.74.121/8 10.1.1.254 1 |  |
|----------------------------------------------------------------------------------------------------|--|
| Success.                                                                                                    |  |
| DES-3800:4#                                                                                                    |  |

| create iproute default |                                                                                                    |
|------------------------|----------------------------------------------------------------------------------------------------|
| Purpose                | Used to create IP route entries to the Switch's IP routing table.                                                                                                    |
| Syntax                 | create iproute default <ipaddr> {<metric>}</metric></ipaddr>                                                                                                    |
| Description            | This command is used to create a default static IP route entry to the Switch's IP routing table.                                                                                                    |
| Parameters             | <ipaddr> – The gateway IP address for the next hop router.<metric> – Allows the entry of a routing protocol metric entry representing the number of routers between the Switch and the IP address above. The default setting is 1.</metric></ipaddr> |
| Restrictions           | Only administrator-level users can issue this command.                                                                                                    |

To add the default static address 10.48.74.121, with a metric setting of 1, to the routing table:

| DES-3800:4#create iproute default 10.48.74.121 1<br>Command: create iproute default 10.48.74.121 1 |  |
|----------------------------------------------------------------------------------------------------|--|
| Success.                                                                                           |  |
| DES-3800:4#                                                                                        |  |

| delete iproute |                                                                                                    |
|----------------|----------------------------------------------------------------------------------------------------|
| Purpose        | Used to delete an IP route entry from the Switch's IP routing table.                                                                                                    |
| Syntax         | delete iproute <network_address> <ipaddr> [primary   backup]</ipaddr></network_address>                                                                                                    |
| Description    | This command will delete an existing entry from the Switch's IP routing table.                                                                                                    |
| Parameters     | <network_address> – IP address and netmask of the IP interface<br/>that is the destination of the route. The address and mask<br/>information can be specified using the traditional format (for<br/>example, 10.1.2.3/255.0.0.0 or in CIDR format, 10.1.2.3/8).</network_address> |
|                | <ipaddr> – The gateway IP address for the next hop router.</ipaddr>                                                                                                    |
|                | [ <i>primary</i>   <i>backup</i> ] – The user may choose between Primary and<br>Backup. If the Primary Static/Default Route fails, the Backup Route<br>will support the entry. Please take note that the Primary and<br>Backup entries cannot have the same Gateway.               |
| Restrictions   | Only administrator-level users can issue this command.                                                                                                    |

#### Example Usage:

To delete a backup static address 10.48.75.121, mask 255.0.0.0 and gateway (ipaddr) entry of 10.1.1.254 from the routing table:

DES-3800:4#delete iproute 10.48.74.121/8 10.1.1.254 Command: delete iproute 10.48.74.121/8 10.1.1.254

Success.

#### DES-3800:4#

| delete iproute default |                                                                                        |
|------------------------|----------------------------------------------------------------------------------------|
| Purpose                | Used to delete a default IP route entry from the Switch's IP routing table.            |
| Syntax                 | delete iproute default <ipaddr></ipaddr>                                               |
| Description            | This command will delete an existing default entry from the Switch's IP routing table. |
| Parameters             | <ipaddr> - The gateway IP address for the next hop router.</ipaddr>                    |
| Restrictions           | Only administrator-level users can issue this command.                                 |

### Example usage:

To delete the default IP route 10.53.13.254:

| DES-3800:4#delete iproute default 10.53.13.254<br>Command: delete iproute default 10.53.13.254 |
|------------------------------------------------------------------------------------------------|
| Success.                                                                                       |
| DES-3800:4#                                                                                    |

| show iproute |                                                                                                    |
|--------------|----------------------------------------------------------------------------------------------------|
| Purpose      | Used to display the Switch's current IP routing table.                                                                                                    |
| Syntax       | show iproute { <network_address>} {[rip   ospf]}</network_address>                                                                                                    |
| Description  | This command will display the Switch's current IP routing table.                                                                                                    |
| Parameters   | <network_address> – IP address and netmask of the IP interface<br/>that is the destination of the route. The address and mask<br/>information can be specified using the traditional format (for<br/>example, 10.1.2.3/255.0.0.0 or in CIDR format, 10.1.2.3/8).<br/><i>rip</i> – Use this parameter to display RIP iproute entries.<br/><i>ospf</i> – Use this parameter to display OSPF iproute entries.</network_address> |
| Restrictions | None.                                                                                                    |

Example Usage:

To display the contents of the IP routing table:

| •                  | DES-3800:4#show iproute<br>Command: show iproute |           |      |          |
|--------------------|--------------------------------------------------|-----------|------|----------|
| Routing Table      |                                                  |           |      |          |
| IP Address/Netmask | Gateway                                          | Interface | Hops | Protocol |
| 10.0.0/8           | 0.0.0.0                                          | System    | 1    | Local    |
| Total Entries : 1  |                                                  |           |      |          |
| DES-3800:4#        |                                                  |           |      |          |

### **Route Redistribution Commands**

The route redistribution commands in the Command Line Interface (CLI) are listed (along with the appropriate parameters) in the following table.

| Command                                  | Parameters                                                                                                    |
|------------------------------------------|----------------------------------------------------------------------------------------------------|
| create route redistribute dst ospf src   | [ static  rip  local] {mettype [ 1   2]  metric <value 0-16777214=""> }</value>                                                  |
| create route redistribute<br>dst rip src | [ local   static   ospf { all  internal   external   type_1   type_2  <br>inter+e1  inter+e2 } ]{metric <value 0-16="">}</value> |
| config route redistribute dst ospf src   | [ static  rip  local] {mettype [1 2]  metric <value 0-16777214=""> }</value>                                                     |
| config route redistribute dst rip src    | [ local   static   ospf { all   internal   external   type_1   type_2  <br>inter+e1  inter+e2} ]{metric <value 0-16="">}</value> |
| delete route redistribute                | [dst [rip ospf] src [rip static local ospf]]                                                                                     |
| show route redistribute                  | {dst [rip ospf]   src [rip static local ospf]}                                                                                   |

Each command is listed, in detail, in the following sections.

| create route redistribute dst ospf src |                                                                                                    |  |  |
|----------------------------------------|----------------------------------------------------------------------------------------------------|--|--|
| Purpose                                | Used to add route redistribution settings for the exchange of RIP routes to OSPF routes on the Switch.                                                                                                    |  |  |
| Syntax                                 | create route redistribute dst ospf src [ static  rip  local]<br>{mettype [ 1   2]  metric <value 0-16777214=""> }</value>                                                                                                    |  |  |
| Description                            | This command will redistribute routing information between the OSPF and RIP routing protocols to all routers on the network that are running OSPF or RIP. Routing information entered into the Static Routing Table on the local xStack switch is also redistributed. |  |  |
| Parameters                             | <i>src [static</i>   <i>rip</i>   <i>local]</i> – Allows for the selection of the protocol for the source device.                                                                                                    |  |  |
|                                        | <i>mettype</i> [1   2] – Allows for the selection of one of two methods of calculating the metric value.                                                                                                    |  |  |
|                                        | Type-1 calculates (for RIP to OSPF) by adding the destination's interface cost to the metric entered in the Metric field.                                                                                                    |  |  |
|                                        | Type-2 uses the metric entered in the Metric field without<br>change. This field applies only when the destination field is<br>OSPF.                                                                                                    |  |  |
|                                        | <i>metric</i> < <i>value</i> 0-16777214> – Allows the entry of an OSPF interface cost. This is analogous to a Hop Count in the RIP routing protocol.                                                                                                    |  |  |
| Restrictions                           | Only administrator-level users can issue this command.                                                                                                    |  |  |

Routing information source – RIP. the Static Route table, and the Local interface routing information. Routing information will be redistributed to OSPF.

| Route Source | Metric        | Metric Type |
|--------------|---------------|-------------|
| RIP          | 0 to 16777214 | mettype 1   |

|        |               | mettype 2              |
|--------|---------------|------------------------|
| Static | 0 to 16777214 | mettype 1<br>mettype 2 |
| Local  | 0 to 16777214 | mettype 1<br>mettype 2 |

Allowed Metric Type combinations are **mettype 1** or **mettype 2**. The metric value **0** above will be redistributed in OSPF as the metric **20**.

Example Usage:

To add route redistribution settings:

| DES-3800:4#create route redistribute dst ospf src rip<br>Command: create route redistribute dst ospf src rip |  |
|----------------------------------------------------------------------------------------------------|--|
| Success.                                                                                                    |  |
| DES-3800:4#                                                                                                  |  |

| create route r | edistribute dst rip src                                                                                                    |
|----------------|----------------------------------------------------------------------------------------------------|
| Purpose        | Used to add route redistribution settings for the exchange of OSPF routes to RIP routes on the Switch.                                                                                                    |
| Syntax         | create route redistribute dst rip src [ local   static   ospf { all<br> internal   external   type_1   type_2   inter+e1  inter+e2 }<br>]{metric <value 0-16="">}</value>                                                                                            |
| Description    | This command will redistribute routing information between the OSPF and RIP routing protocols to all routers on the network that are running OSPF or RIP. Routing information entered into the Static Routing Table on the local xStack switch is also redistributed |
| Parameters     | <pre>src {all   internal   external   type_1   type_2   inter+e1   inter+e2} -<br/>Allows the selection of the protocol of the source device. The user<br/>may choose between:</pre>                                                                                 |
|                | all – Specifies both internal an external.                                                                                                    |
|                | internal – Specifies the internal protocol of the source device.                                                                                                    |
|                | external - Specifies the external protocol of the source device.                                                                                                    |
|                | type_1 - Calculates the metric (for RIP to OSPF) by adding the<br>destination's interface cost to the metric entered in the<br>Metric field.                                                                                                    |
|                | type_2 - Uses the metric entered in the Metric field without<br>change. This field applies only when the destination field is<br>OSPF.                                                                                                    |
|                | inter+e1 – Specifies the internal protocol AND type 1 of the<br>external protocol.                                                                                                    |
|                | <i>inter+e2</i> – Specifies the internal protocol AND type 2 of <b>the</b> external protocol.                                                                                                    |
|                | <i>metric <value 0-16=""></value></i> – Allows the entry of an OSPF interface cost.<br>This is analogous to a HOP Count in the RIP routing protocol.                                                                                                    |
| Restrictions   | Only administrator-level users can issue this command.                                                                                                    |

Routing information source – OSPF and the Static Route table. Routing information will be redistributed to RIP. The following table lists the allowed values for the routing metrics and the types (or forms) of the routing information that will be redistributed.

| Route Source | Metric  | Туре                                                        |
|--------------|---------|-------------------------------------------------------------|
| OSPF         | 0 to 16 | all<br>type_1<br>type_2<br>inter+e1<br>inter+e2<br>external |
|              |         | internal                                                    |
| Static       | 0 to 16 | not applicable                                              |

Entering the **Type** combination – **internal type\_1 type\_2** is functionally equivalent to **all**. Entering the combination **type\_1 type\_2** is functionally equivalent to **external**. Entering the combination **internal external** is functionally equivalent to **all**.

Entering the metric **0** specifies transparency.

Example Usage:

To add route redistribution settings

| :DES-3800:4#create route redistribute dst rip src ospf all metric 2<br>Command: create route redistribute dst rip src ospf all metric 2 |
|----------------------------------------------------------------------------------------------------|
| Success.                                                                                                    |
| DES-3800:4#                                                                                                    |

| config route redistribute dst ospf src |                                                                                                    |  |
|----------------------------------------|----------------------------------------------------------------------------------------------------|--|
| Purpose                                | Used configure route redistribution settings for the exchange of RIP routes to OSPF routes on the Switch.                                                                                                    |  |
| Syntax                                 | config route redistribute dst ospf src [ static  rip  local]<br>{mettype [1 2]  metric <value 0-16777214=""> }</value>                                                                                                    |  |
| Description                            | Route redistribution allows routers on the network – that are<br>running different routing protocols to exchange routing information.<br>This is accomplished by comparing the routes stored in the various<br>router's routing tables and assigning appropriate metrics. This<br>information is then exchanged among the various routers according<br>to the individual routers current routing protocol. The switch can<br>redistribute routing information between the OSPF and RIP routing<br>protocols to all routers on the network that are running OSPF or<br>RIP. Routing information entered into the Static Routing Table on<br>the local switch is also redistributed. |  |
| Parameters                             | <i>src [static</i>   <i>rip</i>   <i>local]</i> – Allows the selection of the protocol of the source device.                                                                                                    |  |
|                                        | <i>mettype</i> – allows the selection of one of the methods for calculating the metric value.                                                                                                    |  |
|                                        | <ul> <li>Type-1 calculates the metric (for RIP to OSPF) by adding the</li> </ul>                                                                                                    |  |

| config route redistribute dst ospf src |                                                                                                    |  |  |
|----------------------------------------|----------------------------------------------------------------------------------------------------|--|--|
|                                        | destination's interface cost to the metric entered in the Metric field.                                                                                    |  |  |
|                                        | <ul> <li>Type-2 uses the metric entered in the Metric field without<br/>change. This field applies only when the destination field is<br/>OSPF.</li> </ul> |  |  |
|                                        | <i>metric</i> < <i>value</i> 0-16777214> – Allows the entry of an OSPF interface cost. This is analogous to a Hop Count in the RIP routing protocol.       |  |  |
| Restrictions                           | Only administrator-level users can issue this command.                                                                                                    |  |  |

Routing information source – RIP: the Static Route table, and the Local interface routing information. Routing information will be redistributed to OSPF. The following table lists the allowed values for the routing metrics and the types (or forms) of the routing information that will be redistributed.

| Route Source | Metric        | Metric Type            |
|--------------|---------------|------------------------|
| RIP          | 0 to 16777214 | mettype 1<br>mettype 2 |
| Static       | 0 to 16777214 | mettype 1<br>mettype 2 |
| Local        | 0 to 16777214 | mettype 1<br>mettype 2 |

Allowed Metric Type combinations are **mettype 1** or **mettype 2**. The metric value **0** above will be redistributed in OSPF as the metric **20**.

Example Usage:

To configure route redistributions:

DES-3800:4#config route redistribute dst ospf src all metric 2 Command: config route redistribute dst ospf src all metric 2

Success.

DES-3800:4#

| config route redistribute dst rip src |                                                                                                    |
|---------------------------------------|----------------------------------------------------------------------------------------------------|
| Purpose                               | Used configure route redistribution settings for the exchange of RIP routes to OSPF routes on the Switch.                                                                                                    |
| Syntax                                | config route redistribute dst rip src [ local   static   ospf { all  <br>internal   external   type_1   type_2   inter+e1  inter+e2}<br>]{metric <value 0-16="">}</value>                                                                                                    |
| Description                           | Route redistribution allows routers on the network that are running<br>different routing protocols to exchange routing information. This is<br>accomplished by comparing the routes stored in the various<br>router's routing tables and assigning appropriate metrics. This<br>information is then exchanged among the various routers<br>according to the individual routers current routing protocol. The<br>Switch can redistribute routing information between the OSPF and<br>RIP routing protocols to all routers on the network that are running |

| config route | redistribute dst rip src                                                                                                    |
|--------------|----------------------------------------------------------------------------------------------------|
|              | OSPF or RIP. Routing information entered into the Static Routing Table on the local switch is also redistributed.                                                                                                    |
| Parameters   | <pre>src {all   internal   external   type_1   type_2   inter+e1   inter+e2} -<br/>Allows the selection of the protocol of the source device. The user<br/>may choose between:<br/>all – Specifies both internal an external.</pre> |
|              | internal – Specifies the internal protocol of the source device.                                                                                                    |
|              | external - Specifies the external protocol of the source device.                                                                                                    |
|              | type_1 - Calculates the metric (for RIP to OSPF) by adding the<br>destination's interface cost to the metric entered in the<br>Metric field.                                                                                        |
|              | type_2 - Uses the metric entered in the Metric field without<br>change. This field applies only when the destination field is<br>OSPF.                                                                                              |
|              | inter+e1 – Specifies the internal protocol AND type 1 of the<br>external protocol.                                                                                                    |
|              | inter+e2 – Specifies the internal protocol AND type 2 of the<br>external protocol.                                                                                                    |
|              | <i>metric</i> < <i>value</i> 0-16> – Allows the entry of an OSPF interface cost.<br>This is analogous to a Hop Count in the RIP routing protocol.                                                                                   |
| Restrictions | Only administrator-level users can issue this command.                                                                                                    |

To configure route redistributions:

| DES-3800:4#config route redistribute dst ospf src rip mettyp type_1 metric 2   | е |
|--------------------------------------------------------------------------------|---|
| Command: config route redistribute dst ospf src rip mettype<br>type_1 metric 2 | 1 |
| Success.                                                                       |   |

DES-3800:4#

| delete route redistribute |                                                                                                    |  |
|---------------------------|----------------------------------------------------------------------------------------------------|--|
| Purpose                   | Used to delete an existing route redistribute configuration on the Switch.                                                                                                    |  |
| Syntax                    | delete route redistribute {dst [rip   ospf] src [rip   static   local  <br>ospf]}                                                                                                  |  |
| Description               | This command will delete the route redistribution settings on this switch.                                                                                                    |  |
| Parameters                | <i>dst [rip</i>   <i>ospf]</i> – Allows the selection of the protocol on the destination device. The user may choose between RIP and OSPF.                                         |  |
|                           | <i>src [rip</i>   <i>static</i>   <i>local</i>   <i>ospf]</i> – Allows the selection of the protocol on the source device. The user may choose between RIP, static, local or OSPF. |  |
| Restrictions              | Only administrator-level users can issue this command.                                                                                                    |  |

To delete route redistribution settings:

| DES-3800:4# | delete route redistribute dst rip src ospf |
|-------------|--------------------------------------------|
| Command: d  | lelete route redistribute dst rip src ospf |
|             |                                            |
| Success.    |                                            |

DES-3800:4#

| show route redistribute |                                                                                                    |
|-------------------------|----------------------------------------------------------------------------------------------------|
| Purpose                 | Used to display the route redistribution on the Switch.                                                                                                    |
| Syntax                  | show route redistribute {dst [rip   ospf]   src [rip   static   local<br>  ospf]}                                                                                                    |
| Description             | Displays the current route redistribution settings on the Switch.                                                                                                    |
| Parameters              | <i>src [rip</i>   <i>static</i>   <i>local</i>   <i>ospf</i> ] – Allows the selection of the routing protocol on the source device. The user may choose between RIP, static, local or OSPF. |
|                         | <i>dst [rip</i>   <i>ospf]</i> – Allows the selection of the routing protocol on the destination device. The user may choose between RIP and OSPF.                                          |
| Restrictions            | None.                                                                                                    |

Example Usage:

To display route redistributions:

|                                 | route redistrib   | oute   |
|---------------------------------|-------------------|--------|
| Source Destin<br>Protocol Proto | ation Type<br>col | Metric |
| STATIC RIP                      | <br>All           | 1      |
| OCAL OSPF                       | Type-2            | 20     |
| Fotal Entries : 2               |                   |        |

# **DNS Commands**

The DNS relay commands in the Command Line Interface (CLI) are listed (along with the appropriate parameters) in the following table.

| Command      | Parameters                                                                                                    |
|--------------|----------------------------------------------------------------------------------------------------|
| config dnsr  | {[primary   secondary] nameserver <ipaddr>   [add   delete]<br/>static <domain_name 32=""> <ipaddr>}</ipaddr></domain_name></ipaddr> |
| enable dnsr  | {cache   static}                                                                                                    |
| disable dnsr | {cache   static}                                                                                                    |
| show dnsr    | {static}                                                                                                    |

Each command is listed, in detail, in the following sections.

| config dnsr  |                                                                                                    |
|--------------|----------------------------------------------------------------------------------------------------|
| Purpose      | Used to configure the DNS relay function.                                                                                                    |
| Syntax       | config dnsr {[primary   secondary] nameserver <ipaddr>  <br/>[add   delete] static <domain_name 32=""> <ipaddr>}</ipaddr></domain_name></ipaddr> |
| Description  | This command is used to configure the DNS relay function on the Switch.                                                                          |
| Parameters   | <i>primary</i> – Indicates that the IP address below is the address of the primary DNS server.                                                   |
|              | secondary – Indicates that the IP address below is the address of the secondary DNS server.                                                      |
|              | nameserver <ipaddr> – The IP address of the DNS nameserver.</ipaddr>                                                                             |
|              | [add   delete] – Indicates whether to add or delete the DNS relay function.                                                                      |
|              | <domain_name 32=""> - The domain name of the entry.</domain_name>                                                                                |
|              | <ipaddr> – The IP address of the entry.</ipaddr>                                                                                                 |
| Restrictions | Only administrator-level users can issue this command.                                                                                           |

Example Usage:

To set IP address 10.43.21.12 of primary.

| DES-3800:4#config dnsr primary 10.43.21.12<br>Command: config dnsr primary 10.43.21.12 |
|----------------------------------------------------------------------------------------|
| Success                                                                                |
| DES-3800:4#                                                                            |

Example Usage:

To add an entry domain name dns1, IP address 10.43.21.12 to DNS static table:

# 31

| DES-3800:4#config dnsr add static dns1 10.43.21.12 |
|----------------------------------------------------|
| Command: config dnsr add static dns1 10.43.21.12   |
|                                                    |
| Success.                                           |

DES-3800:4#

Example Usage:

To delete an entry domain name dns1, IP address 10.43.21.12 from DNS static table.

| DES-3800:4#config dnsr delete static dns1 10.43.21.12<br>Command: config dnsr delete static dns1 10.43.21.12 |  |
|----------------------------------------------------------------------------------------------------|--|
| Success.                                                                                                    |  |

DES-3800:4#

| enable dnsr  |                                                                                                    |
|--------------|----------------------------------------------------------------------------------------------------|
| Purpose      | Used to enable DNS relay.                                                                                                    |
| Syntax       | enable dnsr {cache   static}                                                                                                    |
| Description  | This command is used, in combination with the <b>disable dnsr</b> command below, to enable and disable DNS Relay on the Switch. |
| Parameters   | <i>cache</i> - This parameter will allow the user to enable the cache lookup for the DNS rely on the Switch.                    |
|              | <i>static</i> - This parameter will allow the user to enable the static table lookup for the DNS rely on the Switch.            |
| Restrictions | Only administrator-level users can issue this command.                                                                          |

Example Usage:

To enable status of DNS relay:

| DES-3800:4#enable dnsr |  |  |
|------------------------|--|--|
| Command: enable dnsr   |  |  |
| Success.               |  |  |
| DES-3800:4#            |  |  |

Example Usage:

To enable cache lookup for DNS relay.

DES-3800:4#enable dnsr cache Command: enable dnsr cache Success.

#### DES-3800:4#

Example Usage:

To enable static table lookup for DNS relay.

| DES-3800:4#enable dnsr static |  |  |
|-------------------------------|--|--|
| Command: enable dnsr static   |  |  |
| Success.                      |  |  |
| DES-3800:4#                   |  |  |

| disable dnsr |                                                                                                    |
|--------------|----------------------------------------------------------------------------------------------------|
| Purpose      | Used to disable DNS relay on the Switch.                                                                                       |
| Syntax       | disable dnsr {cache   static}                                                                                                  |
| Description  | This command is used, in combination with the <b>enable dnsr</b> command above, to enable and disable DNS Relay on the Switch. |
| Parameters   | <i>cache</i> – This parameter will allow the user to disable the cache lookup for the DNS rely on the Switch.                  |
|              | <i>static</i> – This parameter will allow the user to disable the static table lookup for the DNS rely on the Switch.          |
| Restrictions | Only administrator-level users can issue this command.                                                                         |

Example Usage:

To disable status of DNS relay.

| DES-3800:4#disable dnsr |
|-------------------------|
| Command: disable dnsr   |
| Success.                |
| DES-3800:4#             |

Example Usage:

To disable cache lookup for DNS relay.

| DES-3800:4#disable dnsr cache |  |
|-------------------------------|--|
| Command: disable dnsr cache   |  |
| Success.                      |  |
| DES-3800:4#                   |  |

Example Usage:

To disable static table lookup for DNS relay.

DES-3800:4#disable dnsr static Command: disable dnsr static Success.

DES-3800:4#

| show dnsr    |                                                                                                    |
|--------------|----------------------------------------------------------------------------------------------------|
| Purpose      | Used to display the current DNS relay status.                                                                                                    |
| Syntax       | show dnsr {static}                                                                                                    |
| Description  | This command is used to display the current DNS relay status.                                                                                                    |
| Parameters   | <i>static</i> – Allows the display of only the static entries into the DNS relay table. If this parameter is omitted, the entire DNS relay table will be displayed. |
| Restrictions | None.                                                                                                    |

Example Usage:

To display DNS relay status:

| DES-3800:4#show dns         | sr                    |  |
|-----------------------------|-----------------------|--|
| Command: show dnsr          |                       |  |
| DNSR Status                 | : Disabled            |  |
| Primary Name Server         | : 0.0.0.0             |  |
| Secondary Name Serv         | er : 0.0.0.0          |  |
| DNSR Cache Status           | : Disabled            |  |
| <b>DNSR Static Cache Ta</b> | ble Status : Disabled |  |
| DNS Relay Static Table      |                       |  |
| Domain Name                 | IP Address            |  |
| www.123.com.tw              | 10.12.12.123          |  |
| bbs.ntu.edu.tw              | 140.112.1.23          |  |
| Total Entries: 2            |                       |  |
| DES-3800:4#                 |                       |  |

### **RIP Commands**

The RIP commands in the Command Line Interface (CLI) are listed (along with the appropriate parameters) in the following table.

| Command     | Parameters                                                                                                    |
|-------------|----------------------------------------------------------------------------------------------------|
| config rip  | [ipif <ipif_name 12="">   all] {authentication [enable <password<br>16&gt;   disable]   tx_mode [disable   v1_only   v1_compatible  <br/>v2_only]   rx_mode [v1_only   v2_only   v1_or_v2   disable]<br/>state [enable   disable]}</password<br></ipif_name> |
| enable rip  |                                                                                                    |
| disable rip |                                                                                                    |
| show rip    | ipif <ipif_name 12=""></ipif_name>                                                                                                    |

Each command is listed, in detail, in the following sections.

| config rip  |                                                                                                    |
|-------------|----------------------------------------------------------------------------------------------------|
| Purpose     | Used to configure RIP on the Switch.                                                                                                    |
| Syntax      | config rip [ipif <ipif_name 12="">   all] {authentication [enable<br/><password 16="">   disable]   tx_mode [disable   v1_only  <br/>v1_compatible   v2_only]   rx_mode [v1_only   v2_only  <br/>v1_or_v2   disable] state [enable   disable]}</password></ipif_name>                                                    |
| Description | This command is used to configure RIP on the Switch.                                                                                                    |
| Parameters  | <ipif_name 12=""> – The name of the IP interface.</ipif_name>                                                                                                    |
|             | all – To configure all RIP receiving mode for all IP interfaces.                                                                                                    |
|             | authentication [enable   disable] – Enables or disables authentication for RIP on the Switch.                                                                                                    |
|             | <password 16=""> – Allows the specification of a case-<br/>sensitive password.</password>                                                                                                    |
|             | <i>tx_mode</i> – Determines how received RIP packets will be interpreted – as RIP version <i>V1 only</i> , <i>V2 Only</i> , or <i>V1 Compatible (V1 and V2)</i> . This entry specifies which version of the RIP protocol will be used to transfer RIP packets. The disabled entry prevents the reception of RIP packets. |
|             | disable – Prevents the transmission of RIP packets.                                                                                                    |
|             | v1_only – Specifies that only RIP v1 packets will be<br>transmitted.                                                                                                    |
|             | v1_compatible – Specifies that only RIP v1 compatible<br>packets will be transmitted.                                                                                                    |
|             | v2_only - Specifies that only RIP v2 packets will be<br>transmitted.                                                                                                    |
|             | rx_mode – Determines how received RIP packets will be<br>interpreted – as RIP version V1 only, V2 Only, or V1 or V2. This<br>entry specifies which version of the RIP protocol will be used to<br>receive RIP packets. The Disabled entry prevents the reception                                                         |

# 32

| config rip   |                                                                                               |
|--------------|-----------------------------------------------------------------------------------------------|
|              | of RIP packets.                                                                               |
|              | v1_only – Specifies that only RIP v1 packets will be<br>transmitted.                          |
|              | v2_only - Specifies that only RIP v2 packets will be<br>transmitted.                          |
|              | v1_or_v2 - Specifies that only RIP v1 or v2 packets will be transmitted.                      |
|              | <i>state [enable</i>   <i>disable]</i> – Allows RIP to be enabled and disabled on the Switch. |
| Restrictions | Only administrator-level users can issue this command.                                        |

To change the RIP receive mode for the IP interface System:

| DES-3800:4#config rip ipif Sys<br>Command: config rip ipif Syst |  |
|-----------------------------------------------------------------|--|
| Success.                                                        |  |
| DES-3800:4#                                                     |  |

| enable rip   |                                                        |
|--------------|--------------------------------------------------------|
| Purpose      | Used to enable RIP.                                    |
| Syntax       | enable rip                                             |
| Description  | This command is used to enable RIP on the Switch.      |
| Parameters   | None.                                                  |
| Restrictions | Only administrator-level users can issue this command. |

Example Usage:

To enable RIP:

| DES-3800:4#enable rip<br>Command: enable rip |
|----------------------------------------------|
| Success.                                     |
| DES-3800:4#                                  |

| disable rip  |                                                        |
|--------------|--------------------------------------------------------|
| Purpose      | Used to disable RIP.                                   |
| Syntax       | disable rip                                            |
| Description  | This command is used to disable RIP on the Switch.     |
| Parameters   | None.                                                  |
| Restrictions | Only administrator-level users can issue this command. |

To disable rip:

| DES-3800:4#disable rip<br>Command: disable rip |  |
|------------------------------------------------|--|
| Success.                                       |  |
| DES-3800:4#                                    |  |

| show rip     |                                                                                                    |
|--------------|----------------------------------------------------------------------------------------------------|
| Purpose      | Used to display the RIP configuration and statistics for the Switch.                                                                                                    |
| Syntax       | show rip {ipif <ipif_name 12="">}</ipif_name>                                                                                                    |
| Description  | This command will display the RIP configuration and statistics for a given IP interface or for all IP interfaces.                                                                                                    |
| Parameters   | <i>ipif <ipif_name 12=""></ipif_name></i> – The name of the IP interface for which to display the RIP configuration and settings. If this parameter is not specified, the <b>show rip</b> command will display the global RIP configuration for the Switch. |
| Restrictions | None.                                                                                                    |

Example Usage:

To display RIP configuration:

| DES-3800:   | 4#show rip        |          |          |                     |          |
|-------------|-------------------|----------|----------|---------------------|----------|
| Command     | Command: show rip |          |          |                     |          |
| RIP Globa   | l State : Disable | d        |          |                     |          |
| RIP Interfa | ce Settings       |          |          |                     |          |
| Interface   | IP Address        | TX Mode  | RX Mode  | Authen-<br>tication | State    |
|             |                   |          |          |                     |          |
| System      | 10.41.44.33/8     | Disabled | Disabled | Disabled            | Disabled |
| Total Entri | Total Entries : 1 |          |          |                     |          |
| DES-3800:   | DES-3800:4#       |          |          |                     |          |

### **DVMRP** Commands

The DVMRP commands in the Command Line Interface (CLI) are listed (along with the appropriate parameters) in the following table.

| Command                     | Parameters                                                                                                    |
|-----------------------------|----------------------------------------------------------------------------------------------------|
| config dvmrp                | [ipif <ipif_name 12="">   all] {metric <value 1-31="">   probe <sec 1-<br="">65535&gt;   neighbor_timeout <sec 1-65535="">   state [enable  <br/>disable]}</sec></sec></value></ipif_name> |
| enable dvmrp                |                                                                                                    |
| disable dvmrp               |                                                                                                    |
| show dvmrp neighbor         | {ipif <ipif_name 12="">   ipaddress <network_address>}</network_address></ipif_name>                                                                                                    |
| show dvmrp nexthop          | {ipaddress <network_address>   ipif <ipif_name 12="">}</ipif_name></network_address>                                                                                                    |
| show dvmrp<br>routing_table | {ipaddress <network_address>}</network_address>                                                                                                    |
| show dvmrp                  | {ipif <ipif_name 12="">}</ipif_name>                                                                                                    |

Each command is listed, in detail, in the following sections.

| config dvmrp |                                                                                                    |
|--------------|----------------------------------------------------------------------------------------------------|
| Purpose      | Used to configure DVMRP on the Switch.                                                                                                    |
| Syntax       | config dvmrp [ipif <ipif_name 12="">   all] {metric <value 1-31=""><br/>  probe <sec 1-65535="">   neighbor_timeout <sec 1-65535="">  <br/>state [enable   disable]}</sec></sec></value></ipif_name>                                                                                                    |
| Description  | This command is used to configure DVMRP on the Switch.                                                                                                    |
| Parameters   | <i>ipif <ipif_name 12=""></ipif_name></i> – The name of the IP interface for which DVMRP is to be configured.                                                                                                    |
|              | all – Specifies that DVMRP is to be configured for all IP interfaces on the Switch.                                                                                                    |
|              | <i>metric</i> <value 1-31=""> – Allows the assignment of a DVMRP route cost to the above IP interface. A DVMRP route cost is a relative number that represents the real cost of using this route in the construction of a multicast delivery tree. It is similar to, but not defined as, the hop count in RIP. The default is 1.</value>                                                                                                    |
|              | probe <second 1-65535=""> – DVMRP defined an extension to<br/>IGMP that allows routers to query other routers to determine if a<br/>DVMRP neighbor is present on a given subnetwork or not. This<br/>is referred to as a 'probe'. This entry will set an intermittent<br/>probe (in seconds) on the device that will transmit dvmrp<br/>messages, depending on the time specified. This probe is also<br/>used to "keep alive" the connection between DVMRP enabled<br/>devices. The default value is 10 seconds.</second> |
|              | <i>neighbor_timeout <second 1-65535=""></second></i> – The time period for which DVMRP will hold Neighbor Router reports before issuing poison route messages. The default value is 35 seconds.                                                                                                    |
|              | state [enable   disable] – Allows DVMRP to be enabled or                                                                                                    |

| config dvmrp |                                                        |
|--------------|--------------------------------------------------------|
|              | disabled.                                              |
| Restrictions | Only administrator-level users can issue this command. |

To configure DVMRP configurations of IP interface System:

DES-3800:4#config dvmrp ipif System neighbor\_timeout 30 metric 1 probe 5 Command: config dvmrp ipif System neighbor\_timeout 30 metric 1 probe 5

Success

DES-3800:4#

| enable dvmrp |                                                                                                    |
|--------------|----------------------------------------------------------------------------------------------------|
| Purpose      | Used to enable DVMRP.                                                                                                |
| Syntax       | enable dvmrp                                                                                                    |
| Description  | This command, in combination with the <b>disable dvmrp</b> command below, to enable and disable DVMRP on the Switch. |
| Parameters   | None.                                                                                                    |
| Restrictions | Only administrator-level users can issue this command.                                                               |

#### Example Usage:

To enable DVMRP:

| DES-3800:4#enable c | lvmrp |  |  |
|---------------------|-------|--|--|
| Command: enable dv  | /mrp  |  |  |
| Success.            |       |  |  |
|                     |       |  |  |

| disable dvmrp |                                                                                                    |
|---------------|----------------------------------------------------------------------------------------------------|
| Purpose       | Used to disable DVMRP.                                                                                              |
| Syntax        | disable dvmrp                                                                                                    |
| Description   | This command, in combination with the <b>enable dvmrp</b> command above, to enable and disable DVMRP on the Switch. |
| Parameters    | None.                                                                                                    |
| Restrictions  | Only administrator-level users can issue this command.                                                              |

Example Usage:

To disable DVMRP:

#### DES-3800:4#disable dvmrp

Command: disable dvmrp

Success.

DES-3800:4#

| show dvmrp routing_table |                                                                                                    |  |  |  |
|--------------------------|----------------------------------------------------------------------------------------------------|--|--|--|
| Purpose                  | Used to display the current DVMRP routing table.                                                                                                    |  |  |  |
| Syntax                   | show dvmrp routing table [ipaddress <network_address>]</network_address>                                                                                                    |  |  |  |
| Description              | The command is used to display the current DVMRP routing table.                                                                                                    |  |  |  |
| Parameters               | <i>ipaddress <network_address></network_address></i> – The IP address and netmask of the destination. The address and mask information can be specified using the traditional format (for example, 10.1.2.3/255.0.0.0 or in CIDR format, 10.1.2.3/8). |  |  |  |
| Restrictions             | None.                                                                                                    |  |  |  |

Example Usage:

To display DVMRP routing table:

| DES-3800:4#show dvmrp i | routing_table |   |         |           |        |
|-------------------------|---------------|---|---------|-----------|--------|
| Command: show dvmrp ro  | outing_table  |   |         |           |        |
| DVMRP Routing Table     |               |   |         |           |        |
| Source Address/Netmask  | 1 0           |   | Learned | Interface | Expire |
| 10.0.0/8                | 10.90.90.90   | 2 | Local   | System    |        |
| 20.0.0/8                | 20.1.1.1      | 2 | Local   | ip2       | 117    |
| 30.0.0/8                | 30.1.1.1      | 2 | Dynamic | ip3       | 106    |
| Total Entries: 3        |               |   |         |           |        |
| DES-3800:4#             |               |   |         |           |        |

| show dvmrp neighbor |                                                                                                    |  |
|---------------------|----------------------------------------------------------------------------------------------------|--|
| Purpose             | Used to display the DVMRP neighbor table.                                                                                                    |  |
| Syntax              | show dvmrp neighbor {ipif <ipif_name 12="">   ipaddress<br/><network_address>}</network_address></ipif_name>                                                                                                    |  |
| Description         | This command will display the current DVMRP neighbor table.                                                                                                    |  |
| Parameters          | <ipif_name 12=""> – The name of the IP interface for which to display the DVMRP neighbor table.</ipif_name>                                                                                                    |  |
|                     | <i>ipaddress <network_address></network_address></i> – The IP address and netmask of the destination. The address and mask information can be specified using the traditional format (for example, 10.1.2.3/255.0.0.0 or in CIDR format, 10.1.2.3/8). |  |
| Restrictions        | None.                                                                                                    |  |

To display DVMRP neighbor table:

|                  | DES-3800:4#show dvmrp neighbor<br>Command: show dvmrp neighbor |  |  |  |
|------------------|----------------------------------------------------------------|--|--|--|
| DVMRP Nei        | DVMRP Neighbor Address Table                                   |  |  |  |
| Interface        | Interface Neighbor Address Generation ID Expire Time           |  |  |  |
| System           | System 10.2.1.123 2 35                                         |  |  |  |
| Total Entries: 1 |                                                                |  |  |  |
| DES-3800:4#      |                                                                |  |  |  |

| show dvmrp nexthop |                                                                                                    |  |
|--------------------|----------------------------------------------------------------------------------------------------|--|
| Purpose            | Used to display the current DVMRP routing next hop table.                                                                                                    |  |
| Syntax             | show dvmrp nexthop {ipaddress <network_address>   ipif<br/><ipif_name 12="">}</ipif_name></network_address>                                                                                                    |  |
| Description        | This command will display the DVMRP routing next hop table.                                                                                                    |  |
| Parameters         | <ipif_name 12=""> – The name of the IP interface for which to display the current DVMRP routing next hop table.</ipif_name>                                                                                                    |  |
|                    | <i>ipaddress <network_address></network_address></i> – The IP address and netmask of the destination. The address and mask information can be specified using the traditional format (for example, 10.1.2.3/255.0.0.0 or in CIDR format, 10.1.2.3/8). |  |
| Restrictions       | None.                                                                                                    |  |

Example Usage:

To display DVMRP routing next hop table:

| DES-3800:4#show dvmrp ne  | xthop          |      |
|---------------------------|----------------|------|
| Command: show dvmrp nex   | thop           |      |
| Source IP Address/Netmask | Interface Name | Туре |
| 10.0.0/8                  | ip2            | Leaf |
| 10.0.0/8                  | ip3            | Leaf |
| 20.0.0/8                  | System         | Leaf |
| 20.0.0/8                  | ip3            | Leaf |
| 30.0.0/8                  | System         | Leaf |
| 30.0.0/8                  | ip2            | Leaf |
| Total Entries: 6          |                |      |
| DES-3800:4#               |                |      |

| show dvmrp   |                                                                                                    |
|--------------|----------------------------------------------------------------------------------------------------|
| Purpose      | Used to display the current DVMRP settings on the Switch.                                                                 |
| Syntax       | show dvmrp { <ipif_name 12="">}</ipif_name>                                                                               |
| Description  | The command will display the current DVMRP routing table.                                                                 |
| Parameters   | <ipif_name 12=""> – This parameter will allow the user to display DVMRP settings for a specific IP interface.</ipif_name> |
| Restrictions | None.                                                                                                    |

To show DVMRP configurations:

|            | ):4#show dvmrp<br>d: show dvmrp |                  |       |        |          |
|------------|---------------------------------|------------------|-------|--------|----------|
| DVMRP G    | ilobal State : Dis              | sabled           |       |        |          |
| Interface  | IP Address                      | Neighbor Timeout | Probe | Metric | State    |
| System     | 10.90.90.90/8                   | 35               | 10    | 1      | Disabled |
| Trinity    | 12.1.1.1/8                      | 35               | 10    | 1      | Enabled  |
| Total Enti | ries: 1                         |                  |       |        |          |
| DES-3800   | ):4#                            |                  |       |        |          |

### 34

## **PIM Commands**

The PIM commands in the Command Line Interface (CLI) are listed (along with the appropriate parameters) in the following table.

| Command           | Parameters                                                                                                    |
|-------------------|----------------------------------------------------------------------------------------------------|
| config pim        | [ipif <ipif_name 12="">   all] {hello <sec 1-18724="">   jp_interval <sec 1-<br="">18724&gt;   state [enable   disable]}</sec></sec></ipif_name> |
| enable pim        |                                                                                                    |
| disable pim       |                                                                                                    |
| show pim neighbor | <pre>{ipif <ipif_name 12="">   ipaddress <network_address>}</network_address></ipif_name></pre>                                                  |
| show pim          | {ipif <ipif_name 12="">}</ipif_name>                                                                                                    |

Each command is listed, in detail, in the following sections.

| config pim   |                                                                                                    |
|--------------|----------------------------------------------------------------------------------------------------|
| Purpose      | Used to configure PIM settings for the Switch or for specified IP interfaces.                                                                                                    |
| Syntax       | config pim [ipif <ipif_name 12="">   all] {hello <sec 1-18724="">  <br/>jp_interval <sec 1-18724="">   state [enable   disable]}</sec></sec></ipif_name>                                                                                                    |
| Description  | The config pim command is used to configure PIM settings and<br>enable or disable PIM settings for specified IP interfaces. PIM<br>must also be globally enabled to function (see enable pim).                                                                                                    |
| Parameters   | <i>ipif <ipif_name 12=""></ipif_name></i> – Name assigned to the specific IP interface being configured for PIM settings.                                                                                                    |
|              | all – Used to configure PIM settings for all IP interfaces.                                                                                                    |
|              | <i>hello</i> < <i>sec</i> 1-18724> - The time, in seconds, between issuing hello packets to find neighboring routers.                                                                                                    |
|              | <i>jp_interval <sec 1-18724=""> –</sec></i> The join/prune interval is the time value (seconds) between transmitting (flooding to all interfaces) multicast messages to downstream routers, and automatically 'pruning' a branch from the multicast delivery tree. The <i>jp_interval</i> is also the interval used by the router to automatically remove prune information from a branch of a multicast delivery tree and begin to flood multicast messages to all branches of that delivery tree. These two actions are equivalent. The range is between 1 and 18724 seconds. |
|              | state [enable   disable] – This can enable or disable PIM for the specified IP interface. The default is disabled. Note that PIM settings must also be enabled globally for the Switch with the enable pim described below for PIM to operate on any configured IP interfaces.                                                                                                    |
| Restrictions | Only administrator-level users can issue this command.                                                                                                    |

Usage Example:

To configure PIM settings for IP interface "System":

DES-3800:4#config pim ipif System hello 35 jp\_interval 70 state enable Command: config pim ipif System hello 35 jp\_interval 70 state enable

Success.

DES-3800:4#

| enable pim   |                                                                                                    |
|--------------|----------------------------------------------------------------------------------------------------|
| Purpose      | Used to enable PIM function on the Switch.                                                                                                    |
| Syntax       | enable pim                                                                                                    |
| Description  | This command will enable PIM for the Switch. PIM settings must first be configured for specific IP interfaces using the <b>config pim</b> command. |
| Parameters   | None.                                                                                                    |
| Restrictions | Only administrator-level users can use this command.                                                                                               |

Usage Example:

To enable PIM as previously configured on the Switch:

| DES-3800:4#enable pim<br>Command: enable pim |  |
|----------------------------------------------|--|
| Success.                                     |  |
| DES-3800:4#                                  |  |

| disable pim  |                                                                                                    |
|--------------|----------------------------------------------------------------------------------------------------|
| Purpose      | Used to disable PIM function on the Switch.                                                                                                    |
| Syntax       | disable pim                                                                                                    |
| Description  | This command will disable PIM for the Switch. Any previously configured PIM settings will remain unchanged and may be enabled at a later time with the <b>enable pim</b> command. |
| Parameters   | None.                                                                                                    |
| Restrictions | Only administrator-level users can use this command.                                                                                                    |

Usage Example:

To disable PIM on the Switch:

| DES-3800:4#disable pim<br>Command: disable pim |
|------------------------------------------------|
| Success.                                       |
| DES-3800:4#                                    |

| show pim neighbor                                                                                                    |                                                                                                    |  |  |  |
|----------------------------------------------------------------------------------------------------|----------------------------------------------------------------------------------------------------|--|--|--|
| Purpose                                                                                                    | Used to display PIM neighbor router table entries.                                                                                                    |  |  |  |
| Syntax                                                                                                    | show pim neighbor {ipif <ipif_name 12="">   ipaddress<br/><network_address>}</network_address></ipif_name>                                                                                                    |  |  |  |
| Description This command will list current entries in the PIM neighbor tab<br>a specified IP interface or destination router IP address. |                                                                                                    |  |  |  |
| Parameters                                                                                                    | <i>ipif <ipif_name 12=""></ipif_name></i> – The name of an IP interface for which to view the PIM neighbor router table.                                                                                                    |  |  |  |
|                                                                                                    | <i>ipaddress <network_address></network_address></i> - The IP address and netmask of the destination routing device for which to view the neighbor router table. The user can specify the IP address and netmask information using the traditional format or the CIDR format. For example, 10.1.2.3/255.255.0.0 or 10.2.3.4/16. |  |  |  |
|                                                                                                    | If no parameters are specified, all PIM neighbor router tables are displayed.                                                                                                    |  |  |  |
| Restrictions                                                                                                    | None.                                                                                                    |  |  |  |

To display PIM settings as configured on the Switch:

| DES-3800:4#shc    | DES-3800:4#show pim neighbor |             |  |  |
|-------------------|------------------------------|-------------|--|--|
| Command: show     | v pim neighbor               |             |  |  |
|                   |                              |             |  |  |
| PIM Neighbor A    | ddress Table                 |             |  |  |
|                   |                              |             |  |  |
| Interface Name    | <b>Neighbor Address</b>      | Expire Time |  |  |
|                   |                              |             |  |  |
| System            | 10.48.74.122                 | 5           |  |  |
| Total Entries : 1 |                              |             |  |  |
| Total Entries : 1 |                              |             |  |  |
|                   |                              |             |  |  |
| DES-3800:4#       |                              |             |  |  |

| show pim                                           |                                                                                                    |
|----------------------------------------------------|----------------------------------------------------------------------------------------------------|
| Purpose Used to display current PIM configuration. |                                                                                                    |
| Syntax                                             | show pim {ipif <ipif_name 12="">}</ipif_name>                                                                |
| Description                                        | This command will list current PIM configuration settings for a specified IP interface or all IP interfaces. |
| Parameters                                         | <i>ipif <ipif_name 12=""></ipif_name></i> – The name of an IP interface for which PIM settings are listed.   |
|                                                    | If no parameters are specified, all PIM settings are displayed for all interfaces.                           |
| Restrictions                                       | None.                                                                                                    |

Usage Example:

To display PIM settings as configured on the Switch:

DES-3800:4#show pim

| Command     | Command: show pim |                   |                 |         |  |
|-------------|-------------------|-------------------|-----------------|---------|--|
| PIM Global  | State : Disable   | ed                |                 |         |  |
| PIM-DM Int  | erface Table      |                   | La ins (Drawn a |         |  |
| Interface   | IP Address        | Hello<br>Interval | ••••••          | State   |  |
| System      | 10.90.90.90/8     | 35                | 60              | Enabled |  |
| Total Entri | Total Entries : 1 |                   |                 |         |  |
| DES-3800:4  | DES-3800:4#       |                   |                 |         |  |

## **IP Multicasting Commands**

The IP multicasting commands in the Command Line Interface (CLI) are listed (along with the appropriate parameters) in the following table.

| Command         | Parameters                                                              |  |  |
|-----------------|-------------------------------------------------------------------------|--|--|
| show ipmc cache | {group <group>} {ipaddress <network_address>}</network_address></group> |  |  |
| show ipmc       | {ipif <ipif_name 12="">   protocol [dvmrp pim]}</ipif_name>             |  |  |

Each command is listed, in detail, in the following sections.

| show ipmc cache                                                    |                                                                                                    |  |
|--------------------------------------------------------------------|----------------------------------------------------------------------------------------------------|--|
| Purpose Used to display the current IP multicast forwarding cache. |                                                                                                    |  |
| Syntax                                                             | show ipmc cache {group <group>} {ipaddress<br/><network_address>}</network_address></group>                                                                                                    |  |
| Description                                                        | This command will display the current IP multicast forwarding cache.                                                                                                    |  |
| Parameters                                                         | <i>group</i> < <i>group</i> > – The multicast group IP address.<br><i>ipaddress</i> < <i>network_address</i> > – The IP address and netmask of<br>the source. The address and mask information can be specified<br>using the traditional format (for example, 10.1.2.3/255.0.0.0 or in<br>CIDR format, 10.1.2.3/8). |  |
| Restrictions                                                       | None.                                                                                                    |  |

Usage Example:

To display the current IP multicast forwarding cache:

| Command:           | show ipmc cache        |                      |                |                    |
|--------------------|------------------------|----------------------|----------------|--------------------|
| Multicast<br>Group | Source Address/Netmask | Upstream<br>Neighbor | Expire<br>Time | Routing<br>Protoco |
| <br>224.1.1.1      | 10.48.74.121/32        | 10.48.75.63          | 30             | dvmrp              |
| 224.1.1.1          | 20.48.74.25 /32        | 20.48.75.25          | 20             | dvmrp              |
| 224.1.2.3          | 10.48.75.3 /3          | 10.48.76.6           | 30             | dvmrp              |
| Total Entrie       | s: 3                   |                      |                |                    |

| show ipmc |                                                                       |
|-----------|-----------------------------------------------------------------------|
| Purpose   | Used to display the IP multicast interface table.                     |
| Syntax    | show ipmc {ipif <ipif_name 12="">   protocol [dvmrp pim]}</ipif_name> |

# 35

| show ipmc    |                                                                                                    |
|--------------|----------------------------------------------------------------------------------------------------|
| Description  | This command will display the current IP multicast interface table.                                                                                                    |
| Parameters   | <pre><ipif_name 12=""> - The name of the IP interface for which to display the IP multicast interface table for.</ipif_name></pre>                                                                                                    |
|              | <i>protocol</i> – Allows the user to specify whether or not to use one of the available protocols to display the IP multicast interface table. For example, if DVMRP is specified, the table will display only those entries that are related to the DVMRP protocol. |
|              | dvmrp – Specifying this parameter will display only those<br>entries that are related to the DVMRP protocol.                                                                                                    |
|              | <i>pim</i> - Specifying this parameter will display only those entries that are related to the PIM protocol.                                                                                                    |
| Restrictions | None.                                                                                                    |

To display the current IP multicast interface table by DVMRP entry:

| DES-3800:4#show ipmc protocol dvmrp<br>Command: show ipmc protocol dvmrp |             |                   |  |
|--------------------------------------------------------------------------|-------------|-------------------|--|
| Interface Name                                                           | IP Address  | Multicast Routing |  |
| System                                                                   | 10.90.90.90 | DVMRP             |  |
| Total Entries: 1                                                         |             |                   |  |
| DES-3800:4#                                                              |             |                   |  |

## **MD5 Commands**

The MD5 configuration commands in the Command Line Interface (CLI) are listed (along with the appropriate parameters) in the following table.

| Command        | Parameters                                             |
|----------------|--------------------------------------------------------|
| create md5 key | <key_id 1-255=""> <password 16=""></password></key_id> |
| config md5 key | <key_id 1-255=""> <password 16=""></password></key_id> |
| delete md5 key | <key_id 1-255=""></key_id>                             |
| show md5       | {key <key_id 1-255="">}</key_id>                       |

Each command is listed, in detail, in the following sections.

| create md5 key |                                                                                              |
|----------------|----------------------------------------------------------------------------------------------|
| Purpose        | Used to create a new entry in the MD5 key table.                                             |
| Syntax         | create md5 key <key_id 1-255=""> <password 16=""></password></key_id>                        |
| Description    | This command is used to create an entry for the MD5 key table.                               |
| Parameters     | <key_id 1-255=""> – The MD5 key ID. The user may enter a key ranging from 1 to 255.</key_id> |
|                | <pre><password> – An MD5 password of up to 16 bytes.</password></pre>                        |
| Restrictions   | Only administrator-level users can issue this command.                                       |

#### Usage Example

To create an entry in the MD5 key table:

| DES-3800:4# create md5 key 1 dlink |  |
|------------------------------------|--|
| Command: create md5 key 1 dlink    |  |
| Success.                           |  |
| DES-3800:4#                        |  |

| config md5 key |                                                                                                    |
|----------------|----------------------------------------------------------------------------------------------------|
| Purpose        | Used to enter configure the password for an MD5 key.                                                                                                    |
| Syntax         | config md5 key <key_id 1-255=""> <password 16=""></password></key_id>                                                                                        |
| Description    | This command is used to configure an MD5 key and password.                                                                                                   |
| Parameters     | <key_id 1-255=""> – The previously defined MD5 key ID.</key_id>                                                                                              |
|                | <pre><password 16=""> - The user may change the MD5 password for<br/>the md5 key. A new password of up to 16 characters can be<br/>created.</password></pre> |
| Restrictions   | Only administrator-level users can issue this command.                                                                                                    |

Usage Example

# 36

To configure an MD5 Key password:

| DES-3800:4#config md5 key 1 taboo |  |
|-----------------------------------|--|
| Command: config md5 key 1 taboo   |  |
| Success.                          |  |
| DES-3800:4#                       |  |

| delete md5 key |                                                                       |
|----------------|-----------------------------------------------------------------------|
| Purpose        | Used to delete an entry in the MD5 key table.                         |
| Syntax         | delete md5 key <key_id 1-255=""></key_id>                             |
| Description    | This command is used to delete a specific entry in the MD5 key table. |
| Parameters     | <key_id 1-255=""> – The MD5 key ID to delete.</key_id>                |
| Restrictions   | Only administrator-level users can issue this command.                |

Usage Example

The delete an entry in the MD5 key table:

| DES-3800:4# delete md5 key 1<br>Command: delete md5 key 1 |  |
|-----------------------------------------------------------|--|
| Success.                                                  |  |
| DES-3800:4#                                               |  |

| show md5     |                                                              |
|--------------|--------------------------------------------------------------|
| Purpose      | Used to display an MD5 key table.                            |
| Syntax       | show md5 {key <key_id 1-255="">}</key_id>                    |
| Description  | This command will display the current MD5 key table.         |
| Parameters   | <key_id 1-255=""> – The MD5 key ID to be displayed.</key_id> |
| Restrictions | None.                                                        |

### Usage Example

To display the current MD5 key:

| DES-380 | 00:4#show md5          |  |
|---------|------------------------|--|
| Comma   | nd: show md5           |  |
|         |                        |  |
| MD5 Ke  | y Table Configurations |  |
| KaylD   | Kay                    |  |
| Key-ID  | Кеу<br>                |  |
| 1       | dlink                  |  |

| 2     | develop          |  |  |
|-------|------------------|--|--|
| 3     | fireball         |  |  |
| 4     | intelligent      |  |  |
| Total | Total Entries: 4 |  |  |
| DES-3 | DES-3800:4#      |  |  |

# 37

# **OSPF** Configuration Commands

The OSPF configuration commands in the Command Line Interface (CLI) are listed (along with the appropriate parameters) in the following table.

| Command                       | Parameters                                                                                                    |
|-------------------------------|----------------------------------------------------------------------------------------------------|
| config ospf router_id         | <ipaddr></ipaddr>                                                                                                    |
| enable ospf                   |                                                                                                    |
| disable ospf                  |                                                                                                    |
| show ospf                     |                                                                                                    |
| create ospf area              | <area_id> type [normal   stub {stub_summary [enable  <br/>disable]   metric <value 0-65535="">}]</value></area_id>                                                                                                    |
| delete ospf area              | <area_id></area_id>                                                                                                    |
| config ospf area              | <area_id> type [normal   stub {stub_summary [enable  <br/>disable]   metric <value 0-65535="">}]</value></area_id>                                                                                                    |
| show ospf area                | { <area_id>}</area_id>                                                                                                    |
| create ospf host_route        | <ipaddr> {area <area_id>   metric <value 1-65535="">}</value></area_id></ipaddr>                                                                                                    |
| delete ospf host_route        | <ipaddr></ipaddr>                                                                                                    |
| config ospf host_route        | <ipaddr> {area <area_id>   metric <value 1-65535="">}</value></area_id></ipaddr>                                                                                                    |
| show ospf host_route          | <ipaddr></ipaddr>                                                                                                    |
| create ospf aggregation       | <area_id> <network_address> lsdb_type summary {advertise<br/>[enabled   disabled]}</network_address></area_id>                                                                                                    |
| delete ospf aggregation       | <area_id> <network_address> lsdb_type summary</network_address></area_id>                                                                                                    |
| config ospf aggregation       | <area_id> <network_address> lsdb_type summary {advertise<br/>[enable   disable]}</network_address></area_id>                                                                                                    |
| show ospf aggregation         | <area_id></area_id>                                                                                                    |
| show ospf lsdb                | {area <area_id>   advertise_router <ipaddr>   type [rtrlink  <br/>netlink   summary   assummary   asextlink]}</ipaddr></area_id>                                                                                                    |
| show ospf neighbor            | <ipaddr></ipaddr>                                                                                                    |
| show ospf<br>virtual_neighbor | { <area_id> <neighbor_id>}</neighbor_id></area_id>                                                                                                    |
| config ospf ipif              | [ipif <ipif_name 12=""> all] { area <area_id>   priority <value><br/> hello_interval <sec 1-65535="">   dead_interval <sec 1-65535="">  <br/>authentication[ none   simple <password 8="">   md5 <key_id 1-<br="">255&gt;]  metric <value 1-65535="">   state [enable disable]  active  <br/>passive}</value></key_id></password></sec></sec></value></area_id></ipif_name> |
| show ospf                     | {[ipif <ipif_name 12="">   all]}</ipif_name>                                                                                                    |
| create ospf virtual_link      | <area_id> <neighbor_id> {hello_interval <sec 1-65535="">  <br/>dead_interval <sec 1-65535="">   authentication [none   simple<br/><password 8="">   md5 <key_id 1-255="">]}</key_id></password></sec></sec></neighbor_id></area_id>                                                                                                    |

| Command                  | Parameters                                                                                                    |
|--------------------------|----------------------------------------------------------------------------------------------------|
| config ospf virtual_link | <area_id> <neighbor_id> {hello_interval <sec 1-65535="">  <br/>dead_interval <sec 1-65535="">   authentication [none   simple<br/><password 8="">   md5 <key_id 1-255="">]}</key_id></password></sec></sec></neighbor_id></area_id> |
| delete ospf virtual_link | <area_id> <neighbor_id></neighbor_id></area_id>                                                                                                    |
| show ospf virtual_link   | <area_id> <neighbor_id></neighbor_id></area_id>                                                                                                    |

Each command is listed, in detail, in the following sections.

| config ospf router_id |                                                                   |  |
|-----------------------|-------------------------------------------------------------------|--|
| Purpose               | Used to configure the OSPF router ID.                             |  |
| Syntax                | config ospf router_id <ipaddr></ipaddr>                           |  |
| Description           | This command is used to configure the OSPF router ID.             |  |
| Parameters            | <pre><ipaddr> – The IP address of the OSPF router.</ipaddr></pre> |  |
| Restrictions          | Only administrator-level users can issue this command.            |  |

Usage Example

To configure the OSPF router ID:

| DES-3800:4#config ospf router_id 10.48.74.122<br>Command: config ospf router_id 10.48.74.122 |
|----------------------------------------------------------------------------------------------|
| Success.                                                                                     |
| DES-3800:4#                                                                                  |

| enable ospf  |                                                                                                    |
|--------------|----------------------------------------------------------------------------------------------------|
| Purpose      | Used to enable OSPF on the Switch.                                                                                         |
| Syntax       | enable ospf                                                                                                    |
| Description  | This command, in combination with the <b>disable ospf</b> command below, is used to enable and disable OSPF on the Switch. |
| Parameters   | None.                                                                                                    |
| Restrictions | Only administrator-level users can issue this command.                                                                     |

#### Usage Example

To enable OSPF on the Switch:

| DES-3800:4#enable ospf<br>Command: enable ospf |  |
|------------------------------------------------|--|
|                                                |  |
| Success.                                       |  |
| DES-3800:4#                                    |  |

| disable ospf |                                                                                                    |
|--------------|----------------------------------------------------------------------------------------------------|
| Purpose      | Used to disable OSPF on the Switch.                                                                                       |
| Syntax       | disable ospf                                                                                                    |
| Description  | This command, in combination with the <b>enable ospf</b> command above, is used to enable and disable OSPF on the Switch. |
| Parameters   | None.                                                                                                    |
| Restrictions | Only administrator-level users can issue this command.                                                                    |

To disable OSPF on the Switch:

| DES-3800:4#disable ospf<br>Command: disable ospf |  |  |
|--------------------------------------------------|--|--|
| Success.                                         |  |  |
| Juliess.                                         |  |  |
| DES-3800:4#                                      |  |  |

| show ospf    |                                                                                                    |
|--------------|----------------------------------------------------------------------------------------------------|
| Purpose      | Used to display the current OSPF state on the Switch.                                                     |
| Syntax       | show ospf                                                                                                 |
| Description  | This command will display the current state of OSPF on the Switch, divided into the following categories: |
|              | General OSPF settings                                                                                     |
|              | OSPF Interface settings                                                                                   |
|              | OSPF Area settings                                                                                        |
|              | OSPF Virtual Interface settings                                                                           |
|              | OSPF Area Aggregation settings                                                                            |
|              | OSPF Host Route settings                                                                                  |
| Parameters   | None.                                                                                                    |
| Restrictions | None.                                                                                                    |

Usage Example:

To show OSPF state:

| DES-3800:4#show<br>Command: show | •                       |       |                |        |
|----------------------------------|-------------------------|-------|----------------|--------|
| Command. Show                    | озрі                    |       |                |        |
| OSPF Router ID<br>State          | : 10.1.1.2<br>: Enabled |       |                |        |
| OSPF Interface S                 | ettings                 |       |                |        |
| Interface IP Add                 | Iress Area ID           | State | Link<br>Status | Metric |

---------- ----------\_\_\_\_\_ 
 System
 10.90.90.90/8
 0.0.0.0
 Disabled
 Link DOWN
 1

 ip2
 20.1.1.1/8
 0.0.0.0
 Disabled
 Link DOWN
 1

 ip3
 30.1.1.1/8
 0.0.0.0
 Disabled
 Link DOWN
 1
 **Total Entries : 3 OSPF Area Settings** Area ID Stub Import Summary LSA Stub Default Cost Туре \_\_\_\_\_ -----0.0.0.0 Normal None None 10.0.0.0 Normal None None 10.1.1.1 Normal None None 20.1.1.1 Stub Enabled 1 Total Entries : 4 **Virtual Interface Configuration** Transit Virtual Hello Dead Authentication Link Area ID Neighbor Router Interval Interval Status 
 ......
 .......

 10.0.0.0
 20.0.0.0
 10

 10.1.1.1
 20.1.1.1
 10
 ----------\_\_\_\_\_ 60 60 None None DOWN DOWN **Total Entries : 2 OSPF Area Aggregation Settings** LSDB Advertise Area ID Aggregated Network Address Type ---------------**Total Entries : 0 OSPF Host Route Settings** Host Address Metric Area ID ----------10.3.3.3 1 10.1.1.1 Total Entries : 1 DES-3800:4#

| create ospf area |                                                                                                    |
|------------------|----------------------------------------------------------------------------------------------------|
| Purpose          | Used to configure OSPF area settings.                                                                                               |
| Syntax           | create ospf area <area_id> type [normal   stub<br/>{stub_summary [enable   disable]   metric <value 0-65535="">}]</value></area_id> |
| Description      | This command is used to create an OSPF area and configure its settings.                                                             |
| Parameters       | <area_id> – The OSPF area ID. The user may enter a 32-bit number in the form of an IP address (xxx.xxx.xxx.xxx) that</area_id>      |

| create ospf area |                                                                                                    |
|------------------|----------------------------------------------------------------------------------------------------|
|                  | uniquely identifies the OSPF area in the OSPF domain.                                                                                                    |
|                  | <i>type [normal</i>   <i>stub]</i> – The OSPF area mode of operation – stub or normal.                                                                             |
|                  | <i>stub_summary [enable   disable] –</i> Enables or disables the OSPF area to import summary LSA advertisements.                                                   |
|                  | <i>metric</i> < <i>value</i> 0-65535> – The OSPF area cost between 0 and 65535. 0 denotes that the value will be automatically assigned. The default setting is 0. |
| Restrictions     | Only administrator-level users can issue this command.                                                                                                    |

To create an OSPF area:

|             | eate ospf area 10.48.74.122 type normal<br>ate ospf area 10.48.74.122 type normal |
|-------------|-----------------------------------------------------------------------------------|
| Success.    |                                                                                   |
| DES-3800:4# |                                                                                   |

| delete ospf area |                                                                                                    |
|------------------|----------------------------------------------------------------------------------------------------|
| Purpose          | Used to delete an OSPF area.                                                                                                    |
| Syntax           | delete ospf area <area_id></area_id>                                                                                                    |
| Description      | This command is used to delete an OSPF area.                                                                                                    |
| Parameters       | <area_id> - A 32-bit number in the form of an IP address<br/>(xxx.xxx.xxx.xxx) that uniquely identifies the OSPF area in the<br/>OSPF domain.</area_id> |
| Restrictions     | Only administrator-level users can issue this command.                                                                                                  |

Usage Example:

To delete an OSPF area:

| DES-3800:4#delete ospf area 10.48.74.122 |  |
|------------------------------------------|--|
| Command: delete ospf area 10.48.74.122   |  |
| Success.                                 |  |
| DES-3800:4#                              |  |

| config ospf a | area                                                                                                    |
|---------------|----------------------------------------------------------------------------------------------------|
| Purpose       | Used to configure an OSPF area's settings.                                                                                          |
| Syntax        | config ospf area <area_id> type [normal   stub<br/>{stub_summary [enable   disable]   metric <value 0-65535="">}]</value></area_id> |
| Description   | This command is used to configure an OSPF area's settings.                                                                          |

| config ospf area |                                                                                                    |
|------------------|----------------------------------------------------------------------------------------------------|
| Parameters       | <area_id> – The OSPF area ID. The user may enter a 32-bit<br/>number in the form of an IP address (xxx.xxx.xxx.xxx) that<br/>uniquely identifies the OSPF area in the OSPF domain.</area_id> |
|                  | <i>type [normal</i>   <i>stub]</i> – Allows the specification of the OSPF mode of operation – stub or normal.                                                                                |
|                  | stub_summary [enable   disable] – Allows the OSPF area import of LSA advertisements to be enabled or disabled.                                                                               |
|                  | <i>metric</i> < <i>value</i> 0-65535> – The OSPF area stub default cost.                                                                                                    |
| Restrictions     | Only administrator-level users can issue this command.                                                                                                    |

To configure an OSPF area's settings:

DES-3800:4#config ospf area 10.48.74.122 type stub stub\_summary enable metric 1 Command: config ospf area 10.48.74.122 type stub stub\_summary enable metric 1 Success. DES-3800:4#

| show ospf area |                                                                                                    |
|----------------|----------------------------------------------------------------------------------------------------|
| Purpose        | Used to display an OSPF area's configuration.                                                                                                    |
| Syntax         | show ospf area { <area_id>}</area_id>                                                                                                    |
| Description    | This command will display the current OSPF area configuration.                                                                                          |
| Parameters     | <area_id> – A 32-bit number in the form of an IP address<br/>(xxx.xxx.xxx.xxx) that uniquely identifies the OSPF area in the<br/>OSPF domain.</area_id> |
| Restrictions   | None.                                                                                                    |

### Usage Example

To display an OSPF area's settings:

| DES-3800:4#s<br>Command: sl | •              |                         |                   |
|-----------------------------|----------------|-------------------------|-------------------|
| Area ID                     | Туре           | Stub Import Summary LSA | Stub Default Cost |
| 0.0.0.0<br>10.48.74.122     | Normal<br>Stub | None<br>Enabled         | None<br>Enabled   |
| Total Entries:              | 2              |                         |                   |
| DES-3800:4#                 |                |                         |                   |

| create ospf  | host_route                                                                                                    |
|--------------|----------------------------------------------------------------------------------------------------|
| Purpose      | Used to configure OSPF host route settings.                                                                                                    |
| Syntax       | create ospf host_route <ipaddr> {area <area_id>   metric<br/><value 1-65535="">}</value></area_id></ipaddr>                                             |
| Description  | This command is used to configure the OSPF host route settings.                                                                                         |
| Parameters   | < <i>ipaddr</i> > – The host's IP address.                                                                                                    |
|              | <area_id> – A 32-bit number in the form of an IP address<br/>(xxx.xxx.xxx.xxx) that uniquely identifies the OSPF area in the<br/>OSPF domain.</area_id> |
|              | <i>metric <value 1-65535=""></value></i> – A metric between 1 and 65535, which will be advertised.                                                      |
| Restrictions | Only administrator-level users can issue this command.                                                                                                  |

To configure the OSPF host route settings:

| DES-3800:4#create ospf host_route 10.48.74.122 area 10.1.1.1<br>metric 2 |
|--------------------------------------------------------------------------|
| Command: create ospf host_route 10.48.74.122 area 10.1.1.1<br>metric 2   |
| Success.                                                                 |
| DES-3800:4#                                                              |

| delete ospf hos | st_route                                               |
|-----------------|--------------------------------------------------------|
| Purpose         | Used to delete an OSPF host route.                     |
| Syntax          | delete ospf host_route <ipaddr></ipaddr>               |
| Description     | This command is used to delete an OSPF host route.     |
| Parameters      | <ipaddr> – The IP address of the OSPF host.</ipaddr>   |
| Restrictions    | Only administrator-level users can issue this command. |

#### Usage Example

To delete an OSPF host route:

| DES-3800 | l#delete ospf hos | st_route 10.48.74. | 122 |  |
|----------|-------------------|--------------------|-----|--|
| Command  | delete ospf host  | _route 10.48.74.1  | 22  |  |
| Success. |                   |                    |     |  |
| DES-3800 | 4#                |                    |     |  |

### config ospf host\_route

Purpose

Used to configure OSPF host route settings.

| config ospf  | host_route                                                                                                    |
|--------------|----------------------------------------------------------------------------------------------------|
| Syntax       | config ospf host_route <ipaddr> {area <area_id>   metric<br/><value>}</value></area_id></ipaddr>                                                        |
| Description  | This command is used to configure an OSPF host route settings.                                                                                          |
| Parameters   | <ipaddr> – The IP address of the host.</ipaddr>                                                                                                    |
|              | <area_id> - A 32-bit number in the form of an IP address<br/>(xxx.xxx.xxx.xxx) that uniquely identifies the OSPF area in the<br/>OSPF domain.</area_id> |
|              | <value> – A metric between 1 and 65535 that will be advertised for the route.</value>                                                                   |
| Restrictions | Only administrator-level users can issue this command.                                                                                                  |

To configure an OSPF host route:

| DES-3800:4#config ospf host_route 10.48.74.122 area 10.1.1.1 metric 2<br>Command: config ospf host_route 10.48.74.122 area 10.1.1.1 metric 2 |
|----------------------------------------------------------------------------------------------------|
| Success.                                                                                                    |
| DES-3800:4#                                                                                                    |

| show ospf h  | ost_route                                                    |
|--------------|--------------------------------------------------------------|
| Purpose      | Used to display the current OSPF host route table.           |
| Syntax       | show ospf host_route { <ipaddr>}</ipaddr>                    |
| Description  | This command will display the current OSPF host route table. |
| Parameters   | <ipaddr> – The IP address of the host.</ipaddr>              |
| Restrictions | None.                                                        |

Usage Example:

To display the current OSPF host route table:

| DES-3800:4#sh<br>Command: sho | -      | _        |
|-------------------------------|--------|----------|
| Host Address                  | Metric | Area_ID  |
| 10.48.73.21                   | 2      | 10.1.1.1 |
| 10.48.74.122                  | 1      | 10.1.1.1 |
| Total Entries: 2              | 2      |          |
| DES-3800:4#                   |        |          |

### create ospf aggregation

| create ospf aggregation |                                                                                                    |  |  |  |
|-------------------------|----------------------------------------------------------------------------------------------------|--|--|--|
| Purpose                 | Used to configure OSPF area aggregation settings.                                                                                                    |  |  |  |
| Syntax                  | create ospf aggregation <area_id> <network_address><br/>lsdb_type summary {advertise [enable   disable]}</network_address></area_id>                         |  |  |  |
| Description             | This command is used to create an OSPF area aggregation.                                                                                                    |  |  |  |
| Parameters              | <area_id> – A 32-bit number in the form of an IP address<br/>(xxx.xxx.xxx.xxx) that uniquely identifies the OSPF area in the<br/>OSPF domain.</area_id>      |  |  |  |
|                         | <network_address> – The 32-bit number in the form of an IP address that uniquely identifies the network that corresponds to the OSPF Area.</network_address> |  |  |  |
|                         | Isdb_type summary – The type of address aggregation.                                                                                                    |  |  |  |
|                         | <i>advertise [enable   disable]</i> – Allows for the advertisement trigger to be enabled or disabled.                                                        |  |  |  |
| Restrictions            | Only administrator-level users can issue this command.                                                                                                    |  |  |  |

To create an OSPF area aggregation:

|             | create ospf aggregation 10.1.1.1 10.48.76.122/16<br>nmary advertise enable |
|-------------|----------------------------------------------------------------------------|
|             | eate ospf aggregation 10.1.1.1 10.48.76.122/16<br>nmary advertise enable   |
| Success.    |                                                                            |
| DES-3800:4# |                                                                            |

| delete ospf aggregation |                                                                                                    |  |  |  |
|-------------------------|----------------------------------------------------------------------------------------------------|--|--|--|
| Purpose                 | Used to delete an OSPF area aggregation configuration.                                                                                                    |  |  |  |
| Syntax                  | delete ospf aggregation <area_id> <network_address><br/>lsdb_type summary</network_address></area_id>                                                        |  |  |  |
| Description             | This command is used to delete an OSPF area aggregation configuration.                                                                                       |  |  |  |
| Parameters              | <area_id> – A 32-bit number in the form of an IP address<br/>(xxx.xxx.xxx) that uniquely identifies the OSPF area in the<br/>OSPF domain.</area_id>          |  |  |  |
|                         | <network_address> – The 32-bit number in the form of an IP address that uniquely identifies the network that corresponds to the OSPF Area.</network_address> |  |  |  |
|                         | <i>Isdb_type summary</i> – Specifies the type of address aggregation.                                                                                        |  |  |  |
| Restrictions            | Only administrator-level users can issue this command.                                                                                                    |  |  |  |

Usage Example

To configure the OSPF area aggregation settings:

DES-3800:4#delete ospf aggregation 10.1.1.1 10.48.76.122/16 lsdb\_type summary

Command: delete ospf aggregation 10.1.1.1 10.48.76..122/16 lsdb\_type summary

Success.

DES-3800:4#

| config ospf aggregation |                                                                                                    |  |  |  |
|-------------------------|----------------------------------------------------------------------------------------------------|--|--|--|
| Purpose                 | Used to configure the OSPF area aggregation settings.                                                                                                    |  |  |  |
| Syntax                  | config ospf aggregation <area_id> <network_address><br/>lsdb_type summary {advertise [enable   disable]}</network_address></area_id>                                 |  |  |  |
| Description             | This command is used to configure the OSPF area aggregation settings.                                                                                                |  |  |  |
| Parameters              | <area_id> – A 32-bit number in the form of an IP address<br/>(xxx.xxx.xxx.xxx) that uniquely identifies the OSPF area in the<br/>OSPF domain.</area_id>              |  |  |  |
|                         | <network_address> – The 32-bit number in the form of an IP<br/>address that uniquely identifies the network that corresponds to<br/>the OSPF Area.</network_address> |  |  |  |
|                         | Isdb_type summary – Specifies the type of address aggregation.                                                                                                    |  |  |  |
|                         | advertise [enable   disable] – Allows for the advertisement trigger to be enabled or disabled.                                                                       |  |  |  |
| Restrictions            | Only administrator-level users can issue this command.                                                                                                    |  |  |  |

Usage Example

To configure the OSPF area aggregation settings:

|    | ES-3800:4#config ospf aggregation 10.1.1.1 10.48.76.122/16 lsdb_type<br>mmary advertise enable |
|----|------------------------------------------------------------------------------------------------|
|    | ommand: config ospf aggregation 10.1.1.1 10.48.76.122/16 lsdb_type<br>mmary advertise enable   |
| Su | ICCESS.                                                                                        |
| DE | ES-3800:4#                                                                                     |

| show ospf aggregation |                                                                                                    |  |  |  |
|-----------------------|----------------------------------------------------------------------------------------------------|--|--|--|
| Purpose               | Used to display the current OSPF area aggregation settings.                                           |  |  |  |
| Syntax                | show ospf aggregation { <area_id>}</area_id>                                                          |  |  |  |
| Description           | This command will display the current OSPF area aggregation settings.                                 |  |  |  |
| Parameters            | <area_id> – Enter this parameter if you wish to view this table by a specific OSPF area ID.</area_id> |  |  |  |
| Restrictions          | None.                                                                                                 |  |  |  |

Usage Example

To display OSPF area aggregation settings:

|           | 0:4#show ospf aggr<br>d: show ospf aggre | •                  |                    |  |
|-----------|------------------------------------------|--------------------|--------------------|--|
|           | ea Aggregation Set                       | -                  |                    |  |
| Area ID   | Aggregated<br>Network Address            | LSDB               | Advertise          |  |
|           | <br>10.0.0.0/8<br>20.2.0.0/16            | Summary<br>Summary | Enabled<br>Enabled |  |
| Total Ent | tries: 2                                 |                    |                    |  |
| DES-380   | 0:4#                                     |                    |                    |  |

| show ospf lsdb |                                                                                                    |
|----------------|----------------------------------------------------------------------------------------------------|
| Purpose        | Used to display the OSPF Link State Database (LSDB).                                                                                                    |
| Syntax         | show ospf lsdb {area_id <area_id>   advertise_router <ipaddr><br/>  type [rtrlink   netlink   summary   assummary   asextlink]}</ipaddr></area_id>             |
| Description    | This command will display the current OSPF Link State Database (LSDB).                                                                                         |
| Parameters     | <i>area_id <area_id></area_id></i> – A 32-bit number in the form of an IP address (xxx.xxx.xxx.xxx) that uniquely identifies the OSPF area in the OSPF domain. |
|                | <i>advertise_router <ipaddr></ipaddr></i> – The router ID of the advertising router.                                                                           |
|                | <i>type [rtrlink</i>   <i>netlink</i>   <i>summary</i>   <i>assummary</i>   <i>asextlink]</i> – The type of link.                                              |
| Restrictions   | None.                                                                                                    |

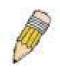

**NOTE:** When this command displays a "\*" (a star symbol) in the OSPF LSDB table for the *area\_id* or the *Cost*, this is interpreted as "no area ID" for external LSAs, and as "no cost given" for the advertised link.

Usage Example:

To display the link state database of OSPF:

| DES-380 | 0:4#show os <sub>l</sub> | of Isdb     |             |      |            |
|---------|--------------------------|-------------|-------------|------|------------|
| Comman  | d: show osp              | flsdb       |             |      |            |
| Area    | LSDB                     | Advertising | Link State  | Cost | Sequence   |
| ID      | Туре                     | Router ID   | ID          |      | Number     |
|         |                          |             |             |      |            |
| 0.0.0.0 | RTRLink                  | 50.48.75.73 | 50.48.75.73 | *    | 0x80000002 |
| 0.0.0.0 | Summary                  | 50.48.75.73 | 10.0.0/8    | 1    | 0x80000001 |
| 1.0.0.0 | RTRLink                  | 50.48.75.73 | 50.48.75.73 | *    | 0x80000001 |

| 1.0.0.0  | Summary        | 50.48.75.73 | 40.0.0/8   | 1  | 0x80000001 |
|----------|----------------|-------------|------------|----|------------|
| 1.0.0.0  | Summary        | 50.48.75.73 | 50.0.0.0/8 | 1  | 0x80000001 |
| *        | ASExtLink      | 50.48.75.73 | 1.2.0.0/16 | 20 | 0x80000001 |
| Total En | tries: 5       |             |            |    |            |
| DES-380  | 00· <b>4</b> # |             |            |    |            |

| show ospf neighbor |                                                                   |  |  |
|--------------------|-------------------------------------------------------------------|--|--|
| Purpose            | Used to display the current OSPF neighbor router table.           |  |  |
| Syntax             | show ospf neighbor { <ipaddr>}</ipaddr>                           |  |  |
| Description        | This command will display the current OSPF neighbor router table. |  |  |
| Parameters         | <ipaddr> – The IP address of the neighbor router.</ipaddr>        |  |  |
| Restrictions       | None.                                                             |  |  |

To display the current OSPF neighbor router table:

| DES-3800:4#sh<br>Command: sho | • •                      |                      |                   |  |
|-------------------------------|--------------------------|----------------------|-------------------|--|
| IP Address of<br>Neighbor     | Router ID of<br>Neighbor | Neighbor<br>Priority | Neighbor<br>State |  |
| <br>10.48.74.122              | 10.2.2.2                 | <br>1                | Initial           |  |
| Total Entries: 1              | I                        |                      |                   |  |
| DES-3800:4#                   |                          |                      |                   |  |

| show ospf virtual_neighbor |                                                                                                    |  |
|----------------------------|----------------------------------------------------------------------------------------------------|--|
| Purpose                    | Used to display the current OSPF virtual neighbor router table.                                                                                                    |  |
| Syntax                     | show ospf virtual_neighbor { <area_id> <neighbor id="">}</neighbor></area_id>                                                                                                    |  |
| Description                | This command will display the current OSPF virtual neighbor router table.                                                                                                    |  |
| Parameters                 | <area_id> – A 32-bit number in the form of an IP address<br/>(xxx.xxx.xxx) that uniquely identifies the OSPF area in the<br/>OSPF domain.</area_id>                                                                 |  |
|                            | <pre><neighbor_id> - The OSPF router ID for the neighbor. This is a 32-bit number in the form of an IP address (xxx.xxx.xxx.xxx) that uniquely identifies the remote area's Area Border Router.</neighbor_id></pre> |  |
| Restrictions               | None.                                                                                                    |  |

Usage Example

To display the current OSPF virtual neighbor table:

| DES-3800:4#show ospf virtual_neighbor<br>Command: show ospf virtual_neighbor |                                  |                                   |                           |  |
|------------------------------------------------------------------------------|----------------------------------|-----------------------------------|---------------------------|--|
| Transit<br>Area ID                                                           | Router ID of<br>Virtual Neighbor | IP Address of<br>Virtual Neighbor | Virtual Neighbor<br>State |  |
| 10.1.1.1                                                                     | 10.2.3.4                         | 10.48.74.111                      | Exchange                  |  |
| Total Entries : 1                                                            |                                  |                                   |                           |  |
| DES-3800                                                                     | :4#                              |                                   |                           |  |

### config ospf ipif

| Purpose     | Used to configure the OSPF interface settings.                                                                                                    |
|-------------|----------------------------------------------------------------------------------------------------|
| Syntax      | config ospf [ipif <ipif_name 12=""> all] { area <area_id>   priority<br/><value>  hello_interval <sec 1-65535="">   dead_interval <sec 1-<br="">65535&gt;   authentication[ none   simple <password 8="">   md5<br/><key_id 1-255="">]  metric <value 1-65535="">   state [enable di<br/>sable]  active   passive}</value></key_id></password></sec></sec></value></area_id></ipif_name> |
| Description | This command is used to configure the OSPF interface settings.                                                                                                    |
| Parameters  | <pre><ipif_name 12=""> - The name of the IP interface. all - All IP interfaces.</ipif_name></pre>                                                                                                    |
|             | <i>area <area_id></area_id></i> - A 32-bit number in the form of an IP address (xxx.xxx.xxx.xxx) that uniquely identifies the OSPF area in the OSPF domain.                                                                                                    |
|             | <i>priority <value></value></i> – The priority used in the election of the Designated Router (DR). A number between 0 and 255.                                                                                                    |
|             | <i>hello_interval <sec 1-65535=""></sec></i> – Allows the specification of the interval between the transmission of OSPF Hello packets, in seconds. Between 1 and 65535 seconds can be specified. The Hello Interval, Dead Interval, Authorization Type, and Authorization Key should be the same for all routers on the same network.                                                   |
|             | <i>dead_interval <sec 1-65535=""></sec></i> – Allows the specification of the length of time between the receipt of Hello packets from a neighbor router before the selected area declares that router down. An interval between 1 and 65535 seconds can be specified. The Dead Interval must be evenly divisible by the Hello Interval.                                                 |
|             | <i>metric</i> < <i>value</i> 1-65535 > – The interface metric (1 to 65535).<br>Entering a 0 will allow automatic calculation of the metric.<br><i>authentication</i> – Enter the type of authentication preferred. The<br>user may choose between:                                                                                                    |
|             | none – Choosing this parameter will require no authentication.                                                                                                    |
|             | simple <password 8=""> – Choosing this parameter will set a<br/>simple authentication which includes a case-sensitive<br/>password of no more than 8 characters.</password>                                                                                                    |
|             | <i>md5</i> < <i>key_id 1-255</i> > – Choosing this parameter will set<br>authentication based on md5 encryption. A previously<br>configured MD5 key ID (1 to 255) is required.                                                                                                    |
|             | <i>metric</i> < <i>value</i> 1-65535> – This field allows the entry of a number between 1 and 65,535 that is representative of the OSPF cost of reaching the selected OSPF interface. The default metric is 1.                                                                                                    |

| config ospf ipif |                                                                                                    |
|------------------|----------------------------------------------------------------------------------------------------|
|                  | state [enable   disable] – Used to enable or disable this function.                                                                                         |
|                  | <i>active</i>   <i>passive</i> – This parameter is used to assign the designated entry to be an active or passive interface. The default is <i>active</i> . |
| Restrictions     | Only administrator-level users can issue this command.                                                                                                    |

## Usage Example

To configure OSPF interface settings:

|        | 00:4#config ospf ipif System priority 2 hello_interval 15<br>2 state enable |
|--------|-----------------------------------------------------------------------------|
|        | nd: config ospf ipif System priority 2 hello_interval 15<br>2 state enable  |
| Succes | S.                                                                          |
| DES-38 | 00:4#                                                                       |

| show ospf ipif |                                                                                                    |
|----------------|----------------------------------------------------------------------------------------------------|
| Purpose        | Used to display the current OSPF interface settings for the specified interface name.                           |
| Syntax         | show ospf ipif { <ipif_name 12="">}</ipif_name>                                                                 |
| Description    | This command will display the current OSPF interface settings for the specified interface name.                 |
| Parameters     | <ipif_name 12=""> – The IP interface name for which to display the current OSPF interface settings.</ipif_name> |
| Restrictions   | None.                                                                                                    |

Usage Example:

To display the current OSPF interface settings, for a specific OSPF interface:

| DES-3800:4#show ospf ipif ipif2                                                                                                    |                                                                                                    |
|----------------------------------------------------------------------------------------------------|----------------------------------------------------------------------------------------------------|
| Command: show ospf ipif ipif2                                                                                                    |                                                                                                    |
| Interface Name: ipif2<br>Network Medium Type: BROADCAST<br>Area ID: 1.0.0.0<br>Priority: 1<br>DR Address: 123.234.12.34<br>Hello Interval: 10<br>Transmit Delay: 1<br>Authentication: None | IP Address: 123.234.12.34/24 ((Link Up)<br>Metric: 1<br>Administrative State: Enabled<br>DR State: DR<br>Backup DR Address: None<br>Dead Interval: 40<br>Retransmit Time: 5 |
| Total Entries: 1                                                                                                    |                                                                                                    |
| DES-3800:4#                                                                                                    |                                                                                                    |

| show ospf all |                                                                                            |
|---------------|--------------------------------------------------------------------------------------------|
| Purpose       | Used to display the current OSPF settings of all the OSPF interfaces on the Switch.        |
| Syntax        | show ospf all                                                                              |
| Description   | This command will display the current OSPF settings for all OSPF interfaces on the Switch. |
| Parameters    | None.                                                                                      |
| Restrictions  | None.                                                                                      |

Usage Example:

To display the current OSPF interface settings, for all OSPF interfaces on the Switch:

| P                              |                                         |
|--------------------------------|-----------------------------------------|
| DES-3800:4#show ospf all       |                                         |
| Command: show ospf all         |                                         |
|                                |                                         |
| Interface Name: System         | IP Address: 10.42.73.10/8 (Link Up)     |
| Network Medium Type: BROADCAST | Metric: 1                               |
| Area ID: 0.0.0.0               | Administrative State: Enabled           |
| Priority: 1                    | DR State: DR                            |
| DR Address: 10.42.73.10        | Backup DR Address: None                 |
| Hello Interval: 10             | Dead Interval: 40                       |
| Transmit Delay: 1              | Retransmit Time: 5                      |
| Authentication: None           |                                         |
|                                |                                         |
| Interface Name: ipif2          | IP Address: 123.234.12.34/24 ((Link Up) |
| Network Medium Type: BROADCAST | Metric: 1                               |
| Area ID: 1.0.0.0               | Administrative State: Enabled           |
| Priority: 1                    | DR State: DR                            |
| DR Address: 123.234.12.34      | Backup DR Address: None                 |
| Hello Interval: 10             | Dead Interval: 40                       |
| Transmit Delay: 1              | Retransmit Time: 5                      |
| Authentication: None           |                                         |
|                                |                                         |
| Total Entries: 2               |                                         |
|                                |                                         |
| DES-3800:4#                    |                                         |
|                                |                                         |

| create ospf virtual_link |                                                                                                    |
|--------------------------|----------------------------------------------------------------------------------------------------|
| Purpose                  | Used to create an OSPF virtual interface.                                                                                                    |
| Syntax                   | create ospf virtual_link <area_id> <neighbor_id><br/>{hello_interval <sec 1-65535="">   dead_interval <sec 1-65535="">  <br/>authentication [none   simple <password 8="">   md5 <key_id 1-<br="">255&gt;]}</key_id></password></sec></sec></neighbor_id></area_id> |
| Description              | This command is used to create an OSPF virtual interface.                                                                                                    |
| Parameters               | <area_id> – A 32-bit number in the form of an IP address<br/>(xxx.xxx.xxx.xxx) that uniquely identifies the OSPF area in the<br/>OSPF domain.</area_id>                                                                                                    |
|                          | <neighbor_id> – The OSPF router ID for the remote area. This is a 32-bit number in the form of an IP address (xxx.xxx.xxx.xxx)</neighbor_id>                                                                                                    |

| create ospf virtu | al_link                                                                                                    |
|-------------------|----------------------------------------------------------------------------------------------------|
|                   | that uniquely identifies the remote area's Area Border Router.<br>The router ID of the neighbor router.                                                                                                    |
|                   | <i>hello_interval <sec 1-65535=""></sec></i> – Allows the specification of the interval between the transmission of OSPF Hello packets, in seconds. Between 1 and 65535 seconds can be specified. The Hello Interval, Dead Interval, Authorization Type, and Authorization Key should be the same for all routers on the same network.   |
|                   | <i>dead_interval <sec 1-65535=""> –</sec></i> Allows the specification of the length of time between the receipt of Hello packets from a neighbor router before the selected area declares that router down. An interval between 1 and 65535 seconds can be specified. The Dead Interval must be evenly divisible by the Hello Interval. |
|                   | <i>authentication</i> – Enter the type of authentication preferred. The user may choose between:                                                                                                    |
|                   | <i>none</i> – Choosing this parameter will require no authentication.                                                                                                    |
|                   | simple <password 8=""> – Choosing this parameter will set a<br/>simple authentication which includes a case-sensitive<br/>password of no more than 8 characters.</password>                                                                                                    |
|                   | <i>md5</i> < <i>key_id</i> 1-255> – Choosing this parameter will set<br>authentication based on md5 encryption. A previously<br>configured MD5 key ID (1 to 255) is required.                                                                                                    |
| Restrictions      | Only administrator-level users can issue this command.                                                                                                    |

Usage Example

To create an OSPF virtual interface:

DES-3800:4#create ospf virtual\_link 10.1.12 20.1.1.1 hello\_interval 10 Command: create ospf virtual\_link 10.1.12 20.1.1.1 hello\_interval 10

Success.

DES-3800:4#

| config ospf virtual_link |                                                                                                    |
|--------------------------|----------------------------------------------------------------------------------------------------|
| Purpose                  | Used to configure the OSPF virtual interface settings.                                                                                                    |
| Syntax                   | config ospf virtual_link <area_id> <neighbor_id><br/>{hello_interval <sec 1-65535="">   dead_interval <sec 1-65535="">  <br/>authentication [none   simple <password 8="">   md5 <key_id 1-<br="">255&gt;]}</key_id></password></sec></sec></neighbor_id></area_id> |
| Description              | This command is used to configure the OSPF virtual interface settings.                                                                                                    |
| Parameters               | <area_id> – A 32-bit number in the form of an IP address<br/>(xxx.xxx.xxx) that uniquely identifies the OSPF area in the<br/>OSPF domain.</area_id>                                                                                                    |
|                          | <pre><neighbor_id> - The OSPF router ID for the remote area. This is a 32-bit number in the form of an IP address (xxx.xxx.xxx)</neighbor_id></pre>                                                                                                    |

| config ospf virtu | ial_link                                                                                                    |
|-------------------|----------------------------------------------------------------------------------------------------|
|                   | that uniquely identifies the remote area's Area Border Router.                                                                                                    |
|                   | <i>hello_interval <sec 1-65535=""></sec></i> – Allows the specification of the interval between the transmission of OSPF Hello packets, in seconds. Between 1 and 65535 seconds can be specified. The Hello Interval, Dead Interval, Authorization Type, and Authorization Key should be the same for all routers on the same network.   |
|                   | <i>dead_interval <sec 1-65535=""> –</sec></i> Allows the specification of the length of time between the receipt of Hello packets from a neighbor router before the selected area declares that router down. An interval between 1 and 65535 seconds can be specified. The Dead Interval must be evenly divisible by the Hello Interval. |
|                   | <i>authentication</i> – Enter the type of authentication preferred. The user may choose between:                                                                                                    |
|                   | <i>none</i> – Choosing this parameter will require no<br>authentication.                                                                                                    |
|                   | simple <password 8=""> – Choosing this parameter will set a<br/>simple authentication which includes a case-sensitive<br/>password of no more than 8 characters.</password>                                                                                                    |
|                   | <i>md5</i> < <i>key_id</i> 1-255> – Choosing this parameter will set<br>authentication based on md5 encryption. A previously<br>configured MD5 key ID (1 to 255) is required.                                                                                                    |
| Restrictions      | Only administrator-level users can issue this command.                                                                                                    |

Usage Example

To configure the OSPF virtual interface settings:

| DES-3800:4#config ospf virtual_link 10.1.1.2 20.1.1.1 hello_interval 10<br>Command: config ospf virtual_link 10.1.1.2 20.1.1.1 hello_interval 10 |  |
|----------------------------------------------------------------------------------------------------|--|
| Success.                                                                                                    |  |
| DES-3800:4#                                                                                                    |  |

| delete ospf virtual_link |                                                                                                    |
|--------------------------|----------------------------------------------------------------------------------------------------|
| Purpose                  | Used to delete an OSPF virtual interface.                                                                                                    |
| Syntax                   | delete ospf virtual_link <area_id> <neighbor_id></neighbor_id></area_id>                                                                                                    |
| Description              | This command will delete an OSPF virtual interface from the Switch.                                                                                                    |
| Parameters               | <area_id> – A 32-bit number in the form of an IP address<br/>(xxx.xxx.xxx.xxx) that uniquely identifies the OSPF area in the<br/>OSPF domain.</area_id>                                                                                                   |
|                          | <neighbor_id> – The OSPF router ID for the remote area. This is<br/>a 32-bit number in the form of an IP address (xxx.xxx.xxx)<br/>that uniquely identifies the remote area's Area Border Router.<br/>The router ID of the neighbor router.</neighbor_id> |
| Restrictions             | Only administrator-level users can issue this command.                                                                                                    |

Usage Example:

To delete an OSPF virtual interface from the Switch:

DES-3800:4#delete ospf virtual\_link 10.1.12 20.1.1.1 Command: delete ospf virtual\_link 10.1.12 20.1.1.1 Success.

DES-3800:4#

| show ospf virtual_link |                                                                                                    |  |
|------------------------|----------------------------------------------------------------------------------------------------|--|
| Purpose                | Used to display the current OSPF virtual interface configuration.                                                                                                    |  |
| Syntax                 | show ospf virtual_link { <area_id> <neighbor_id>}</neighbor_id></area_id>                                                                                                    |  |
| Description            | This command will display the current OSPF virtual interface configuration.                                                                                                    |  |
| Parameters             | <area_id> – A 32-bit number in the form of an IP address<br/>(xxx.xxx.xxx.xxx) that uniquely identifies the OSPF area in the<br/>OSPF domain.</area_id>                                                                                                   |  |
|                        | <neighbor_id> – The OSPF router ID for the remote area. This is a 32-bit number in the form of an IP address (xxx.xxx.xxx.xxx) that uniquely identifies the remote area's Area Border Router. This is the router ID of the neighbor router.</neighbor_id> |  |
| Restrictions           | None.                                                                                                    |  |

Usage Example:

To display the current OSPF virtual interface configuration:

| DES-3800:4#show ospf virtual_link |                   |          |          |                |        |
|-----------------------------------|-------------------|----------|----------|----------------|--------|
| Command:                          | show ospf virtual | _link    |          |                |        |
| Virtual Interface Configuration   |                   |          |          |                |        |
| Transit                           | Virtual           | Hello    | Dead     | Authentication | Link   |
| Area ID                           | Neighbor Router   | Interval | Interval |                | Status |
| 10.0.0.0                          | 20.0.0.0          | 10       | 60       | None           | DOWN   |
| Total Entries: 1                  |                   |          |          |                |        |
| DES-3800:4#                       |                   |          |          |                |        |

# 38

# **MAC Notification Commands**

The MAC notification commands in the Command Line Interface (CLI) are listed, in the following table, along with their appropriate parameters.

| Command                       | Parameters                                                               |
|-------------------------------|--------------------------------------------------------------------------|
| enable mac_notification       |                                                                          |
| disable mac_notification      |                                                                          |
| config mac_notification       | {interval <int 1-2147483647="">   historysize <int 1-500=""></int></int> |
| config mac_notification ports | [ <portlist>   all] [enable   disable]</portlist>                        |
| show mac_notification         |                                                                          |
| show mac_notification ports   | <portlist></portlist>                                                    |

Each command is listed, in detail, in the following sections.

| enable mac_  | enable mac_notification                                                                 |  |  |
|--------------|-----------------------------------------------------------------------------------------|--|--|
| Purpose      | Used to enable global MAC address table notification on the Switch.                     |  |  |
| Syntax       | enable mac_notification                                                                 |  |  |
| Description  | This command is used to enable MAC address notification without changing configuration. |  |  |
| Parameters   | None.                                                                                   |  |  |
| Restrictions | Only administrator-level users can issue this command.                                  |  |  |

## Example Usage:

To enable MAC notification without changing basic configuration:

| DES-3800:4#enable mac_notification<br>Command: enable mac_notification |
|------------------------------------------------------------------------|
| Success.                                                               |
| DES-3800:4#                                                            |

| disable mac_notification |                                                                                          |  |
|--------------------------|------------------------------------------------------------------------------------------|--|
| Purpose                  | Used to disable global MAC address table notification on the Switch.                     |  |
| Syntax                   | disable mac_notification                                                                 |  |
| Description              | This command is used to disable MAC address notification without changing configuration. |  |
| Parameters               | None.                                                                                    |  |

## disable mac\_notification

Restrictions

Only administrator-level users can issue this command.

Example Usage:

To disable MAC notification without changing basic configuration:

| DES-3800:4#disable mac_notification |
|-------------------------------------|
| Command: disable mac_notification   |

Success.

DES-3800:4#

| config mac_notification |                                                                                                    |  |
|-------------------------|----------------------------------------------------------------------------------------------------|--|
| Purpose                 | Used to configure MAC address notification.                                                                                                    |  |
| Syntax                  | config mac_notification {interval <int 1-2147483647="">  <br/>historysize <int 1-500=""></int></int>                                                          |  |
| Description             | MAC address notificiation is used to monitor MAC addresses learned and entered into the FDB.                                                                  |  |
| Parameters              | <i>interval</i> <sec 1-2147483647=""> - The time in seconds between notifications. The user may choose an interval between 1 and 2,147,483,647 seconds.</sec> |  |
|                         | <i>historysize</i> <1 - 500> - The maximum number of entries listed in the history log used for notification.                                                 |  |
| Restrictions            | Only administrator-level users can issue this command.                                                                                                    |  |

Example usage:

To configure the Switch's MAC address table notification global settings:

DES-3800:4#config mac\_notification interval 1 historysize 500 Command: config mac\_notification interval 1 historysize 500

Success.

DES-3800:4#

# config mac\_notification portsPurposeUsed to configure MAC address notification status settings.Syntaxconfig mac\_notification ports [<portlist | all] [enable | disable]</td>DescriptionMAC address notificiation is used to monitor MAC addresses learned and entered into the FDB.

| config mac_notification ports |                                                                                                    |  |
|-------------------------------|----------------------------------------------------------------------------------------------------|--|
| Parameters                    | <pre><portlist> - Specify a port or range of ports to be configured. all – Entering this command will set all ports on the system. [enable   disable] – These commands will enable or disable MAC address table notification on the Switch.</portlist></pre> |  |
| Restrictions                  | Only administrator-level users can issue this command.                                                                                                    |  |

To enable port 7 for MAC address table notification:

| DES-3800:4#config mac_notification ports 7 enable<br>Command: config mac_notification ports 7 enable |  |
|----------------------------------------------------------------------------------------------------|--|
| Success.                                                                                             |  |
| DES-3800:4#                                                                                          |  |

| show mac_notification |                                                                                              |  |
|-----------------------|----------------------------------------------------------------------------------------------|--|
| Purpose               | Used to display the Switch's MAC address table notification global settings                  |  |
| Syntax                | show mac_notification                                                                        |  |
| Description           | This command is used to display the Switch's MAC address table notification global settings. |  |
| Parameters            | None.                                                                                        |  |
| Restrictions          | None.                                                                                        |  |

Example usage:

To view the Switch's MAC address table notification global settings:

| DES-3800:4#show mac_notification<br>Command: show mac_notification |                       |
|--------------------------------------------------------------------|-----------------------|
| Global Mac I                                                       | Notification Settings |
| State                                                              | : Enabled             |
| Interval                                                           | :1                    |
| <b>History Size</b>                                                | : 1                   |
| DES-3800:4#                                                        | ŧ                     |

# show mac\_notification ports

Purpose

Used to display the Switch's MAC address table notification status

| show mac_notification ports |                                                                                                    |
|-----------------------------|----------------------------------------------------------------------------------------------------|
|                             | settings                                                                                                    |
| Syntax                      | show mac_notification ports <portlist></portlist>                                                                                                    |
| Description                 | This command is used to display the Switch's MAC address table notification status settings.                                                                                         |
| Parameters                  | <pre><portlist> - Specify a port or group of ports to be viewed. Entering this command without the parameter will display the MAC notification table for all ports.</portlist></pre> |
| Restrictions                | None                                                                                                    |

To display all port's MAC address table notification status settings:

| DES-3800:4#show mac_notification ports                        |                                      |  |  |
|---------------------------------------------------------------|--------------------------------------|--|--|
| Command:                                                      | Command: show mac_notification ports |  |  |
|                                                               |                                      |  |  |
| Port # MAC                                                    | CAddress Table Notification State    |  |  |
| 1                                                             | Disabled                             |  |  |
| 2                                                             | Disabled                             |  |  |
| 3                                                             | Disabled                             |  |  |
| 4                                                             | Disabled                             |  |  |
| 5                                                             | Disabled                             |  |  |
| 6                                                             | Disabled                             |  |  |
| 7                                                             | Disabled                             |  |  |
| 8                                                             | Disabled                             |  |  |
| 9                                                             | Disabled                             |  |  |
| 10                                                            | Disabled                             |  |  |
| 11                                                            | Disabled                             |  |  |
| 12                                                            | Disabled                             |  |  |
| 13                                                            | Disabled                             |  |  |
| 14                                                            | Disabled                             |  |  |
| 15                                                            | Disabled                             |  |  |
| 16                                                            | Disabled                             |  |  |
| 17                                                            | Disabled                             |  |  |
| 18                                                            | Disabled                             |  |  |
| 19                                                            | Disabled                             |  |  |
| 20                                                            | Disabled                             |  |  |
| CTRL+C ESC q Quit SPACE n Next Page p Previous Page r Refresh |                                      |  |  |

# 39

# **Access Authentication Control Commands**

The TACACS / XTACACS / TACACS+ / RADIUS commands let you secure access to the Switch using the TACACS / XTACACS / TACACS+ / RADIUS protocols. When a user logs in to the Switch or tries to access the administrator level privilege, he or she is prompted for a password. If TACACS / XTACACS / TACACS+ / RADIUS authentication is enabled on the Switch, it will contact a TACACS / XTACACS / TACACS+ / RADIUS server to verify the user. If the user is verified, he or she is granted access to the Switch.

There are currently three versions of the TACACS security protocol, each a separate entity. The Switch's software supports the following versions of TACACS:

• TACACS (Terminal Access Controller Access Control System) — Provides password checking and authentication, and notification of user actions for security purposes utilizing via one or more centralized TACACS servers, utilizing the UDP protocol for packet transmission.

• Extended TACACS (XTACACS) — An extension of the TACACS protocol with the ability to provide more types of authentication requests and more types of response codes than TACACS. This protocol also uses UDP to transmit packets.

• TACACS+ (Terminal Access Controller Access Control System plus) — Provides detailed access control for authentication for network devices. TACACS+ is facilitated through Authentication commands via one or more centralized servers. The TACACS+ protocol encrypts all traffic between the Switch and the TACACS+ daemon, using the TCP protocol to ensure reliable delivery.

The Switch also supports the RADIUS protocol for authentication using the Access Authentication Control commands. RADIUS or Remote Authentication Dial In User Server also uses a remote server for authentication and can be responsible for receiving user connection requests, authenticating the user and returning all configuration information necessary for the client to deliver service through the user. RADIUS may be facilitated on this Switch using the commands listed in this section.

In order for the TACACS / XTACACS / TACACS+ / RADIUS security function to work properly, a TACACS / XTACACS / TACACS+ / RADIUS server must be configured on a device other than the Switch, called a *server host* and it must include usernames and passwords for authentication. When the user is prompted by the Switch to enter usernames and passwords for authentication, the Switch contacts the TACACS / XTACACS / TACACS+ / RADIUS server to verify, and the server will respond with one of three messages:

- A) The server verifies the username and password, and the user is granted normal user privileges on the Switch.
- B) The server will not accept the username and password and the user is denied access to the Switch.
- C) The server doesn't respond to the verification query. At this point, the Switch receives the timeout from the server and then moves to the next method of verification configured in the method list.

The Switch has four built-in *server groups*, one for each of the TACACS, XTACACS, TACACS+ and RADIUS protocols. These built-in *server groups* are used to authenticate users trying to access the Switch. The users will set *server hosts* in a preferable order in the built-in *server group* and when a user tries to gain access to the Switch, the Switch will ask the first *server host* for authentication. If no authentication is made, the second *server host* in the list will be queried, and so on. The built-in *server* 

group can only have hosts that are running the specified protocol. For example, the TACACS server group can only have TACACS server hosts.

The administrator for the Switch may set up 5 different authentication techniques per user-defined *method list* (TACACS / XTACACS / TACACS+ / RADIUS / local / none) for authentication. These techniques will be listed in an order preferable, and defined by the user for normal user authentication on the Switch, and may contain up to eight authentication techniques. When a user attempts to access the Switch, the Switch will select the first technique listed for authentication. If the first technique goes through its *server hosts* and no authentication is returned, the Switch will then go to the next technique listed in the server group for authentication, until the authentication has been verified or denied, or the list is exhausted.

Please note that user granted access to the Switch will be granted normal user privileges on the Switch. To gain acess to admin level privileges, the user must enter the *enable admin* command and then enter a password, which was previously configured by the administrator of the Switch.

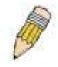

**NOTE:** TACACS, XTACACS and TACACS+ are separate entities and are not compatible. The Switch and the server must be configured exactly the same, using the same protocol. (For example, if the Switch is set up for TACACS authentication, so must be the host server.)

The Access Authentication Control commands in the Command Line Interface (CLI) are listed (along with the appropriate parameters) in the following table.

| Command                                  | Parameters                                                                                                    |
|------------------------------------------|----------------------------------------------------------------------------------------------------|
| enable authen_policy                     |                                                                                                    |
| disable authen_policy                    |                                                                                                    |
| show authen_policy                       |                                                                                                    |
| create authen_login<br>method_list_name  | <string 15=""></string>                                                                                                    |
| config authen_login                      | [default   method_list_name <string 15="">] method {tacacs   xtacacs   tacacs+   radius<br/>  server_group <string 15="">   local   none}</string></string>        |
| delete authen_login<br>method_list_name  | <string 15=""></string>                                                                                                    |
| show authen_login                        | {default   method_list_name <string 15="">   all}</string>                                                                                                    |
| create authen_enable<br>method_list_name | <string 15=""></string>                                                                                                    |
| config authen_enable                     | [default   method_list_name <string 15="">] method {tacacs   xtacacs   tacacs+   radius<br/>  server_group <string 15="">   local_enable   none}</string></string> |
| delete authen_enable<br>method_list_name | <string 15=""></string>                                                                                                    |
| show authen_enable                       | [default   method_list_name <string 15="">   all]</string>                                                                                                    |
| config authen application                | {console   telnet   ssh   http   all] [login   enable] [default   method_list_name <string 15="">]</string>                                                        |
| show authen application                  |                                                                                                    |
| create authen                            | <string 15=""></string>                                                                                                    |

| Command                                  | Parameters                                                                                                    |
|------------------------------------------|----------------------------------------------------------------------------------------------------|
| server_group                             |                                                                                                    |
| config authen<br>server_group            | [tacacs   xtacacs   tacacs+   radius   <string 15="">] [add   delete] server_host <ipaddr><br/>protocol [tacacs   xtacacs   tacacs+   radius]</ipaddr></string>                                                     |
| delete authen<br>server_group            | <string 15=""></string>                                                                                                    |
| show authen<br>server_group              | <string 15=""></string>                                                                                                    |
| create authen<br>server_host             | <ipaddr> protocol [tacacs   xtacacs   tacacs+   radius] {port <int 1-65535="">   key<br/>[<key_string 254="">   none]   timeout <int 1-255="">   retransmit <int 1-255="">}</int></int></key_string></int></ipaddr> |
| config authen<br>server_host             | <ipaddr> protocol [tacacs   xtacacs   tacacs+   radius] {port <int 1-65535="">   key<br/>[<key_string 254="">   none]   timeout <int 1-255="">   retransmit <int 1-255="">}</int></int></key_string></int></ipaddr> |
| delete authen<br>server_host             | <ipaddr> protocol [tacacs   xtacacs   tacacs+   radius]</ipaddr>                                                                                                    |
| show authen<br>server_host               |                                                                                                    |
| config authen parameter response_timeout | <int 0-255=""></int>                                                                                                    |
| config authen parameter attempt          | <int 1-255=""></int>                                                                                                    |
| show authen parameter                    |                                                                                                    |
| enable admin                             |                                                                                                    |
| config admin<br>local_enable             |                                                                                                    |

Each command is listed, in detail, in the following sections.

| enable authen_policy |                                                                                                    |
|----------------------|----------------------------------------------------------------------------------------------------|
| Purpose              | Used to enable system access authentication policy.                                                                                                    |
| Syntax               | enable authen_policy                                                                                                    |
| Description          | This command will enable an administrator-defined authentication policy for users trying to access the Switch. When enabled, the device will check the method list and choose a technique for user authentication upon login. |
| Parameters           | None.                                                                                                    |
| Restrictions         | Only administrator-level users can issue this command.                                                                                                    |

Example usage:

To enable the system access authentication policy:

| DES-3800:4#enable authen_policy<br>Command: enable authen_policy |  |
|------------------------------------------------------------------|--|
| Success.                                                         |  |
| DES-3800:4#                                                      |  |

| disable authen_policy |                                                                                                    |
|-----------------------|----------------------------------------------------------------------------------------------------|
| Purpose               | Used to disable system access authentication policy.                                                                                                    |
| Syntax                | disable authen_policy                                                                                                    |
| Description           | This command will disable the administrator-defined authentication policy for users<br>trying to access the Switch. When disabled, the Switch will access the local user<br>account database for username and password verification. In addition, the Switch will<br>now accept the local enable password as the authentication for normal users<br>attempting to access administrator level privileges. |
| Parameters            | None.                                                                                                    |
| Restrictions          | Only administrator-level users can issue this command.                                                                                                    |

To disable the system access authentication policy:

| DES-3800:4#disable authen_po | licy |
|------------------------------|------|
| Command: disable authen_poli | су   |
| Success.                     |      |
| DES-3800:4#                  |      |

| show authen_policy |                                                                                              |  |
|--------------------|----------------------------------------------------------------------------------------------|--|
| Purpose            | Used to display the system access authentication policy status on the Switch.                |  |
| Syntax             | show authen_policy                                                                           |  |
| Description        | This command will show the current status of the access authentication policy on the Switch. |  |
| Parameters         | None.                                                                                        |  |
| Restrictions       | None.                                                                                        |  |

Example usage:

To display the system access authentication policy:

| DES-3800  | :4#show authen_policy |  |
|-----------|-----------------------|--|
| Command   | l: show authen_policy |  |
| Authentic | ation Policy: Enabled |  |
| DES-3800  | :4#                   |  |

# create authen\_login method\_list\_name

| create authen_login method_list_name |                                                                                                    |
|--------------------------------------|----------------------------------------------------------------------------------------------------|
| Purpose                              | Used to create a user defined method list of authentication methods for users logging on to the Switch.                                                                                                    |
| Syntax                               | create authen_login method_list_name <string 15=""></string>                                                                                                    |
| Description                          | This command is used to create a list for authentication techniques<br>for user login. The Switch can support up to eight method lists, but<br>one is reserved as a default and cannot be deleted. Multiple method<br>lists must be created and configured separately. |
| Parameters                           | <string 15=""> - Enter an alphanumeric string of up to 15 characters to define the given <i>method list</i>.</string>                                                                                                    |
| Restrictions                         | Only administrator-level users can issue this command.                                                                                                    |

To create the method list "Trinity.":

DES-3800:4#create authen\_login method\_list\_name Trinity Command: create authen\_login method\_list\_name Trinity

Success.

DES-3800:4#

| config authen_login |                                                                                                    |  |
|---------------------|----------------------------------------------------------------------------------------------------|--|
| Purpose             | Used to configure a user-defined or default <i>method list</i> of authentication methods for user login.                                                                                                    |  |
| Syntax              | config authen_login [default   method_list_name <string 15="">] method {tacacs  <br/>xtacacs   tacacs+   radius   server_group <string 15="">   local   none}</string></string>                                                                                                    |  |
| Description         | This command will configure a user-defined or default <i>method list</i> of authentication methods for users logging on to the Switch. The sequence of methods implemented in this command will affect the authentication result. For example, if a user enters a sequence of methods like <i>tacacs – xtacacs – local</i> , the Switch will send an authentication request to the first <i>tacacs</i> host in the server group. If no response comes from the server host, the Switch will send an authentication request to the second <i>tacacs</i> host in the server group and so on, until the list is exhausted. At that point, the Switch will restart the same sequence with the following protocol listed, <i>xtacacs</i> . If no authentication takes place using the <i>xtacacs</i> list, the <i>local</i> account database set in the Switch is used to authenticate the user. When the local method is used, the privilege level will be dependant on the local account privilege configured on the Switch. |  |
| Parameters          | enable admin command.)<br>default – The default method list for access authentication, as defined by the user. The user                                                                                                    |  |
|                     | <ul> <li>may choose one or a combination of up to four(4) of the following authentication methods:</li> <li><i>tacacs</i> – Adding this parameter will require the user to be authenticated using the <i>TACACS</i> protocol from the remote TACACS <i>server hosts</i> of the TACACS <i>server group</i> list.</li> </ul>                                                                                                    |  |
|                     | <ul> <li><i>xtacacs</i> – Adding this parameter will require the user to be authenticated using the</li> </ul>                                                                                                    |  |

| config authen | _login                                                                                                    |
|---------------|----------------------------------------------------------------------------------------------------|
|               | XTACACS protocol from the remote XTACACS server hosts of the XTACACS server group list.                                                                                                    |
|               | <ul> <li>tacacs+ – Adding this parameter will require the user to be authenticated using the<br/>TACACS+ protocol from the remote TACACS+ server hosts of the TACACS+<br/>server group list.</li> </ul>                    |
|               | <ul> <li>radius - Adding this parameter will require the user to be authenticated using the<br/>RADIUS protocol from the remote RADIUS server hosts of the RADIUS server<br/>group list.</li> </ul>                        |
|               | <ul> <li>server_group <string 15=""> - Adding this parameter will require the user to be<br/>authenticated using a user-defined server group previously configured on the<br/>Switch.</string></li> </ul>                  |
|               | <ul> <li><i>local</i> - Adding this parameter will require the user to be authenticated using the<br/>local user account database on the Switch.</li> </ul>                                                                |
|               | <ul> <li>none – Adding this parameter will require no authentication to access the sSwitch.</li> </ul>                                                                                                    |
|               | <i>method_list_name</i> – Enter a previously implemented method list name defined by the user.<br>The user may add one, or a combination of up to four (4) of the following authentication<br>methods to this method list: |
|               | <ul> <li>tacacs – Adding this parameter will require the user to be authenticated using the<br/>TACACS protocol from a remote TACACS server.</li> </ul>                                                                    |
|               | <ul> <li>xtacacs – Adding this parameter will require the user to be authenticated using the<br/>XTACACS protocol from a remote XTACACS server.</li> </ul>                                                                 |
|               | <ul> <li>tacacs+ – Adding this parameter will require the user to be authenticated using the<br/>TACACS+ protocol from a remote TACACS+ server.</li> </ul>                                                                 |
|               | <ul> <li>radius - Adding this parameter will require the user to be authenticated using the<br/>RADIUS protocol from a remote RADIUS server.</li> </ul>                                                                    |
|               | <ul> <li>server_group <string 15=""> - Adding this parameter will require the user to be<br/>authenticated using a user-defined server group previously configured on the<br/>Switch.</string></li> </ul>                  |
|               | <ul> <li><i>local</i> - Adding this parameter will require the user to be authenticated using the<br/>local user account database on the Switch.</li> </ul>                                                                |
|               | <ul> <li>none – Adding this parameter will require no authentication to access the Switch.</li> </ul>                                                                                                    |
|               | <b>NOTE:</b> Entering <i>none</i> or <i>local</i> as an authentication protocol will override any other authentication that follows it on a method list or on the default method list.                                     |
| Restrictions  | Only administrator-level users can issue this command.                                                                                                    |

To configure the user defined method list "Trinity" with authentication methods tacacs, xtacacs and local, in that order.

DES-3800:4#config authen\_login method\_list\_name Trinity method tacacs xtacacs local Command: config authen\_login method\_list\_name Trinity method tacacs xtacacs local Success. DES-3800:4#

To configure the default method list with authentication methods xtacacs, tacacs+ and local, in that order:

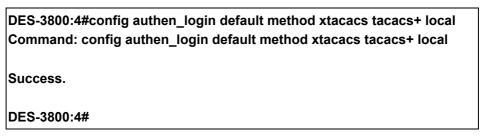

# delete authen\_login method\_list\_name

| Purpose      | Used to delete a previously configured user defined method list of authentication methods for users logging on to the Switch.            |
|--------------|----------------------------------------------------------------------------------------------------|
| Syntax       | delete authen_login method_list_name <string 15=""></string>                                                                             |
| Description  | This command is used to delete a list for authentication methods for user login.                                                         |
| Parameters   | <string 15=""> - Enter an alphanumeric string of up to 15 characters to define the given method list the user wishes to delete.</string> |
| Restrictions | Only administrator-level users can issue this command.                                                                                   |

Example usage:

To delete the method list name "Trinity":

DES-3800:4#delete authen\_login method\_list\_name Trinity Command: delete authen\_login method\_list\_name Trinity

Success.

DES-3800:4#

| show authen | _login                                                                                                    |
|-------------|----------------------------------------------------------------------------------------------------|
| Purpose     | Used to display a previously configured user defined method list of authentication methods for users logging on to the Switch.                                        |
| Syntax      | show authen_login [default   method_list_name <string 15="">   all]</string>                                                                                          |
| Description | This command is used to show a list of authentication methods for user login.                                                                                         |
| Parameters  | <i>default</i> – Entering this parameter will display the default method list for users logging on to the Switch.                                                     |
|             | <i>method_list_name <string 15=""></string></i> - Enter an alphanumeric string of up to 15 characters to define the given <i>method list</i> the user wishes to view. |
|             | <i>all</i> – Entering this parameter will display all the authentication login methods currewntly configured on the Switch.                                           |
|             | The window will display the following parameters:                                                                                                    |
|             | <ul> <li>Method List Name – The name of a previously configured</li> </ul>                                                                                            |

| show authen_log   | in                                                                                                    |
|-------------------|----------------------------------------------------------------------------------------------------|
|                   | method list name.                                                                                                    |
|                   | <ul> <li>Priority – Defines which order the method list protocols will<br/>be queried for authentication when a user attempts to log on<br/>to the Switch. Priority ranges from 1(highest) to 4 (lowest).</li> </ul>                                                                                                    |
|                   | <ul> <li>Method Name – Defines which security protocols are<br/>implemeted, per method list name.</li> </ul>                                                                                                    |
|                   | <ul> <li>Comment – Defines the type of Method. User-defined Group<br/>refers to server group defined by the user. Built-in Group<br/>refers to the TACACS, XTACACS, TACACS+ and RADIUS<br/>security protocols which are permanently set in the Switch.<br/>Keyword refers to authentication using a technique<br/>INSTEAD of TACACS / XTACACS / TACACS+ / RADIUS<br/>which are local (authentication through the user account on<br/>the Switch) and none (no authentication necessary to access<br/>any function on the Switch).</li> </ul> |
| Restrictions None | e                                                                                                    |

To view the authentication login method list named Trinity:

| DES-3800:4#show  | authen_l | ogin method_list | _name Trinity      |
|------------------|----------|------------------|--------------------|
| Command: show a  | uthen_lo | gin method_list_ | name Trinity       |
| Method List Name | Priority | Method Name      | Comment            |
|                  |          |                  |                    |
| Trinity          | 1        | tacacs+          | Built-in Group     |
|                  | 2        | tacacs           | Built-in Group     |
|                  | 3        | Darren           | User-defined Group |
|                  | 4        | local            | Keyword            |
|                  |          |                  |                    |
|                  |          |                  |                    |
| DES-3800:4#      |          |                  |                    |

| create authen_enable method_list_name |                                                                                                    |
|---------------------------------------|----------------------------------------------------------------------------------------------------|
| Purpose                               | Used to create a user-defined method list of authentication methods for promoting normal user level privileges to Administrator level privileges on the Switch.                                                                                                    |
| Syntax                                | create authen_enable method_list_name <string 15=""></string>                                                                                                    |
| Description                           | This command is used to promote users with normal level privileges<br>to Administrator level privileges using authentication methods on<br>the Switch. Once a user acquires normal user level privileges on<br>the Switch, he or she must be authenticated by a method on the<br>Switch to gain administrator privileges on the Switch, which is<br>defined by the Administrator. A maximum of eight (8) enable<br>method lists can be implemented on the Switch. |
| Parameters                            | <pre><string 15=""> - Enter an alphanumeric string of up to 15 characters to define the given enable method list the user wishes to create.</string></pre>                                                                                                    |
| Restrictions                          | Only administrator-level users can issue this command.                                                                                                    |

To create a user-defined method list, named "Permit" for promoting user privileges to Administrator privileges:

| DES-3800:4#create authen_enable method_list_name Permit<br>Command: show authen_login method_list_name Permit |
|----------------------------------------------------------------------------------------------------|
| Success.                                                                                                    |
| DES-3800:4#                                                                                                   |

#### config authen\_enable Purpose Used to configure a user-defined method list of authentication methods for promoting normal user level privileges to Administrator level privileges on the Switch. Syntax config authen enable [default | method list name <string 15>] method {tacacs | xtacacs | tacacs+ | radius | server group <string 15> | local enable | none} Description This command is used to promote users with normal level privileges to Administrator level privileges using authentication methods on the Switch. Once a user acquires normal user level privileges on the Switch, he or she must be authenticated by a method on the Switch to gain administrator privileges on the Switch, which is defined by the Administrator, A maximum of eight (8) enable method lists can be implemented simultaneously on the Switch. The sequence of methods implemented in this command will affect the authentication result. For example, if a user enters a sequence of methods like *tacacs – xtacacs – local enable*, the Switch will send an authentication request to the first TACACS host in the server group. If no verification is found, the Switch will send an authentication request to the second TACACS host in the server group and so on, until the list is exhausted. At that point, the Switch will restart the same sequence with the following protocol listed, xtacacs. If no authentication takes place using the *xtacacs* list, the *local enable* password set in the Switch is used to authenticate the user. Successful authentication using any of these methods will give the user an "Admin" level privilege. Parameters default – The default method list for administration rights authentication, as defined by the user. The user may choose one or a combination of up to four (4) of the following authentication methods: tacacs - Adding this parameter will require the user to be authenticated using the TACACS protocol from the remote TACACS server hosts of the TACACS server aroup list. xtacacs - Adding this parameter will require the user to be authenticated using the XTACACS protocol from the remote XTACACS server hosts of the XTACACS server group list. tacacs+ - Adding this parameter will require the user to be authenticated using the TACACS+ protocol from the remote TACACS+ server hosts of the TACACS+ server group list. radius – Adding this parameter will require the user to be authenticated using the RADIUS protocol from the remote RADIUS server hosts of the RADIUS server group list. server\_group <string 15> - Adding this parameter will require the user to be authenticated using a user-defined server group previously configured on the Switch. local enable - Adding this parameter will require the user to be authenticated using the local user account database on the Switch.

| config authen_enable |                                                                                                    |  |
|----------------------|----------------------------------------------------------------------------------------------------|--|
|                      | <ul> <li>none – Adding this parameter will require no authentication to access the Switch.</li> </ul>                                                                                                    |  |
|                      | <i>method_list_name</i> – Enter a previously implemented method list name defined by the user ( <i>create authen_enable</i> ). The user may add one, or a combination of up to four (4) of the following authentication methods to this method list:                       |  |
|                      | <ul> <li>tacacs – Adding this parameter will require the user to be authenticated using the<br/>TACACS protocol from a remote TACACS server.</li> </ul>                                                                                                    |  |
|                      | <ul> <li>xtacacs – Adding this parameter will require the user to be authenticated using the<br/>XTACACS protocol from a remote XTACACS server.</li> </ul>                                                                                                    |  |
|                      | <ul> <li>tacacs+ – Adding this parameter will require the user to be authenticated using the<br/>TACACS+ protocol from a remote TACACS+ server.</li> </ul>                                                                                                    |  |
|                      | <ul> <li>radius - Adding this parameter will require the user to be authenticated using the<br/>RADIUS protocol from a remote RADIUS server.</li> </ul>                                                                                                    |  |
|                      | <ul> <li>server_group <string 15=""> - Adding this parameter will require the user to be<br/>authenticated using a user-defined server group previously configured on the<br/>Switch.</string></li> </ul>                                                                  |  |
|                      | <ul> <li>local_enable - Adding this parameter will require the user to be authenticated using<br/>the local user account database on the Switch. The local enable password of the<br/>device can be configured using the "config admin local_password" command.</li> </ul> |  |
|                      | <ul> <li>none – Adding this parameter will require no authentication to access the<br/>administration level privileges on the Switch.</li> </ul>                                                                                                    |  |
| Restrictions         | Only administrator-level users can issue this command.                                                                                                    |  |

To configure the user defined method list "Permit" with authentication methods tacacs, xtacacs and local, in that order.

| DES-3800:4#config authen_enable method_list_name Trinity method tacacs xtacacs local |
|--------------------------------------------------------------------------------------|
| Command: config authen_enable method_list_name Trinity method tacacs xtacacs local   |
| Success.                                                                             |
| DES-3800:4#                                                                          |

Example usage:

To configure the default method list with authentication methods xtacacs, tacacs+ and local, in that order:

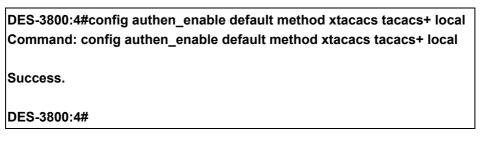

| delete authen_enable method_list_name |                                                                                                    |  |
|---------------------------------------|----------------------------------------------------------------------------------------------------|--|
| Purpose                               | Used to delete a user-defined method list of authentication methods for promoting normal user level privileges to Administrator level privileges on the Switch. |  |
| Syntax                                | delete authen_enable method_list_name <string 15=""></string>                                                                                                   |  |
| Description                           | This command is used to delete a user-defined method list of authentication methods for promoting user level privileges to Adminstrator level privileges.       |  |
| Parameters                            | <string 15=""> - Enter an alphanumeric string of up to 15 characters to define the given enable method list the user wishes to delete.</string>                 |  |
| Restrictions                          | Only administrator-level users can issue this command.                                                                                                    |  |

To delete the user-defined method list "Permit"

| DES-3800:4#delete authen_enable method_list_name Permit<br>Command: delete authen_enable method_list_name Permit |  |
|----------------------------------------------------------------------------------------------------|--|
| Success.                                                                                                    |  |
| DES-3800:4#                                                                                                    |  |

| show authen | _enable                                                                                                    |
|-------------|----------------------------------------------------------------------------------------------------|
| Purpose     | Used to display the method list of authentication methods for promoting normal user level privileges to Administrator level privileges on the Switch.                                                                                                    |
| Syntax      | show authen_enable [default   method_list_name <string 15="">   all]</string>                                                                                                    |
| Description | This command is used to delete a user-defined method list of authentication methods for promoting user level privileges to Adminstrator level privileges.                                                                                                    |
| Parameters  | <i>default</i> – Entering this parameter will display the default method list for users attempting to gain access to Administrator level privileges on the Switch.                                                                                                    |
|             | <i>method_list_name <string 15=""></string></i> - Enter an alphanumeric string of up to 15 characters to define the given <i>method list</i> the user wishes to view.                                                                                                    |
|             | all – Entering this parameter will display all the authentication login methods currently configured on the Switch.                                                                                                    |
|             | The window will display the following parameters:                                                                                                    |
|             | <ul> <li>Method List Name – The name of a previously configured method list<br/>name.</li> </ul>                                                                                                    |
|             | <ul> <li>Priority – Defines which order the method list protocols will be queried<br/>for authentication when a user attempts to log on to the Switch. Priority<br/>ranges from 1(highest) to 4 (lowest).</li> </ul>                                                                                                    |
|             | <ul> <li>Method Name – Defines which security protocols are implemeted, per<br/>method list name.</li> </ul>                                                                                                    |
|             | <ul> <li>Comment – Defines the type of Method. User-defined Group refers to<br/>server groups defined by the user. Built-in Group refers to the<br/>TACACS, XTACACS, TACACS+ and RADIUS security protocols which<br/>are permanently set in the Switch. Keyword refers to authentication<br/>using a technique INSTEAD of</li> </ul> |

| show authen_enable |      |                                                                                                    |
|--------------------|------|----------------------------------------------------------------------------------------------------|
|                    |      | TACACS/XTACACS/TACACS+/RADIUS which are local (authentication through the <i>local_enable</i> password on the Switch) and none (no authentication necessary to access any function on the Switch). |
| Restrictions       | None |                                                                                                    |

To display all method lists for promoting user level privileges to administrator level privileges.

| DES-3800:4#show   | _        |             |                    |
|-------------------|----------|-------------|--------------------|
| Command: show a   | uthen_e  | nable all   |                    |
| Method List Name  | Priority | Method Name | Comment            |
|                   |          |             |                    |
| Permit            | 1        | tacacs+     | Built-in Group     |
|                   | 2        | tacacs      | Built-in Group     |
|                   | 3        | Darren      | User-defined Group |
|                   | 4        | local       | Keyword            |
| default           | 1        | tacacs+     | Built-in Group     |
|                   | 2        | local       | Keyword            |
| Total Entries : 2 |          |             |                    |
| DES-3800:4#       |          |             |                    |

| config auth  | en application                                                                                                    |
|--------------|----------------------------------------------------------------------------------------------------|
| Purpose      | Used to configure various applications on the Switch for authentication using a previously configured method list.                                                                                                    |
| Syntax       | config authen application [console   telnet   ssh   http   all] [login   enable]<br>[default   method_list_name <string 15="">]</string>                                                                                                    |
| Description  | This command is used to configure Switch configuration applications (console, telnet, ssh, web) for login at the user level and at the administration level ( <i>authen_enable</i> ) utilizing a previously configured method list.                                       |
| Parameters   | <i>application</i> – Choose the application to configure. The user may choose one of the following five options to configure.                                                                                                    |
|              | <ul> <li>console – Choose this parameter to configure the command line interface login method.</li> </ul>                                                                                                    |
|              | <ul> <li>telnet – Choose this parameter to configure the telnet login method.</li> </ul>                                                                                                    |
|              | <ul> <li>ssh – Choose this parameter to configure the Secure Shell login<br/>method.</li> </ul>                                                                                                    |
|              | <ul> <li>http – Choose this parameter to configure the web interface login<br/>method.</li> </ul>                                                                                                    |
|              | <ul> <li>all – Choose this parameter to configure all applications (console,<br/>telnet, ssh, web) login method.</li> </ul>                                                                                                    |
|              | <i>login</i> – Use this parameter to configure an application for normal login on the user level, using a previously configured method list.                                                                                                    |
|              | <i>enable</i> - Use this parameter to configure an application for upgrading a normal user level to administrator privileges, using a previously configured method list.                                                                                                  |
|              | <i>default</i> – Use this parameter to configure an application for user authentication using the default method list.                                                                                                    |
|              | <i>method_list_name</i> < <i>string</i> 15> - Use this parameter to configure an application<br>for user authentication using a prevoisly configured method list. Enter a<br>alphanumeric string of up to 15 characters to define a previously configured<br>method list. |
| Restrictions | Only administrator-level users can issue this command.                                                                                                    |

To configure the default method list for the web interface:

DES-3800:4#config authen application http login default Command: config authen application http login default

Success.

DES-3800:4#

| show authen application |                                                                                                    |  |
|-------------------------|----------------------------------------------------------------------------------------------------|--|
| Purpose                 | Used to display authentication methods for the various applications on the Switch.                                                                                                    |  |
| Syntax                  | show authen application                                                                                                    |  |
| Description             | This command will display all of the authentication method lists (login, enable administrator privileges) for Switch configuration applications (console, telnet, ssh, web) currently configured on the Switch. |  |
| Parameters              | None.                                                                                                    |  |
| Restrictions            | None.                                                                                                    |  |

To display the login and enable method list for all applications on the Switch:

| DES-3800:4#show authen application<br>Command: show authen application |                   |                    |  |
|------------------------------------------------------------------------|-------------------|--------------------|--|
| Application                                                            | Login Method List | Enable Method List |  |
| Console                                                                | default           | default            |  |
|                                                                        |                   |                    |  |
| Telnet                                                                 | Trinity           | default            |  |
| SSH                                                                    | default           | default            |  |
| НТТР                                                                   | default           | default            |  |
| DES-3800:4#                                                            |                   |                    |  |

| create authe | en server_host                                                                                                    |
|--------------|----------------------------------------------------------------------------------------------------|
| Purpose      | Used to create an authentication server host.                                                                                                    |
| Syntax       | create authen server_host <ipaddr> protocol [tacacs   xtacacs   tacacs+   radius]<br/>{port <int 1-65535="">   key [<key_string 254="">   none]   timeout <int 1-255="">   retransmit<br/>&lt; 1-255&gt;}</int></key_string></int></ipaddr>                                                                                                    |
| Description  | This command will create an authentication server host for the<br>TACACS/XTACACS/TACACS+/RADIUS security protocols on the Switch. When a user<br>attempts to access the Switch with authentication protocol enabled, the Switch will send<br>authentication packets to a remote TACACS/XTACACS/TACACS+/RADIUS server host on<br>a remote host. The TACACS/XTACACS/TACACS+/RADIUS server host will then verify or<br>deny the request and return the appropriate message to the Switch. More than one<br>authentication protocol can be run on the same physical server host but, remember that<br>TACACS/XTACACS/TACACS+/RADIUS are separate entities and are not compatible with<br>each other. The maximum supported number of server hosts is 16.                                                                                                    |
| Parameters   | <ul> <li>server_host <ipaddr> - The IP address of the remote server host to add.</ipaddr></li> <li>protocol – The protocol used by the server host. The user may choose one of the following: <ul> <li>tacacs – Enter this parameter if the server host utilizes the TACACS protocol.</li> <li>xtacacs - Enter this parameter if the server host utilizes the XTACACS protocol.</li> <li>tacacs+ - Enter this parameter if the server host utilizes the TACACS+ protocol.</li> <li>tacacs+ - Enter this parameter if the server host utilizes the TACACS+ protocol.</li> <li>radius - Enter this parameter if the server host utilizes the RADIUS protocol.</li> </ul> </li> <li>port <int 1-65535=""> - Enter a number between 1 and 65535 to define the virtual port number of the authentication protocol on a server host. The default port number is 49 for TACACS/XTACACS/TACACS+ servers and 1812 and 1813 for RADIUS servers but the user may set a unique port number for higher security.</int></li> <li>key <key_string 254=""> - Authentication key to be shared with a configured TACACS+ or RADIUS server only. Specify an alphanumeric string up to 254 characters.</key_string></li> <li>timeout <int 1-255=""> - Enter the time in seconds the Switch will wait for the server host to reply to an authentication request. The default value is 5 seconds.</int></li> <li>retransmit <int 1-255=""> - Enter the value in the retransmit field to change how many times the device will resend an authentication request when the server does not respond.</int></li> </ul> |
| Restrictions | Only administrator-level users can issue this command.                                                                                                    |

To create a TACACS+ authentication server host, with port number 1234, a timeout value of 10 seconds and a retransmit count of 5.

DES-3800:4#create authen server\_host 10.1.1.121 protocol tacacs+ port 1234 timeout 10 retransmit 5 Command: create authen server\_host 10.1.1.121 protocol tacacs+ port 1234 timeout 10 retransmit 5

Success.

DES-3800:4#

# config authen server\_host

Purpose

Used to configure a user-defined authentication server host.

| config authe | en server_host                                                                                                    |
|--------------|----------------------------------------------------------------------------------------------------|
| Syntax       | create authen server_host <ipaddr> protocol [tacacs   xtacacs   tacacs+   radius]<br/>{port <int 1-65535="">   key [<key_string 254="">   none]   timeout <int 1-255="">   retransmit<br/>&lt; 1-255&gt;}</int></key_string></int></ipaddr>                                                                                                    |
| Description  | This command will configure a user-defined authentication server host for the TACACS/XTACACS/TACACS+/RADIUS security protocols on the Switch. When a user attempts to access the Switch with the authentication protocol enabled, the Switch will send authentication packets to a remote TACACS/XTACACS/TACACS+/RADIUS server host on a remote host. The TACACS/XTACACS/TACACS+/RADIUS server host on a remote host. The TACACS/XTACACS/TACACS+/RADIUS server host on deny the request and return the appropriate message to the Switch. More than one authentication protocol can be run on the same physical server host but, remember that TACACS/XTACACS/TACACS+/RADIUS are separate entities and are not compatible with each other. The maximum supported number of server hosts is 16. |
| Parameters   | <ul> <li>server_host <ipaddr> - The IP address of the remote server host the user wishes to alter.</ipaddr></li> <li>protocol – The protocol used by the server host. The user may choose one of the following:</li> <li>tacacs – Enter this parameter if the server host utilizes the TACACS protocol.</li> </ul>                                                                                                    |
|              | <ul> <li><i>xtacacs</i> - Enter this parameter if the server host utilizes the XTACACS protocol.</li> <li><i>tacacs</i>+ - Enter this parameter if the server host utilizes the TACACS+ protocol.</li> </ul>                                                                                                    |
|              | <ul> <li>radius - Enter this parameter if the server host utilizes the RADIUS protocol.</li> </ul>                                                                                                    |
|              | <i>port <int 1-65535=""></int></i> - Enter a number between 1 and 65535 to define the virtual port number of the authentication protocol on a server host. The default port number is 49 for TACACS/XTACACS/TACACS+ servers and 1812 and 1813 for RADIUS servers but the user may set a unique port number for higher security.                                                                                                    |
|              | key <key_string 254=""> - Authentication key to be shared with a configured TACACS+ or RADIUS server only. Specify an alphanumeric string up to 254 characters or choose none.</key_string>                                                                                                    |
|              | <i>timeout <int 1-255=""></int></i> - Enter the time in seconds the Switch will wait for the server host to reply to an authentication request. The default value is 5 seconds.                                                                                                    |
|              | <i>retransmit <int 1-255=""></int></i> - Enter the value in the retransmit field to change how many times the device will resend an authentication request when the server does not respond. This field is inoperable for the TACACS+ protocol.                                                                                                    |
| Restrictions | Only administrator-level users can issue this command.                                                                                                    |

To configure a TACACS+ authentication server host, with port number 4321, a timeout value of 12 seconds and a retransmit count of 4.

DES-3800:4#config authen server\_host 10.1.1.121 protocol tacacs+ port 4321 timeout 12 retransmit 4 Command: config authen server\_host 10.1.1.121 protocol tacacs+ port 4321 timeout 12 retransmit 4 Success.

DES-3800:4#

| delete authe | en server_host                                                                                                    |  |  |
|--------------|----------------------------------------------------------------------------------------------------|--|--|
| Purpose      | Used to delete a user-defined authentication server host.                                                                   |  |  |
| Syntax       | delete authen server_host <ipaddr> protocol [tacacs   xtacacs  <br/>tacacs+   radius]</ipaddr>                              |  |  |
| Description  | This command is used to delete a user-defined authentication server host previously created on the Switch.                  |  |  |
| Parameters   | <pre>server_host <ipaddr> - The IP address of the remote server host to<br/>be deleted.</ipaddr></pre>                      |  |  |
|              | <i>protocol</i> – The protocol used by the server host the user wishes to delete. The user may choose one of the following: |  |  |
|              | <ul> <li>tacacs – Enter this parameter if the server host utilizes the<br/>TACACS protocol.</li> </ul>                      |  |  |
|              | <ul> <li>xtacacs - Enter this parameter if the server host utilizes the<br/>XTACACS protocol.</li> </ul>                    |  |  |
|              | <ul> <li>tacacs+ - Enter this parameter if the server host utilizes the<br/>TACACS+ protocol.</li> </ul>                    |  |  |
|              | <ul> <li>radius - Enter this parameter if the server host utilizes the<br/>RADIUS protocol.</li> </ul>                      |  |  |
| Restrictions | Only administrator-level users can issue this command.                                                                      |  |  |

To delete a user-defined TACACS+ authentication server host:

DES-3800:4#delete authen server\_host 10.1.1.121 protocol tacacs+ Command: delete authen server\_host 10.1.1.121 protocol tacacs+

Success.

DES-3800:4#

| show authen  | server_host                                                                                                    |
|--------------|----------------------------------------------------------------------------------------------------|
| Purpose      | Used to view a user-defined authentication server host.                                                                                                    |
| Syntax       | show authen server_host                                                                                                    |
| Description  | This command is used to view user-defined authentication server hosts previously created on the Switch.                                                                                                    |
|              | The following parameters are displayed:                                                                                                    |
|              | IP Address – The IP address of the authentication server host.                                                                                                    |
|              | Protocol – The protocol used by the server host. Possible results will include TACACS, XTACACS, TACACS+ or RADIUS.                                                                                                 |
|              | Port – The virtual port number on the server host. The default value is 49.                                                                                                    |
|              | Timeout - The time in seconds the Switch will wait for the server host to reply to an authentication request.                                                                                                    |
|              | Retransmit - The value in the retransmit field denotes how many times the device will resend an authentication request when the TACACS server does not respond. This field is inoperable for the tacacs+ protocol. |
|              | Key - Authentication key to be shared with a configured TACACS+ server only.                                                                                                    |
| Parameters   | None.                                                                                                    |
| Restrictions | None.                                                                                                    |

To view authenticaion server hosts currently set on the Switch:

| DES-3800:4#show authen server_host<br>Command: show authen server_host |          |      |         |            |        |
|------------------------------------------------------------------------|----------|------|---------|------------|--------|
| IP Address                                                             | Protocol | Port | Timeout | Retransmit | Кеу    |
| 10.53.13.94                                                            | TACACS   | 49   | 5       | 2          | No Use |
| Total Entries : 1                                                      |          |      |         |            |        |
| DES-3800:4#                                                            |          |      |         |            |        |

| create authen server_group |
|----------------------------|
|----------------------------|

| Purpose<br>Syntax | Used to create a user-defined authentication server group.<br>create authen server_group <string 15=""></string>                                                                                                    |
|-------------------|----------------------------------------------------------------------------------------------------|
| Description       | This command will create an authentication server group. A server group is a technique used to group TACACS/XTACACS/TACACS+/RADIUS server hosts into user defined categories for authentication using method lists. The user may add up to eight (8) authentication server hosts to this group using the <i>config authen server_group</i> command. |
| Parameters        | <string 15=""> - Enter an alphanumeric string of up to 15 characters to define the newly created server group.</string>                                                                                                    |
| Restrictions      | Only administrator-level users can issue this command.                                                                                                    |

To create the server group "group\_1":

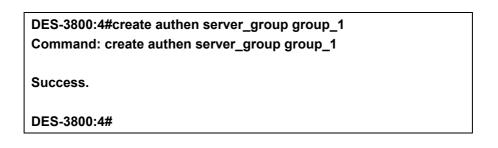

| config authen server_group |                                                                                                    |
|----------------------------|----------------------------------------------------------------------------------------------------|
| Purpose                    | Used to configure a user-defined authentication server group.                                                                                                    |
| Syntax                     | config authen server_group [tacacs   xtacacs   tacacs+   radius   <string 15="">] [add  <br/>delete] server_host <ipaddr> protocol [tacacs   xtacacs   tacacs+   radius]</ipaddr></string>                                                                                                    |
| Description                | This command will configure an authentication server group. A server group is a technique used to group TACACS/XTACACS/TACACS+/RADIUS server hosts into user defined categories for authentication using method lists. The user may define the type of server group by protocol or by previously defined server group. Up to eight (8) authentication server hosts may be added to any particular group |
| Parameters                 | <i>server_group</i> - The user may define the group by protocol groups built into the Switch (TACACS/XTACACS/TACACS+/RADIUS), or by a user-defined group previously created using the <i>create authen server_group</i> command.                                                                                                    |
|                            | <ul> <li>tacacs – Use this parameter to utilize the built-in TACACS server protocol on the<br/>Switch. Only server hosts utilizing the TACACS protocol may be added to this<br/>group.</li> </ul>                                                                                                    |
|                            | <ul> <li>xtacacs – Use this parameter to utilize the built-in XTACACS server protocol on<br/>the Switch. Only server hosts utilizing the XTACACS protocol may be added to<br/>this group.</li> </ul>                                                                                                    |
|                            | <ul> <li>tacacs+ – Use this parameter to utilize the built-in TACACS+ server protocol on<br/>the Switch. Only server hosts utilizing the TACACS+ protocol may be added to<br/>this group.</li> </ul>                                                                                                    |
|                            | <ul> <li>radius – Use this parameter to utilize the built-in RADIUS server protocol on the<br/>Switch. Only server hosts utilizing the RADIUS protocol may be added to this<br/>group.</li> </ul>                                                                                                    |
|                            | <ul> <li><string 15=""> - Enter an alphanumeric string of up to 15 characters to define the<br/>previously created server group. This group may add any combination of server<br/>hosts to it, regardless of protocol.</string></li> </ul>                                                                                                    |
|                            | add/delete – Enter the correct parameter to add or delete a server host from a server group.                                                                                                    |
|                            | <i>server_host <ipaddr></ipaddr></i> - Enter the IP address of the previously configured server host to add or delete.                                                                                                    |
|                            | protocol – Enter the protocol utilized by the server host. There are three options:                                                                                                    |
|                            | <ul> <li>tacacs – Use this parameter to define the protocol if the server host is using the<br/>TACACS authentication protocol.</li> </ul>                                                                                                    |
|                            | <ul> <li>xtacacs – Use this parameter to define the protocol if the server host is using the<br/>XTACACS authentication protocol.</li> </ul>                                                                                                    |
|                            | <ul> <li>tacacs+ – Use this parameter to define the protocol if the server host is using the<br/>TACACS+ authentication protocol.</li> </ul>                                                                                                    |
|                            | <ul> <li>radius – Use this parameter to define the protocol if the server host is using the<br/>RADIUS authentication protocol.</li> </ul>                                                                                                    |
| Restrictions               | Only administrator-level users can issue this command.                                                                                                    |

To add an authentication host to server group "group\_1":

DES-3800:4# config authen server\_group group\_1 add server\_host 10.1.1.121 protocol tacacs+ Command: config authen server\_group group\_1 add server\_host 10.1.1.121 protocol tacacs+ Success. DES-3800:4#

| delete authen server_group |                                                                                                    |
|----------------------------|----------------------------------------------------------------------------------------------------|
| Purpose                    | Used to delete a user-defined authentication server group.                                                                                 |
| Syntax                     | delete authen server_group <string 15=""></string>                                                                                         |
| Description                | This command will delete an authentication server group.                                                                                   |
| Parameters                 | <string 15=""> - Enter an alphanumeric string of up to 15 characters to define the previously created server group to be deleted.</string> |
| Restrictions               | Only administrator-level users can issue this command.                                                                                     |

Example usage:

To delete the server group "group\_1":

| DES-3800:4#delete server_group group_1<br>Command: delete server_group group_1 |
|--------------------------------------------------------------------------------|
| Success.                                                                       |
| DES-3800:4#                                                                    |

| Purpose      | Used to view authentication server groups on the Switch.                                                                                  |
|--------------|----------------------------------------------------------------------------------------------------|
| Syntax       | show authen server_group <string 15=""></string>                                                                                          |
| Description  | This command will display authentication server groups currently configured on the Switch.                                                |
|              | This command will display the following fields:                                                                                           |
|              | Group Name: The name of the server group currently configured on the Switch, including built in groups and user defined groups.           |
|              | IP Address: The IP address of the server host.                                                                                            |
|              | Protocol: The authentication protocol used by the server host.                                                                            |
| Parameters   | <string 15=""> - Enter an alphanumeric string of up to 15 characters to define the previously created server group to be viewed.</string> |
|              | Entering this command without the <i><string></string></i> parameter will display all authentication server groups on the Switch.         |
| Restrictions | None.                                                                                                    |

To view authentication server groups currently set on the Switch.

| DES-3800:4#show authen server_group<br>Command: show authen server_group |                           |          |
|--------------------------------------------------------------------------|---------------------------|----------|
| Group Name                                                               | IP Address                | Protocol |
|                                                                          |                           |          |
| Darren                                                                   | 10.53.13.2                | TACACS   |
| tacacs                                                                   | 10.53.13.94               | TACACS   |
| tacacs+                                                                  | (This group has no entry) |          |
| xtacacs                                                                  | (This group has no entry) |          |
| Total Entries : 4                                                        |                           |          |
| DES-3800:4#                                                              |                           |          |

## config authen parameter response\_timeout

| Purpose      | Used to configure the amount of time the Switch will wait for a user to enter authentication before timing out.                                                                                                    |
|--------------|----------------------------------------------------------------------------------------------------|
| Syntax       | config authen parameter response_timeout <int 0-255=""></int>                                                                                                    |
| Description  | This command will set the time the Switch will wait for a response of authentication from the user.                                                                                                    |
| Parameters   | <i>response_timeout <int 0-255=""></int></i> - Set the time, in seconds, the Switch will wait for a response of authentication from the user attempting to log in from the command line interface or telnet interface. O means there won't be a time-out. The default value is 30 seconds. |
| Restrictions | Only administrator-level users can issue this command.                                                                                                    |

#### Example usage:

To configure the response timeout for 60 seconds:

DES-3800:4# config authen parameter response\_timeout 60 Command: config authen parameter response\_timeout 60

Success.

DES-3800:4#

| config authen parameter attempt |                                                                                                    |
|---------------------------------|----------------------------------------------------------------------------------------------------|
| Purpose                         | Used to configure the maximum number of times the Switch will accept authentication attempts.                                                                                                    |
| Syntax                          | config authen parameter attempt <int 1-255=""></int>                                                                                                    |
| Description                     | This command will configure the maximum number of times the<br>Switch will accept authentication attempts. Users failing to be<br>authenticated after the set amount of attempts will be denied<br>access to the Switch and will be locked out of further authentication<br>attempts. Command line interface users will have to wait 60<br>seconds before another authentication attempt. Telnet users will be<br>disconnected from the Switch. |
| Parameters                      | <i>parameter attempt <int 1-255<="" i="">&gt; - Set the maximum number of attempts the user may try to become authenticated by the Switch, before being locked out.</int></i>                                                                                                    |
| Restrictions                    | Only administrator-level users can issue this command.                                                                                                    |

#### Example usage:

To set the maximum number of authentication attempts at 5:

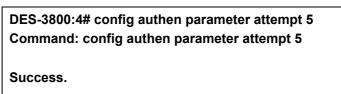

#### DES-3800:4#

| show authen parameter |                                                                                                    |
|-----------------------|----------------------------------------------------------------------------------------------------|
| Purpose               | Used to display the authentication parameters currently configured on the Switch.                                                                                                    |
| Syntax                | show authen parameter                                                                                                    |
| Description           | This command will display the authentication parameters currently configured on the Switch, including the response timeout and user authentication attempts.                                    |
|                       | This command will display the following fields:                                                                                                    |
|                       | Response timeout – The configured time allotted for the Switch to wait for a response of authentication from the user attempting to log in from the command line interface or telnet interface. |
|                       | User attempts: The maximum number of attempts the user may try to become authenticated by the Switch, before being locked out.                                                                  |
| Parameters            | None.                                                                                                    |
| Restrictions          | None.                                                                                                    |

Example usage:

To view the authentication parameters currently set on the Switch:

| DES-3800:4#show authen parameter<br>Command: show authen parameter |
|--------------------------------------------------------------------|
| Response timeout : 60 seconds<br>User attempts : 5                 |
| DES-3800:4#                                                        |

| enable admir | 1                                                                                                    |
|--------------|----------------------------------------------------------------------------------------------------|
| Purpose      | Used to promote user level privileges to administrator level privileges                                                                                                    |
| Syntax       | enable admin                                                                                                    |
| Description  | This command is for users who have logged on to the Switch on the normal user level, to become promoted to the administrator level. After logging on to the Switch users will have only user level privileges. To gain acess to administrator level privileges, the user will enter this command and will have to enter an authentication password. Possible authentication methods for this function include TACACS, XTACACS, TACACS+, RADIUS, user defined server groups, local enable (local account on the Switch), or no authentication ( <i>none</i> ). Because XTACACS and TACACS do not support the enable function, the user must create a special account on the server host which has the username "enable", and a password configured by the administrator that will support the "enable" function. This function becomes inoperable when the authentication policy is disabled. |
| Parameters   | None.                                                                                                    |

| enable admir |                                                        |
|--------------|--------------------------------------------------------|
| Restrictions | Only administrator-level users can issue this command. |

To enable administrator privileges on the Switch:

| DES-3800:4#enable admin |  |
|-------------------------|--|
| Password: ******        |  |
|                         |  |
| DES-3800:4#             |  |

| config admin | config admin local_enable                                                                                                    |  |
|--------------|----------------------------------------------------------------------------------------------------|--|
| Purpose      | Used to configure the local enable password for administrator level privileges.                                                                                                    |  |
| Syntax       | config admin local_enable                                                                                                    |  |
| Description  | This command will configure the locally enabled password for the <i>enable admin</i> command. When a user chooses the " <i>local_enable</i> " method to promote user level privileges to administrator privileges, he or she will be prompted to enter the password configured here, that is set locally on the Switch. |  |
| Parameters   | <pre>&gt;password 15&gt; - After entering this command, the user will be prompted to enter the old password, then a new password in an alphanumeric string of no more than 15 characters, and finally prompted to enter the new password again for confirmation. See the example below.</pre>                           |  |
| Restrictions | Only administrator-level users can issue this command.                                                                                                    |  |

Example usage:

To configure the password for the "local\_enable" authentication method.

| DES-3800:4#config admin local_enable                 |
|------------------------------------------------------|
| Command: config admin local_ebable                   |
|                                                      |
| Enter the old password:                              |
| Enter the case-sensitive new password:******         |
| Enter the new password again for confirmation:****** |
| Success.                                             |
|                                                      |
| DES-3800:4#                                          |

# 40

# **SSH Commands**

The steps required to use the Secure Shell (SSH) protocol for secure communication between a remote PC (the SSH Client) and the Switch (the SSH Server), are as follows:

Create a user account with admin-level access using the create account admin <username> <password> command. This is identical to creating any other admin-lever user account on the Switch, including specifying a password. This password is used to login to the Switch, once secure communication has been established using the SSH protocol.

Configure the user account to use a specified authorization method to identify users that are allowed to establish SSH connections with the Switch using the config ssh user authmode command. There are three choices as to the method SSH will use to authorize the user, and they are password, publickey and hostbased.

Configure the encryption algorithm that SSH will use to encrypt and decrypt messages sent between the SSH Client and the SSH Server.

Finally, enable SSH on the Switch using the enable ssh command.

*After following the above steps, you can configure an SSH Client on the remote PC and manage the Switch using secure, in-band communication.* 

The Secure Shell (SSH) commands in the Command Line Interface (CLI) are listed (along with the appropriate parameters) in the following table.

| Command              | Parameters                                                                                                    |
|----------------------|----------------------------------------------------------------------------------------------------|
| enable ssh           |                                                                                                    |
| disable ssh          |                                                                                                    |
| config ssh authmode  | [password   publickey   hostbased] [enable   disable]                                                                                                    |
| show ssh authmode    |                                                                                                    |
| config ssh server    | {maxsession <int 1-8="">   contimeout <sec 120-600="">   authfail <int 2-20="">   rekey [10min   30min   60min   never]</int></sec></int>                                |
| show ssh server      |                                                                                                    |
| config ssh user      | <username> authmode [hostbased [hostname <domain_name>  <br/>hostname_IP <domain_name> <ipaddr>]   password   publickey]</ipaddr></domain_name></domain_name></username> |
| show ssh user        |                                                                                                    |
| config ssh algorithm | [3DES   AES128   AES192   AES256   arcfour   blowfish   cast128<br>  twofish128   twofish192   twofish256   MD5   SHA1   RSA   DSA]<br>[enable   disable]                |
| show ssh algorithm   |                                                                                                    |

Each command is listed, in detail, in the following sections.

| enable shh |                     |
|------------|---------------------|
| Purpose    | Used to enable SSH. |

| enable shh   |                                                        |
|--------------|--------------------------------------------------------|
| Syntax       | enable ssh                                             |
| Description  | This command allows you to enable SSH on the Switch.   |
| Parameters   | None.                                                  |
| Restrictions | Only administrator-level users can issue this command. |

Usage Example:

To enable SSH:

| DES-3800:4#enable ssh<br>Command: enable ssh |  |
|----------------------------------------------|--|
| Success.                                     |  |
| DES-3800:4#                                  |  |

| disable ssh  |                                                        |
|--------------|--------------------------------------------------------|
| Purpose      | Used to disable SSH.                                   |
| Syntax       | disable ssh                                            |
| Description  | This command allows you to disable SSH on the Switch.  |
| Parameters   | None.                                                  |
| Restrictions | Only administrator-level users can issue this command. |

Usage Example:

To disable SSH:

| DES-3800:4# disable ssh<br>Command: disable ssh |  |
|-------------------------------------------------|--|
| Success.                                        |  |
| DES-3800:4#                                     |  |

| config ssh authmode |                                                                                                    |
|---------------------|----------------------------------------------------------------------------------------------------|
| Purpose             | Used to configure the SSH authentication mode setting.                                                          |
| Syntax              | config ssh authmode [password   publickey   hostbased]<br>[enable   disable]                                    |
| Description         | This command will allow you to configure the SSH authentication mode for users attempting to access the Switch. |

| config ssh   | authmode                                                                                                    |
|--------------|----------------------------------------------------------------------------------------------------|
| Parameters   | <i>password</i> – This parameter may be chosen if the administrator wishes to use a locally configured password for authentication on the Switch.                                                                                                    |
|              | <i>publickey</i> - This parameter may be chosen if the administrator<br>wishes to use a publickey configuration set on a SSH server, for<br>authentication.                                                                                                    |
|              | <i>hostbased</i> - This parameter may be chosen if the administrator<br>wishes to use a host computer for authentication. This parameter is<br>intended for Linux users requiring SSH authentication techniques<br>and the host computer is running the Linux operating system with a<br>SSH program previously installed. |
|              | <i>[enable   disable]</i> - This allows you to enable or disable SSH authentication on the Switch.                                                                                                    |
| Restrictions | Only administrator-level users can issue this command.                                                                                                    |

To enable the SSH authentication mode by password:

|      | 3800:4#config ssh authmode password enable<br>mand: config ssh authmode password enable |
|------|-----------------------------------------------------------------------------------------|
| Succ | ess.                                                                                    |
| DES- | 3800:4#                                                                                 |

| show ssh authmode |                                                                                          |
|-------------------|------------------------------------------------------------------------------------------|
| Purpose           | Used to display the SSH authentication mode setting.                                     |
| Syntax            | show ssh authmode                                                                        |
| Description       | This command will allow you to display the current SSH authentication set on the Switch. |
| Parameters        | None.                                                                                    |
| Restrictions      | None.                                                                                    |

Example usage:

To view the cuurent authentication mode set on the Switch:

| DES-3800:4#show ssh authmode<br>Command: show ssh authmode |           |  |
|------------------------------------------------------------|-----------|--|
| The SSH aut                                                | nmode:    |  |
| Password                                                   | : Enabled |  |
| Publickey                                                  | : Enabled |  |
| Hosatbased                                                 | : Enabled |  |

DES-3800:4#

| config ssh se | erver                                                                                                    |
|---------------|----------------------------------------------------------------------------------------------------|
| Purpose       | Used to configure the SSH server.                                                                                                    |
| Syntax        | config ssh server {maxsession <int 1-8="">   timeout <sec 120-<br="">600&gt;   authfail <int 2-20="">   rekey [10min   30min   60min   never]</int></sec></int>                                                                                                    |
| Description   | This command allows you to configure the SSH server.                                                                                                    |
| Parameters    | <i>maxsession <int 1-8=""></int></i> - Allows the user to set the number of users that may simultaneously access the Switch. The default setting is 8. <i>contimeout <sec 120-600=""></sec></i> - Allows the user to set the connection timeout. The user may set a time between 120 and 600 seconds. The default is 300 seconds. |
|               | authfail <int 2-20=""> - Allows the administrator to set the maximum<br/>number of attempts that a user may try to logon utilizing SSH<br/>authentication. After the maximum number of attempts is exceeded,<br/>the Switch will be disconnected and the user must reconnect to the<br/>Switch to attempt another login.</int>    |
|               | <i>rekey</i> [10min  30min   60min  never] - Sets the time period that the Switch will change the security shell encryptions.                                                                                                    |
| Restrictions  | Only administrator-level users can issue this command.                                                                                                    |

Usage Example:

To configure the SSH server:

DES-3800:4# config ssh server maxsession 2 contimeout 300 authfail 2 Command: config ssh server maxsession 2 contimeout 300 authfail 2

Success.

DES-3800:4#

| show ssh server |                                                                    |
|-----------------|--------------------------------------------------------------------|
| Purpose         | Used to display the SSH server setting.                            |
| Syntax          | show ssh server                                                    |
| Description     | This command allows you to display the current SSH server setting. |
| Parameters      | None.                                                              |
| Restrictions    | None.                                                              |

Usage Example:

To display the SSH server:

DES-3800:4# show ssh server Command: show ssh server

| max Session        | : 8     |  |
|--------------------|---------|--|
| Connection timeout | : 300   |  |
| Authfail attempts  | : 2     |  |
| Rekey timeout      | : never |  |
| port : 22          |         |  |

| config ssh ເ | Jser                                                                                                    |
|--------------|----------------------------------------------------------------------------------------------------|
| Purpose      | Used to configure the SSH user.                                                                                                    |
| Syntax       | config ssh user <username> authmode {hostbased [hostname<br/><domain_name>   hostname_IP <domain_name> <ipaddr>}  <br/>password   publickey]</ipaddr></domain_name></domain_name></username>                                                                         |
| Description  | This command allows you to configure the SSH user authentication method.                                                                                                    |
| Parameters   | <username> - Enter a username of no more than 15 characters to identify the SSH user.</username>                                                                                                    |
|              | <i>authmode</i> – Specifies the authentication mode of the SSH user wishing to log on to the Switch. The administrator may choose between:                                                                                                    |
|              | hostbased – This parameter should be chosen if the user wishes<br>to use a remote SSH server for authentication purposes.<br>Choosing this parameter requires the user to input the<br>following information to identify the SSH user.                               |
|              | hostname <domain_name> - Enter an alphanumeric string of up to 32 characters identifying the remote SSH user.</domain_name>                                                                                                    |
|              | hostname_IP <domain_name> <ipaddr> - Enter the hostname<br/>and the corresponding IP address of the SSH user.</ipaddr></domain_name>                                                                                                    |
|              | password – This parameter should be chosen if the user wishes<br>to use an administrator defined password for authentication.<br>Upon entry of this command, the Switch will prompt the user<br>for a password, and then to retype the password for<br>confirmation. |
|              | publickey – This parameter should be chosen if the user wishes to use the publickey on a SSH server for authentication.                                                                                                    |
| Restrictions | Only administrator-level users can issue this command.                                                                                                    |

To configure the SSH user:

DES-3800:4# config ssh user Trinity authmode Password Command: config ssh user Trinity authmode Password

Enter a case sensitive new password: \*\*\*\*\*\*\*

#### Enter the new password again for conformation:\*\*\*\*\*\*\*

Success.

DES-3800:4#

| show ssh user |                                                                  |
|---------------|------------------------------------------------------------------|
| Purpose       | Used to display the SSH user setting.                            |
| Syntax        | show ssh user                                                    |
| Description   | This command allows you to display the current SSH user setting. |
| Parameters    | None.                                                            |
| Restrictions  | None.                                                            |

Example usage:

To display the SSH user:

| DES-3800:4#show   | sh user        |
|-------------------|----------------|
| Command: show s   | h user         |
| 0                 |                |
| Current Accounts: |                |
| UserName          | Authentication |
|                   |                |
| Trinity           | Publickey      |
|                   |                |
| DEC 2000.4#       |                |
| DES-3800:4#       |                |

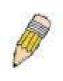

**Note**: To configure the SSH user, the administrator must create a user account on the Switch. For information concerning configuring a user account, please see the section of this manual entitled **Basic Switch Commands** and then the command, *create user account*.

| config ssh algorithm |                                                                                                    |
|----------------------|----------------------------------------------------------------------------------------------------|
| Purpose              | Used to configure the SSH algorithm.                                                                                                    |
| Syntax               | config ssh algorithm [3DES   AES128   AES192   AES256   arcfour  <br>blowfish   cast128   twofish128   twofish192   twofish256   MD5   SHA1  <br>RSA   DSA] [enable   disable] |
| Description          | This command allows you to configure the desired type of SSH algorithm used for authentication encryption.                                                                     |
| Parameters           | 3DES – This parameter will enable or disable the Triple_Data Encryption Standard encryption algorithm.                                                                         |
|                      | AES128 - This parameter will enable or disable the Advanced Encryption Standard AES128 encryption algorithm.                                                                   |

| config ssh al | gorithm                                                                                                    |
|---------------|----------------------------------------------------------------------------------------------------|
|               | AES192 - This parameter will enable or disable the Advanced Encryption Standard AES192 encryption algorithm.               |
|               | AES256 - This parameter will enable or disable the Advanced Encryption Standard AES256 encryption algorithm.               |
|               | <i>arcfour</i> - This parameter will enable or disable the Arcfour encryption algorithm.                                   |
|               | <i>blowfish</i> - This parameter will enable or disable the Blowfish encryption algorithm.                                 |
|               | <i>cast128</i> - This parameter will enable or disable the Cast128 encryption algorithm.                                   |
|               | <i>twofish128</i> - This parameter will enable or disable the twofish128 encryption algorithm.                             |
|               | <i>twofish192</i> - This parameter will enable or disable the twofish192 encryption algorithm.                             |
|               | <i>MD5</i> - This parameter will enable or disable the MD5 Message Digest encryption algorithm.                            |
|               | SHA1 - This parameter will enable or disable the Secure Hash Algorithm encryption.                                         |
|               | RSA - This parameter will enable or disable the RSA encryption algorithm.                                                  |
|               | DSA - This parameter will enable or disable the Digital Signature Algorithm encryption.                                    |
|               | <i>[enable</i>   <i>disable]</i> – This allows you to enable or disable algorithms entered in this command, on the Switch. |
| Restrictions  | Only administrator-level users can issue this command.                                                                     |

#### Usage Example:

To configure SSH algorithm:

DES-3800:4# config ssh algorithm Blowfish enable Command: config ssh algorithm Blowfish enable

Success.

DES-3800:4#

| show ssh algorithm |                                                                     |
|--------------------|---------------------------------------------------------------------|
| Purpose            | Used to display the SSH algorithm setting.                          |
| Syntax             | show ssh algorithm                                                  |
| Description        | This command will display the current SSH algorithm setting status. |
| Parameters         | None.                                                               |
| Restrictions       | None.                                                               |

Usage Example:

To display SSH algorithms cuurently set on the Switch:

DES-3800:4#show ssh algorithm

| Command: sl    | how ssh algorithm |
|----------------|-------------------|
| Encryption A   | lgorithm          |
| 3DES           | :Enabled          |
| AES128         | :Enabled          |
| AES192         | :Enabled          |
| AES256         | :Enabled          |
| ARC4           | :Enabled          |
| Blowfish       | :Enabled          |
| Cast128        | :Enabled          |
| Twofish128     | :Enabled          |
| Twofish192     | :Enabled          |
| Twofish256     | :Enabled          |
| Data Integrity | Algorithm         |
| MD5            | :Enabled          |
| SHA1           | :Enabled          |
| Public Key Al  | gorithm           |
| RSA            | :Enabled          |
| DSA            | :Enabled          |
| DES-3800:4#    |                   |

# 41

### **SSL Commands**

*Secure Sockets Layer* or *SSL* is a security feature that will provide a secure communication path between a host and client through the use of authentication, digital signatures and encryption. These security functions are implemented through the use of a *ciphersuite*, which is a security string that determines the exact cryptographic parameters, specific encryption algorithms and key sizes to be used for an authentication session and consists of three levels:

- 1. **Key Exchange:** The first part of the cyphersuite string specifies the public key algorithm to be used. This Switch utilizes the Rivest Shamir Adleman (RSA) public key algorithm and the Digital Signature Algorithm (DSA), specified here as the *DHE\_DSS* Diffie-Hellman (DHE) public key algorithm. This is the first authentication process between client and host as they "exchange keys" in looking for a match and therefore authentication to be accepted to negotiate encryptions on the following level.
- 2. **Encryption:** The second part of the ciphersuite that includes the encryption used for encrypting the messages sent between client and host. The Switch supports two types of cryptology algorithms:

Stream Ciphers – There are two types of stream ciphers on the Switch, *RC4 with 40-bit keys* and *RC4 with 128-bit keys*. These keys are used to encrypt messages and need to be consistent between client and host for optimal use.

CBC Block Ciphers – CBC refers to Cipher Block Chaining, which means that a portion of the previously encrypted block of encrypted text is used in the encryption of the current block. The Switch supports the *3DES\_EDE* encryption code defined by the Data Encryption Standard (DES) to create the encrypted text.

3. **Hash Algorithm**: This part of the ciphersuite allows the user to choose a message digest function which will determine a Message Authentication Code. This Message Authentication Code will be encrypted with a sent message to provide integrity and prevent against replay attacks. The Switch supports two hash algorithms, *MD5* (Message Digest 5) and *SHA* (Secure Hash Algorithm).

These three parameters are uniquely assembled in four choices on the Switch to create a three layered encryption code for secure communication between the server and the host. The user may implement any one or combination of the ciphersuites available, yet different ciphersuites will affect the security level and the performance of the secured connection. The information included in the ciphersuites is not included with the Switch and requires downloading from a third source in a file form called a *certificate*. This function of the Switch cannot be executed without the presence and implementation of the certificate file and can be downloaded to the Switch by utilizing a TFTP server. The Switch supports SSLv3 and TLSv1. Other versions of SSL may not be compatible with this Switch and may cause problems upon authentication and transfer of messages from client to host.

| Command                         | Parameters                                                                                                    |
|---------------------------------|----------------------------------------------------------------------------------------------------|
| enable ssl                      | {ciphersuite {RSA_with_RC4_128_MD5  <br>RSA_with_3DES_EDE_CBC_SHA  <br>DHE_DSS_with_3DES_EDE_CBC_SHA  <br>RSA_EXPORT_with_RC4_40_MD5}} |
| disable ssl                     | {ciphersuite {RSA_with_RC4_128_MD5  <br>RSA_with_3DES_EDE_CBC_SHA  <br>DHE_DSS_with_3DES_EDE_CBC_SHA  <br>RSA_EXPORT_with_RC4_40_MD5}} |
| config ssl cachetimeout timeout | <value 60-86400=""></value>                                                                                                    |

| Command                       | Parameters                                                                                                    |
|-------------------------------|----------------------------------------------------------------------------------------------------|
| show ssl                      |                                                                                                    |
| show ssl certificate          |                                                                                                    |
| show ssl cachetimeout         |                                                                                                    |
| download certificate_fromTFTP | <ipaddr> certfilename <path_filename 64=""> keyfilename <path_filename 64=""></path_filename></path_filename></ipaddr> |

Each command is listed, in detail, in the following sections.

| enable ssl   |                                                                                                    |
|--------------|----------------------------------------------------------------------------------------------------|
| Purpose      | To enable the SSL function on the Switch.                                                                                                    |
| Syntax       | enable ssl {ciphersuite {RSA_with_RC4_128_MD5  <br>RSA_with_3DES_EDE_CBC_SHA  <br>DHE_DSS_with_3DES_EDE_CBC_SHA  <br>RSA_EXPORT_with_RC4_40_MD5}}                                                                                                    |
| Description  | This command will enable SSL on the Switch by implementing any<br>one or combination of listed ciphersuites on the Switch. Entering this<br>command without a parameter will enable the SSL status on the<br>Switch. Enabling SSL will disable the web-manager on the Switch. |
| Parameters   | <i>ciphersuite</i> - A security string that determines the exact cryptographic parameters, specific encryption algorithms and key sizes to be used for an authentication session. The user may choose any combination of the following:                                       |
|              | RSA_with_RC4_128_MD5 – This ciphersuite combines the RSA key exchange, stream cipher RC4 encryption with 128-bit keys and the MD5 Hash Algorithm.                                                                                                    |
|              | RSA_with_3DES_EDE_CBC_SHA - This ciphersuite<br>combines the RSA key exchange, CBC Block Cipher<br>3DES_EDE encryption and the SHA Hash Algorithm.                                                                                                    |
|              | DHE_DSS_with_3DES_EDE_CBC_SHA - This ciphersuite<br>combines the DSA Diffie Hellman key exchange, CBC Block<br>Cipher 3DES_EDE encryption and SHA Hash Algorithm.                                                                                                    |
|              | RSA_EXPORT_with_RC4_40_MD5 - This ciphersuite<br>combines the RSA Export key exchange, stream cipher RC4<br>encryption with 40-bit keys.                                                                                                    |
|              | The ciphersuites are enabled by default on the Switch, yet the SSL status is disabled by default. Enabling SSL with a cipersuite will not enable the SSL status on the Switch.                                                                                                |
| Restrictions | Only administrator-level users can issue this command.                                                                                                    |

Example usage:

To enable SSL on the Switch for all ciphersuites:

| DES-3800:4#enable ssl |  |
|-----------------------|--|
| Command:enable ssl    |  |
|                       |  |

Note: Web will be disabled if SSL is enabled. Success.

DES-3800:4#

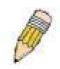

**NOTE:** Enabling SSL on the Switch will enable all ciphersuites. To utilize a particular ciphersuite, the user must eliminate other ciphersuites by using the *disable ssl* command along with the appropriate ciphersuites.

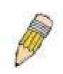

**NOTE:** Enabling the SSL function on the Switch will disable the port for the web manager (port 80). To log on to the web based manager, the entry of your url must begin with *https://*. (ex. https://10.90.90.90)

| disable ssl  |                                                                                                    |
|--------------|----------------------------------------------------------------------------------------------------|
| Purpose      | To disable the SSL function on the Switch.                                                                                                    |
| Syntax       | disable ssl {ciphersuite {RSA_with_RC4_128_MD5  <br>RSA_with_3DES_EDE_CBC_SHA  <br>DHE_DSS_with_3DES_EDE_CBC_SHA  <br>RSA_EXPORT_with_RC4_40_MD5}}                                                                                               |
| Description  | This command will disable SSL on the Switch and can be used to disable any one or combination of listed ciphersuites on the Switch.                                                                                                    |
| Parameters   | <i>ciphersuite</i> - A security string that determines the exact<br>cryptographic parameters, specific encryption algorithms and key<br>sizes to be used for an authentication session. The user may choose<br>any combination of the following: |
|              | RSA_with_RC4_128_MD5 – This ciphersuite combines the RSA key exchange, stream cipher RC4 encryption with 128-bit keys and the MD5 Hash Algorithm.                                                                                                |
|              | RSA_with_3DES_EDE_CBC_SHA - This ciphersuite<br>combines the RSA key exchange, CBC Block Cipher<br>3DES EDE encryption and the SHA Hash Algorithm.                                                                                               |
|              | DHE_DSS_with_3DES_EDE_CBC_SHA - This ciphersuite<br>combines the DSA Diffie Hellman key exchange, CBC Block<br>Cipher 3DES_EDE encryption and SHA Hash Algorithm.                                                                                |
|              | RSA_EXPORT_with_RC4_40_MD5 - This ciphersuite<br>combines the RSA Export key exchange, stream cipher RC4<br>encryption with 40-bit keys.                                                                                                    |
| Restrictions | Only administrator-level users can issue this command.                                                                                                    |

Example usage:

To disable the SSL status on the Switch:

### DES-3800:4#disable ssl

Command: disable ssl

Success.

DES-3800:4#

To disable ciphersuite *RSA\_EXPORT\_with\_RC4\_40\_MD5* only:

DES-3800:4#disable ssl ciphersuite RSA\_EXPORT\_with\_RC4\_40\_MD5 Command: disable ssl ciphersuite RSA\_EXPORT\_with\_RC4\_40\_MD5

Success.

DES-3800:4#

| config ssl cachetimeout timeout |                                                                                                    |  |
|---------------------------------|----------------------------------------------------------------------------------------------------|--|
| Purpose                         | Used to configure the SSL cache timeout.                                                                                                    |  |
| Syntax                          | config ssl cachetimeout timeout <value 60-86400=""></value>                                                                                                    |  |
| Description                     | This command will set the time between a new key exchange between a client and a host using the SSL function. A new SSL session is established every time the clent and host go through a key exchange. Specifying a longer timeout will allow the SSL session to reuse the master key on future connections with that particular host, therefore speeding up the negotiation process. |  |
| Parameters                      | <i>timeout <value 60-86400=""></value></i> - Enter a timeout value between <i>60</i> and <i>86400</i> seconds to specify the total time an SSL key exchange ID stays valid before the SSL module will require a new, full SSL negotiation for connection. The default cache timeout is 600 seconds                                                                                     |  |
| Restrictions                    | Only administrator-level users can issue this command.                                                                                                    |  |

Example usage:

To set the SSL cachetimeout for 7200 seconds:

| DES-3800:4#config ssl cachetimeout timeout 7200<br>Command: config ssl cachetimeout timeout 7200 |  |
|--------------------------------------------------------------------------------------------------|--|
| Success.                                                                                         |  |
| DES-3800:4#                                                                                      |  |

| show ssl cachetimeout |                                                                                                    |  |
|-----------------------|----------------------------------------------------------------------------------------------------|--|
| Purpose               | Used to show the SSL cache timeout.                                                                          |  |
| Syntax                | show ssl cachetimeout                                                                                        |  |
| Description           | Entering this command will allow the user to view the SSL cache timeout cuurently implemented on the Switch. |  |

| show ssl cachetimeout |       |  |
|-----------------------|-------|--|
| Parameters            | None. |  |
| Restrictions          | None. |  |

To view the SSL cache timeout on the Switch:

| DES-3800:4#show ssl cachetimeout<br>Command: show ssl cachetimeout |  |
|--------------------------------------------------------------------|--|
| Cache timeout is 600 second(s).                                    |  |
| DES-3800:4#                                                        |  |

| show ssl     |                                                                            |
|--------------|----------------------------------------------------------------------------|
| Purpose      | Used to view the SSL status and the certificate file status on the Switch. |
| Syntax       | show ssl                                                                   |
| Description  | This command is used to view the SSL status on the Switch.                 |
| Parameters   | None.                                                                      |
| Restrictions | None.                                                                      |

Example usage:

To view the SSL status on the Switch:

DES-3800:4#

| DES-3800:4#show ssl           |                |
|-------------------------------|----------------|
| Command: show ssl             |                |
| SSL status                    | Disabled       |
| RSA_WITH_RC4_128_MD5          | 0x0004 Enabled |
| RSA_WITH_3DES_EDE_CBC_SHA     | 0x000A Enabled |
| DHE_DSS_WITH_3DES_EDE_CBC_SHA | 0x0013 Enabled |
| RSA_EXPORT_WITH_RC4_40_MD5    | 0x0003 Enabled |
| RSA_EAFORI_WIIT_RC4_40_MD5    | UXUUUS Enabled |

show ssl certificatePurposeUsed to view the SSL certificate file status on the Switch.Syntaxshow ssl certificateDescriptionThis command is used to view the SSL certificate file information<br/>currently implemented on the Switch.ParametersNone.RestrictionsNone.

To view certificate file information on the Switch:

| DES-3800:4# show ssl certificate |  |
|----------------------------------|--|
| Command: show ssl certificate    |  |
|                                  |  |
| Loaded with RSA Certificate!     |  |
|                                  |  |
| DES-3800:4#                      |  |

| download certificate_fromTFTP |                                                                                                    |
|-------------------------------|----------------------------------------------------------------------------------------------------|
| Purpose                       | Used to download a certificate file for the SSL function on the Switch.                                                                                                    |
| Syntax                        | download certificate_fromTFTP <ipaddr> certfilename<br/><path_filename 64=""> keyfilename <path_filename 64=""></path_filename></path_filename></ipaddr>                                                                                                    |
| Description                   | This command is used to download a certificate file for the SSL function on the Switch from a TFTP server. The certificate file is a data record used for authenticating devices on the network. It contains information on the owner, keys for authentication and digital signatures. Both the server and the client must have consistent certificate files for optimal use of the SSL function. The Switch only supports certificate files with .der file extensions. |
| Parameters                    | <pre><ipaddr> - Enter the IP address of the TFTP server. certfilename <path_filename 64=""> - Enter the path and the filename of the certificate file you wish to download. keyfilename <path_filename 64=""> - Enter the path and the filename of the key exchange file you wish to download.</path_filename></path_filename></ipaddr></pre>                                                                                                    |
| Restrictions                  | Only administrator-level users can issue this command.                                                                                                    |

Example usage:

To download a certificate file and key file to the Switch:

DES-3800:4# DES-3800:4#download certificate\_fromTFTP 10.53.13.94 certfilename c:/cert.der keyfilename c:/pkey.der Command: download certificate\_fromTFTP 10.53.13.94 certfilename c:/cert.der keyfilename c:/pkey.der Certificate Loaded Successfully!

DES-3800:4#

# 42

### **Jumbo Frame Commands**

Certain switches can support jumbo frames (frames larger than the standard Ethernet frame size of 1518 bytes). To transmit frames of up to 9K (and 9004 bytes tagged), the user can increase the maximum transmission unit (MTU) size from the default of 1536 by enabling the Jumbo Frame command.

The jumbo frame commands in the Command Line Interface (CLI) are listed (along with the appropriate parameters) in the following table.

| Command             | Parameters |
|---------------------|------------|
| enable jumbo_frame  |            |
| disable jumbo_frame |            |
| show jumbo_frame    |            |

Each command is listed, in detail, in the following sections.

| enable jumbo_frame |                                                                                                    |  |
|--------------------|----------------------------------------------------------------------------------------------------|--|
| Purpose            | Used to enable the jumbo frame function on the Switch.                                                                                               |  |
| Syntax             | enable jumbo_frame                                                                                                    |  |
| Description        | This command will allow ethernet frames larger than 1536 bytes to be processed by the Switch. The maximum size of the jumbo frame may not exceed 9k. |  |
| Parameters         | None.                                                                                                    |  |
| Restrictions       | None.                                                                                                    |  |

Example usage:

To enable the jumbo frame function on the Switch:

| DES-3800:4#enable jumbo_frame<br>Command: enable jumbo_frame |  |
|--------------------------------------------------------------|--|
| Success.                                                     |  |
| DES-3800:4#                                                  |  |

| disable jumbo_frame |                                                                   |
|---------------------|-------------------------------------------------------------------|
| Purpose             | Used to disable the jumbo frame function on the Switch.           |
| Syntax              | disable jumbo_frame                                               |
| Description         | This command will disable the jumbo frame function on the Switch. |
| Parameters          | None.                                                             |
| Restrictions        | None.                                                             |

To enable the jumbo frame function on the Switch:

| DES-3800:4#disable jumbo_frame |  |
|--------------------------------|--|
| Command: disable jumbo_frame   |  |
| Success.                       |  |
| DES-3800:4#                    |  |

| show jumbo_frame |                                                                              |  |
|------------------|------------------------------------------------------------------------------|--|
| Purpose          | Used to show the status of the jumbo frame function on the Switch.           |  |
| Syntax           | show jumbo_frame                                                             |  |
| Description      | This command will show the status of the jumbo frame function on the Switch. |  |
| Parameters       | None.                                                                        |  |
| Restrictions     | None.                                                                        |  |

Usage Example:

To show the jumbo frame status currently configured on the Switch:

| DES-3800:4#show jumbo_frame<br>Command: show jumbo_frame |
|----------------------------------------------------------|
| Off.                                                     |
| DES-3800:4#                                              |

# 43

### **D-Link Single IP Management Commands**

Simply put, D-Link Single IP Management is a concept that will stack switches together over Ethernet instead of using stacking ports or modules. Switches using D-Link Single IP Management (labeled here as SIM) must conform to the following rules:

- SIM is an optional feature on the Switch and can easily be enabled or disabled. SIM grouping has no effect on the normal operation of the Switch in the user's network.
- There are three classifications for switches using SIM. The Commander Switch(CS), which is the master switch of the group, Member Switch(MS), which is a switch that is recognized by the CS a member of a SIM group, and a Candidate Switch(CaS), which is a switch that has a physical link to the SIM group but has not been recognized by the CS as a member of the SIM group.
- A SIM group can only have one Commander Switch(CS).
- All switches in a particular SIM group must be in the same IP subnet (broadcast domain). Members of a SIM group cannot cross a router.
- A SIM group accepts up to 32 switches (numbered 0-31), including the Commander Switch (numbered 0).
- There is no limit to the number of SIM groups in the same IP subnet (broadcast domain), however a single switch can only belong to one group.
- If multiple VLANs are configured, the SIM group will only utilize the default VLAN on any switch.
- SIM allows intermediate devices that do not support SIM. This enables the user to manage a switch that are more than one hop away from the CS.

The SIM group is a group of switches that are managed as a single entity. The DES 3800 Series may take on three different roles:

**Commander Switch(CS)** – This is a switch that has been manually configured as the controlling device for a group, and takes on the following characteristics:

- It has an IP Address.
- It is not a Commander Switch or Member Switch of another Single IP group.
- It is connected to the Member Switches through its management VLAN.

**Member Switch(MS)** – This is a switch that has joined a single IP group and is accessible from the CS, and it takes on the following characteristics:

- It is not a CS or MS of another IP group.
- It is connected to the CS through the CS management VLAN.

**Candidate Switch(CaS)** – This is a switch that is ready to join a SIM group but is not yet a member of the SIM group. The Candidate Switch may join the SIM group through an automatic function of the DES-3828, or by manually configuring it to be a MS of a SIM group. A switch configured as a CaS is not a member of a SIM group and will take on the following characteristics:

• It is not a CS or MS of another Single IP group.

It is connected to the CS through the CS management VLAN.

The following rules also apply to the above roles:

- 1. Each device begins in the Commander state.
- 2. CS's must change their role to CaS and then to MS, to become a MS of a SIM group. Thus the CS cannot directly be converted to a MS.
- 3. The user can manually configure a CS to become a CaS.
- 4. A MS can become a CaS by:
  - a. Being configured as a CaS through the CS.
  - b. If report packets from the CS to the MS time out.
- 5. The user can manually configure a CaS to become a CS
- 6. The CaS can be configured through the CS to become a MS.

After configuring one switch to operate as the CS of a SIM group, additional DES-3828 switches may join the group by either an automatic method or by manually configuring the Switch to be a MS. The CS will then serve as the in band entry point for access to the MS. The CS's IP address will become the path to all MS's of the group and the CS's Administrator's password, and/or authentication will control access to all MS's of the SIM group.

With SIM enabled, the applications in the CS will redirect the packet instead of executing the packets. The applications will decode the packet from the administrator, modify some data, then send it to the MS. After execution, the CS may receive a response packet from the MS, which it will encode and send back to the administrator.

When a CS becomes a MS, it automatically becomes a member of the first SNMP community (include read/write and read only) to which the CS belongs. However if a MS has its own IP address, it can belong to SNMP communities to which other switches in the group, including the CS, do not belong.

The SIM commands in the Command Line Interface (CLI) are listed (along with the appropriate parameters) in the following table.

| Command          | Parameters                                                                                                    |
|------------------|----------------------------------------------------------------------------------------------------|
| enable sim       |                                                                                                    |
| disable sim      |                                                                                                    |
| show sim         | {[candidates { <candidate_id 1-100="">}   members {<member_id 1-<br="">32&gt; }   group {commander_mac <macaddr>}]   neighbor]}</macaddr></member_id></candidate_id> |
| reconfig         | {member_id <value 1-32="">   exit}</value>                                                                                                    |
| config sim_group | [ add <candidate_id 1-100=""> {<password>}   delete <member_id 1-<br="">32&gt; ]</member_id></password></candidate_id>                                               |
| config sim       | [{[ commander {group_name <groupname 64="">   candidate]  <br/>dp_interval <sec 30-90="">   hold_time <sec 100-255="">}</sec></sec></groupname>                      |
| download sim_ms  | [firmware_from_tftp   configuration_from_tftp] <ipaddr><br/><path_filename>{[ members <mslist 1-32="">   all]}</mslist></path_filename></ipaddr>                     |
| upload sim_ms    | [configuration_to_tftp   log_to_tftp] <ipaddr> <path_filename> {<br/>[members <mslist>   all]}</mslist></path_filename></ipaddr>                                     |

Each command is listed, in detail, in the following sections.

| enable sim   |                                                                                                    |
|--------------|----------------------------------------------------------------------------------------------------|
| Purpose      | Used to enable Single IP Management (SIM) on the Switch                                                                                           |
| Syntax       | enable sim                                                                                                    |
| Description  | This command will enable SIM globally on the Switch. SIM features<br>and functions will not function properly unless this function is<br>enabled. |
| Parameters   | None.                                                                                                    |
| Restrictions | Only administrator-level users can issue this command.                                                                                            |

To enable SIM on the Switch:

| DES-3800:4#enable sim<br>Command: enable sim |  |
|----------------------------------------------|--|
| Success.                                     |  |
| DES-3800:4#                                  |  |

| disable sim  |                                                          |
|--------------|----------------------------------------------------------|
| Purpose      | Used to disable Single IP Management (SIM) on the Switch |
| Syntax       | disable sim                                              |
| Description  | This command will disable SIM globally on the Switch.    |
| Parameters   | None.                                                    |
| Restrictions | Only administrator-level users can issue this command.   |

Example usage:

To disable SIM on the Switch:

| DES-3800:4#disable sim<br>Command: disable sim |
|------------------------------------------------|
| Success.                                       |
| DES-3800:4#                                    |

| show sim    |                                                                                                    |
|-------------|----------------------------------------------------------------------------------------------------|
| Purpose     | Used to view the current information regarding the SIM group on the Switch.                                                                                                    |
| Syntax      | show sim {[candidates { <candidate_id 1-100="">}   members<br/>{<member_id 1-32=""> }   group {commander_mac <macaddr>}]  <br/>neighbor]}</macaddr></member_id></candidate_id> |
| Description | This command will display the current information regarding the SIM                                                                                                    |

| show sim     |                                                                                                    |  |  |  |  |
|--------------|----------------------------------------------------------------------------------------------------|--|--|--|--|
|              | group on the Switch, including the following:                                                                                                    |  |  |  |  |
|              | SIM Version - Displays the current Single IP Management version on the Switch.                                                                                                    |  |  |  |  |
|              | Firmware Version - Displays the current Firmware version on the Switch.                                                                                                    |  |  |  |  |
|              | Device Name - Displays the user-defined device name on the Switch.                                                                                                    |  |  |  |  |
|              | MAC Address - Displays the MAC Address of the Switch.                                                                                                    |  |  |  |  |
|              | Capabilities – Displays the type of switch, be it Layer 2 (L2) or Layer 3 (L3).                                                                                                    |  |  |  |  |
|              | Platform – Switch Description including name and model number.                                                                                                    |  |  |  |  |
|              | SIM State – Displays the current Single IP Management State of the Switch, whether it be enabled or disabled.                                                                                                    |  |  |  |  |
|              | Role State – Displays the current role the Switch is taking, including Commander, Member or Candidate. A Stand-alone switch will always have the commander role.                                                                                             |  |  |  |  |
|              | Discovery Interval - Time in seconds the Switch will send discovery packets out over the network.                                                                                                    |  |  |  |  |
|              | Hold time – Displays the time in seconds the Switch will hold discovery results before dropping it or utilizing it.                                                                                                    |  |  |  |  |
| Parameters   | <i>candidates <candidate_id 1-100=""></candidate_id></i> - Entering this parameter will display information concerning candidates of the SIM group. To view a specific candidate, include that candidate's ID number, listed from 1 to 32.                   |  |  |  |  |
|              | <i>members <member_id 1-32=""></member_id></i> - Entering this parameter will display information concerning members of the SIM group. To view a specific member, include that member's id number, listed from 1 to 32.                                      |  |  |  |  |
|              | <i>group</i> {commander_mac <macaddr>} - Entering this parameter will display information concerning the SIM group. To view a specific group, include the commander's MAC address of the group.</macaddr>                                                    |  |  |  |  |
|              | <i>neighbor</i> – Entering this parameter will display neighboring devices of the Switch. A SIM neighbor is defined as a switch that is physically connected to the Switch but is not part of the SIM group. This screen will produce the following results: |  |  |  |  |
|              | Port – Displays the physical port number of the commander switch where the uplink to the neighbor switch is located.                                                                                                    |  |  |  |  |
|              | MAC Address – Displays the MAC Address of the neighbor switch.                                                                                                    |  |  |  |  |
|              | Role – Displays the role(CS, CaS, MS) of the neighbor switch.                                                                                                    |  |  |  |  |
| Restrictions | None.                                                                                                    |  |  |  |  |

To show the SIM information in detail:

| DES-3800:4#sho<br>Command: show |             |  |  |
|---------------------------------|-------------|--|--|
| SIM Version                     | : VER-1.50  |  |  |
| Firmware Versio                 | n :1.00.B16 |  |  |
| Device Name                     | :           |  |  |

| MAC Address               | : 00-10-20-33-45-00  |
|---------------------------|----------------------|
| Capabilities              | : L3                 |
| Platform                  | : DES-3828 L3 Switch |
| SIM State                 | : Disabled           |
| Role State                | : Candidate          |
| <b>Discovery Interval</b> | : 30 sec             |
| Holdtime                  | : 100 sec            |
|                           |                      |
| DES-3800:4#               |                      |

To show the candidate information in summary, if the candidate ID is specified:

|    | DES-3800:4#show sim candidates<br>Command: show sim candidates |                          |              |                     |                |  |
|----|----------------------------------------------------------------|--------------------------|--------------|---------------------|----------------|--|
| ID | MAC Address                                                    | Platform /<br>Capability | Hold<br>Time | Firmware<br>Version | Device Name    |  |
|    |                                                                |                          |              |                     |                |  |
| 1  | 00-01-02-03-04-00                                              | DES-3828 L3 Switch       | 40           | 1.00-B16            | The Man        |  |
| 2  | 00-55-55-00-55-00                                              | DES-3828 L3 Switch       | 140          | 1.00-B16            | default master |  |
| То | tal Entries: 2                                                 |                          |              |                     |                |  |
| DE | ES-3800:4#                                                     |                          |              |                     |                |  |

To show the member information in summary, if the member id is specified:

|    | DES-3800:4#show sim member<br>Command: show sim member |                          |              |                     |                |  |
|----|--------------------------------------------------------|--------------------------|--------------|---------------------|----------------|--|
| ID | MAC Address                                            | Platform /<br>Capability | Hold<br>Time | Firmware<br>Version | Device Name    |  |
|    |                                                        |                          |              |                     |                |  |
| 1  | 00-01-02-03-04-00                                      | DES-3828 L3 Switch       | 40           | 1.00-B16            | The Man        |  |
| 2  | 00-55-55-00-55-00                                      | DES-3828 L3 Switch       | 140          | 1.00-B16            | default master |  |
| То | Total Entries: 2                                       |                          |              |                     |                |  |
| DE | DES-3800:4#                                            |                          |              |                     |                |  |

To show other groups information in summary, if group is specified:

| DES-3800:4#show sim group<br>Command: show sim group |                          |              |                     |             |  |
|------------------------------------------------------|--------------------------|--------------|---------------------|-------------|--|
| SIM Group Name : de                                  | SIM Group Name : default |              |                     |             |  |
| ID MAC Address                                       | Platform /<br>Capability | Hold<br>Time | Firmware<br>Version | Device Name |  |
|                                                      |                          |              |                     |             |  |

| *1 00-01-02-03-04-00 | DES-3828 L3 Switch    | 40   | 1.00-B16 | Trinity        |  |  |  |
|----------------------|-----------------------|------|----------|----------------|--|--|--|
| 2 00-55-55-00-55-00  | DES-3828 L3 Switch    | 140  | 1.00-B16 | default master |  |  |  |
| SIM Group Name : SIM | SIM Group Name : SIM2 |      |          |                |  |  |  |
| ID MAC Address       | Platform /            | Hold | Firmware | Device Name    |  |  |  |
|                      | Capability            | Time | Version  |                |  |  |  |
|                      |                       |      |          |                |  |  |  |
| *1 00-01-02-03-04-00 | DES-3828 L3 Switch    | 40   | 1.00-B16 | Neo            |  |  |  |
| 2 00-55-55-00-55-00  | DES-3828 L3 Switch    | 140  | 1.00-B16 | default master |  |  |  |
| "" means commander   | switch.               |      |          |                |  |  |  |
| DES-3800:4#          |                       |      |          |                |  |  |  |

To view SIM neighbors:

| DES-3                      | 3800:4#show sim ne | ighbor    |
|----------------------------|--------------------|-----------|
| Command: show sim neighbor |                    |           |
| Neigh                      | ibor Info Table    |           |
| Port                       | MAC Address        | Role      |
|                            |                    |           |
| 23                         | 00-35-26-00-11-99  | Commander |
| 23                         | 00-35-26-00-11-91  | Member    |
| 24                         | 00-35-26-00-11-90  | Candidate |
| Total                      | Entries: 3         |           |
|                            |                    |           |
| DES-3800:4#                |                    |           |

| reconfig     |                                                                                                    |
|--------------|----------------------------------------------------------------------------------------------------|
| Purpose      | Used to connect to a member switch, through the commander switch, using telnet.                                              |
| Syntax       | reconfig {member_id <value 1-32="" exit}<="" td=""  =""></value>                                                             |
| Description  | This command is used to reconnect to a member switch using telnet.                                                           |
| Parameters   | <i>member_id</i> < <i>value</i> 1-32> - Select the id number of the member switch the user desires to configure.             |
|              | <i>exit</i> – This command is used to exit from managing the member switch and will return to managing the commander switch. |
| Restrictions | Only administrator-level users can issue this command.                                                                       |

Example usage:

To connect to the MS, with member id 2, through the CS, using the command line interface:

DES-3800:4#reconfig member\_id 2 Command: reconfig member\_id 2

### DES-3800:4#

Login:

| config sim_group |                                                                                                    |  |
|------------------|----------------------------------------------------------------------------------------------------|--|
| Purpose          | Used to add candidates and delete members from the SIM group.                                                                                                    |  |
| Syntax           | config sim [ add <candidate_id 1-100=""> {<password>}   delete<br/><member_id 1-32=""> ]</member_id></password></candidate_id>                                                                                                    |  |
| Description      | This command is used to add candidates and delete members from the SIM group by ID number.                                                                                                    |  |
| Parameters       | add <candidate_id 1-100=""> <password> - Use this parameter to<br/>change a candidate switch (CaS) to a member switch (MS) of a SIM<br/>group. The CaS may be defined by its ID number and a password (if<br/>necessary).</password></candidate_id> |  |
|                  | <i>delete <member_id 1-32=""></member_id></i> - Use this parameter to delete a member<br>switch of a SIM group. The member switch should be defined by ID<br>number.                                                                                |  |
| Restrictions     | Only administrator-level users can issue this command.                                                                                                    |  |

Example usage:

To add a member:

| DES-3800:4#config sim_group add 2 |  |
|-----------------------------------|--|
| Command: config sim_group add 2   |  |
| Please wait for ACK!!!            |  |
| SIM Config Success !!!            |  |
| Success.                          |  |
| DES-3800:4#                       |  |

To delete a member:

DES-3800:4#config sim\_group delete 1 Command: config sim\_group delete 1

Please wait for ACK!!! SIM Config Success!!!

Success.

DES-3800:4#

| config sim |                                                               |
|------------|---------------------------------------------------------------|
| Purpose    | Used to configure role parameters for the SIM protocol on the |
|            |                                                               |

| config sim   |                                                                                                    |
|--------------|----------------------------------------------------------------------------------------------------|
|              | Switch.                                                                                                    |
| Syntax       | config sim [{[ commander {group_name <groupname 64="">  <br/>candidate]   dp_interval <sec 30-90="">   hold_time <sec 100-<br="">255&gt;]}</sec></sec></groupname>                                                                                                    |
| Description  | This command is used to configure parameters of switches of the SIM.                                                                                                    |
| Parameters   | <i>commander</i> – Use this parameter to configure the commander switch(CS) for the following parameters:                                                                                                    |
|              | <ul> <li>group_name <groupname 64=""> - Used to update the name<br/>of the group. Enter an alphanumeric string of up to 64<br/>characters to rename the SIM group.</groupname></li> </ul>                                                                                                    |
|              | <ul> <li>dp_interval &lt;30-90&gt; – The user may set the discovery<br/>protocol interval, in seconds that the Switch will send out<br/>discovery packets. Returning information to the CS will<br/>include information about other switches connected to it.<br/>(Ex. MS, CaS). The user may set the dp_interval from 30 to<br/>90 seconds.</li> </ul> |
|              | <ul> <li>hold time <sec 100-255=""> – Using this parameter, the user<br/>may set the time, in seconds, the CS will hold information<br/>sent to it from other switches, utilizing the discovery interval<br/>protocol. The user may set the hold time from 100 to 255<br/>seconds.</sec></li> </ul>                                                     |
|              | <i>candidate</i> – Used to change the role of a CS (commander) to a CaS (candidate).                                                                                                    |
|              | <ul> <li>dp_interval &lt;30-90&gt; – The user may set the discovery<br/>protocol interval, in seconds that the Switch will send out<br/>discovery packets. Returning information to the CS will<br/>include information about other switches connected to it.<br/>(Ex. MS, CaS). The user may set the dp_interval from 30 to<br/>90 seconds.</li> </ul> |
|              | <ul> <li>hold time &lt;100-255&gt; – Using this parameter, the user may<br/>set the time, in seconds, the Switch will hold information<br/>sent to it from other switches, utilizing the discovery interval<br/>protocol. The user may set the hold time from 100 to 300<br/>seconds.</li> </ul>                                                        |
| Restrictions | Only administrator-level users can issue this command.                                                                                                    |

To change the time interval of the discovery protocol:

| DES-3800:4# config sim commander<br>Command: config sim commander |
|-------------------------------------------------------------------|
| Success.                                                          |
| DES-3800:4#                                                       |

To change the hold time of the discovery protocol:

DES-3800:4# config sim hold\_time 120 Command: config sim hold\_time 120

Success.

DES-3800:4#

To transfer the CS (commander) to be a CaS (candidate):

| DES-3800:4# config sim candidate<br>Command: config sim candidate |
|-------------------------------------------------------------------|
| Success.                                                          |
| DES-3800:4#                                                       |

To transfer the Switch to be a CS:

DES-3800:4# config sim commander Command: config sim commander Success. DES-3800:4#

To update the name of a group:

DES-3800:4# config sim commander group\_name Trinity Command: config sim commander group\_name Trinity

Success.

DES-3800:4#

| download sim_ms |                                                                                                    |  |
|-----------------|----------------------------------------------------------------------------------------------------|--|
| Purpose         | Used to download firmware or configuration file to an indicated device.                                                                                                    |  |
| Syntax          | download sim [firmware_from_tftp   configuration_from_tftp]<br><ipaddr> <path_filename>{[ members <mslist 1-32="">   all]}</mslist></path_filename></ipaddr>                                                 |  |
| Description     | This command will download a firmware file or configuration file to a specified device from a TFTP server.                                                                                                   |  |
| Parameters      | <i>firmware_from_tftp</i> – Specify this parameter if the user wishes to download firmware to members of a SIM group.                                                                                        |  |
|                 | <i>configuration_from_tftp</i> - Specify this parameter if the user wishes to download a switch configuration to members of a SIM group.                                                                     |  |
|                 | <ipaddr> – Enter the IP address of the TFTP server.</ipaddr>                                                                                                    |  |
|                 | <pre><path_filename> – Enter the path and the filename of the firmware or switch on the TFTP server.</path_filename></pre>                                                                                   |  |
|                 | <i>members</i> – Enter this parameter to specify the members the user prefers to download firmware or switch configuation files to. The user may specify a member or members by adding one of the following: |  |
|                 | <ul> <li><mslist 1-32=""> - Enter a value, or values to specify which<br/>members of the SIM group will receive the firmware or switch<br/>configuration.</mslist></li> </ul>                                |  |

| download sim_ms |                                                                                                    |  |
|-----------------|----------------------------------------------------------------------------------------------------|--|
|                 | <ul> <li>all – Add this parameter to specify all members of the SIM<br/>group will receive the firmware or switch configuration.</li> </ul> |  |
| Restrictions    | Only administrator-level users can issue this command.                                                                                      |  |

To download firmware:

|                                                                               | 6-3800:4# download<br>es3828.had all | I sim_ms firmware_from_tftp 10.53.13.94 |  |  |
|-------------------------------------------------------------------------------|--------------------------------------|-----------------------------------------|--|--|
| Command: download sim_ms firmware_from_tftp 10.53.13.94<br>c:/des3828.had all |                                      |                                         |  |  |
| This                                                                          | s device is updating                 | ı firmware. Please wait                 |  |  |
| Download Status :                                                             |                                      |                                         |  |  |
| ID                                                                            | MAC Address                          | Result                                  |  |  |
|                                                                               |                                      |                                         |  |  |
| 1                                                                             | 00-01-02-03-04-00                    | Success                                 |  |  |
| 2                                                                             | 00-07-06-05-04-03                    | Success                                 |  |  |
| 3                                                                             | 00-07-06-05-04-03                    | Success                                 |  |  |
| DES                                                                           | S-3800:4#                            |                                         |  |  |

To download configuration files:

| DES-3800:4# download sim configuration_from_tftp 10.53.13.94<br>c:/des3828.txt all |                                                   |         |  |
|------------------------------------------------------------------------------------|---------------------------------------------------|---------|--|
| Command: download sim configuration_from_tftp 10.53.13.94<br>c:/des3828.txt all    |                                                   |         |  |
| Thi                                                                                | This device is updating configuation. Please wait |         |  |
| Download Status :                                                                  |                                                   |         |  |
| ID                                                                                 | MAC Address                                       | Result  |  |
|                                                                                    |                                                   |         |  |
| 1                                                                                  | 00-01-02-03-04-00                                 | Success |  |
| 2                                                                                  | 00-07-06-05-04-03                                 | Success |  |
| 3                                                                                  | 00-07-06-05-04-03                                 | Success |  |
| DE                                                                                 | DES-3800:4#                                       |         |  |

| upload sim_n | ns                                                                                          |
|--------------|---------------------------------------------------------------------------------------------|
| Purpose      | User to upload a configuration file to a TFTP server froma specified member of a SIM group. |

| upload sim_  | ms                                                                                                    |
|--------------|----------------------------------------------------------------------------------------------------|
| Syntax       | upload sim_ms [configuration_to_tftp   log_to_tftp] <ipaddr><br/><path_filename> { [members <mslist>   all]}</mslist></path_filename></ipaddr>                                                        |
| Description  | This command will upload a configuration file to a TFTP server from a specified member of a SIM group.                                                                                                |
| Parameters   | <i>configuration_to_tftp</i> - Specify this parameter if the user wishes to upload a switch configuration to members of a SIM group.                                                                  |
|              | log_to_tftp - Specify this parameter if the user wishes to download a<br>switch log to members of a SIM group.                                                                                        |
|              | <ipaddr> - Enter the IP address of the TFTP server the user wishes to<br/>upload a configuration file to.</ipaddr>                                                                                    |
|              | <pre><path_filename> – Enter a user-defined path and file name on the TFTP server the user wishes to upload configuration files to.</path_filename></pre>                                             |
|              | <i>members</i> – Enter this parameter to specify the members the user prefers to upload switch configuation or log files to. The user may specify a member or members by adding one of the following: |
|              | <ul> <li><mslist> - Enter a value, or values to specify which members<br/>of the SIM group will receive the switch configuration or log<br/>files.</mslist></li> </ul>                                |
|              | <ul> <li>all – Add this parameter to specify all members of the SIM<br/>group will receive the switch configuration or log files.</li> </ul>                                                          |
| Restrictions | Only administrator-level users can issue this command.                                                                                                    |

To upload configuration files to a TFTP server:

DES-3800:4# upload sim\_ms configuration 10.55.47.1 D:\configuration.txt 1 Command: upload sim\_ms configuration 10.55.47.1 D:\configuration.txt 1 Success.

DES-3800:4#

### 44

# **Command History List**

The switch history commands in the Command Line Interface (CLI) are listed (along with the appropriate parameters) in the following table.

| Command                   | Parameters              |
|---------------------------|-------------------------|
| ?                         |                         |
| dir                       |                         |
| config<br>command_history | <value 1-40=""></value> |
| show<br>command_history   |                         |

Each command is listed, in detail, in the following sections.

| ?            |                                                                                                   |
|--------------|---------------------------------------------------------------------------------------------------|
| Purpose      | Used to display all commands in the Command Line Interface (CLI).                                 |
| Syntax       | ?                                                                                                 |
| Description  | This command will display all of the commands available through the Command Line Interface (CLI). |
| Parameters   | None.                                                                                             |
| Restrictions | None.                                                                                             |

#### Example usage:

To display all of the commands in the CLI:

| DES-3800:4#?                       |  |
|------------------------------------|--|
|                                    |  |
| ?                                  |  |
| clear                              |  |
| clear arptable                     |  |
| clear counters                     |  |
| clear fdb                          |  |
| clear log                          |  |
| clear port_security_entry port     |  |
| config 802.1p default_priority     |  |
| config 802.1p user_priority        |  |
| config 802.1x auth_mode            |  |
| config 802.1x auth_parameter ports |  |
| config 802.1x auth_protocol        |  |
| config 802.1x capability ports     |  |
| config 802.1x init                 |  |
| config 802.1x reauth               |  |
| config access_profile profile_id   |  |

config account config admin local\_enable config arp\_aging time config arpentry config authen application CTRL+C ESC q Quit SPACE n Next Page ENTER Next Entry a All

| Dir          |                                                                                                   |
|--------------|---------------------------------------------------------------------------------------------------|
| Purpose      | Used to display all commands in the Command Line Interface (CLI).                                 |
| Syntax       | dir                                                                                               |
| Description  | This command will display all of the commands available through the Command Line Interface (CLI). |
| Parameters   | None.                                                                                             |
| Restrictions | None.                                                                                             |

#### Example usage:

To display all commands:

| DES-3800:4#dir                                             |
|------------------------------------------------------------|
|                                                            |
| ?                                                          |
| clear                                                      |
| clear arptable                                             |
| clear counters                                             |
| clear fdb                                                  |
| clear log                                                  |
| clear port_security_entry port                             |
| config 802.1p default_priority                             |
| config 802.1p user_priority                                |
| config 802.1x auth_mode                                    |
| config 802.1x auth_parameter ports                         |
| config 802.1x auth_protocol                                |
| config 802.1x capability ports                             |
| config 802.1x init                                         |
| config 802.1x reauth                                       |
| config access_profile profile_id                           |
| config account                                             |
| config admin local_enable                                  |
| config arp_aging time                                      |
| config arpentry                                            |
| config authen application                                  |
| CTRL+C ESC q Quit SPACE n Next Page ENTER Next Entry a All |

### config command\_history

| config comm  | and_history                                                                                                    |
|--------------|----------------------------------------------------------------------------------------------------|
| Purpose      | Used to configure the command history.                                                                                                    |
| Syntax       | config command_history <value 1-40=""></value>                                                                                                    |
| Description  | This command is used to configure the command history.                                                                                                 |
| Parameters   | <value 1-40=""> – The number of previously executed commands maintained in the buffer. Up to 40 of the latest executed commands may be viewed.</value> |
| Restrictions | None.                                                                                                    |

To configure the command history:

| DES-3800:4# | config command_ | history 20 |  |
|-------------|-----------------|------------|--|
| Command: o  | onfig command_h | nistory 20 |  |
| Success.    |                 |            |  |
| DES-3800:4  |                 |            |  |

| show comm    | ow command_history                             |  |
|--------------|------------------------------------------------|--|
| Purpose      | Used to display the command history.           |  |
| Syntax       | show command_history                           |  |
| Description  | This command will display the command history. |  |
| Parameters   | None.                                          |  |
| Restrictions | None.                                          |  |

#### Example usage

To display the command history:

| DES-3800:4#show command_history |
|---------------------------------|
| Command: show command_history   |
|                                 |
| ?                               |
| ? show                          |
| show vlan                       |
| show command history            |
| •                               |
| DES-3800:4#                     |

# ΡοΕ

DES-3828P supports Power over Ethernet (PoE) as defined by the IEEE 802.3af specification. Ports 1-24 supply 48 VDC power to PDs over Category 5 or Category 3 UTP Ethernet cables. DES-3828P follows the standard PSE pinout *Alternative A*, whereby power is sent out over pins 1,2,3 and 6. DES-3828P works with all D-Link 802.3af capable devices. The Switch also works in PoE mode with all non-802.3af capable D-Link AP, IP Cam and IP phone equipment via DWL-P50.

DES-3828P includes the following PoE features:

- The auto-discovery feature recognizes the connection of a PD and automatically sends power to it.
- The auto-disable feature will occur under two conditions: first, if the total power consumption exceeds the system power limit; and second, if the per port power consumption exceeds the per port power limit.
- The active circuit protection feature automatically disables the port if there is a short. Other ports will remain active.

| Class | Usage       | Max power used by PD |
|-------|-------------|----------------------|
| 0     | Default     | 0.44 to 12.95W       |
| 1     | Optional    | 0.44 to 3.84W        |
| 2     | Optional    | 3.84 to 6.49W        |
| 3     | Optional    | 6.49 to 12.95W       |
| 4     | Not allowed | Reserved             |

PDs receive power according to the following classification:

PSE provides power according to the following classification:

| Class | Usage    | Max power used by PD |
|-------|----------|----------------------|
| 0     | Default  | 15.4W                |
| 1     | Optional | 4.0W                 |
| 2     | Optional | 7.0W                 |
| 3     | Optional | 15.4W                |
| 4     | Reserved | 15.4W                |

The PoE commands in the Command Line Interface (CLI) are listed (along with the appropriate parameters) in the following table.

|--|

| Command           | Parameters                                                                                                    |
|-------------------|----------------------------------------------------------------------------------------------------|
| config poe system | {power_limit <value 37-370="">   power_disconnect_method<br/>[deny_next_port deny_low_priority_port]}</value>                        |
| config poe ports  | [all  <portlist>] {state [enable disable]   priority [critical high low]<br/>  power_limit <value 1000-16800="">}</value></portlist> |
| show poe system   |                                                                                                    |
| show poe ports    | <portlist></portlist>                                                                                                    |

Each command is listed in detail in the following sections.

| config poe system |                                                                                                    |  |
|-------------------|----------------------------------------------------------------------------------------------------|--|
| Purpose           | Used to configure the parameters for the whole PoE system.                                                                                                    |  |
| Syntax            | config poe system {power_limit <value 37-370="">  <br/>power_disconnect_method [deny_next_port deny_low_priority_port</value>                                                                                                    |  |
| Description       | Allows the user to configure the parameters for the whole PoE system.                                                                                                    |  |
| Parameters        | <pre>power_limit - The power limit parameter allows the user to<br/>configure the power budget of whole PoE sytem. The minimum<br/>setting is 37 W and maximum is 370W(depending on the power<br/>supplier's capability). Default setting is 370 W.<br/>power_disconnect_method -This parameter is used to configure<br/>the power management disconnection method. When the total<br/>consumed power exceeds the power budget, the PoE controller<br/>initiates a port disconnection to prevent overloading the power<br/>supply. The controller uses one of the following two ways to<br/>implement the disconnection:</pre> |  |
|                   | <ul> <li>deny_next_port -after the power budget has been<br/>exceeded, the next port attempting to power up is denied,<br/>regardless of its priority.</li> </ul>                                                                                                    |  |
|                   | <ul> <li>deny_low_priority_port - after the power budget has been<br/>exceeded, the next port attempting to power up, causes<br/>the port with the lowest priority to shut down (to allow<br/>high-priority ports to power up).</li> </ul>                                                                                                    |  |
|                   | The default setting is deny_next_port.                                                                                                    |  |
| Restrictions      | Only administrator-level users can issue this command.                                                                                                    |  |

Example usage:

To config the PoE System on the Switch:

| DES-3800:4#config poe system power_limit 300<br>power_disconnect_method deny_next_port |
|----------------------------------------------------------------------------------------|
| Command: config poe system power_limit 300<br>power_disconnect_method deny_next_port   |
| Success.                                                                               |
| DES-3800:4#                                                                            |

| config poe ports |                                                                                                    |  |
|------------------|----------------------------------------------------------------------------------------------------|--|
| Purpose          | Used to configure the PoE port settings.                                                                                                    |  |
| Syntax           | config poe ports [all  <portlist>] {state [enable disable]   priority<br/>[critical high low]  power_limit <value 1000-16800="">}</value></portlist>                                                                                                    |  |
| Description      | The config poe ports command is used to configure the PoE port settings.                                                                                                    |  |
| Parameters       | all   <portlist> -Specifies a range of ports to be configured or all the ports</portlist>                                                                                                    |  |
|                  | state -enables or disables the PoE function on the Switch.                                                                                                    |  |
|                  | <i>priority</i> - Setting the port priority affects power-up order and shutdown order:                                                                                                    |  |
|                  | • Power-up order: When the Switch powers-up or reboots, the ports are powered up according to their priority ( <i>critical</i> first, then <i>high</i> and finally <i>low</i> ).                                                                                 |  |
|                  | <ul> <li>Shutdown order: When the power limit has been<br/>exceeded, the ports will shut down according to their<br/>priority if the power disconnect method is set to deny_<br/>low_priority_port.</li> </ul>                                                   |  |
|                  | <i>power_limit</i> – Allows the user to configure the per-port power limit.<br>If a port exceeds 10% of its power limit, the PoE system will shut<br>down that port. The minimum setting is 1000 mW and maximum is<br>16800 mW. The default setting is 15400 mW. |  |
| Restrictions     | Only administrator-level users can issue this command.                                                                                                    |  |

To config the the Switch:

| DES-3800:4#config poe ports 1-3 state enable priority critical<br>power_limit 12000 |  |
|-------------------------------------------------------------------------------------|--|
| Command: config poe ports 1-3 state enable priority critical<br>power_limit 12000   |  |
| Success.                                                                            |  |
| DES-3800:4#                                                                         |  |

| show poe system |                                                                              |  |
|-----------------|------------------------------------------------------------------------------|--|
| Purpose         | Used to display the setting and actual values of the whole PoE system.       |  |
| Syntax          | show poe system                                                              |  |
| Description     | Display the setting and actual values of the whole PoE system and PoE ports. |  |
| Parameters      | None.                                                                        |  |
| Restrictions    | None.                                                                        |  |

| DES-3800:4#show poe sy | ystem                 |  |
|------------------------|-----------------------|--|
| Command: show poe sys  | stem                  |  |
| PoE System Information |                       |  |
| Power Limit            | : 300(watts)          |  |
| Power Consumption      | : 0(watts)            |  |
| Power Remained         | : 300(watts)          |  |
| Power Disconnection Ma | thod : deny next port |  |

| show poe ports |                                                                              |  |  |
|----------------|------------------------------------------------------------------------------|--|--|
| Purpose        | Used to display the setting and actual values of the PoE ports.              |  |  |
| Syntax         | show poe ports <portlist></portlist>                                         |  |  |
| Description    | Display the setting and actual values of the whole PoE system and PoE ports. |  |  |
| Parameters     | <pre>&gt;portlist&gt; - Specifies a range of ports to be viewed</pre>        |  |  |
| Restrictions   | None.                                                                        |  |  |

| DE | DES-3800:4#show poe ports           |            |                                  |  |
|----|-------------------------------------|------------|----------------------------------|--|
| Co | Command: show poe ports             |            |                                  |  |
| Po | Port State Priority Power Limit(mW) |            |                                  |  |
|    | Class F                             | Power(mW   | V) Voltage(decivolt) Current(mA) |  |
|    | Status                              |            |                                  |  |
| == |                                     |            |                                  |  |
| 1  | Enabled                             | Critical   | 12000                            |  |
|    | 0 0                                 | 0          | 0                                |  |
|    | OFF : Im                            | proper Ca  | pacitor Detection results        |  |
| 2  | Enabled                             | Critical   | 12000                            |  |
|    | 0 0                                 | 0          | 0                                |  |
|    | OFF : Int                           | erim state | e during line detection          |  |
| 3  | Enabled                             | Critical   | 12000                            |  |
|    | 0 0                                 | 0          | 0                                |  |
|    | OFF : Int                           | erim state | e during line detection          |  |
| 4  | Enabled                             | Low        | 15400                            |  |
|    | 0 0                                 | 0          | 0                                |  |
|    | OFF : Int                           | erim state | e during line detection          |  |
| 5  | Enabled                             | Low        | 15400                            |  |
|    | 0 0                                 | 0          | 0                                |  |
|    | OFF : Int                           | erim state | e during line detection          |  |
| 6  | Enabled                             | Low        | 15400                            |  |
|    | 0 0                                 | 0          | 0                                |  |

OFF : Interim state during line detection DES-3800:4#show poe ports <portlist> Command: show poe ports

# 46

## **Modify Banner and Prompt Commands**

Administrator level users can modify the login banner (greeting message) and command prompt by using the commands described below.

| Command                    | Parameters                                      |
|----------------------------|-------------------------------------------------|
| config<br>greeting_message | {default}                                       |
| config command_<br>prompt  | [ <string 16="">   username   default]</string> |

The Modify Banner and Prompt commands in the Command Line Interface (CLI) are listed (along with the appropriate parameters) in the following table.

| config greeting _message |                                                                                                    |                                                                                                    |  |  |
|--------------------------|----------------------------------------------------------------------------------------------------|----------------------------------------------------------------------------------------------------|--|--|
| Purpose                  | Used to configure the login banner (greeting message).                                                                                                    |                                                                                                    |  |  |
| Syntax                   | config greeting _message {default}                                                                                                    |                                                                                                    |  |  |
| Description              | Users can use this command to modify the login banner (greeting message).                                                                                                    |                                                                                                    |  |  |
| Parameters               | <i>default</i> – If the user enters <i>default</i> to the modify banner command, then the banner will be reset to the original factory banner.                                                                       |                                                                                                    |  |  |
|                          | To open the Banner Editor, click <i>enter</i> after typing the <i>config</i><br>greeting_message command. Type the information to be displa<br>on the banner by using the commands described on the Banne<br>Editor: |                                                                                                    |  |  |
|                          | Quit without save:                                                                                                    | Ctrl+C                                                                                                    |  |  |
|                          | Save and quit:                                                                                                    | Ctrl+W                                                                                                    |  |  |
|                          | Move cursor:                                                                                                    | Left/Right/Up/Down                                                                                                    |  |  |
|                          | Delete line:                                                                                                    | Ctrl+D                                                                                                    |  |  |
|                          | Erase all setting:                                                                                                    | Ctrl+X                                                                                                    |  |  |
|                          | Reload original setting:                                                                                                    | Ctrl+L                                                                                                    |  |  |
| Restrictions             | Only administrator-level users can issue this command. Other restrictions include:                                                                                                    |                                                                                                    |  |  |
|                          | will remain moo<br>command will r                                                                                                    | <ul> <li>If the "reset" command is executed, the modified banner<br/>will remain modified. However, the "reset system"<br/>command will reset the modified banner to the original<br/>factory banner.</li> </ul> |  |  |
|                          | <ul> <li>The capacity or<br/>characters per</li> </ul>                                                                                                    | f the banner is 6*80. 6 Lines and 80<br>line.                                                                                                    |  |  |
|                          |                                                                                                    | / save the modified banner in the DRAM.<br>pe "save" command to save it into FLASH.                                                                                                    |  |  |
|                          | <ul> <li>Only valid in th</li> </ul>                                                                                                    | reshold level.                                                                                                    |  |  |

Example usage

To modify the banner to read "this is the best switch ever":

DES-3800:4#config greeting\_message

| Command: config greeting_message                                            |                  |  |  |
|-----------------------------------------------------------------------------|------------------|--|--|
| Banner Editor                                                               |                  |  |  |
|                                                                             |                  |  |  |
|                                                                             |                  |  |  |
| this is the best switch ever                                                |                  |  |  |
|                                                                             |                  |  |  |
|                                                                             |                  |  |  |
|                                                                             |                  |  |  |
|                                                                             |                  |  |  |
|                                                                             |                  |  |  |
| <function key=""> <control k<="" td=""><td>ey&gt;</td></control></function> | ey>              |  |  |
| Ctrl+C Quit without save left/righ                                          | t/               |  |  |
| Ctrl+W Save and quit up/dow                                                 | n Move cursor    |  |  |
| Ctrl+D Delete                                                               | line             |  |  |
| Ctrl+X Erase a                                                              | II setting       |  |  |
| Ctrl+L Reload                                                               | original setting |  |  |

| config command prompt |                                                                                                    |  |
|-----------------------|----------------------------------------------------------------------------------------------------|--|
| Purpose               | Used to Configure the command prompt.                                                                                                    |  |
| Syntax                | config command_prompt [ <string 16="">   username   default]</string>                                                                                                    |  |
| Description           | Administrator level users can use this command to change the command prompt.                                                                                                    |  |
| Parameters            | <i>string 16</i> - The command prompt can be changed by entering a new name of no more that 16 characters.                                                                                                    |  |
|                       | <i>username</i> - The command prompt will be changed to the login username.                                                                                                    |  |
|                       | <i>default</i> – The command prompt will reset to factory default command prompt.                                                                                                    |  |
| Restrictions          | Only administrator-level users can issue this command. Other restrictions include:                                                                                                    |  |
|                       | <ul> <li>If the "reset" command is executed, the modified<br/>command prompt will remain modified. However, the<br/>"reset system" command will reset the command prompt to<br/>the original factory banner.</li> </ul> |  |

To modify the command prompt to "Geeksrule":

#### DES-3800:4#config command\_prompt Geeksrule Command: config command\_prompt Geeksrule

Success.

Geeksrule:4#

### **Technical Specifications**

| General              |                                                                                                    |  |  |
|----------------------|----------------------------------------------------------------------------------------------------|--|--|
| Standards            | IEEE 802.3 10BASE-T Ethernet<br>IEEE 802.3u 100BASE-TX Fast Ethernet<br>IEEE 802.3ab 1000BASE-T Gigabit Ethernet<br>IEEE 802.3z 1000BASE-T (SFP "Mini GBIC")<br>IEEE 802.1D Spanning Tree                                           |  |  |
|                      | IEEE 802.1W Rapid Spanning Tree<br>IEEE 802.1 P/Q VLAN<br>IEEE 802.1 p Priority Queues<br>IEEE 802.3ad Link Aggregation Control<br>IEEE 802.3x Full-duplex Flow Control<br>IEEE 802.3 Nway auto-negotiation                         |  |  |
| Protocols            | IEEE 802.3af Power over Ethernet CSMA/CD                                                                                                    |  |  |
| Data Transfer Rates: | Half-duplex Full-duplex                                                                                                    |  |  |
| Ethernet             | 10 Mbps 20Mbps                                                                                                    |  |  |
| Fast Ethernet        | 100Mbps 200Mbps                                                                                                    |  |  |
| Gigabit Ethernet     | n/a 2000Mbps                                                                                                    |  |  |
| Fiber Optic          | SFP (Mini GBIC) Support<br>IEEE 802.3z 1000BASE-LX (DEM-310GT transceiver)<br>IEEE 802.3z 1000BASE-SX (DEM-311GT transceiver)<br>IEEE 802.3z 1000BASE-LH (DEM-314GT transceiver)<br>IEEE 802.3z 1000BASE-ZX (DEM-315GT transceiver) |  |  |
| Тороlоду             | Star                                                                                                    |  |  |
| Network Cables       | Cat.5 Enhanced for 1000BASE-T<br>UTP Cat.5, Cat. 5 Enhanced for 100BASE-TX<br>UTP Cat.3, 4, 5 for 10BASE-T<br>EIA/TIA-568 100-ohm screened twisted-pair (STP)(100m)                                                                 |  |  |

| Physical and Environmental |                                                                                                    |  |
|----------------------------|----------------------------------------------------------------------------------------------------|--|
| Internal power supply      | DES-3828<br>AC Input: $100 - 120$ ; $200 - 240$ VAC, $50/60$ Hz<br>DES-3828P<br>AC Input: $100 - 120$ ; $200 - 240$ VAC, $50/60$ Hz<br>PoE:<br>Output capacity for whole system: $370W$<br>Per Port: $15.4W$ (Default)<br>Per port $\rightarrow 1\sim 16.8W$ (Can be set)<br>DES-3828 DC<br>DC Power Input: $48 V$ |  |
| Power Consumption          | DES-3828/DES-3828DC: 24 watts maximum<br>DES-3828P: 395.2 watts maximum                                                                                                    |  |
| DC fans:                   | DES-3828/DES-3828DC/DES-3828P: one 15cm fan<br>DES-3828P: one additional 270mm blower                                                                                                    |  |
| Operating Temperature      | 0 - 40°C                                                                                                    |  |
| Storage Temperature        | -40 - 70°C                                                                                                    |  |
| Humidity                   | 5 - 95% non-condensing                                                                                                    |  |
| Dimensions                 | DES-3828/DES3828DC: 441 mm x 310 mm x 44 mm<br>DES-3828P: 441mm x 369mm x 44mm                                                                                                    |  |
| Weight                     | DES-3828/DES-3828DC: 4.24kg (9.35lbs)<br>DES-3828P: 6.02kg (13.27lbs)                                                                                                    |  |
| EMI:                       | CE class A, FCC Class A, C-Tick,                                                                                                    |  |
| Safety:                    | CSA International, CB Report                                                                                                    |  |

| Performance                        |                                                                               |  |
|------------------------------------|-------------------------------------------------------------------------------|--|
| Transmission Method                | Store-and-forward                                                             |  |
| Packet Buffer                      | 32 MB per device                                                              |  |
| Packet Filtering / Forwarding Rate | Full-wire speed for all connections.<br>1,488,095 pps per port (for 1000Mbps) |  |
| MAC Address Learning               | Automatic update. Supports 16K MAC address.                                   |  |
| Priority Queues                    | 8 Priority Queues per port.                                                   |  |
| Forwarding Table Age Time          | Max age: 10-1000000 seconds. Default = 300.                                   |  |